### POLITECNICO DI TORINO

Corso di Laurea Magistrale in Ingegneria Edile

Tesi di Laurea Magistrale

### Cantierizzazione e modellazione parametrica di piattaforma pedonale in aerea montana

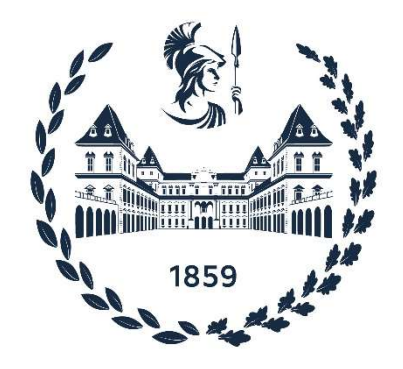

Relatrice

Prof.ssa Anna Osello

Correlatore Candidato

Ing. Davide Lorenzo Dino Aschieri Alessandro Baldi

Anno Accademico 2021-2022

### Abstract

Obbiettivo della seguente tesi è la progettazione con metodologia BIM di un ponte da realizzare in località Piedicavallo (Biella). Il progetto prevede la costruzione di una passerella pedonale resa necessaria in seguito all'alluvione dell'ottobre 2020 che ha colpito l'intera Valle Cervo portando al collasso di diversi ponti costruiti in quell'area. Il ponte oggetto di studio verrà realizzato a circa un kilometro di distanza dall'abitato di Piedicavallo ed è raggiungibile sia a piedi, percorrendo un sentiero di montagna, sia con autoveicolo transitando su una strada sterrata che attualmente presenta condizioni precarie.

Essendo il cantiere non comodamente raggiungibile con mezzi di trasporto, già in fase di progettazione si è pensato a soluzioni che comportassero la realizzazione di una struttura leggera, assemblabile in officina e, nel caso, facilmente sezionabile in più parti; questo ne permetterebbe il trasporto in elicottero e ridurrebbe al minimo le lavorazioni in cantiere. Per tale ragione il ponte è stato ideato con un'unica trave circolare atta a sorreggere i carichi di progetto e, in caso di necessità, sezionabile per mezzo di un giunto flangiato. Per le opere di scavo, necessarie per la realizzazione delle fondazioni, è stato previsto l'utilizzo di un escavatore ragno, nato proprio per rispondere a esigenze di cantiere montano con pendenze ed ostacoli notevoli.

 L'idea di una parametrizzazione del modello permette, visto il numero elevato di ponti collassati a causa dell'alluvione di cui sopra, di variare geometricamente in fase di progettazione le caratteristiche della passerella lasciandone però invariato lo scheletro strutturale. Il software utilizzato per la creazione dell'algoritmo è Dynamo della casa Autodesk, il quale grazie ad una programmazione grafica semplifica le operazioni di scrittura del codice rendendo l'approccio accessibile anche ad un'utenza non specializzata. In tal modo è possibile rimodellare la struttura in tempi brevi riadattandola alle esigenze dello specifico cantiere e accelerare i tempi di ripristino dei servizi della comunità.

#### Abstract

The aim of the following thesis is the design, with BIM methodology, of a bridge to be built in Piedicavallo (Biella). The project involves the construction of a pedestrian walkway made necessary following the flood of October 2020 that hit the entire Valle Cervo, leading to the collapse of several bridges built in that area. The bridge under study will be built about a kilometer away from the town of Piedicavallo and can be reached either on foot, along a mountain path, or by car, traveling on a dirt road that currently has precarious conditions.

Since the site cannot be easily reached by means of transport, solutions were already thought of during the design phase that would involve the creation of a light structure, which can be assembled in the factory and, if necessary, easily sectioned into several parts; this would allow it to be transported by helicopter and reduce work on site to a minimum. For this reason, the bridge was designed with a single circular beam capable of supporting the project loads and, if necessary, can be sectioned by means of a flanged joint. For the excavation works, necessary for the construction of the foundations, the use of a spider excavator was envisaged, created precisely to meet the needs of a mountain site with significant slopes and obstacles.

 The idea of a parametric model allows, given the large number of bridges collapsed due to the flood, to geometrically vary the characteristics of the walkway during the design phase, while leaving the structural skeleton unchanged. The software used to create the algorithm is Dynamo from Autodesk, which, thanks to graphical programming, simplifies the operations of writing the code, making the approach accessible even to non-specialized users. In this way it is possible to remodel the structure in a short time, adapting it to the needs of the specific construction site and accelerating the recovery times of community services.

## Sommario

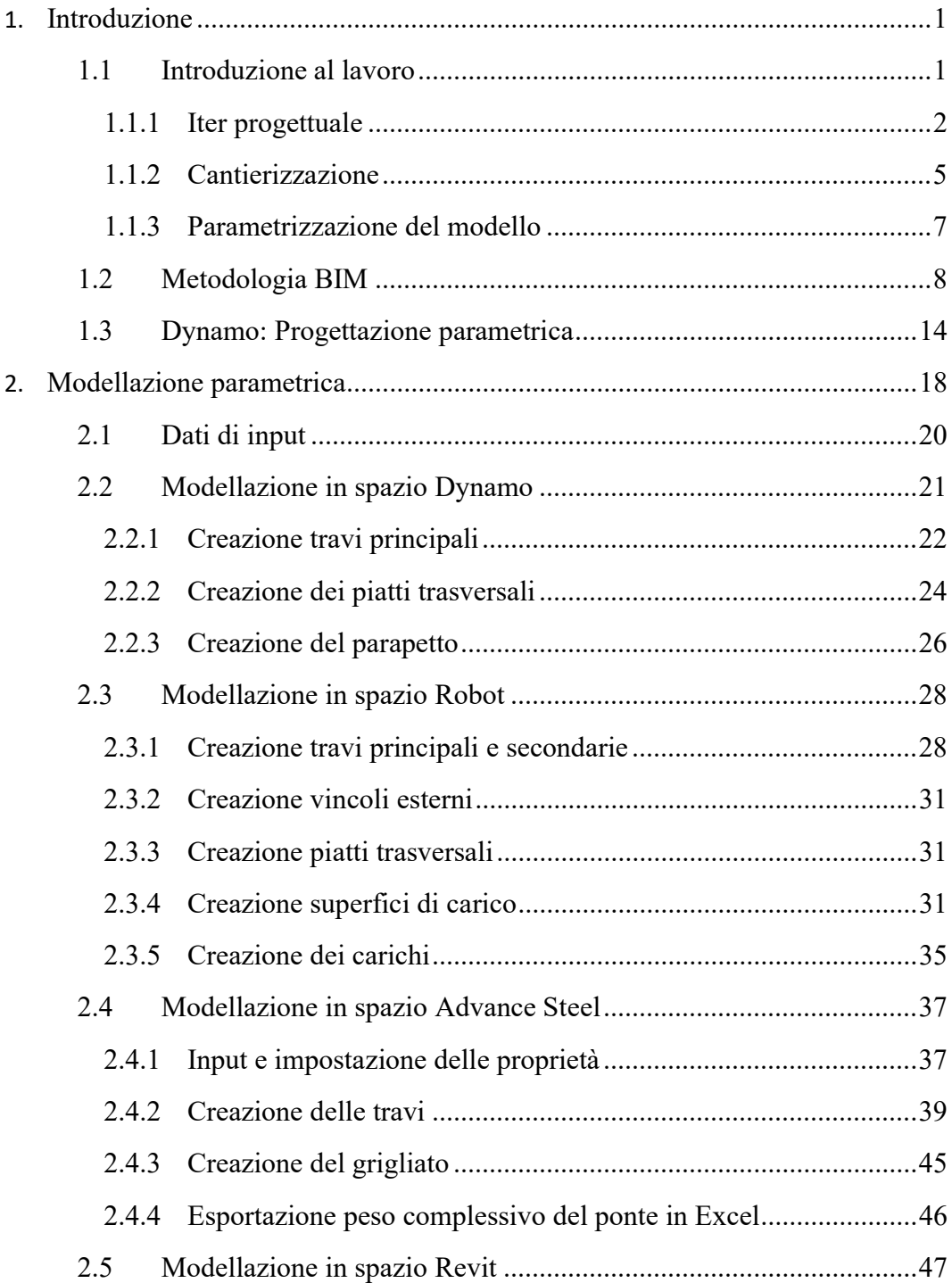

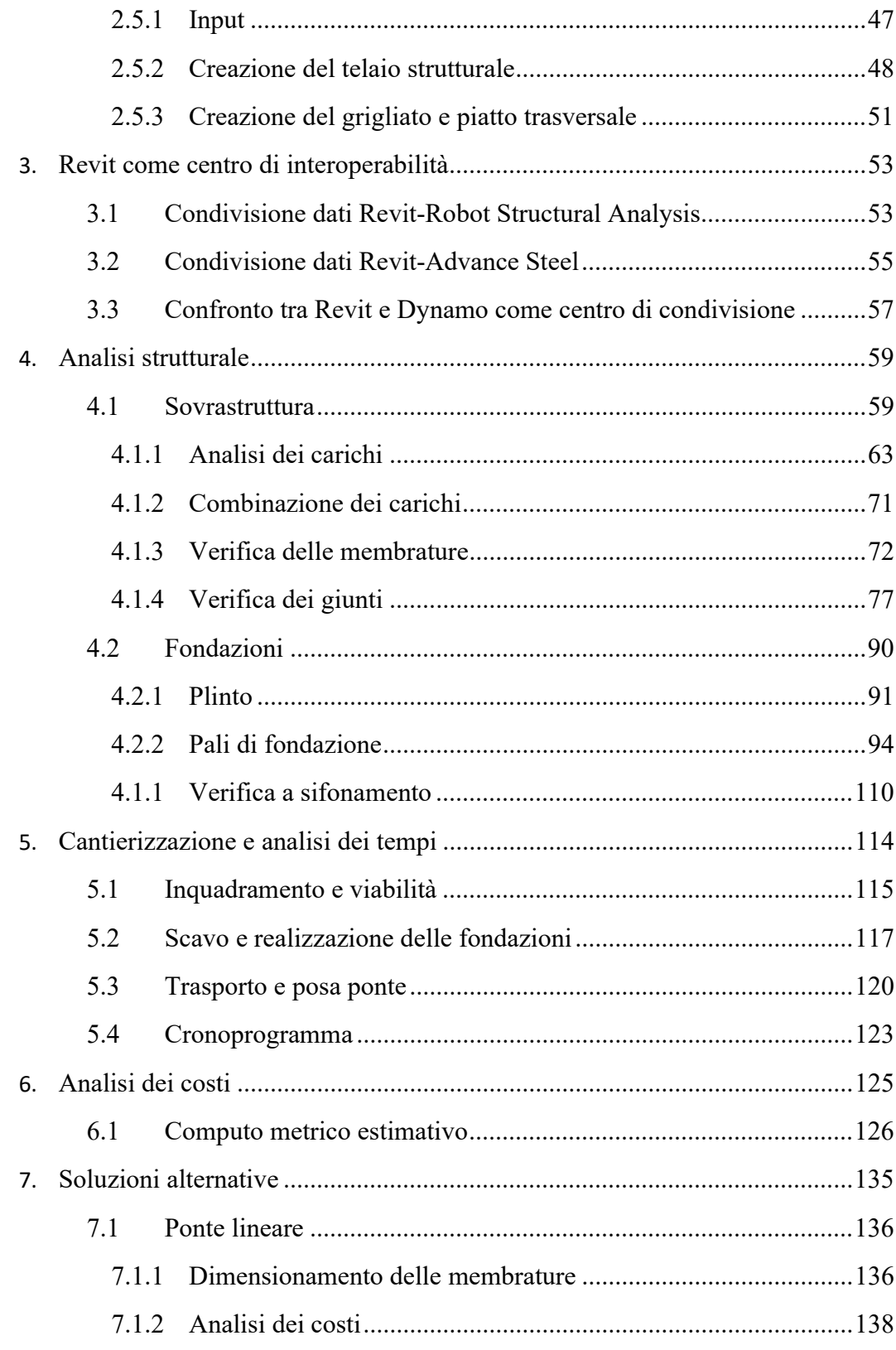

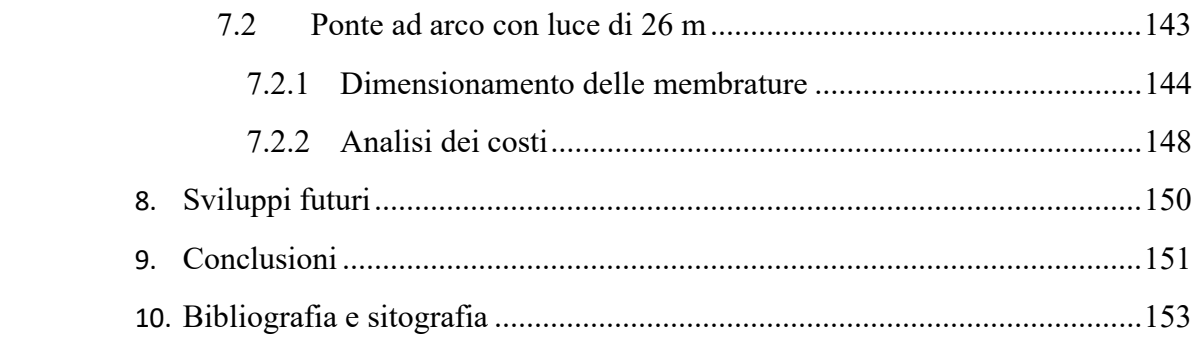

# Lista delle figure

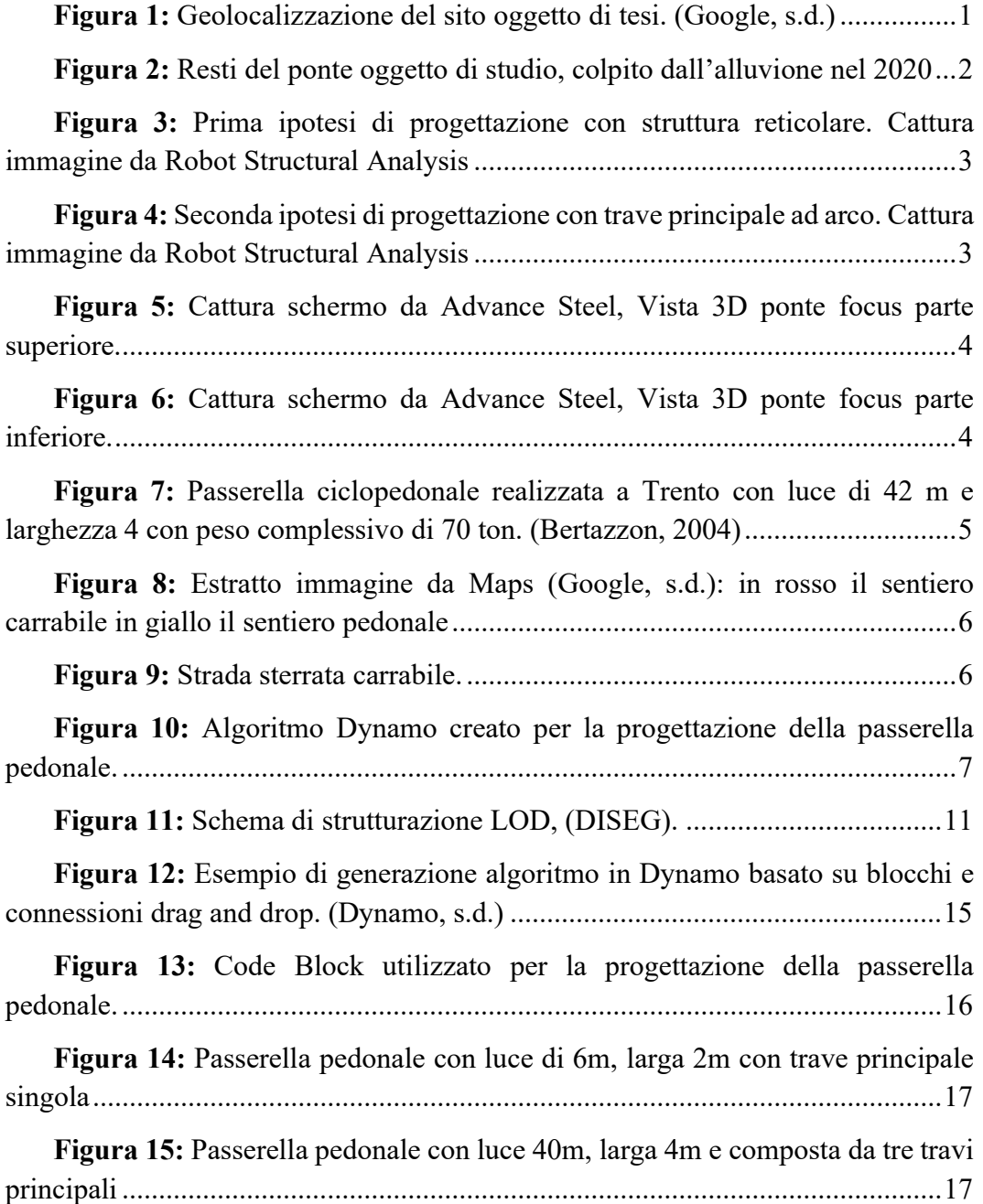

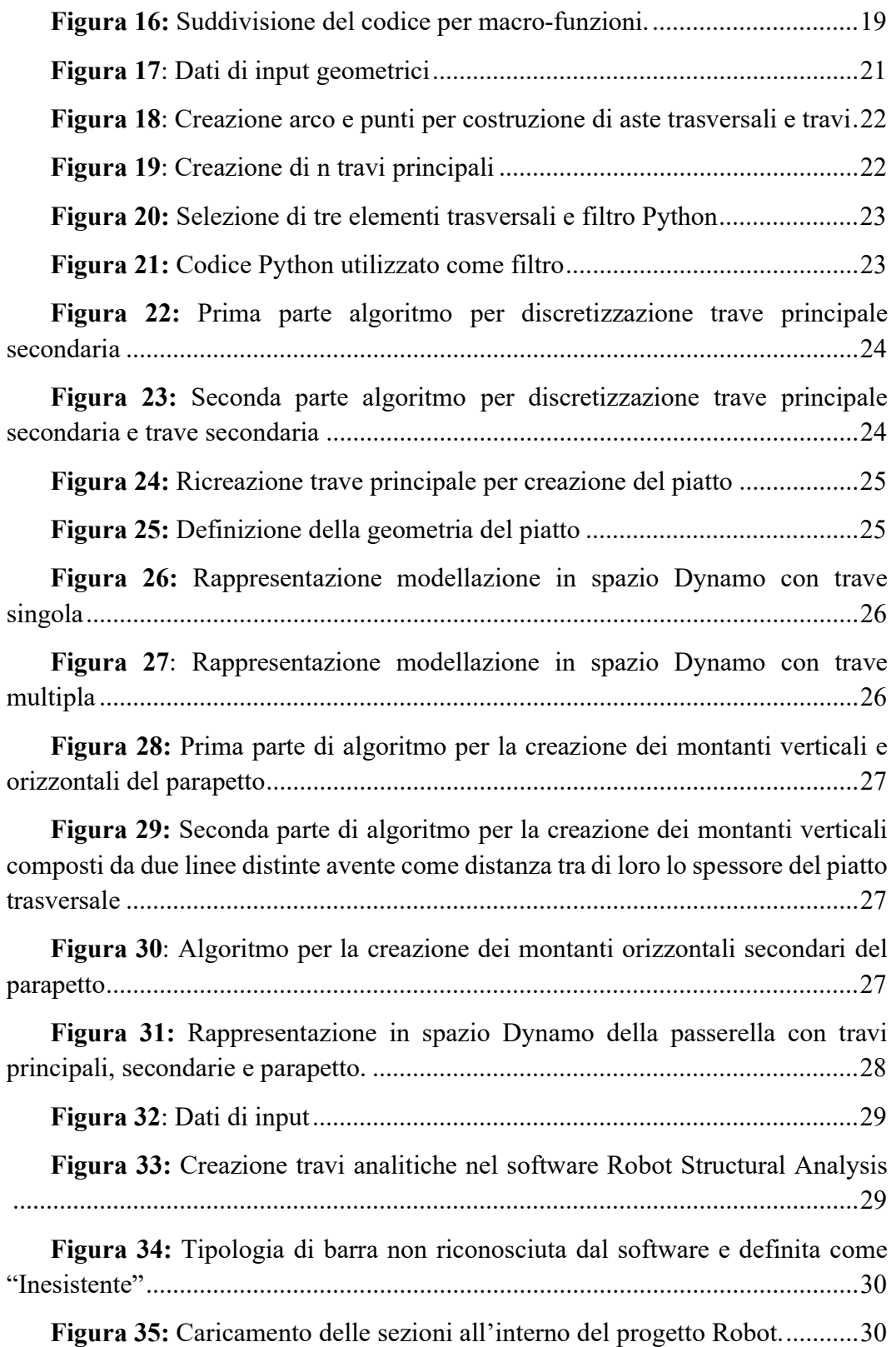

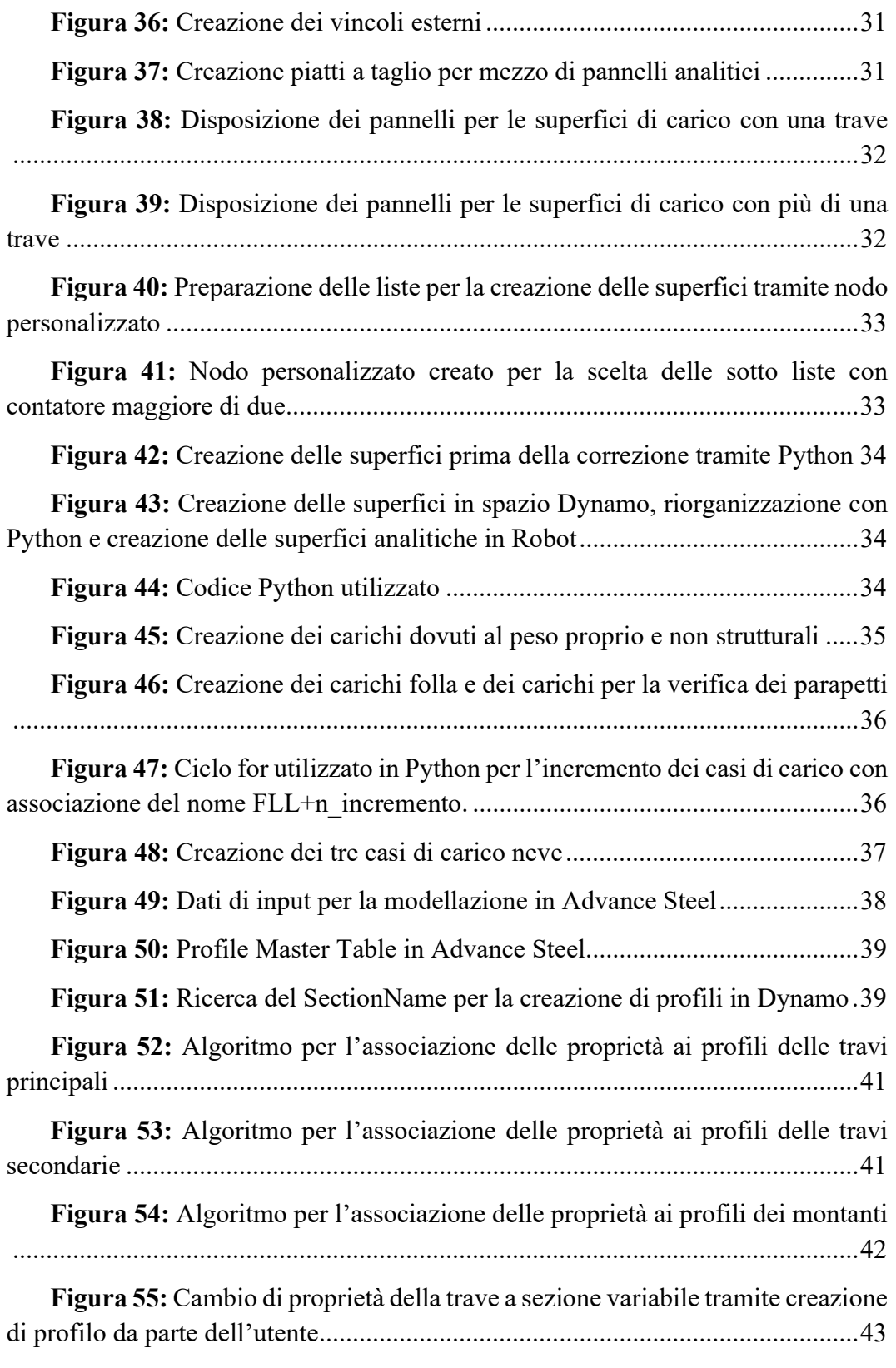

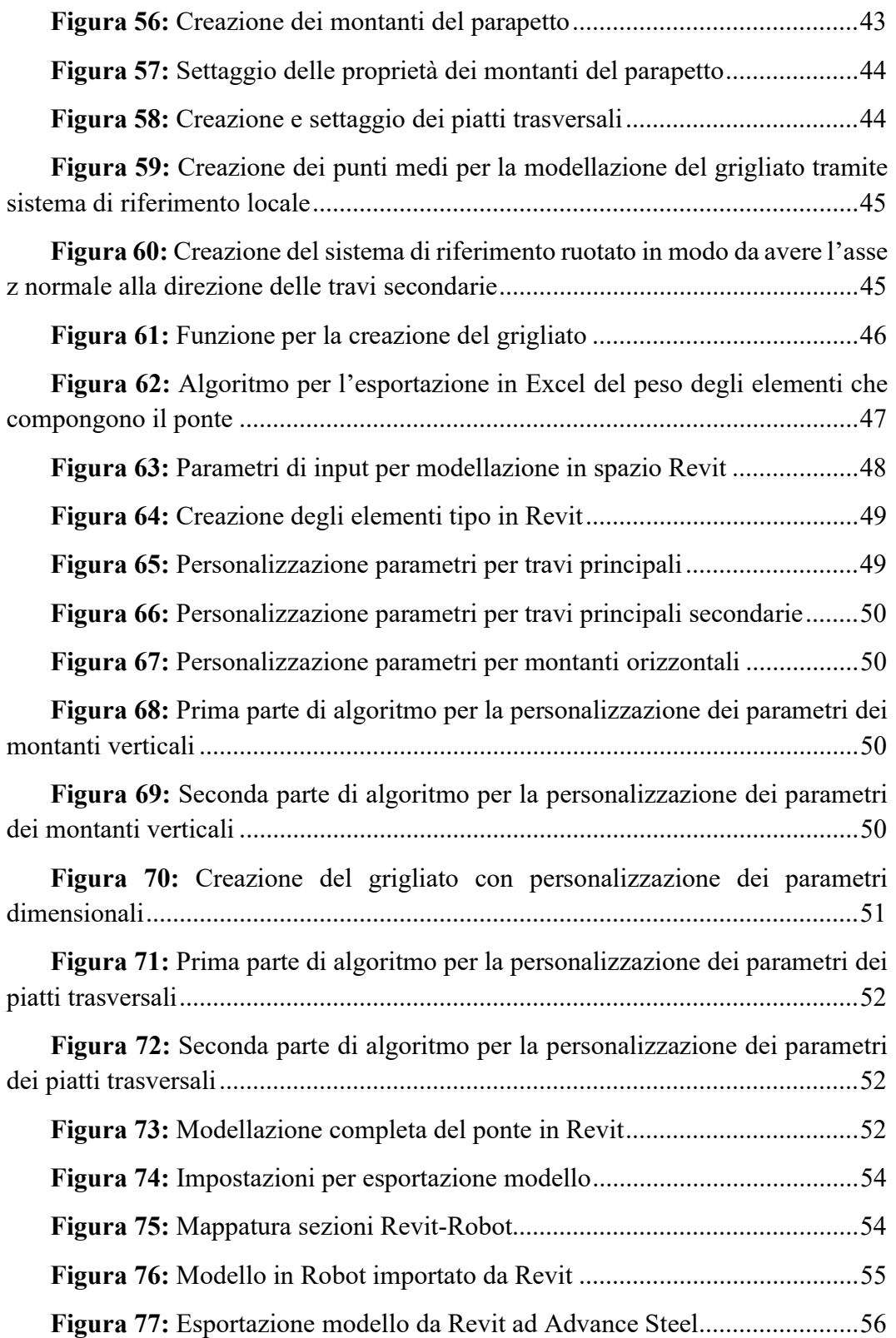

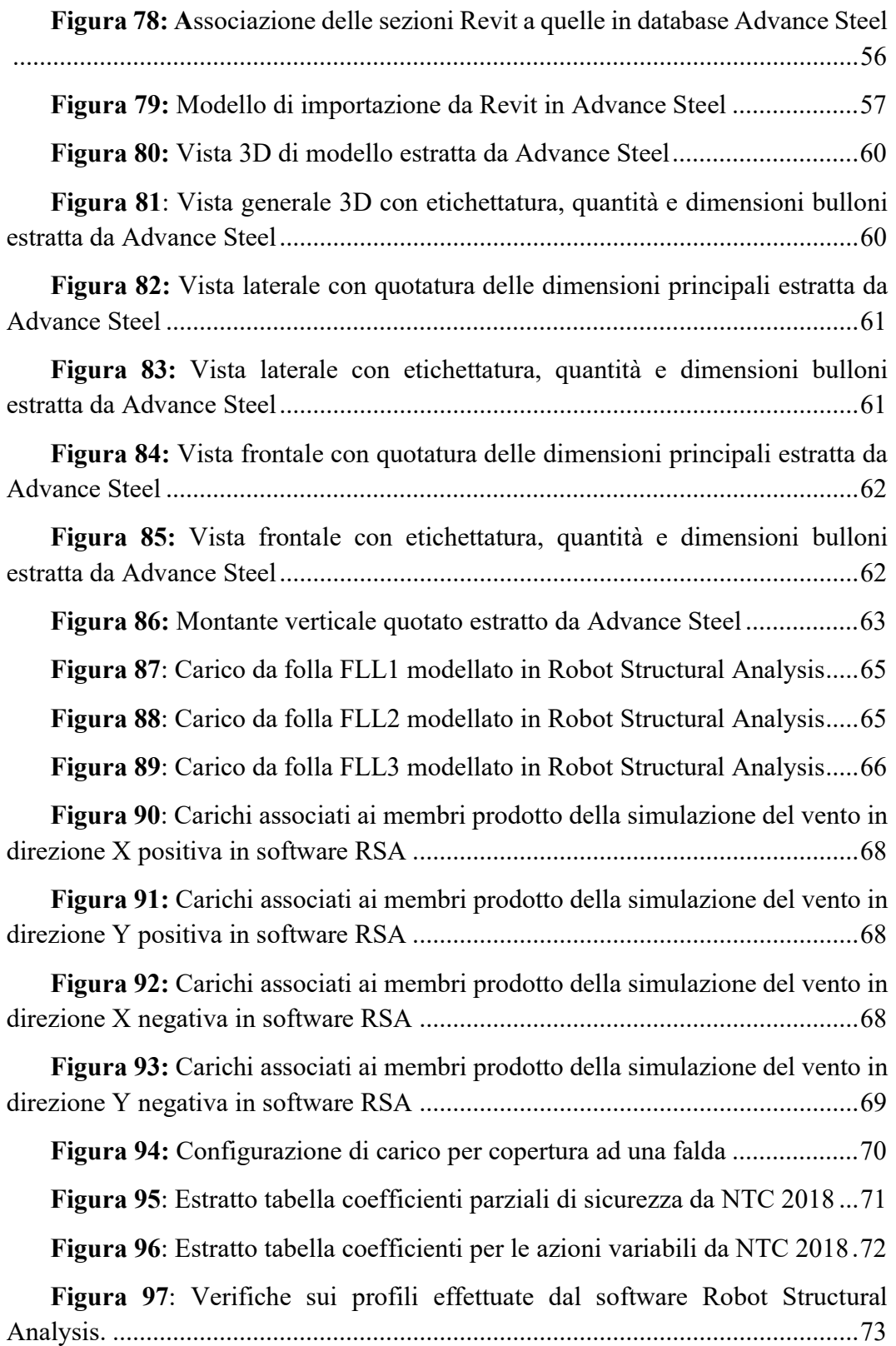

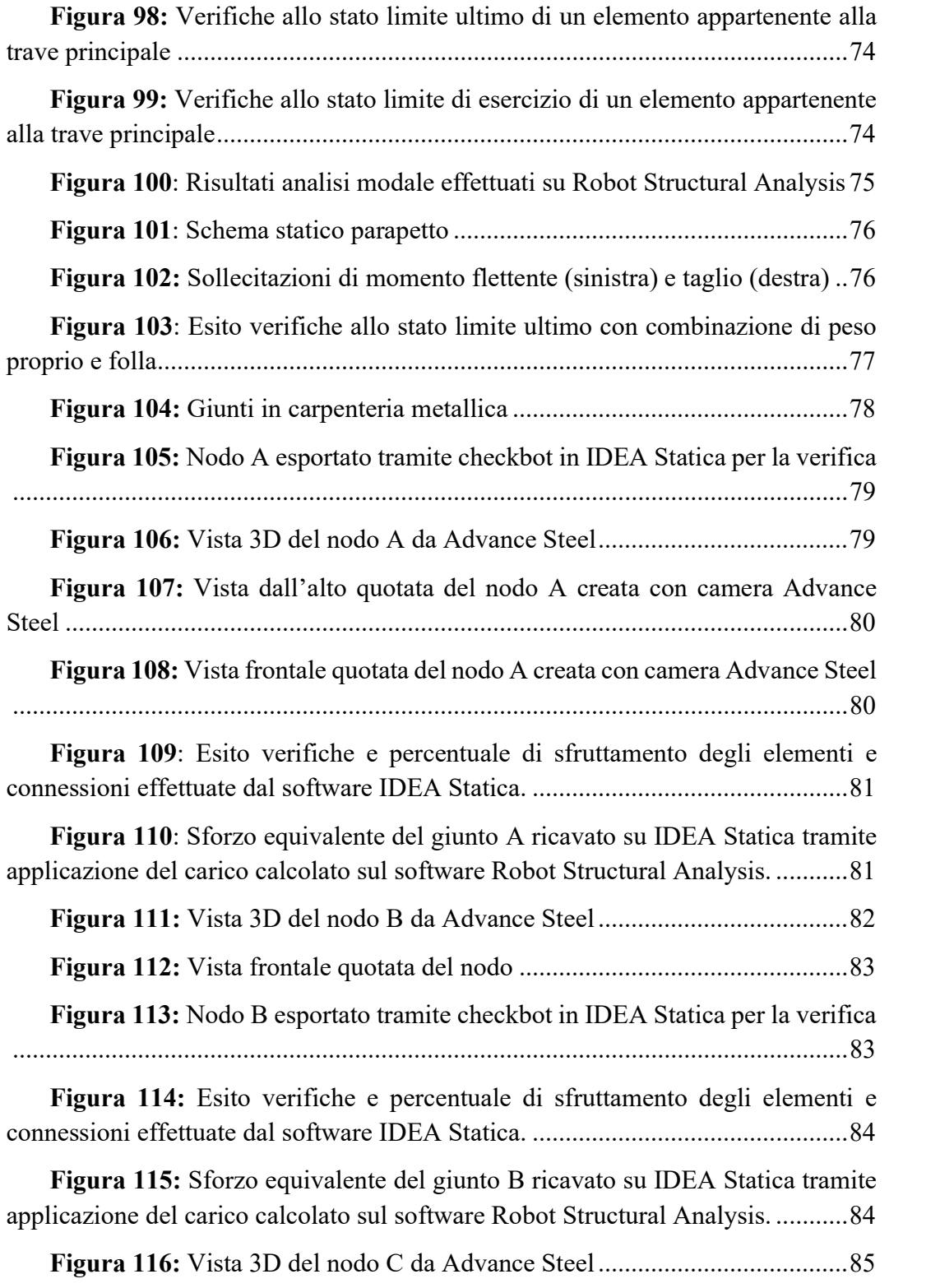

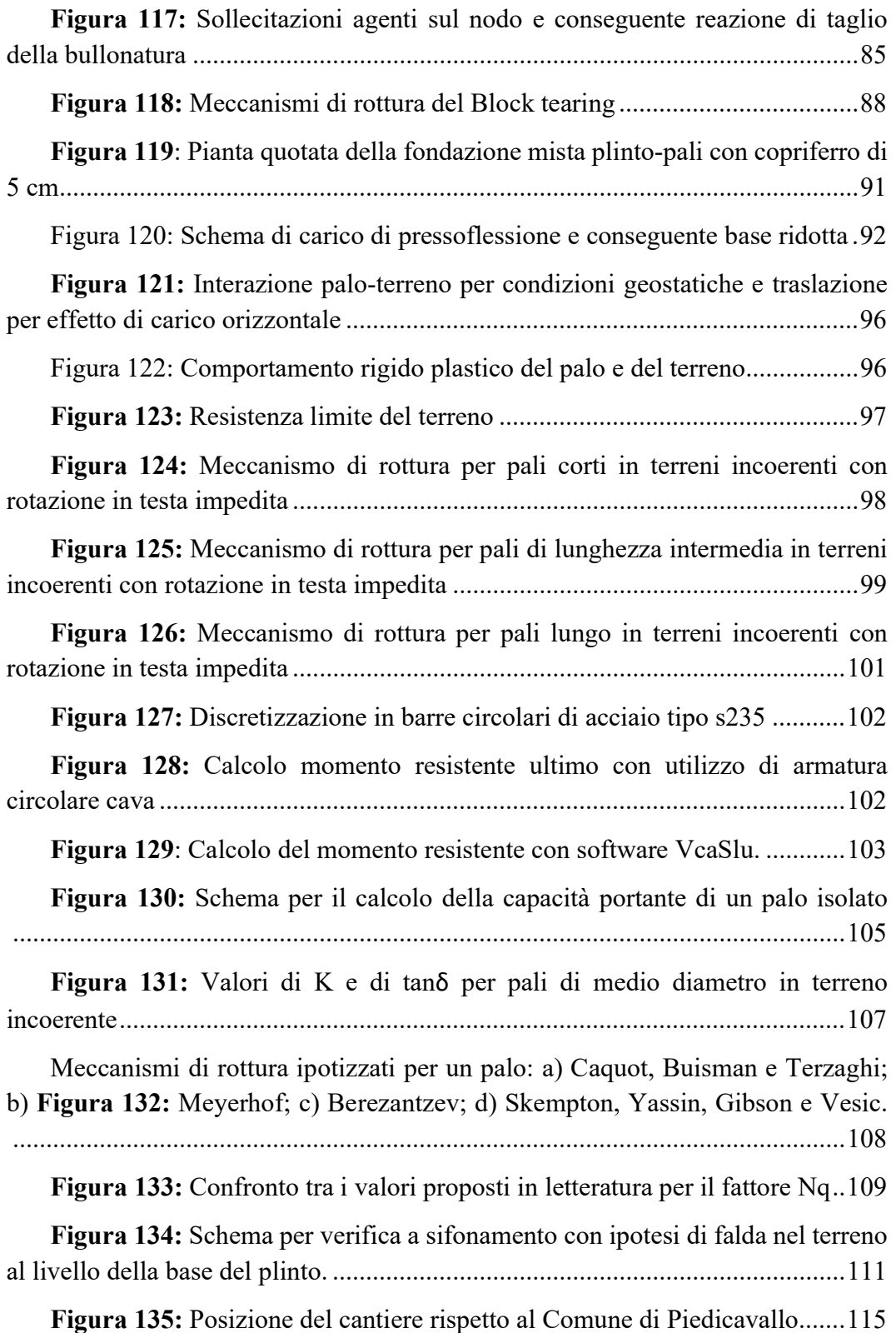

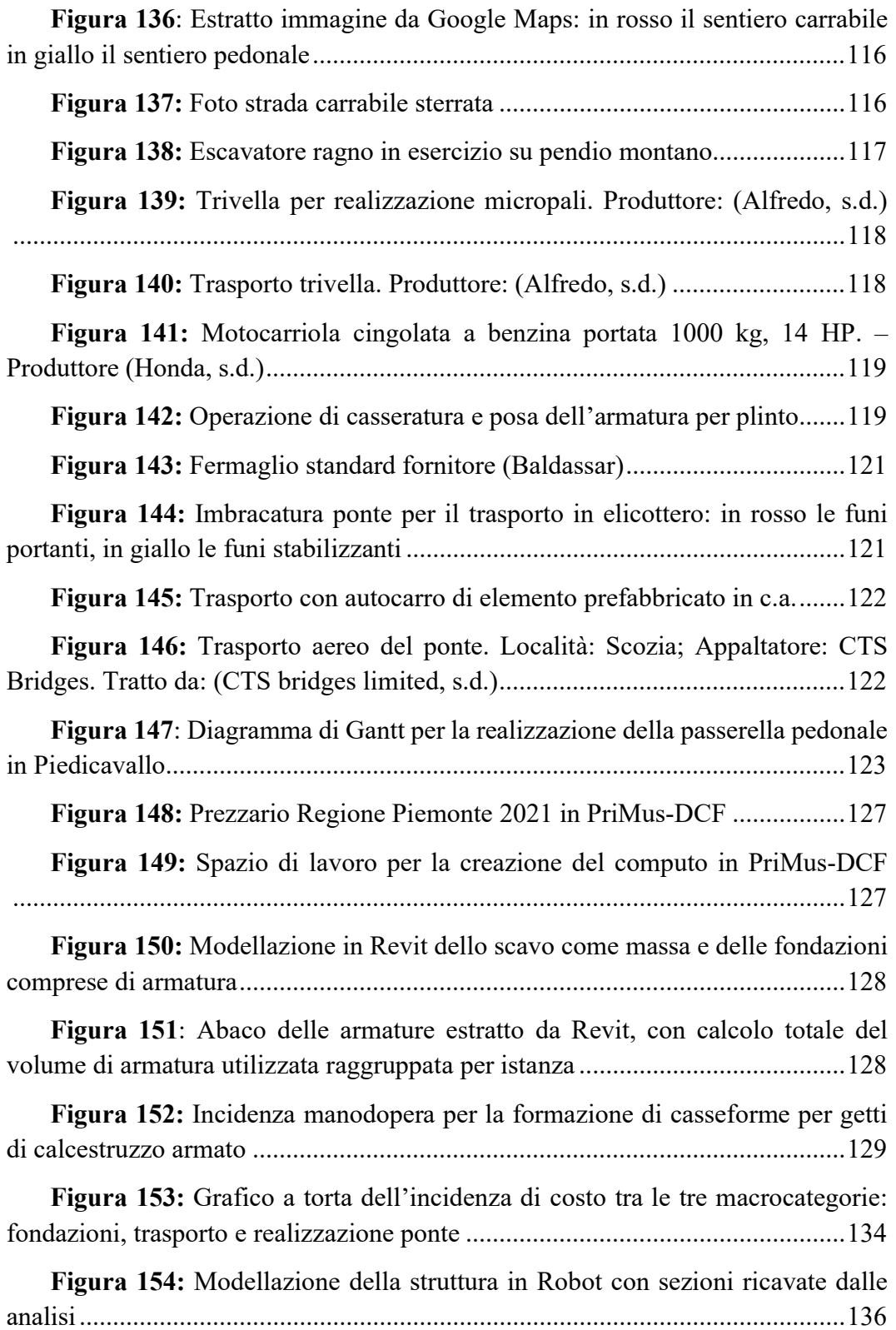

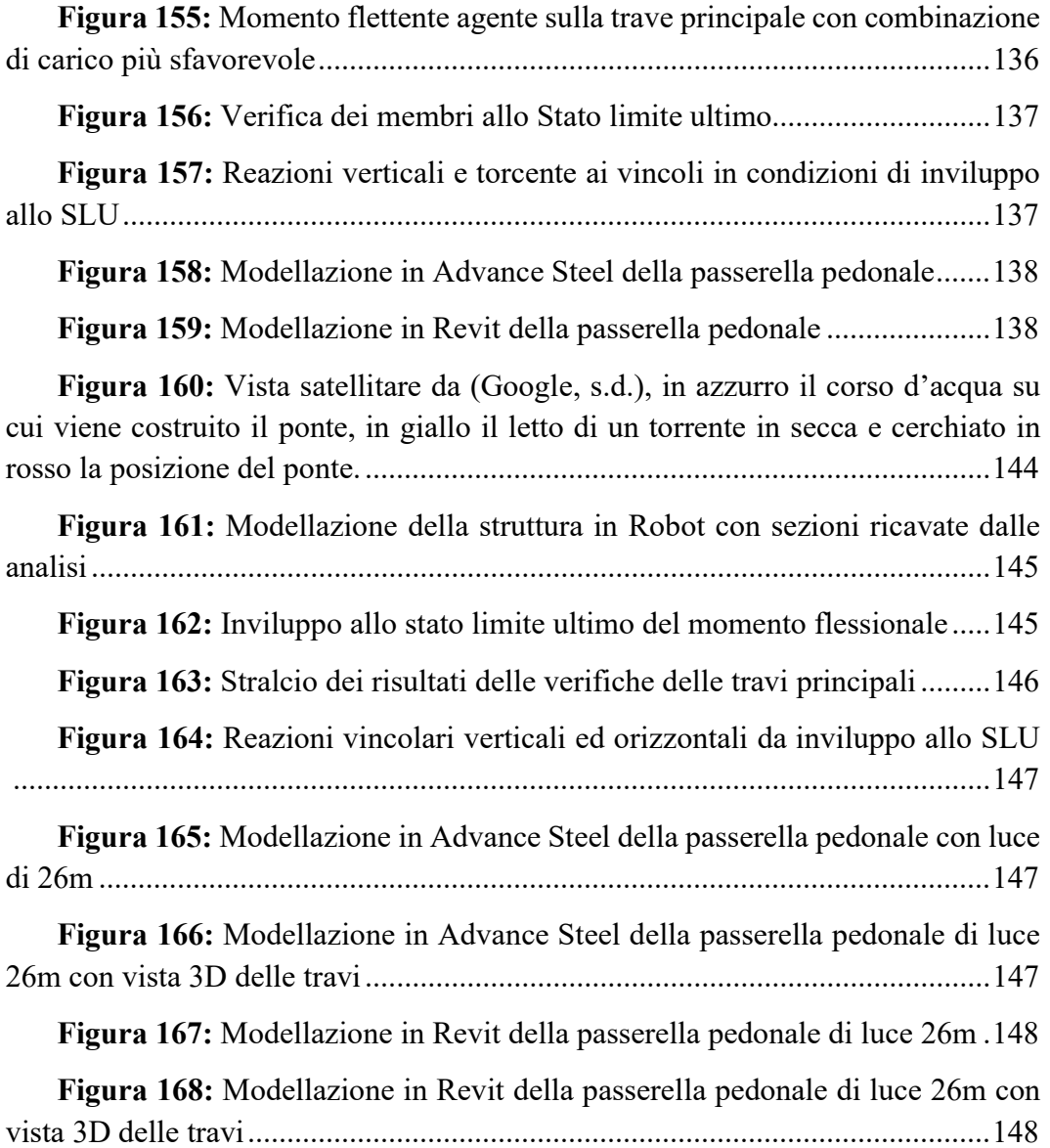

## Lista tabelle

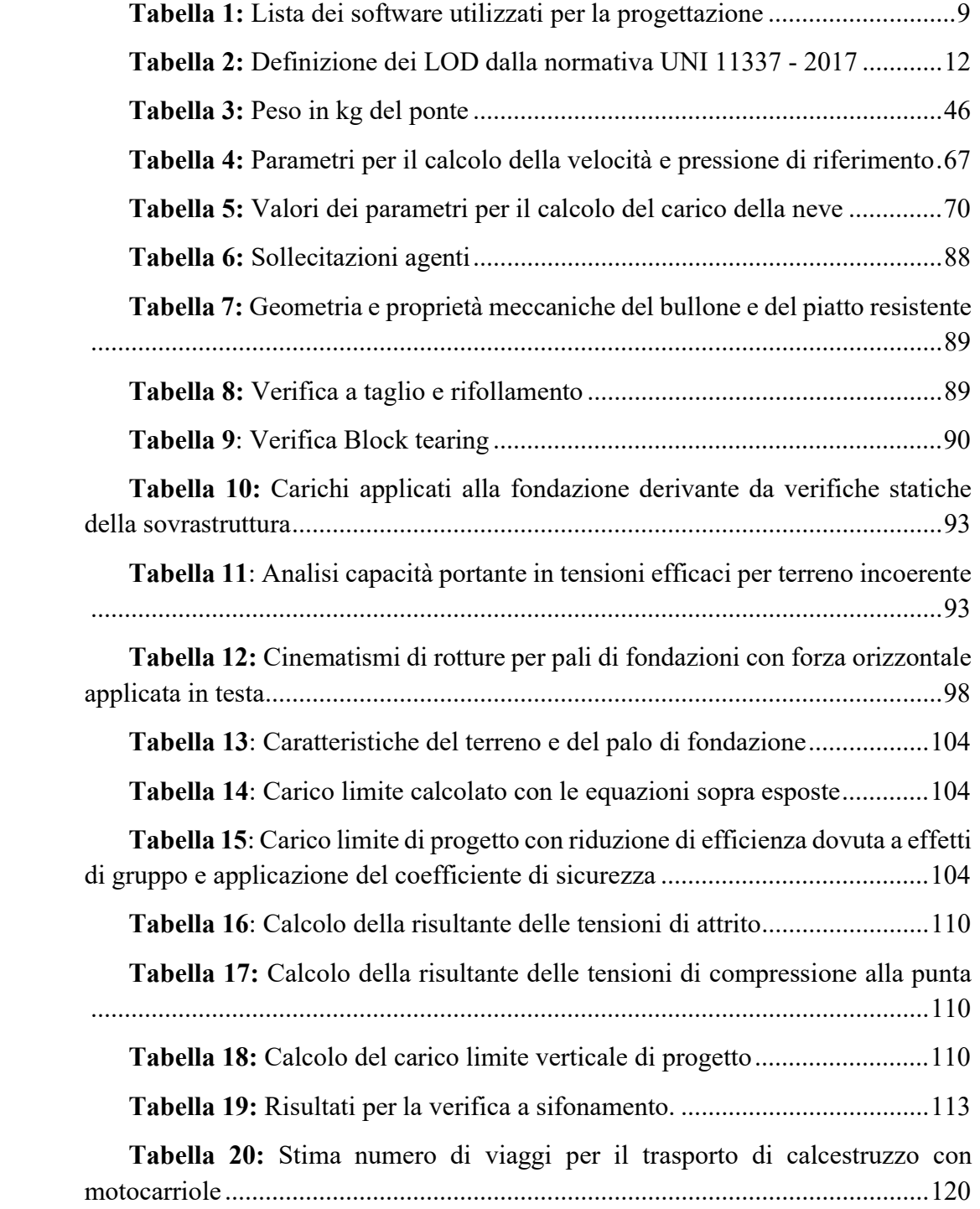

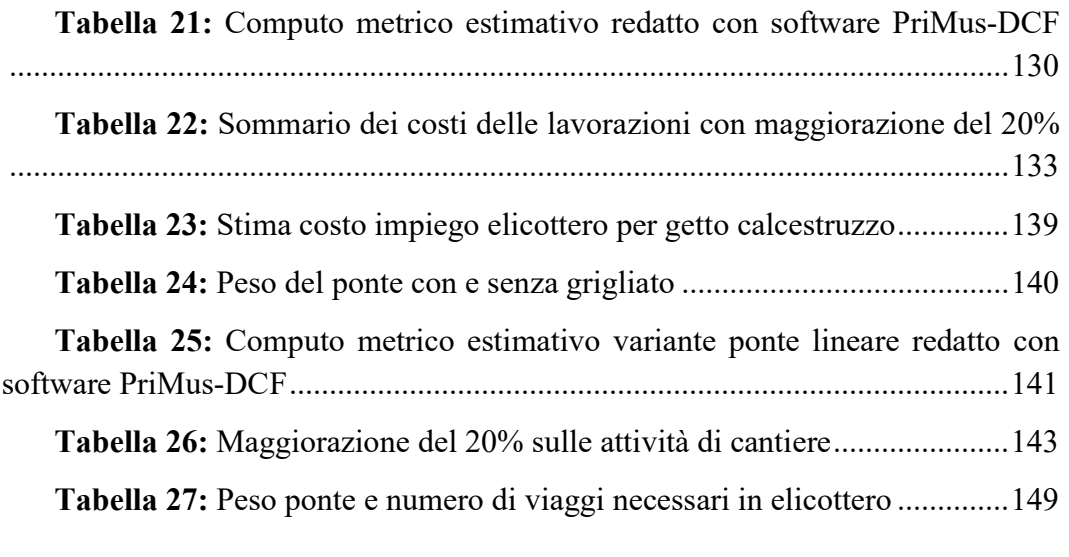

# Capitolo 1

# Introduzione

### 1.1 Introduzione al lavoro

Obbiettivo della seguente tesi è la progettazione e cantierizzazione con metodologia BIM di una passerella pedonale in acciaio in Valle Cervo, in prossimità del centro abitato di Piedicavallo, provincia di Biella.

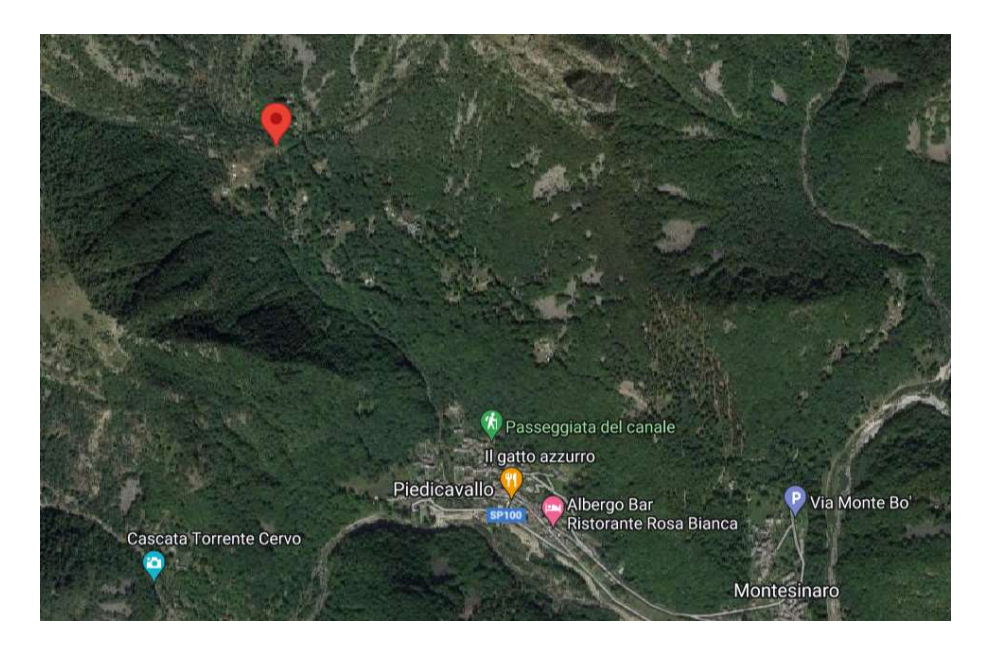

Figura 1: Geolocalizzazione del sito oggetto di tesi. (Google, s.d.)

La necessità di una nuova progettazione è nata a causa di un'alluvione nel 2020 che ha colpito l'intera Valle, portando al collasso diversi ponti e prodotto ingenti danni alla comunità.

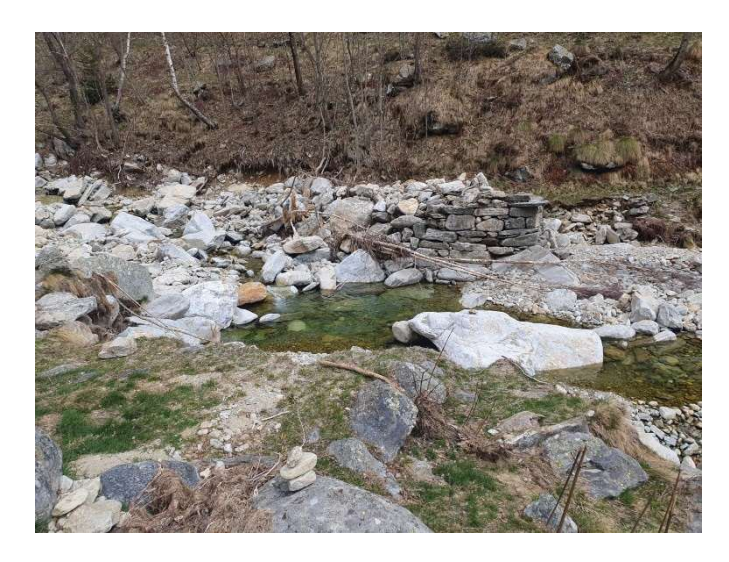

Figura 2: Resti del ponte oggetto di studio, colpito dall'alluvione nel 2020

Il confine che separa la progettazione strutturale, la cantierizzazione ed il costo di costruzione dell'opera è molto sottile se non inesistente in quanto questi tre ambiti della progettazione portano con sé vincoli fortemente interconnessi tra di loro. Per tale ragione sin dalle fasi iniziali si è dovuto analizzare il problema in modo integrale cercando di arrivare ad una soluzione in cui si ottenesse un ponte strutturalmente efficiente, realizzabile dal punto di vista cantieristico e dai costi sostenibili.

#### 1.1.1 Iter progettuale

La struttura è stata concepita per ricoprire una luce pari a 6m e avente 2m di larghezza dell'impalcato. Inizialmente si è pensato ad una struttura reticolare (Figura 3), completamente assemblata in stabilimento, composta da travi longitudinali laterali e trasversali su cui poggiare il grigliato, con vincoli di appoggio ai lati. Questo lega la dimensione del plinto alla larghezza del ponte cosa che si vuole evitare. Inoltre, in caso di necessità di sezionamento della struttura per il trasporto, i punti da giuntare sono due, ovvero le due travi longitudinali. Per queste ragioni si è successivamente ricercata una struttura più snella con un'unica trave principale e due secondarie collegate tramite diagonali (Figura 4). In questo modo la fondazione non è vincolata alla larghezza della struttura, permettendo la realizzazione di plinti con dimensioni ridotte. In questo caso la struttura funziona

staticamente ma non in modo efficiente in quanto i diagonali, i quali si vuole che abbiano un comportamento simile a quello di puntone, avendo un'inclinazione con l'asse orizzontale minore di 45°, sono soggette a elevate sollecitazioni di taglio e momento. Inoltre, la quota di franco idraulico guadagnata con l'utilizzo di una geometria ad arco non viene sfruttata appieno in quanto vi è un offset importante tra piano calpestabile e trave principale.

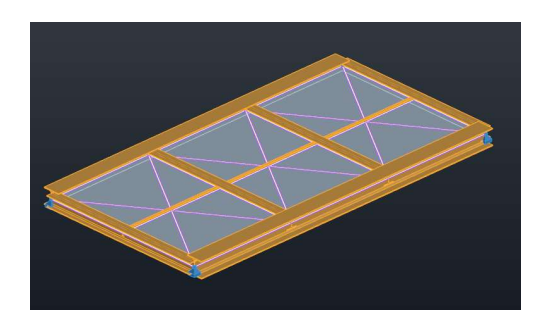

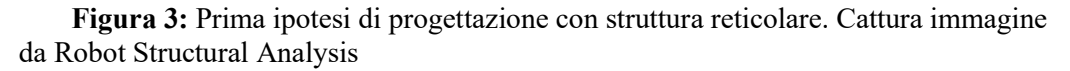

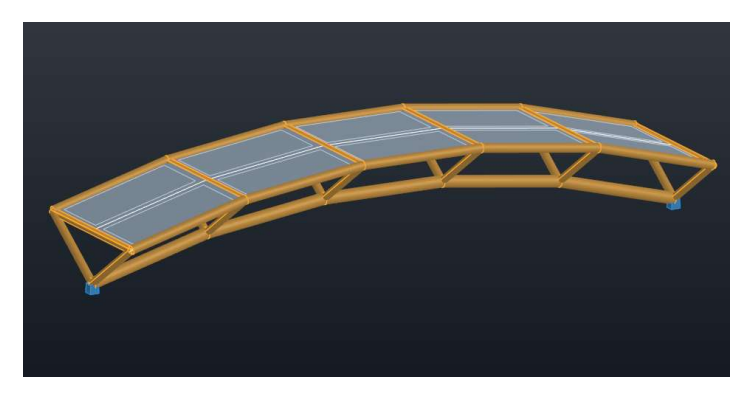

Figura 4: Seconda ipotesi di progettazione con trave principale ad arco. Cattura immagine da Robot Structural Analysis

Preso atto delle criticità riscontrate nell'ultima ipotesi, si sono effettuate delle piccole modifiche che hanno migliorato nettamente la struttura. La prima è stata la sostituzione dei diagonali con piatti in acciaio, ottimi per resistere a flessione e taglio nel piano, la seconda è stata l'utilizzo di profili ad L e non più circolari cave sulle travi secondarie in modo da poter poggiare il grigliato in modo più semplice. In fine le suddette travi secondarie non sono più continue e curve ma lineari discretizzate per la lunghezza del ponte, in questo modo la posa del grigliato risulta indipendente dalla curvatura della struttura.

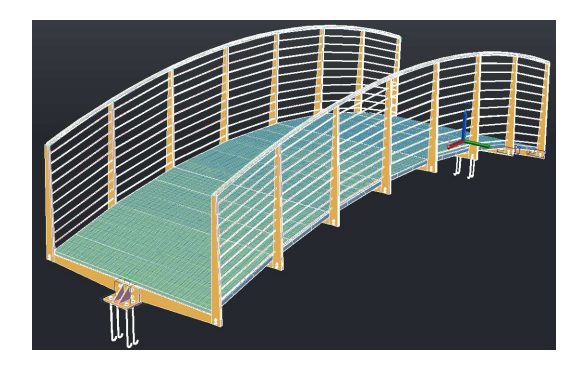

Figura 5: Cattura schermo da Advance Steel, Vista 3D ponte focus parte superiore.

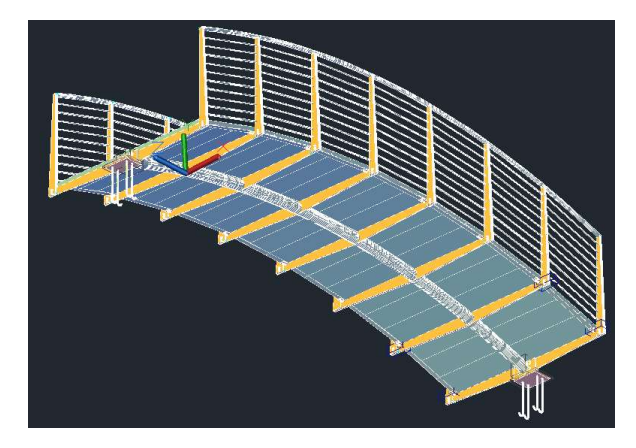

Figura 6: Cattura schermo da Advance Steel, Vista 3D ponte focus parte inferiore.

Come si può notare la struttura poggia in due punti non influendo sulla larghezza dei plinti; tutto il carico viene assorbito dalla trave principale che in caso di sezionamento può essere facilmente collegata tramite giunto flangiato; la struttura risulta snella e col minor numero di componenti possibile in modo da facilitarne il trasporto e la posa. Inoltre, l'utilizzo di una geometria ad arco permette di alleggerire notevolmente la struttura in quanto le sollecitazioni flessionali diminuiscono fortemente a favore di quelle assiali. Per la progettazione dell'opera si è preso spunto dalla passerella ciclopedonale realizzata a Trento dall'azienda Bertazzon (Figura 7).

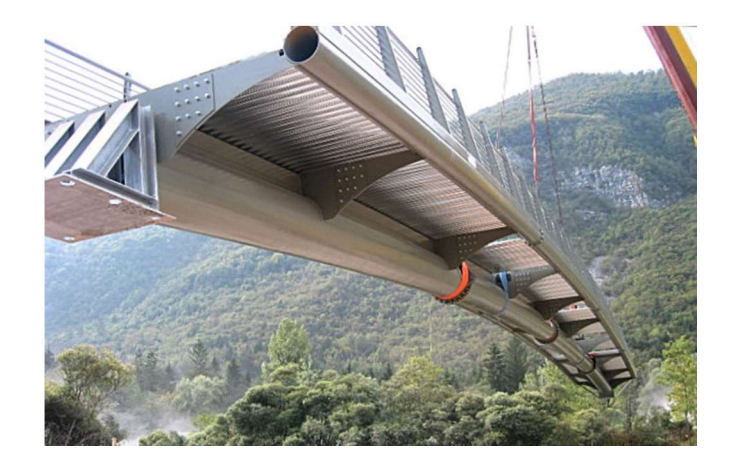

Figura 7: Passerella ciclopedonale realizzata a Trento con luce di 42 m e larghezza 4 con peso complessivo di 70 ton. (Bertazzon, 2004)

La scelta delle fondazioni è legata alle spinte generate dal ponte. Esse sono composte da plinti e micropali. I primi necessari per rispettare il franco idraulico e sopportare la maggior parte dei carichi verticali, i secondi necessari per contrastare le spinte orizzontali indotte dalla geometria ad arco della struttura.

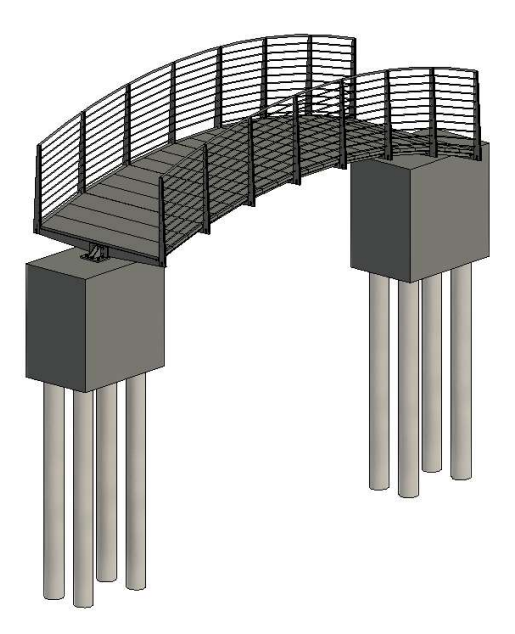

#### 1.1.2 Cantierizzazione

Viste le condizioni in cui riversa il cantiere con problematiche legate principalmente al collegamento via terra del sito, l'organizzazione del cantiere e delle principali lavorazioni è stata una delle sfide più importanti della presente tesi. Il ponte oggetto di studio verrà realizzato a circa un kilometro di distanza dall'abitato di Piedicavallo ed è raggiungibile sia a piedi, percorrendo un sentiero di montagna, sia con autoveicolo transitando su una strada sterrata.

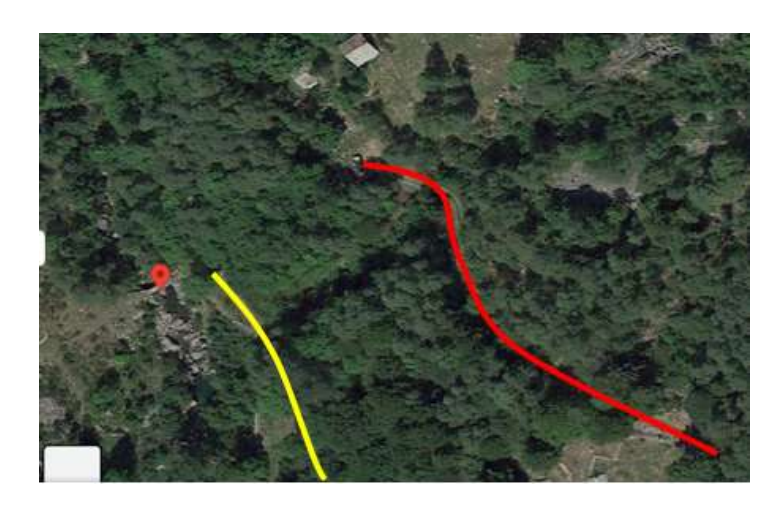

Figura 8: Estratto immagine da Maps (Google, s.d.): in rosso il sentiero carrabile in giallo il sentiero pedonale

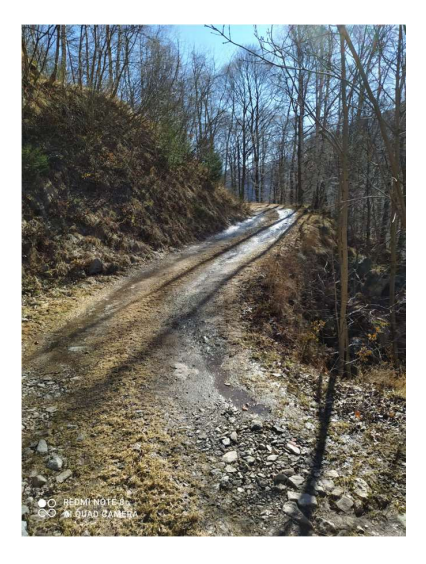

Figura 9: Strada sterrata carrabile.

Per ridurre al minimo le lavorazioni in cantiere si è scelto di realizzare la struttura portante della passerella in stabilimento, con il solo assemblaggio del grigliato in cantiere, legato all'eccessivo peso che ne avrebbe impedito il trasporto in elicottero. Si è quindi reso necessario il trasporto via aria della struttura date le dimensioni del ponte, ma si è optato per la realizzazione di un sentiero di collegamento per mezzo di un escavatore ragno tra la strada carrabile ed il punto di costruzione del ponte, in modo da permettere le attività di posa del calcestruzzo (movimentato con motocarriole) e creazione di micropali. La trivella seppur di piccole dimensioni, sarebbe difficilmente trasportabile da un elicottero, rendendo questa lavorazione necessaria.

#### 1.1.3 Parametrizzazione del modello

L'idea di una parametrizzazione del modello è nata pensando al numero elevato di ponti collassati a causa dell'alluvione e la necessità di accelerare i tempi di ripristino dei servizi alla comunità. Questa permette di variare geometricamente in fase di progettazione le caratteristiche della passerella lasciandone però invariato lo scheletro strutturale. In tal modo è possibile rimodellare la struttura in tempi brevi riadattandola alle esigenze dello specifico cantiere. La parametrizzazione è resa possibile grazie al software Dynamo di casa Autodesk, il quale è stato utilizzato per la modellazione in Revit, Robot Structural Analysis e Advance Steel. Grazie a questo strumento è stato possibile studiare più soluzioni in fase di fattibilità e valutarne i costi e le criticità strutturali. Lo spazio Dynamo viene inoltre utilizzato come centro di connessione tra i software sopracitati in modo da sopperire alle criticità in fase di esportazione/importazione.

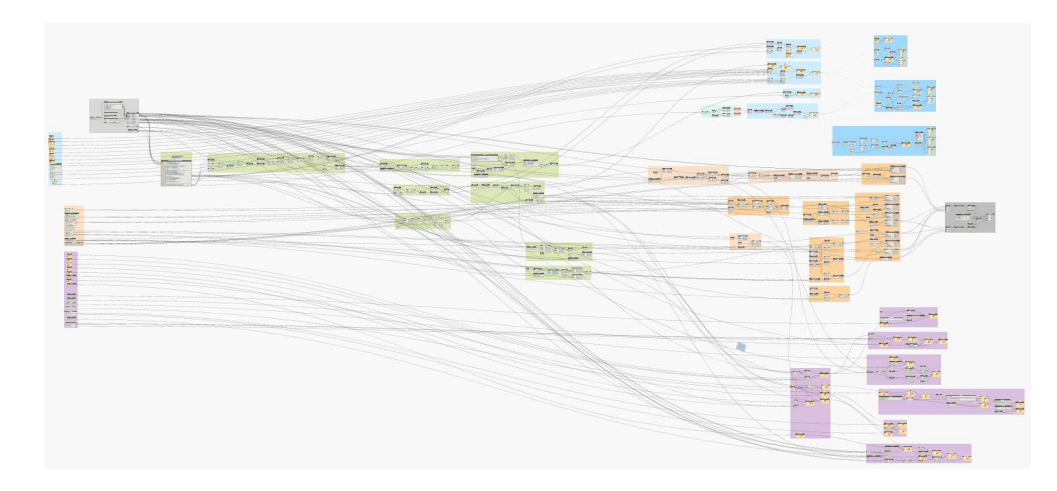

Figura 10: Algoritmo Dynamo creato per la progettazione della passerella pedonale.

#### 1.2 Metodologia BIM

Il BIM può essere definito come una tecnologia di modellazione e un insieme di processi volti a produrre, comunicare ed analizzare i modelli delle costruzioni. BIM è l'acronimo di "Building Information Modeling", questo per sottolineare ed enfatizzare il processo e non il modello in sé. Gli oggetti del processo BIM sono i modelli BIM caratterizzati da:

- componenti rappresentati in forma digitale (oggetti) che portano con sé informazioni grafiche, proprietà e regole parametriche che ne permettano un utilizzo intelligente degli stessi all'interno del software utilizzato;
- oggetti contenenti dati che descrivano il loro comportamento all'interno del progetto necessari per analisi e creazione di abachi;
- dati unici e non ridondanti, in modo che i cambiamenti effettuati ai componenti siano rappresentati in tutte le viste e gli assiemi di cui fanno parte.

Visto il gran numero di figure professionali e ambiti che interessano la progettazione e costruzione di una opera edile, questa metodologia ha l'obbiettivo di condividere informazioni e dati coerenti ed unici tra gli stakeholders del progetto durante tutta la vita della costruzione. Infatti, l'interoperabilità tra i diversi ambiti risulta essenziale per una corretta progettazione, con l'obbiettivo di eliminare del tutto la perdita di informazioni tra gli strumenti informatici e tra le persone. Questo avviene utilizzando un modello centrale in cui vengono raccolte tutti i dati per l'intera vita dell'edificio.

 Ad oggi le problematiche legate all'interoperabilità tra i software non sono per nulla trascurabili in quanti molto spesso per geometrie complesse e non standard vengono perse la gran parte delle informazioni, in particolare per quanto riguarda l'ambito strutturale. Per ovviare questo problema, nella seguente tesi viene, proposta come soluzione di utilizzare come centro di scambio dati non più Revit ma lo spazio Dynamo in modo rispettare la congruenza geometriche e delle proprietà meccaniche della struttura. Questo è risultato possibile in quanto gli ambiti coinvolti nella progettazione sono molto ridotti, coinvolgendo principalmente la parte strutturale, cantieristica e computazionale. Nel caso di progetti in cui sia necessaria la presenza di più figure come impiantisti meccanici, elettrici e parte architettonica, si sarebbe optato come soluzione il mantenimento del centro dati Revit per tutti gli ambiti compreso quello strutturale, il quale però rispetta la sua congruenza tra modello Revit e modello di calcolo per mezzo dello spazio Dynamo.

Il numero di software utilizzato nel progetto è minimo per le stesse ragioni sopracitate, e sono stati utilizzati per:

- l'output di tavole tecniche;
- la possibilità di estrapolare le quantità e le caratteristiche degli elementi utilizzati;
- eseguire verifiche statiche e dinamiche;
- eseguire computi metrici per definire i costi;
- realizzare cronoprogrammi tramite metodo Gantt per definire i tempi.

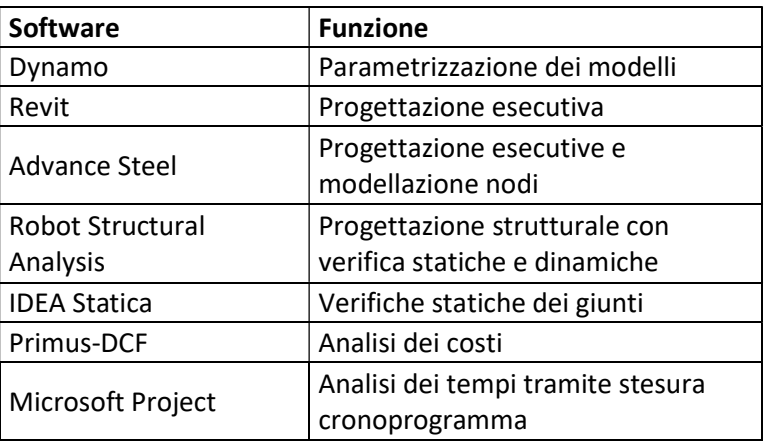

Tabella 1: Lista dei software utilizzati per la progettazione

Affinché si possa stabilire in modo univoco fino a che punto il modello o parte di esso sia affidabile dal punto di vista geometrico e delle informazioni è necessario redigere dei LOD (Level of Develpoment) classificati secondo normativa americana come:

- LOD 100 Concettuale: l'informazione contenuta nell'oggetto è puramente visiva e si riferisce all'aspetto fisico;
- LOD 200 geometria approssimativa: l'oggetto contiene una specifica dimensione parametrizzata, che si riferisce allo spazio necessario all'intero modello;
- LOD 300 l'elemento è presentato con dimensioni, posizione e orientamento corretto;
- LOD 350 l'elemento è rappresentato con dimensioni, posizione e orientamento corretto e si interfaccia correttamente con gli altri elementi del modello;
- LOD 400 l'elemento è rappresentato con dimensioni, posizione e orientamento corretto e si interfaccia correttamente con gli altri elementi del modello e ci sono dettagli sul montaggio;
- LOD 500 Costruito: L'elemento rispecchia fedelmente la realtà.

In questo modo si definisce per tutti i professionisti coinvolti nella progettazione quale è il dettaglio da raggiungere risparmiando tempo in dettagli superflui.

Secondo la UNI 1137-2017 italiana lo schema di strutturazione dei LOD è composto da una scala alfabetica A-G, contrapposta alla scala numerica da 100-500 americana. Inoltre, si dà la possibilità di affinare il livello di dettaglio determinando una scala intermedia che intercorre tra i diversi LOD, utilizzando una scala da 1-9 progressiva tra i diversi livelli. Le due sottocategorie che concorrono alla definizione dei LOD sono i LOG (level of geometry) e i LOI (level of information). Nei LOG sono definite le informazioni geometriche intrinseche dell'oggetto, ovvero le sue dimensioni, forme e i dettagli materici. Nei LOI rientrano tutti gli attributi di natura non geometrica, come per esempio i dati tecnologici, economici, giuridici ecc. Il LOD utilizzato per la progettazione oggetto di tesi è LOD D poiché la geometria è stata studiata nel dettaglio in particolare per la modellazione dei giunti.

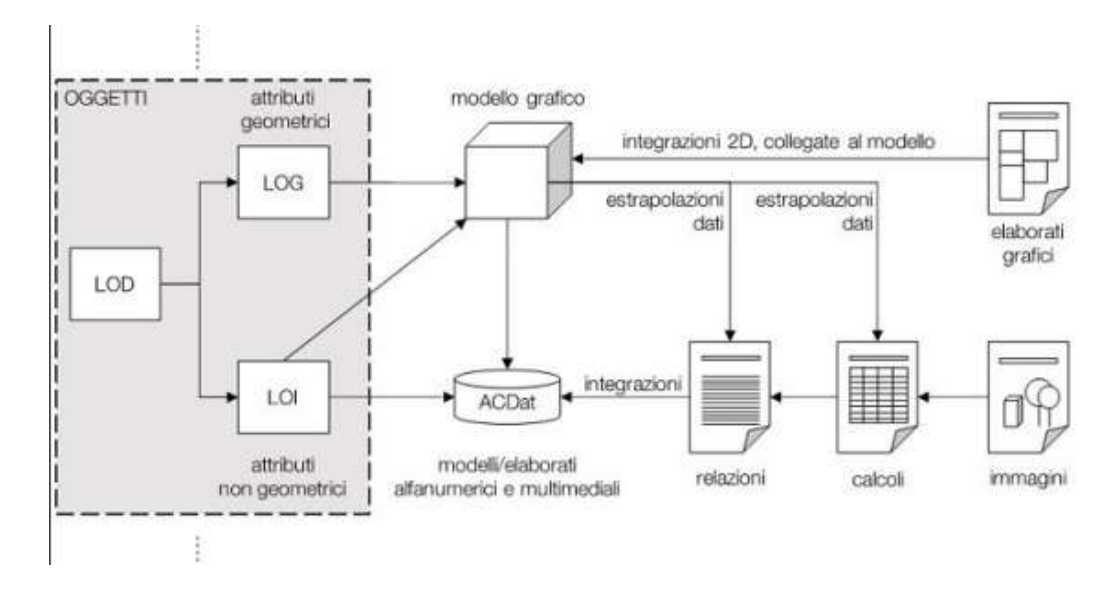

Figura 11: Schema di strutturazione LOD, (DISEG).

| LOD                     | LOG                                                                                                    | LOI                                                                                                    |
|-------------------------|----------------------------------------------------------------------------------------------------|----------------------------------------------------------------------------------------------------|
| A - Oggetto simbolico   | Le entità sono rappresentate<br>graficamente attraverso un<br>sistema geometrico simbolico<br>o una raffigurazione di genere<br>presa a riferimento senza<br>vincolo di geometria. | Le caratteristiche quantitative<br>e qualitative sono indicative.                                                                                                    |
| B - Oggetto generico    | Le entità sono virtualizzate<br>graficamente come un sistema<br>geometrico generico o una<br>geometria d'ingombro.                                                                 | Le caratteristiche qualitative e<br>quantitative sono<br>approssimate.                                                                                                    |
| $C - O$ ggetto definito | Le entità sono virtualizzate<br>graficamente come un sistema<br>geometrico definito.                                                                                               | Le caratteristiche qualitative e<br>quantitative sono definite in<br>via generica entro e nel<br>rispetto dei limiti della<br>legislazione vigente e delle<br>norme tecniche di riferimento<br>e riferibili ad una pluralità di<br>entità similari.                      |
| D - Oggetto dettagliato | Le entità sono virtualizzate<br>graficamente come un sistema<br>geometrico dettagliato.                                                                                            | Le caratteristiche qualitative e<br>quantitative sono specifiche di<br>una pluralità definita di<br>prodotti similari. È definita<br>l'interfaccia con altri sistemi<br>specifici di costruzione,<br>compresi gli ingombri<br>approssimati di manovra e<br>manutenzione. |

Tabella 2: Definizione dei LOD dalla normativa UNI 11337 - 2017

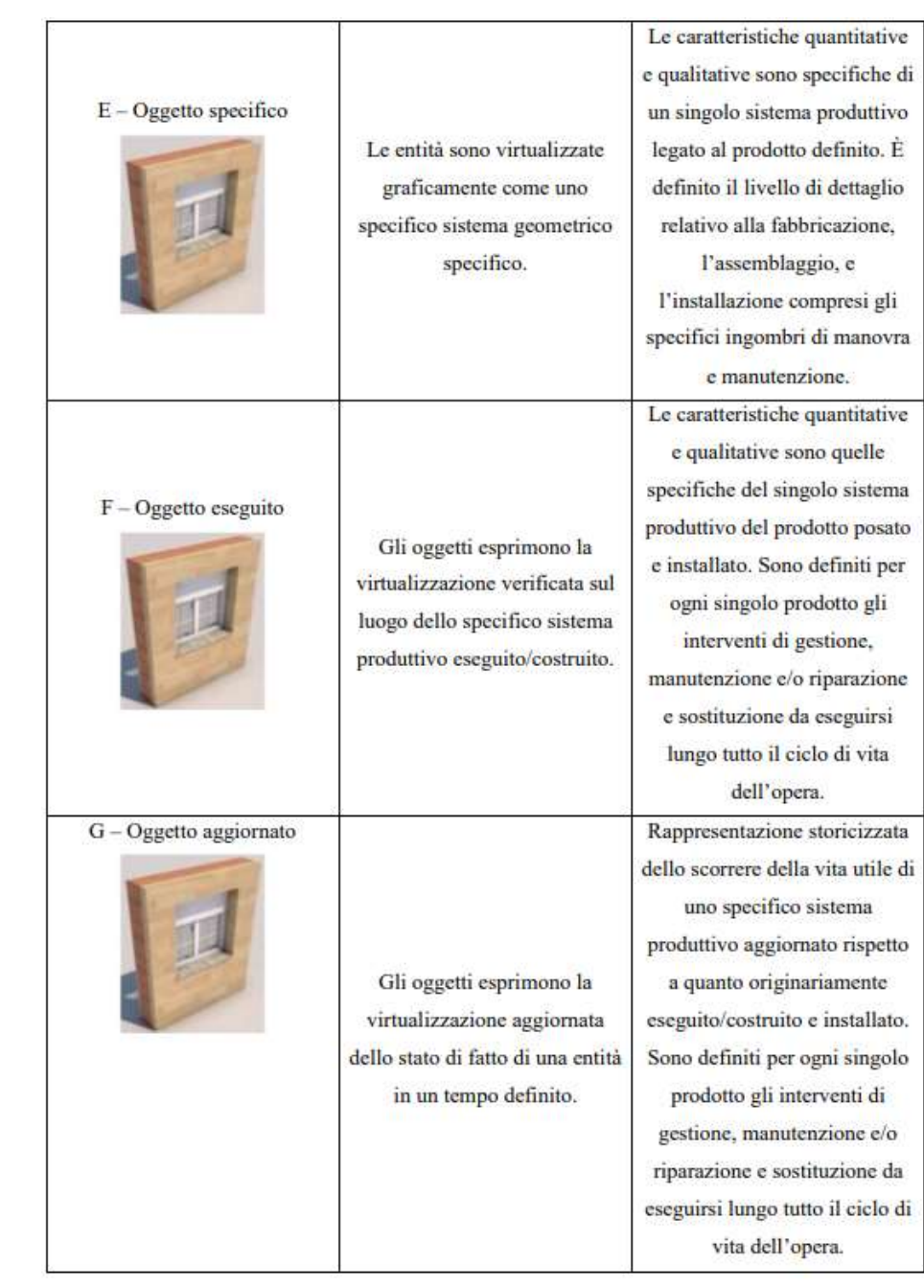

Oltre al concetto di LOD in una metodologia BIM è opportuno schematizzare la tipologia di informazione che il progetto contiene, ovvero le dimensioni. Le norme UNI1137 – 2017, adottano come classificazione le seguenti dimensioni:

- 3D: modellazione tridimensionale;
- 4D: gestione temporale;
- 5D: gestione economica;
- 6D: ciclo di vita e manutenzione;
- 7D: sostenibilità.

Per la progettazione della passerella in esame le dimensioni considerate arriveranno fino alla 5D in quanto vengono studiati oltre alla geometria della struttura anche i tempi e i costi di costruzione.

#### 1.3 Dynamo: Progettazione parametrica

Caratteristica della progettazione parametrica è quella di modificare parametri geometrici e proprietà di elementi, o di un gruppo di elementi, per mezzo di algoritmi basati su dati di input e output. Permette, quindi, di automatizzare quei processi che richiederebbero un intervento manuale dell'utente, tramite la definizione di regole e vincoli di progetto su cui creare flussi di funzioni logiche atte a riformulare le geometrie e le caratteristiche dei componenti secondo dati di Input ben definiti.

Tale progettazione è stata svolta per mezzo del software di casa Autodesk, Dynamo. Dynamo è un'interfaccia di programmazione grafica, nella quale gli elementi del linguaggio di programmazione sono raffigurati graficamente come blocchi collegati tra di loro tramite drag and drop. Essi sostituiscono le funzioni o i comandi utilizzati nella programmazione classica, in modo da agevolare il programmatore con un minor numero di sintassi e a diffonderne l'utilizzo anche ad un'utenza meno esperta.

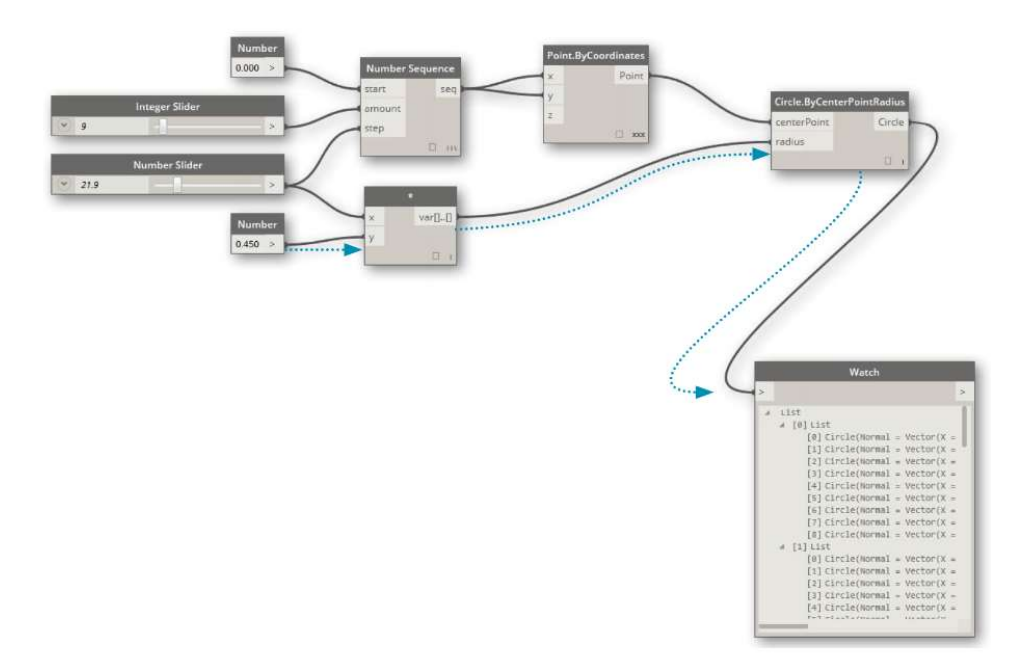

Figura 12: Esempio di generazione algoritmo in Dynamo basato su blocchi e connessioni drag and drop. (Dynamo, s.d.)

Una delle criticità riscontrate in questa tipologia di programmazione è l'elevato numero di blocchi necessari in caso di algoritmi complessi o progetti di grandi dimensioni. Per ovviare a questo problema si possono "compattare" parti di algoritmo utilizzando dei Code Blocks, ovvero degli script di testo all'interno di un ambiente di scripting visivo (Figura 13). In questo modo viene meno l'aiuto grafico dato dalla programmazione ma si possono gestire un gran numero di comandi e variabili in un unico spazio ristretto.

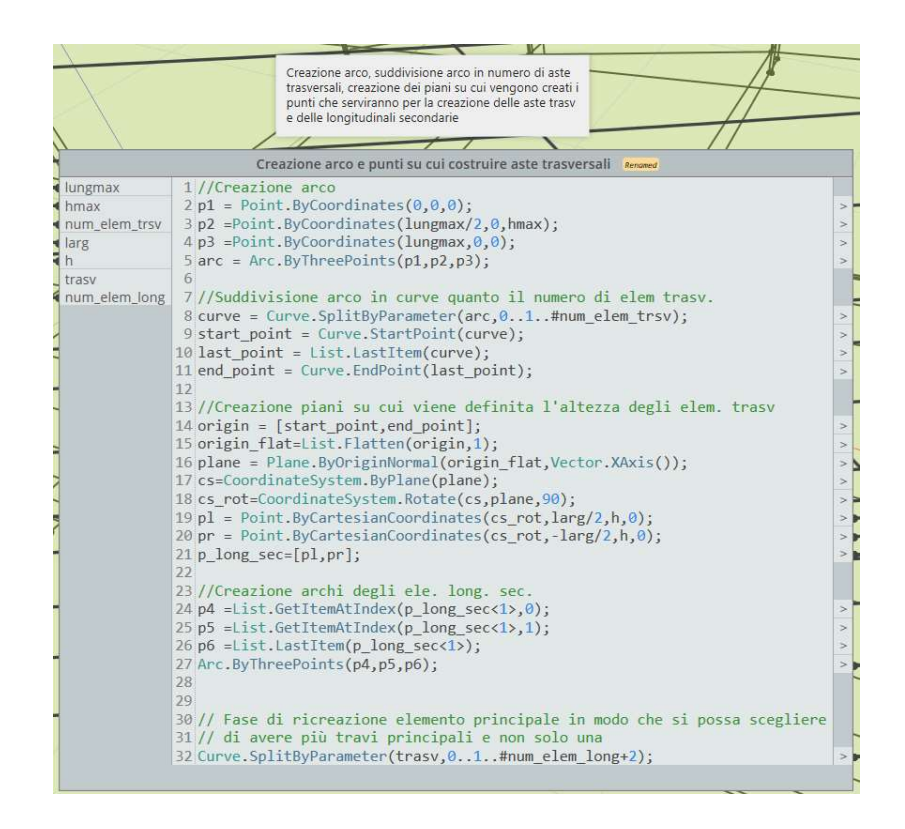

Figura 13: Code Block utilizzato per la progettazione della passerella pedonale.

Obbiettivo principale della parametrizzazione della passerella non è rivolto soltanto alle dimensioni della stessa, ovvero luce, larghezza e altezza della mezzeria rispetto gli appoggi e proprietà degli elementi come materiale e sezione, ma anche al numero di elementi strutturali che contribuiscono alla capacità portante della struttura ed influiscono a livello costruttivo sulla fattibilità dell'opera. Si è infatti ricercata la possibilità di poter inserire un numero a piacere di travi principali, in modo da ridistribuire il peso su più elementi in caso di luci maggiori, variare il numero di elementi trasversali che vanno a ridurre o aumentare la luce delle travi secondarie ed infine modificare il numero di grigliati per ricercare le dimensioni desiderate. Come si può notare della Figura 14 e dalla Figura 15, è possibile modellare strutture applicabili in contesti estremamente diversi, mantenendo lo stesso scheletro strutturale.

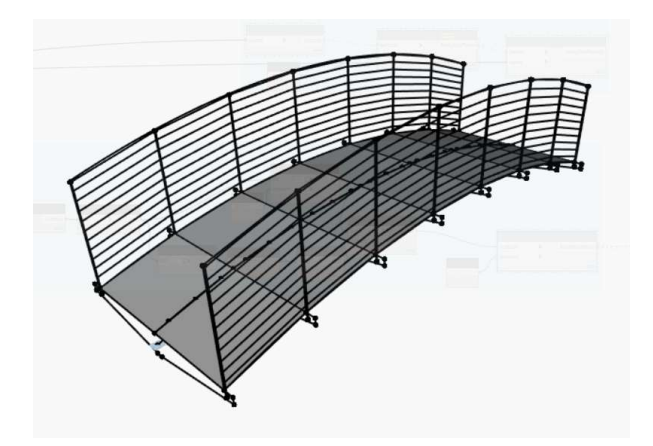

Figura 14: Passerella pedonale con luce di 6m, larga 2m con trave principale singola

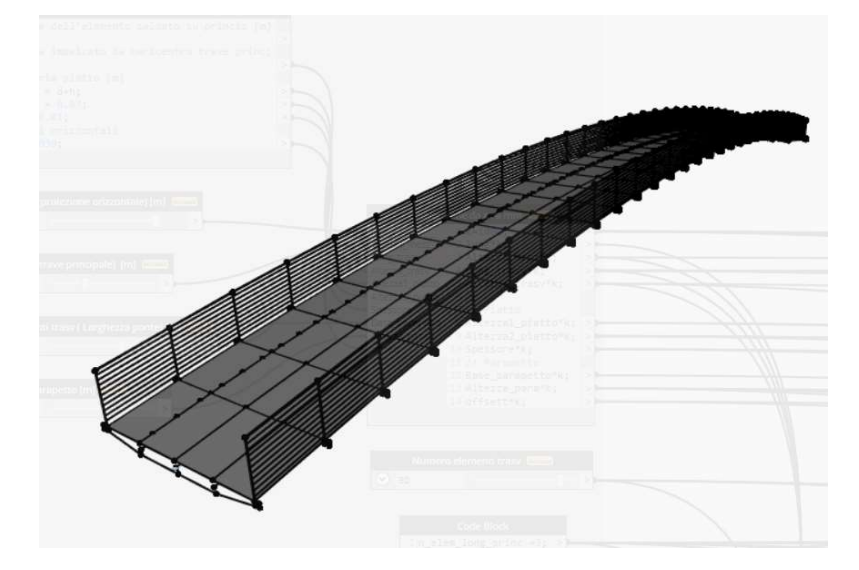

Figura 15: Passerella pedonale con luce 40m, larga 4m e composta da tre travi principali

# Capitolo 2

## Modellazione parametrica

Obbiettivo di una modellazione parametrica è quello di poter creare un modello con delle variabili geometriche e/o prestazionali il cui valore può essere modificato senza modificare manualmente gli oggetti del modello ma agendo solo sui parametri di input. Questo già avviene in maniera avanzata all'interno delle famiglie di Revit, ma non è possibile farlo per una struttura composta da più elementi se non per mezzo di un software come Dynamo che permette di personalizzare il flusso di lavoro attraverso una programmazione grafica, ovvero una programmazione in cui il linguaggio informatico è rappresentato graficamente da blocchi.

Nel caso in esame si vuole creare un algoritmo in grado di parametrizzare le dimensioni del ponte una volta fissata una geometria principale, ovvero di una struttura sorretta da n travi principali collegate tra di loro per mezzo di n piatti a cui alle estremità vi saranno connesse travi secondarie su cui poggiare la pavimentazione e permettere di scegliere in un'unica interfaccia il materiale e la sezione di tutti gli elementi.

Il macro-codice può essere diviso principalmente in cinque parti, rappresentati all'interno dell'algoritmo in diversi colori (Figura 16):

- input dei dati geometrici (grigio);
- modellazione all'interno dello spazio Dynamo (verde);
- modellazione all'interno dello spazio Robot (azzurro);
- modellazione all'interno dello spazio Advance Steel (arancione);
- modellazione all'interno dello spazio Revit (viola).
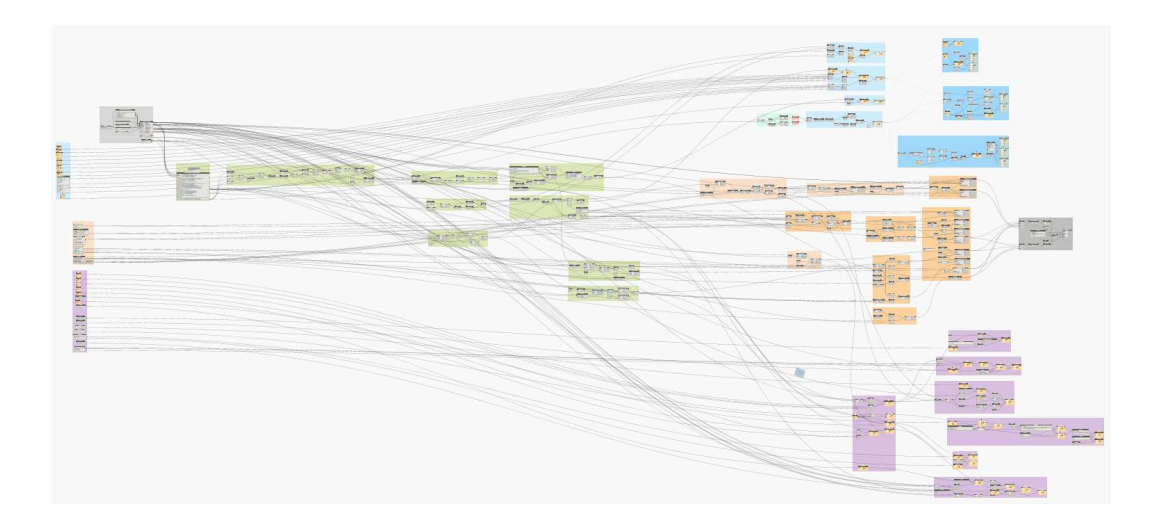

Figura 16: Suddivisione del codice per macro-funzioni.

Questa tipologia di modellazione è ottimale quando si hanno elementi ripetuti nello spazio in modo più o meno regolare, in quanto se la struttura fosse troppo irregolare, i parametri di input sarebbero eccessivi e non si riuscirebbe a sfruttare a pieno la creazione progressiva di elementi. Ad esempio, se tutti le travi avessero distanze diverse tra di loro, ogni distanza figurerebbe come input andando ad annullare la capacità del software di generare automaticamente n travi distanti tra di loro secondo un parametro o una equazione matematica.

Nel caso di progettazione strutturale questo porta a grandi vantaggi, in quanto è possibile cambiare la configurazione della struttura molto velocemente, e analizzare quella che risulta essere la più efficiente o adatta allo specifico obbiettivo. Inoltre, lo stesso modello di struttura può essere realizzato in progetti diversi, ad esempio con lo stesso algoritmo si può modellare una passerella composta da una trave ad arco per una luce relativamente piccola come quella richiesta di 6 m, ma anche un ponte di 20 m con magari non più una trave principale ma tre con sezione maggiore.

 Ovviamente, il tempo impiegato per modellare in modo parametrico risulta maggiore rispetto ad una standard, quindi il processo deve essere applicato in quei casi in cui si hanno un gran numero di elementi da gestire oppure per sistemi che seppure con un numero limitato di elementi possono essere riutilizzati in molteplici occasioni. In questo si va ad ammortare il tempo speso inizialmente.

# 2.1 Dati di input

La prima parte di codice è composta da dati di input geometrici tra cui:

- lunghezza del ponte;
- altezza della mezzeria rispetto agli appoggi;
- lunghezza degli elementi trasversali;
- altezza del parapetto;
- geometria dell'elemento trasversale "piatto".

Oltre a queste variabili dimensionali è stata aggiunta la possibilità di scegliere il numero totale di elementi trasversali equidistanti tra di loro, il numero di travi principali equidistanti ed il numero di grigliati da inserire tra un elemento trasversale e l'altro. In questo modo, anche se la luce incrementasse notevolmente, basterebbe incrementare il numero di queste tre variabili per ottenere una struttura resistente alle nuove condizioni.

È stato inoltre previsto un "filtro" che permetta la conversione delle unità di misura considerate (di base in metri), in modo da poter adattare la modellazione alle esigenze del software in esecuzione.

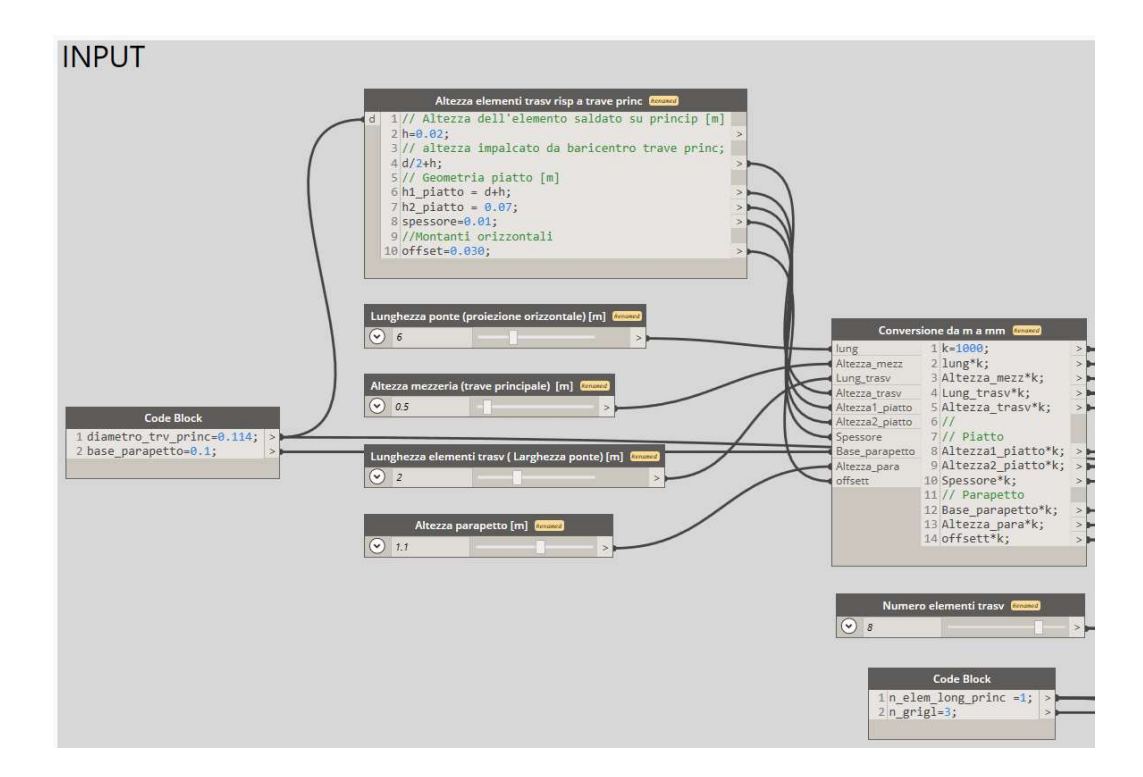

Figura 17: Dati di input geometrici

# 2.2 Modellazione in spazio Dynamo

La modellazione inizia con la creazione di un arco passante per tre punti (Figura 18) in cui vengono già utilizzate le prime due variabili dimensionali. Successivamente l'arco è stato suddiviso per il numero di elementi trasversali che si vuole avere, creando una origine ed un piano con normale ortogonale alla verticale per ogni punto di divisione. Il piano avente un sistema di riferimento locale, è stato utilizzato per la creazione dei punti che verranno utilizzati per la creazione delle travi secondarie. In fine viene suddiviso l'elemento trasversale in n punti che rappresentano il numero di travi principale che si vuole modellare.

|                                                                         | Creazione arco, suddivisione arco in numero di aste<br>trasversali, creazione dei piani su cui vengono creati i<br>punti che serviranno per la creazione delle aste trasv<br>e delle longitudinali secondarie                                                                                                    |             |
|-------------------------------------------------------------------------|----------------------------------------------------------------------------------------------------|-------------|
|                                                                         | Creazione arco e punti su cui costruire aste trasversali Renamed                                                                                                    |             |
| lungmax<br>hmax<br>num_elem_trsv<br>larg<br>h<br>trasy<br>num elem long | 1//Creazione arco<br>$2$ p1 = Point.ByCoordinates( $0, 0, 0$ );<br>3 p2 =Point.ByCoordinates(lungmax/2,0,hmax);<br>$4 p3 = Point. ByCoordinate (lungmax, 0, 0);$<br>$5$ arc = Arc.ByThreePoints( $p1, p2, p3$ );<br>7//Suddivisione arco in curve quanto il numero di elem trasv.<br>8 curve = Curve. SplitByParameter(arc, 01#num elem trsv);<br>$9$ start point = Curve. StartPoint(curve);<br>10 last point = List.LastItem(curve);<br>11 end point = $Curve.EndPoint(last point);$<br>12<br>13//Creazione piani su cui viene definita l'altezza degli elem. trasv<br>14 origin = $[start point, end point];$<br>15 origin flat=List.Flatten(origin,1);<br>16 plane = Plane.ByOriginNormal(origin flat, Vector.XAxis());<br>17 cs=CoordinateSystem.ByPlane(plane);<br>18 cs rot=CoordinateSystem.Rotate(cs.plane.90);<br>19 pl = Point.ByCartesianCoordinates(cs rot.larg/2.h.0);<br>20 pr = Point.ByCartesianCoordinates(cs_rot,-larg/2,h,0);<br>$21 p$ long sec=[pl,pr];<br>22<br>23 //Creazione archi degli ele. long. sec.<br>24 p4 = List.GetItemAtIndex(p_long_sec<1>,0);<br>25 p5 = List.GetItemAtIndex(p long sec<1>,1);<br>26 p6 = List. LastItem(p long sec<1>);<br>27 Arc.ByThreePoints(p4,p5,p6);<br>28<br>79<br>30 // Fase di ricreazione elemento principale in modo che si possa scegliere<br>31 // di avere più travi principali e non solo una<br>32 Curve. SplitByParameter(trasv.01#num elem long+2); | $\geq$<br>s |

Figura 18: Creazione arco e punti per costruzione di aste trasversali e travi

# 2.2.1 Creazione travi principali

Dal momento che per la creazione di un arco è sufficiente conoscere 3 punti sono stati isolati solo 3 elementi trasversali su cui andare a lavorare per la ricreazione delle travi principali.

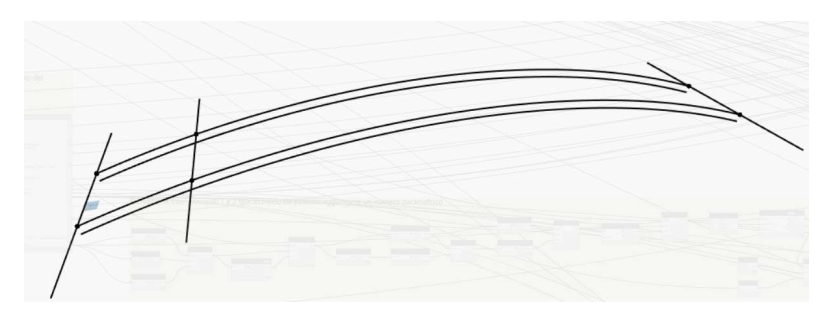

Figura 19: Creazione di n travi principali

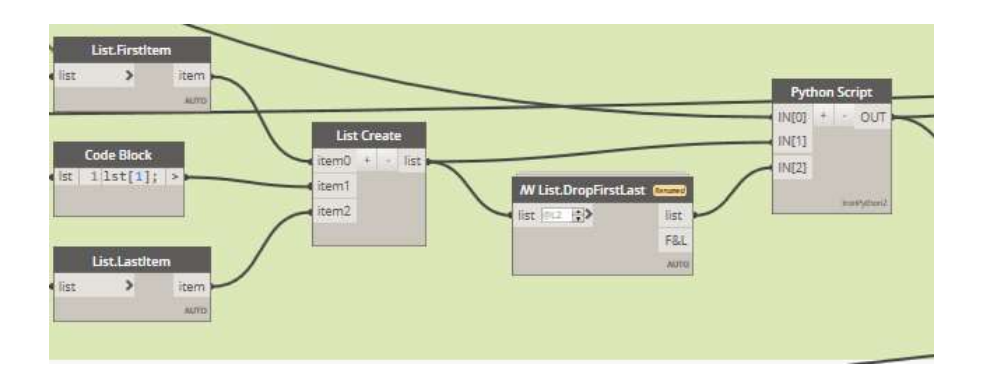

Figura 20: Selezione di tre elementi trasversali e filtro Python

La logica perseguita, quindi, è quella di creare n parti di elementi trasversali, con n pari al numero di travi principali che si vuole avere più uno, e da questi ricavare i punti necessari per la creazione delle travi. Per fare ciò bisogna creare due tipi di "percorsi": uno che permette la creazione di una singola trave, uno che permette la creazione di più di una trave. Questo perché nella creazione di più travi si devono considerare i tratti interni degli elementi trasversali, cosa che non esiste per una trave singola. Quindi vengono eseguite entrambe le modellazioni ma filtrate attraverso un nodo Python (Figura 21), composto da una semplice funzione IF (si sarebbe anche potuto utilizzare dei nodi Dynamo per effettuare la stessa operazione, ma si è ritenuta la scelta di Python più intuitiva, veloce e sintetica) la quale va proprio a creare come output la modellazione coerente con il numero di travi immesse come input.

| <b>Python Script</b>                                                       |  | $\times$ |
|----------------------------------------------------------------------------|--|----------|
| 1# Carica librerie DesignScript e standard Python                          |  |          |
| <b>Limport SVS</b>                                                         |  |          |
| import clr                                                                 |  |          |
| 4 clr. AddReference ('ProtoGeometry')                                      |  |          |
| 5 from Autodesk.DesignScript.Geometry import *                             |  |          |
| 6                                                                          |  |          |
| 7# I valori di immissione per questo nodo verranno memorizzati come elenco |  |          |
| nelle variabili IN.                                                        |  |          |
| $8$ nelem = IN[0]                                                          |  |          |
| $9$ trasv = IN[1]                                                          |  |          |
| $10$ rest = IN[2]                                                          |  |          |
| 11                                                                         |  |          |
| 12# Posizionare il codice sotto questa riga                                |  |          |
| $13$ if nelem == 1:                                                        |  |          |
| $OUT = trasv$<br>14                                                        |  |          |
| $15$ else:                                                                 |  |          |
| 16<br>$OUT = rest$                                                         |  |          |
| 17# Assegnare l'output dell'utente alla variabile OUT.                     |  |          |
| 18 OUT                                                                     |  |          |

Figura 21: Codice Python utilizzato come filtro

Fatto ciò, vengono quindi utilizzati i punti per ricreare gli n archi pari al numero di travi principali e poi copiati e traslati per la creazione della trave principale "secondaria" ovvero il profilo cavo quadrato tagliato e saldato su quello circolare.

Dopo la creazione di questi elementi è stato necessario successivamente andare a discretizzare gli archi delle travi principali secondarie e travi secondarie per problemi costruttivi, in quanto poggiare elementi piani come i grigliati su elementi con curvatura non trascurabili come quelle di progetto rende la costruzione di gran lunga complicata. Andando invece a discretizzare quegli elementi che fungono da appoggio si riuscirà ad avere un risultato ottimale. La discretizzazione è avvenuta andando a suddividere gli archi in n elementi da cui è possibile ricavarne i punti iniziali e finali i quali vengono collegati non più da una linea curva ma da una rettilinea (Figura 22, Figura 23). In questo modo i punti seguono l'andamento dell'arco ma i collegamenti sono lineari.

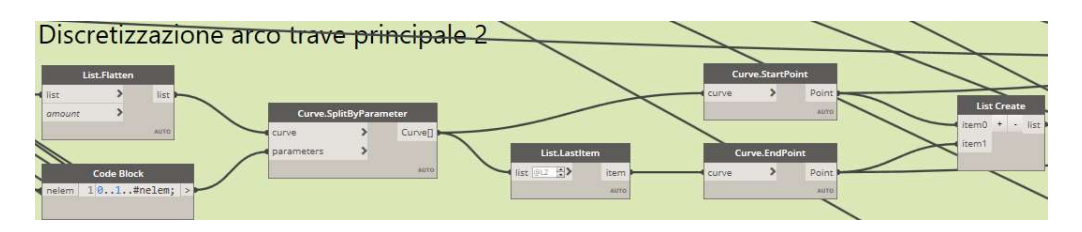

Figura 22: Prima parte algoritmo per discretizzazione trave principale secondaria

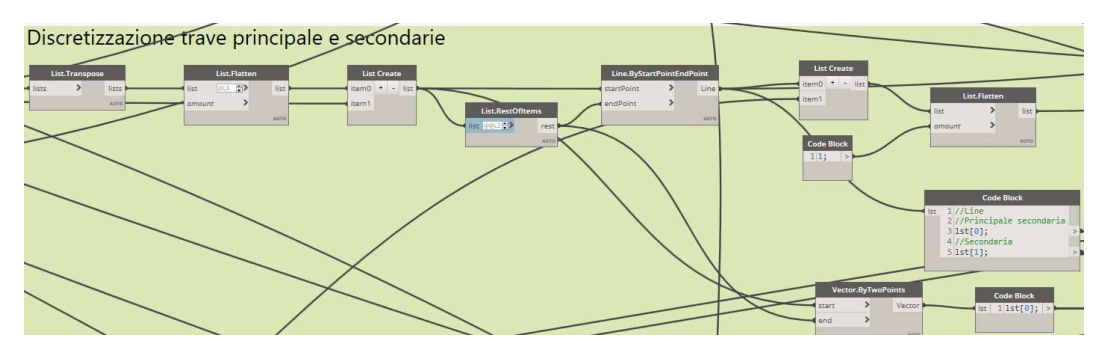

Figura 23: Seconda parte algoritmo per discretizzazione trave principale secondaria e trave secondaria

## 2.2.2 Creazione dei piatti trasversali

Per la creazione dei piatti trasversali, si sono rimodellati i punti appartenenti alla trave principale in quanto non sapendo a priori il numero di travi è necessario ricreare i punti dopo l'algoritmo sopra esposto. In questo modo il piatto, creato

come poligono con punti traslati rispetto a quello della trave, cambia la sua dimensione in funzione del numero di travi.

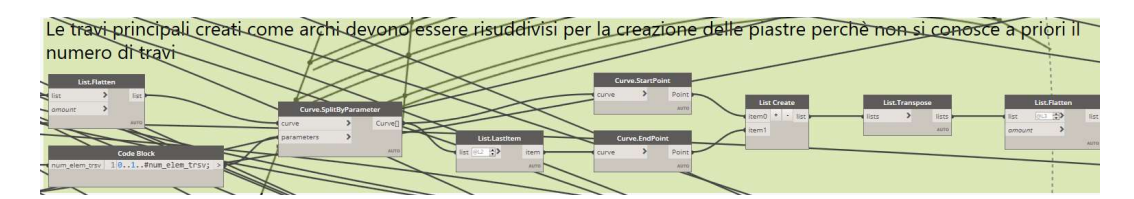

Figura 24: Ricreazione trave principale per creazione del piatto

Nella traslazione dei punti della trave per la creazione del poligono, è stato necessario modificare i dati di input del piatto in quanto essi sono forniti come assoluti, mentre nella modellazione avvengono in modo relativo alle coordinate dei punti della trave (Figura 25). Fatto ciò, si sono ordinati i punti per la creazione del poligono, la quale segue la logica di unione sequenziale di punti.

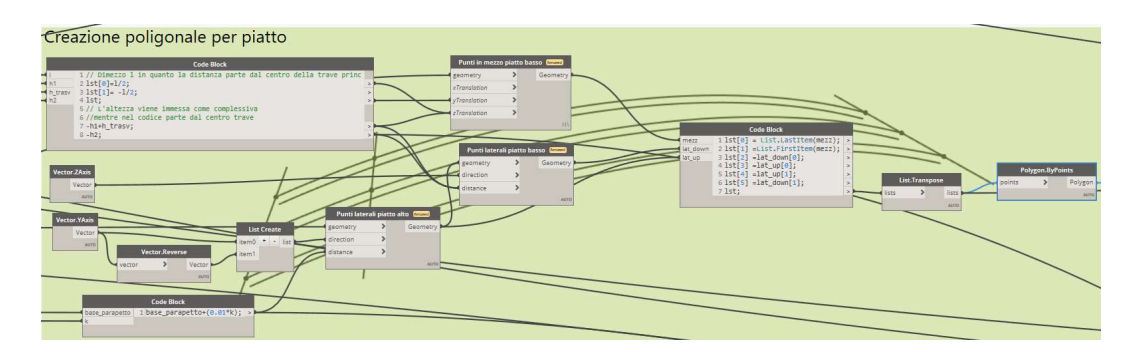

Figura 25: Definizione della geometria del piatto

A questo punto della programmazione la passerella pedonale sarà composta già della maggior parte degli elementi, ovvero travi principali, secondarie e piatti (Figura 26, Figura 27).

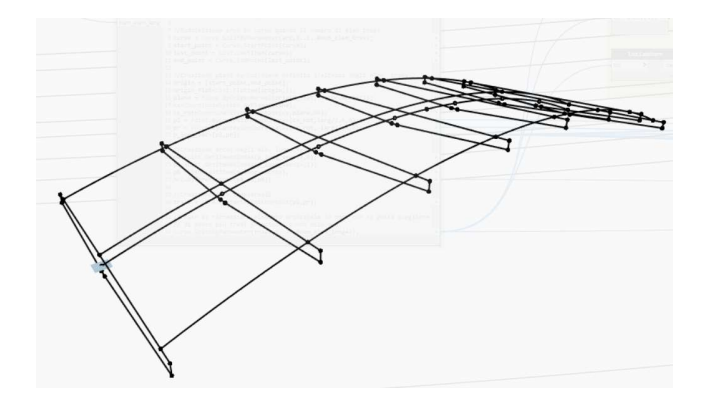

Figura 26: Rappresentazione modellazione in spazio Dynamo con trave singola

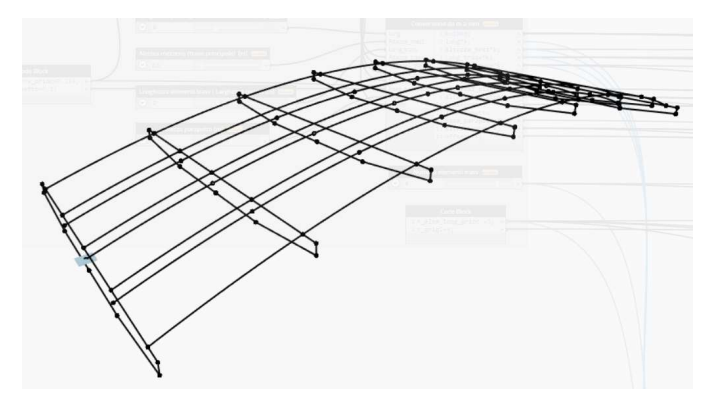

Figura 27: Rappresentazione modellazione in spazio Dynamo con trave multipla

#### 2.2.3 Creazione del parapetto

La creazione del parapetto è piuttosto semplice in quanto è sufficiente traslare i punti creati precedentemente per la modellazione delle travi secondarie alla quota del corrimano del parapetto, per poi unire i punti con linee creando montanti verticali e montanti orizzontali. In particolare, i montanti verticali dapprima modellati come una linea verticale, devono essere sdoppiati in quanto sono composti da due elementi di sezione variabile connessi al piatto trasversale per mezzo di bullonatura. Per questa ragione si deve ulteriormente traslare la linea appena creata in due linee avente come distanza tra di loro lo spessore del piatto (Figura 29). È importante sottolineare che nello spazio Dynamo il ciò che per il progettista è un particolare elemento come montante o trave, per il software esso è solamente un elemento geometrico punto, linea o curva, a cui successivamente verranno assegnate delle proprietà specifiche per il software di output.

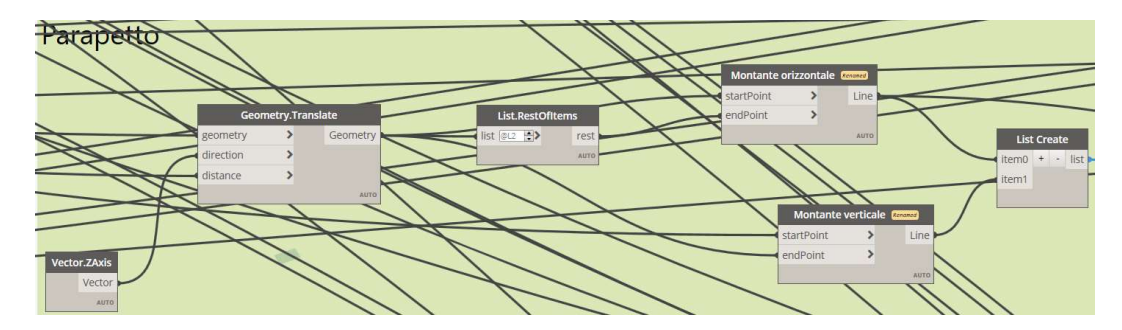

Figura 28: Prima parte di algoritmo per la creazione dei montanti verticali e orizzontali del parapetto

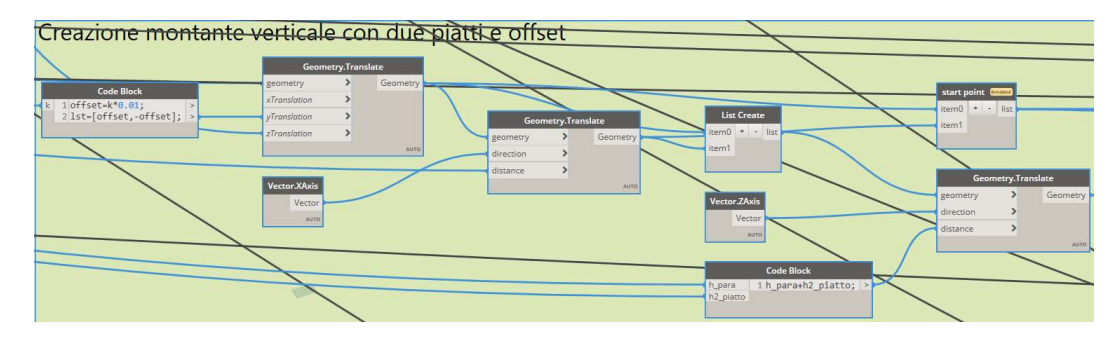

Figura 29: Seconda parte di algoritmo per la creazione dei montanti verticali composti da due linee distinte avente come distanza tra di loro lo spessore del piatto trasversale

Con altrettanta facilità sono stati creati i montanti orizzontali secondari con la funzione di traslazione verticale (Figura 30). Essi sono modellati con distanza tra interassi di 10 cm, ma anche questo parametro può esser modificato in qualsiasi momento andando quindi a ridurre o ad aumentare la distanza ed il numero di elementi secondari.

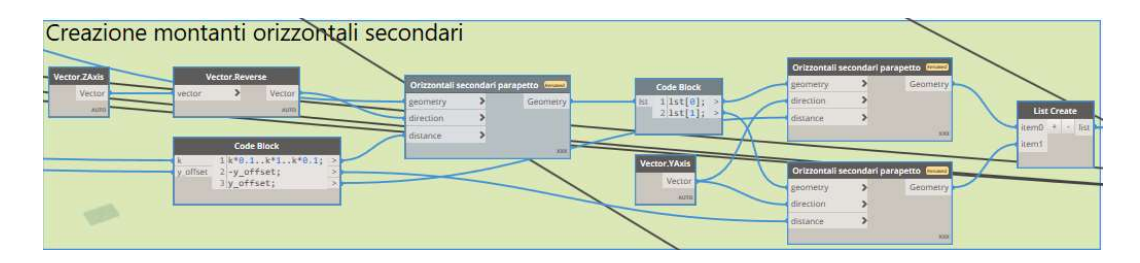

Figura 30: Algoritmo per la creazione dei montanti orizzontali secondari del parapetto

A questo punto della programmazione il modello in spazio Dynamo si presenterà come mostrato in Figura 31.

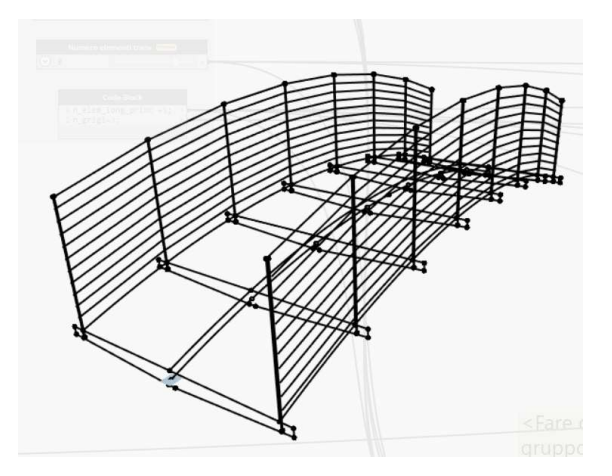

Figura 31: Rappresentazione in spazio Dynamo della passerella con travi principali, secondarie e parapetto.

# 2.3 Modellazione in spazio Robot

Per "modellazione in spazio Robot" si intende quella parte di programmazione atta alla creazione di elementi analitici creati all'interno del software Robot Structural Analysis a cui vengono attribuite proprietà di sezione e materiale oltre che applicazione di carichi superficiali o lineari.

## 2.3.1 Creazione travi principali e secondarie

La creazione di elementi in Robot è dettata da nodi che convertono elementi Dynamo in elementi analitici utilizzabili all'interno del software. Quindi sono stati presi come input le linee già create in precedenza e convertite in elementi strutturali a cui è possibile attribuire una sezione, un materiale, un angolo di rotazione rispetto all'asse baricentrico e gli svincoli ai nodi (Figura 32, Figura 33).

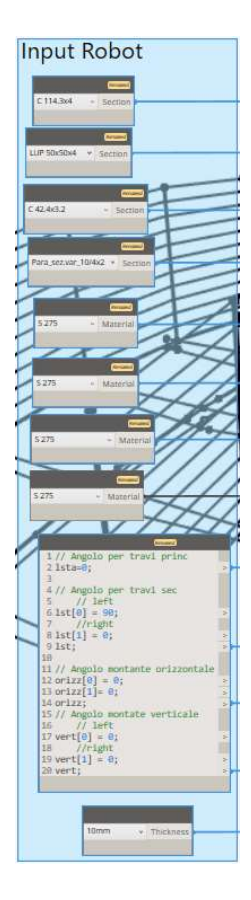

Figura 32: Dati di input

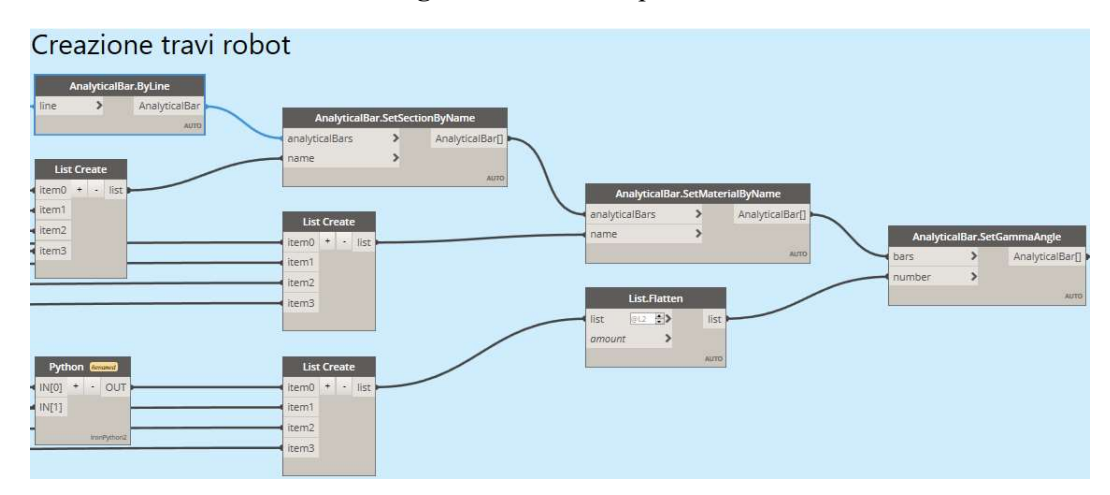

Figura 33: Creazione travi analitiche nel software Robot Structural Analysis

Purtroppo, una delle criticità riscontrate è proprio nella limitata possibilità di associazione delle proprietà, infatti non è possibile attribuire in questa fase la eventuale non linearità degli elementi o eccentricità e cosa più importante non viene riconosciuta la tipologia di barra modellata, essenziale per la verifica delle membrature che deve essere quindi associata manualmente. L'associazione manuale è comunque rapida in quanto si può copia-incollare la lista una volta creata su un foglio di calcolo come Excel.

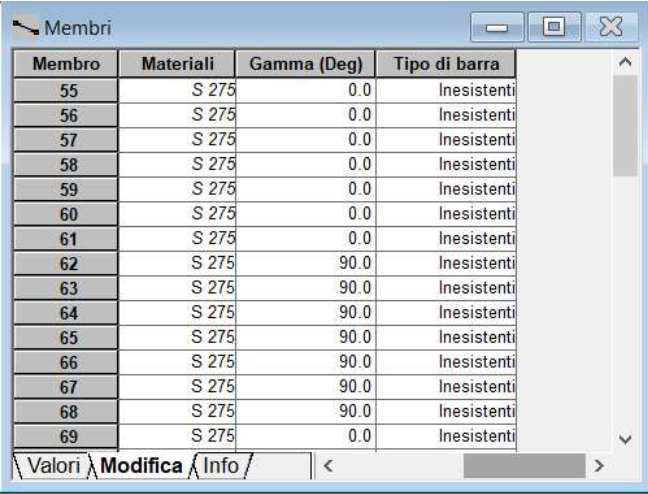

Figura 34: Tipologia di barra non riconosciuta dal software e definita come "Inesistente"

Inoltre, la scelta delle sezioni non è direttamente connessa al database del software, per questa ragione è prima di tutto necessario importare le sezioni desiderate all'interno del progetto e poi successivamente richiamarle con l'apposita funzione in Dynamo, oppure è possibile creare un semplice algoritmo che carichi in automatico le sezioni all'interno del progetto immettendo in stringa il nome della sezione (Figura 35).

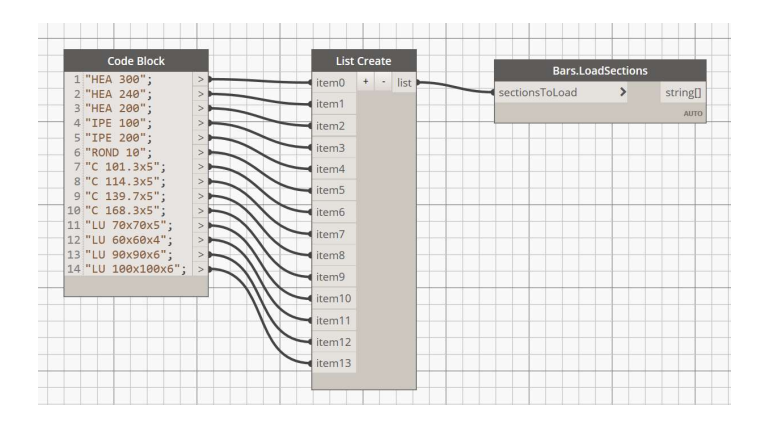

Figura 35: Caricamento delle sezioni all'interno del progetto Robot.

## 2.3.2 Creazione vincoli esterni

Per la creazione di vincoli esterni è sufficiente trasformare i nodi in nodi analitici per poi associare la proprietà di vincolo. Quindi sono stati riorganizzati i nodi precedentemente creati in liste atte ad associare il corretto vincolo del nodo. Il tipo di vincolo deve essere prima creato in Robot per poi essere richiamato attraverso una funzione. Se quindi si vuole ricreare il modello in un nuovo progetto di Robot bisognerà ricreare il vincolo.

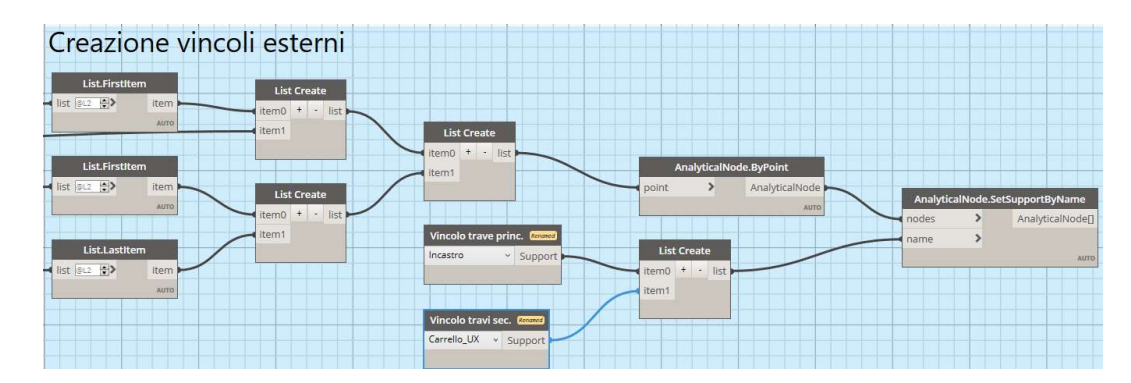

Figura 36: Creazione dei vincoli esterni

### 2.3.3 Creazione piatti trasversali

La creazione dei piatti avviene tramite input di superficie, dato che il piatto in spazio Dynamo è stato creato da punti, si è creata la superficie dai punti perimetrali per poi renderla un pannello analitico di spessore pari a 10 mm. Lo spessore è stato creato nel progetto Robot per poi essere richiamato tramite la funzione di input.

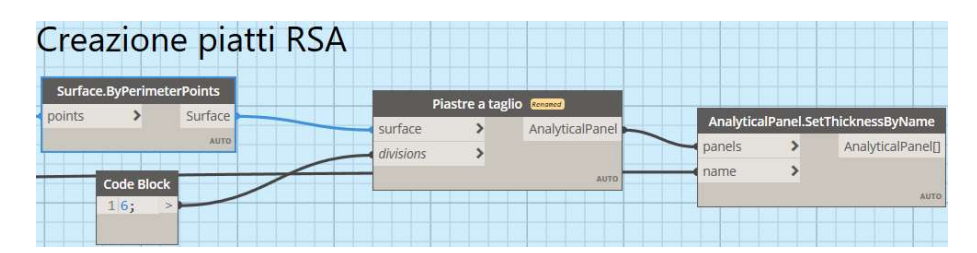

Figura 37: Creazione piatti a taglio per mezzo di pannelli analitici

### 2.3.4 Creazione superfici di carico

La creazione delle superfici di carico ha richiesto un elevato tempo di modellazione in quanto l'obbiettivo è stato quello di creare tanti pannelli quanti il numero di travi trasversali meno uno, per il numero di travi principali più uno. Quindi avendo otto travi trasversali e una trave principale si devono ottenere 14 pannelli come mostrato in Figura 38. Il tutto viene reso più complesso dovendo tenere conto del numero variabile di travi (Figura 39).

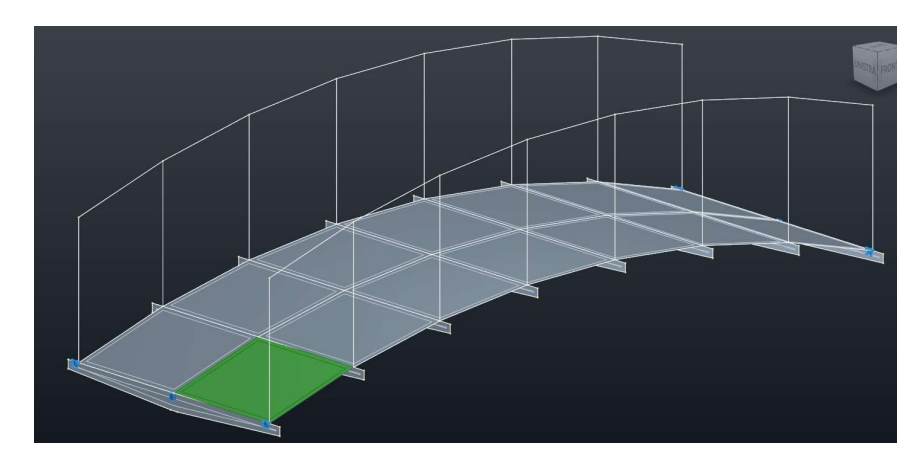

Figura 38: Disposizione dei pannelli per le superfici di carico con una trave

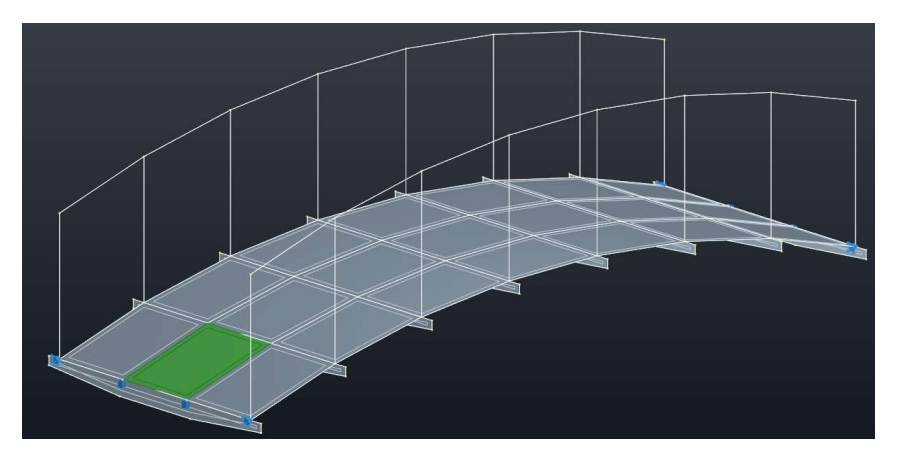

Figura 39: Disposizione dei pannelli per le superfici di carico con più di una trave

La logica che è stata scelta è quella di considerare i segmenti paralleli alle travi a due a due e creare tra le due linee una superficie. Per fare ciò è stato necessario utilizzare diverse funzioni di gestione delle liste come mostrato in Figura 40 ed un nodo personalizzato chiamato "SublistaMajorThan2" con proprio lo scopo di riordinare le liste in modo da avere le coppie di linee ordinate (Figura 41). È stato creato un nodo personalizzato in quanto lo stesso algoritmo viene richiamato due volte all'interno del programma.

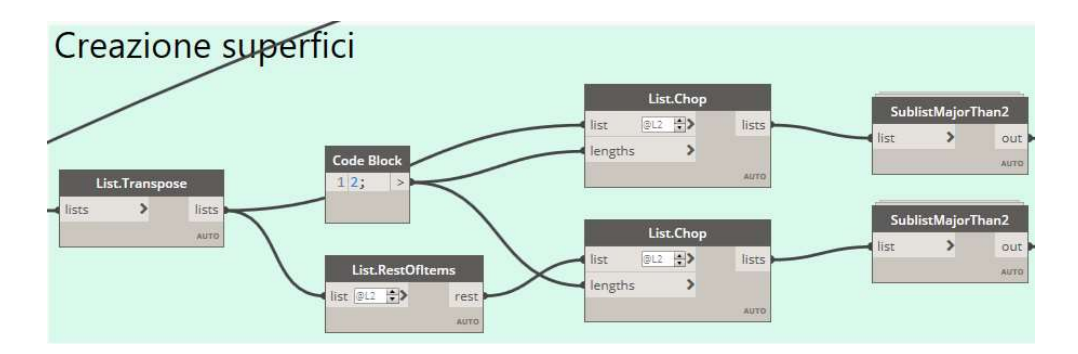

Figura 40: Preparazione delle liste per la creazione delle superfici tramite nodo personalizzato

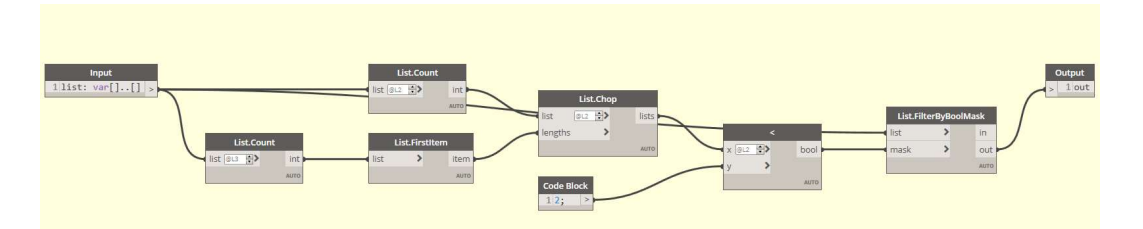

Figura 41: Nodo personalizzato creato per la scelta delle sotto liste con contatore maggiore di due

In fine create le superfici, esse risultano disposte all'interno delle liste a scacchiera, ovvero ogni lista non contiene una "corsia" di pannelli longitudinale al ponte ma la disposizione dei pannelli è alternata nelle diverse liste (Figura 42). Per risolvere questo problema sono state riorganizzate con un ciclo for in Python per permettere la creazione dei carichi in modo più intuitiva (Figura 43, Figura 44).

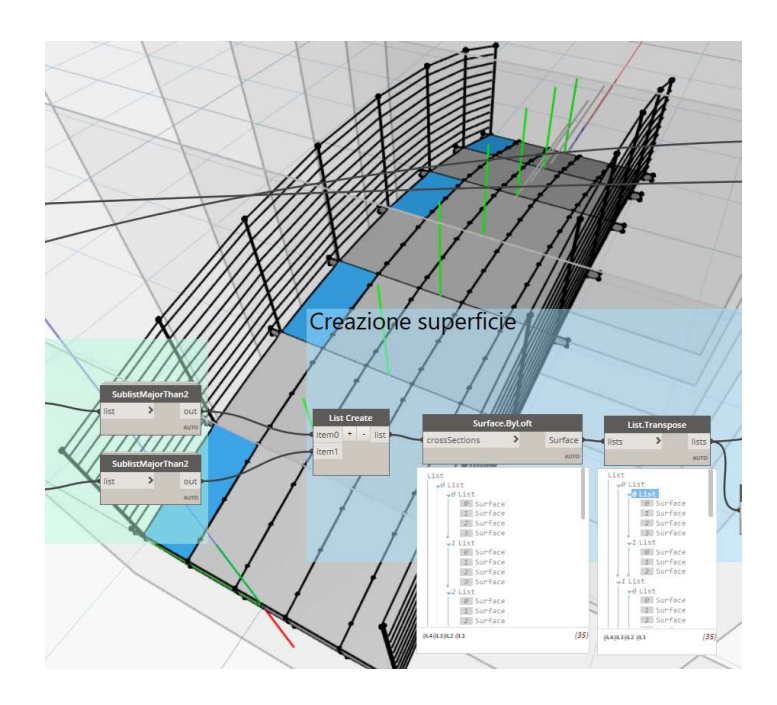

Figura 42: Creazione delle superfici prima della correzione tramite Python

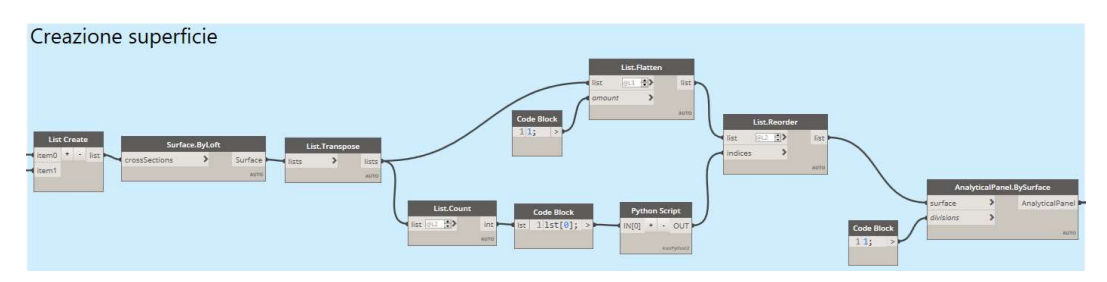

Figura 43: Creazione delle superfici in spazio Dynamo, riorganizzazione con Python e creazione delle superfici analitiche in Robot

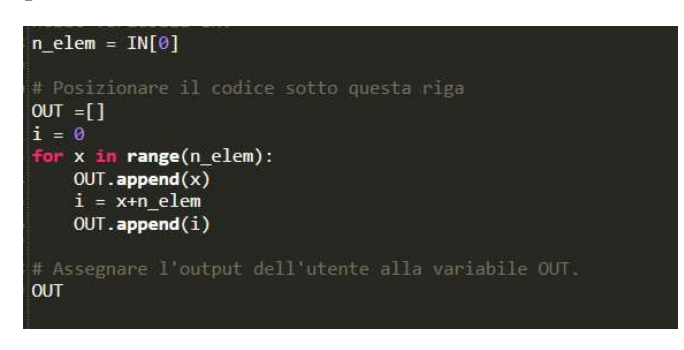

Figura 44: Codice Python utilizzato

Una criticità individuata nella creazione di queste superfici di influenza è stata quella di una non corretta modellazione da parte del software delle superfici in quanto non avendo inserito lo spessore (volutamente in quanto non si vuole

considerare la rigidezza dei pannelli ma solo l'area d'influenza dei carichi) Robot non riconosce immediatamente la tipologia di pannello, ma è necessario selezionare le proprietà dell'oggetto e confermare con il tasto applica senza effettuare nessuna modifica. Una volta eseguita questa operazione su un pannello è sufficiente copiare le proprietà ai restanti tramite selezione per ottenere la corretta modellazione.

## 2.3.5 Creazione dei carichi

Ultimo step per la modellazione in Robot è la generazione automatica dei carichi e dei casi di carico di peso proprio della struttura, peso del grigliato e parapetto, i carichi da folla e da neve.

#### Peso proprio e carichi non strutturali

La creazione dei carichi avviene per mezzo di una funzione che riceve come input l'elemento soggetto al carico, il caso di carico ed il valore del carico sia che esso sia lineare sia che sia di superficie. Quindi una volta creata correttamente la struttura è sufficiente inserire gli elementi in input. I carichi vengono inseriti in Newton e in metri indipendentemente dalle impostazioni di progetto in Robot.

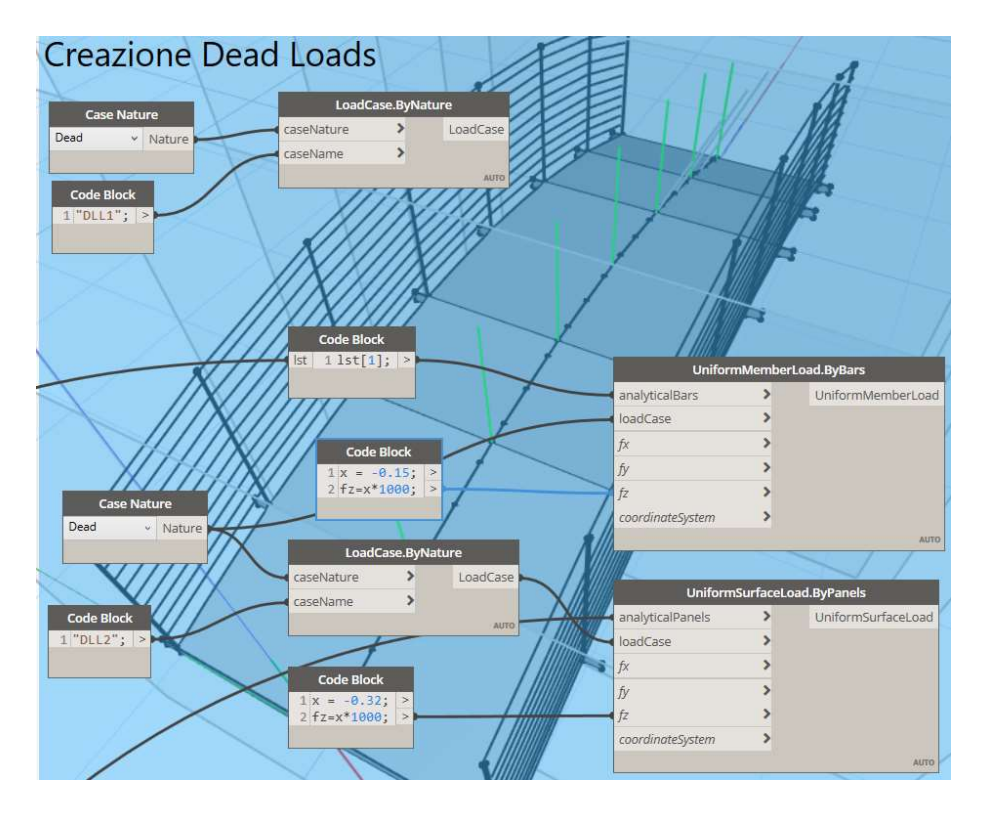

Figura 45: Creazione dei carichi dovuti al peso proprio e non strutturali

#### Carichi da folla

A differenza dei carichi precedenti, per i carichi folla si sono voluti considerare tre casi di carico con configurazioni diverse che tenessero conto delle condizioni torsionali dovuti alla presenza di una sola trave centrale, disposizione analizzata nel dettaglio nel paragrafo 1. Per fare ciò è stato necessario rielaborare le liste delle superfici create in precedenza e creare un ciclo Python che incrementasse il numero di casi definiti dall'utente associando la stringa scelta "FLL" + il numero del caso di carico.

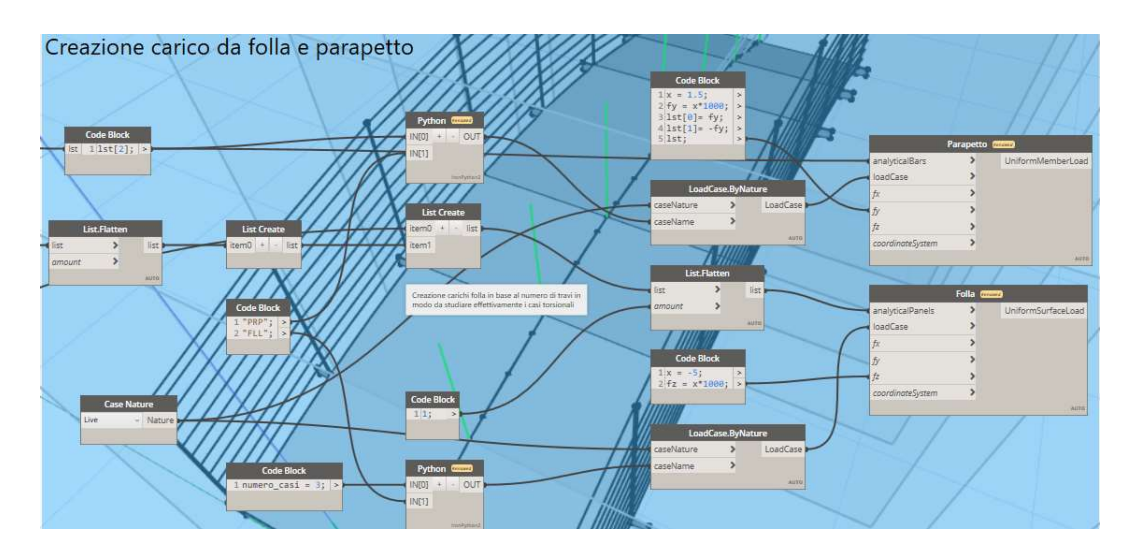

Figura 46: Creazione dei carichi folla e dei carichi per la verifica dei parapetti

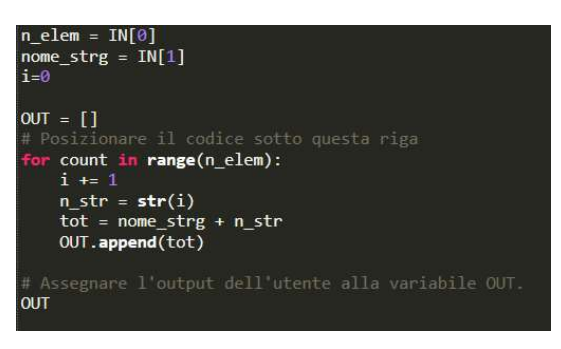

Figura 47: Ciclo for utilizzato in Python per l'incremento dei casi di carico con associazione del nome FLL+n\_incremento.

#### Carichi da neve

In questo caso la creazione dei carichi con disposizione descritta nel paragrafo 1, ha richiesto una gestione delle liste dei pannelli creati in precedenza, dovendo suddividere le liste in due parti alternativamente caricate con pesi diversi.

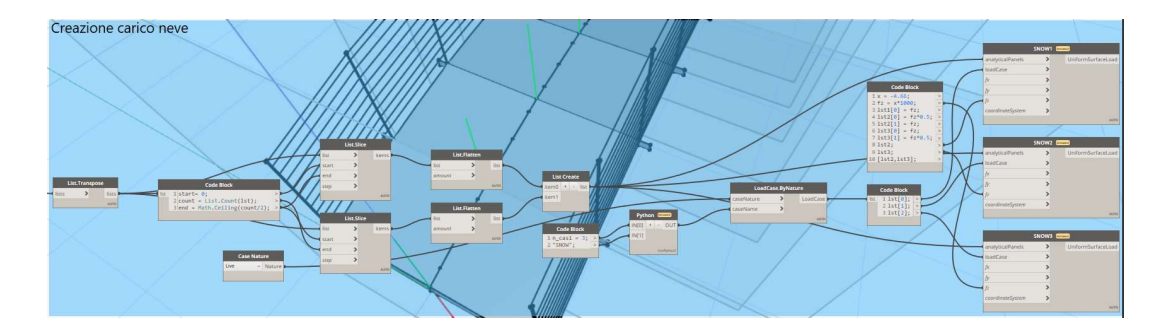

Figura 48: Creazione dei tre casi di carico neve

# 2.4 Modellazione in spazio Advance Steel

La modellazione in Advance Steel così come in Revit differisce da quella in Robot in quanto la modellazione non è più semplificata per il calcolo analitico ma deve fedelmente rappresentare la struttura come da progetto.

# 2.4.1 Input e impostazione delle proprietà

Come per la modellazione in Robot, i dati di input inseriti si limitano al materiale e alle sezioni dei profili e dei grigliati, in quanto la parte geometrica è ovviamente, comune a tutto il progetto (Figura 49).

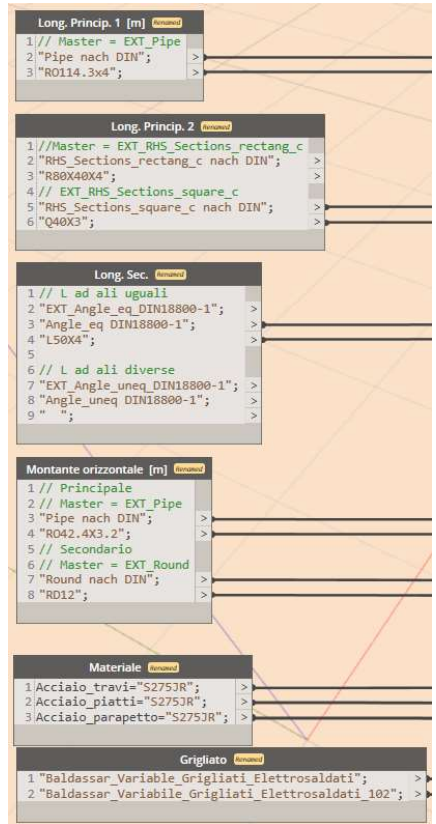

Figura 49: Dati di input per la modellazione in Advance Steel

A differenza di Robot e Revit per richiamare le sezioni ed il materiale in Advance Steel è necessario introdurre come stringa il TypeNameText e il Section Name. Per ricavare queste due informazioni bisogna accedere al Management Tools del software, accedere al database e aprire il ProfileMasterTable (Figura 50). Da questa tabella si ricava il TypeNameText e il TableName necessario per la ricerca del SectionName. Quindi si inserisce all'interno della barra di ricerca il TableName da cui si ricava il SectionName ovvero le dimensioni dei profili (Figura 51).

| <b>四日义</b>                                            |                         |                                           |                                 |                  |                             |
|-------------------------------------------------------|-------------------------|-------------------------------------------|---------------------------------|------------------|-----------------------------|
| AstorRules                                            | . TypeName              | <b>TypeNameText</b>                       | <b>TableName</b>                |                  | <b>TableColumns RunName</b> |
| <b>AstorDetails</b>                                   | AGB <sub>C</sub>        | <b>AGBrown C Section</b>                  | <b>EXT AGBrown C</b>            | $\mathbf{a}$     | A G Brown Sezione           |
| <b>AstorProfiles</b><br><b>CompoundMasterTable</b>    | ٠<br><b>AGB CSL</b>     | <b>AGBrown C Section - Sleeve</b>         | <b>EXT AGBrown CSL</b>          | l8               | A G Brown Tronchet          |
| ProfileMasterTable                                    | <b>Usr Profiles</b>     | <b>AGBrown Cleat</b>                      | <b>INT AGBrown Cleat</b>        |                  | A G Brown - Angola          |
| <b>AstorCurrentAddIn</b>                              | ۳<br>AGB E              | AGBrown Eaves Beam Section EXT AGBrown EB |                                 | 18               | A G Brown Profilo g         |
| <b>AstorJointsCalculation</b><br><b>AstorGratings</b> | <b>AGB Plate</b><br>▼   | <b>AGBrown Plate</b>                      | <b>EXT AGBrown Plates old</b>   |                  | A G Brown - Piatti (        |
|                                                       | <b>AGB Plate</b>        | <b>AGBrown Plate new</b>                  | <b>EXT AGBrown Plates</b>       | $\overline{a}$   | A G Brown - Piatti          |
|                                                       | <b>AGB Purlin Cleat</b> | <b>AGBrown Purlin Cleat</b>               | <b>EXT AGBrown PurlinCleat</b>  | 10               | A G Brown Staffa (A         |
|                                                       | AGB Rod                 | <b>AGBrown Rod Accessories</b>            | <b>EXT AGBrown Rod</b>          |                  | A G Brown - Access          |
|                                                       | AGB <sub>Z</sub>        | <b>AGBrown 7 Section</b>                  | <b>EXT AGBrown Z</b>            | 24               | A G Brown 7                 |
|                                                       | AGB ZSL                 | <b>AGBrown Z Sleeve</b>                   | <b>EXT AGBrown Z Sleeve</b>     | 24               | A G Brown Tronchet          |
|                                                       | AISC14 Angle equal      | AISC 14.1 Angle equal                     | EXT AISC14 Angle equal          | 10               | AISC 14.1 - Angolar         |
|                                                       | AISC14 Angle uneq       | AISC 14.1 Angle uneq                      | EXT_AISC14_Angle_unequal        | 10 <sup>10</sup> | Angolo non identic          |
|                                                       | AISC14 Angle unequal    | AISC 14.1 Angle unequal                   | z 2019 EXT AISC14 Angle unequal | 10 <sup>10</sup> | z 2019 Angolo non           |
|                                                       | AISC14 C Channel        | AISC 14.1 C Channel                       | EXT AISC14 C Channel            | 10               | AISC 14.1 - Sezioni         |
|                                                       | AISC14 HP               | AISC 14.1 HP Shape                        | <b>EXT AISC14 HP Shapes</b>     | 10               | <b>AISC 14.1 HP</b>         |

Figura 50: Profile Master Table in Advance Steel

| <b>AstorProfiles</b>    |                       |              |  |                 |           |              |                                                                                                   |
|-------------------------|-----------------------|--------------|--|-----------------|-----------|--------------|---------------------------------------------------------------------------------------------------|
| EXT Angle eg DIN18800-1 | StandardName<br>L75X7 | <b>L75X7</b> |  | AUTODESK 75     |           |              | SectionName Standards Reserved OwnerText h (Profile height) b (Profile width) ts (s) Web thicknes |
|                         |                       |              |  |                 |           |              |                                                                                                   |
|                         | L75X8                 | L75X8        |  | <b>AUTODESK</b> | <b>75</b> | 75           |                                                                                                   |
|                         | L80X10                | L80X10       |  | AUTODESK 80     |           | 180          | 10                                                                                                |
|                         | <b>L80X6</b>          | L80X6        |  | AUTODESK 80     |           | 180          |                                                                                                   |
|                         | <b>L80X8</b>          | <b>L80X8</b> |  | AUTODESK 80     |           | lao.         | 81                                                                                                |
|                         | L90X10                | L90X10       |  | AUTODESK 90     |           | 190          | 10                                                                                                |
|                         | L90X6                 | <b>L90X6</b> |  | AUTODESK 90     |           | 90           |                                                                                                   |
|                         | L90X7                 | L90X7        |  | AUTODESK 90     |           | 190          |                                                                                                   |
|                         | L90X8                 | L90X8        |  | AUTODESK 90     |           | $ 90\rangle$ | 8                                                                                                 |

Figura 51: Ricerca del SectionName per la creazione di profili in Dynamo

# 2.4.2 Creazione delle travi

La creazione delle travi avviene tramite una funzione che prevede come input l'elemento da creare, sia esso una linea o un arco e l'inserimento di diverse proprietà come la direzione dell'asse dell'elemento, il punto di riferimento dell'asse (ovvero un offset dell'asse rispetto al baricentro), se la sezione è specchiata ed in fine delle proprietà addizionali, come la sezione il materiale e l'angolo di rotazione del profilo.

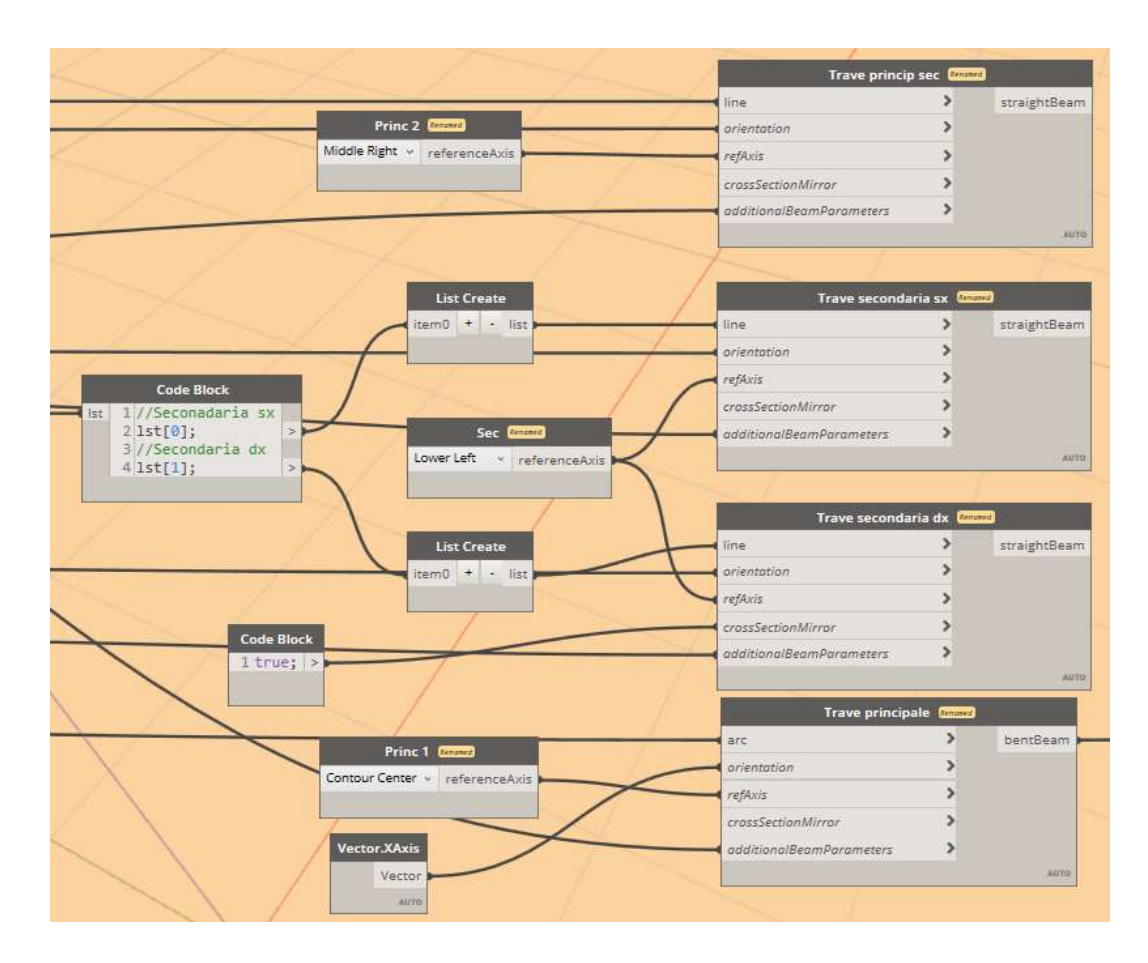

Si è riscontrata una criticità in particolare nella creazione di profili non lineari, ad esempio ad arco, in quanto vi sono degli errori per l'impostazione della rotazione del profilo. Probabilmente, essendo la funzione basata su input come la direzione dell'asse dell'elemento, per un arco la direzione non è unica, ma cambia di punto in punto in modo tangente allo stesso arco; quindi, si ipotizza che il software non riesca ad interpretare correttamente l'inserimento della proprietà rotazione in quanto essa avviene attorno ad un asse. Per gli elementi lineare questo problema non sussiste, anche se si sono riscontrati alcuni bug nell'applicazione della proprietà, la quale non sempre viene subito applicata all'elemento ma dopo averne cambiato il valore.

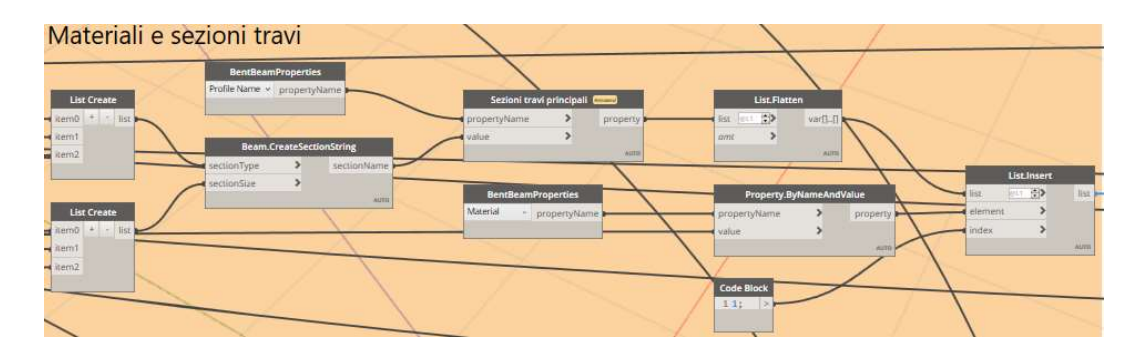

Figura 52: Algoritmo per l'associazione delle proprietà ai profili delle travi principali

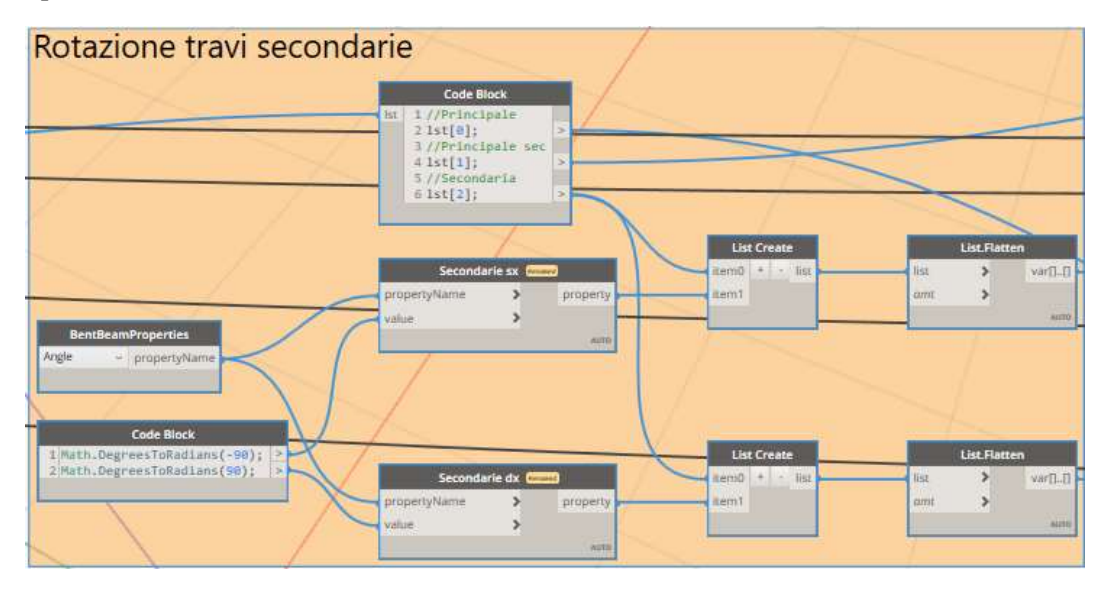

Figura 53: Algoritmo per l'associazione delle proprietà ai profili delle travi secondarie

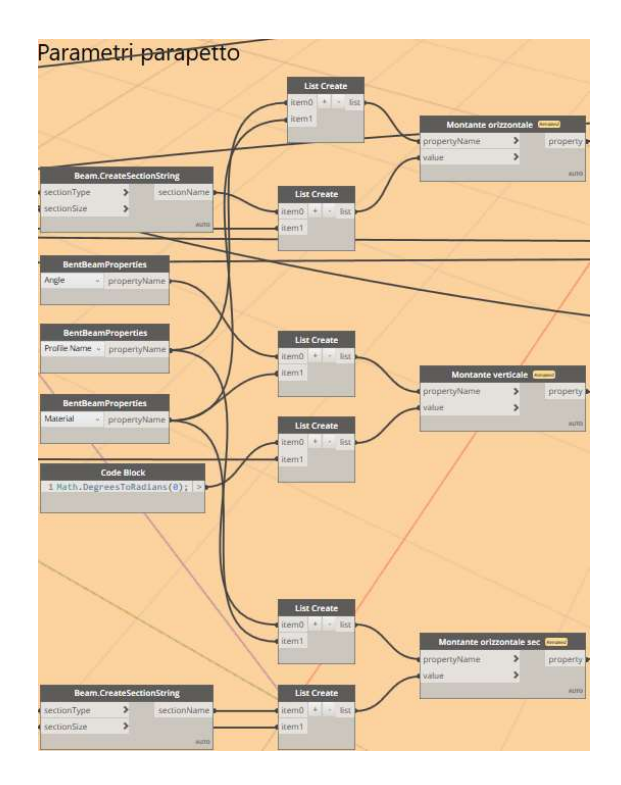

Figura 54: Algoritmo per l'associazione delle proprietà ai profili dei montanti

Una ulteriore criticità è presente nella creazione dei montanti verticali, i quali non sono creati con la funzione di trave lineare ma trave a sezione variabile. In questo caso, pur essendo presente la possibilità di cambiare la sezione della trave rastremata (creata dall'utente manualmente nel database di Advance Steel) questa non viene applicata dalla funzione Dynamo. Quindi si deve creare dapprima l'elemento tramite l'algoritmo, per poi modificarne la sezione manualmente. Questo comporta una grande perdita di tempo in quanto non è possibile selezionare tutti gli elementi simili e cambiarne le proprietà un'unica volta, ma è necessario modificare singolarmente l'elemento.

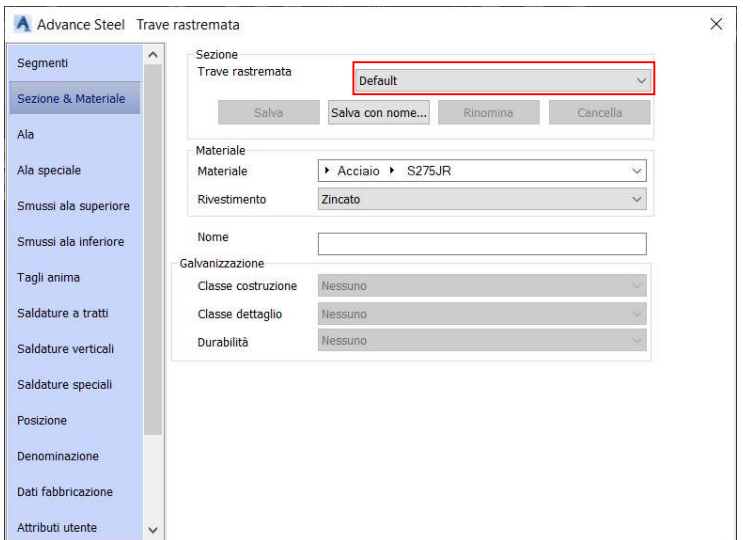

Figura 55: Cambio di proprietà della trave a sezione variabile tramite creazione di profilo da parte dell'utente

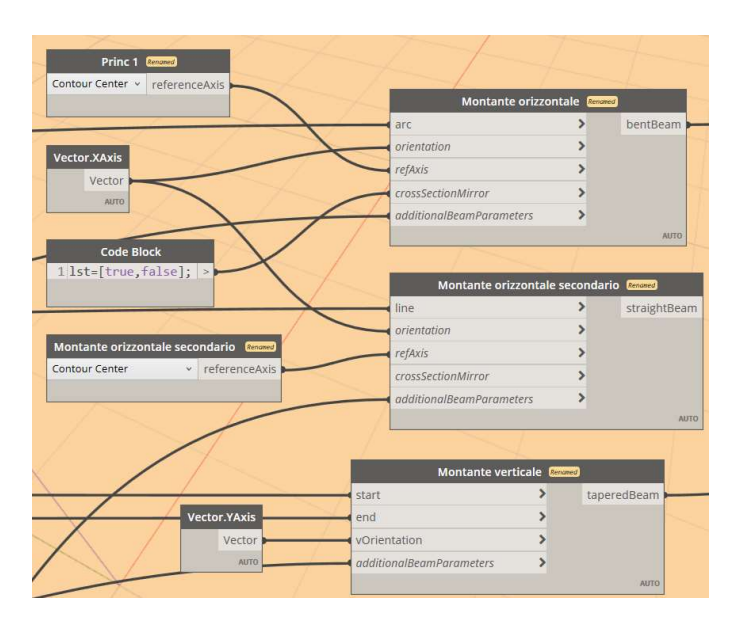

Figura 56: Creazione dei montanti del parapetto

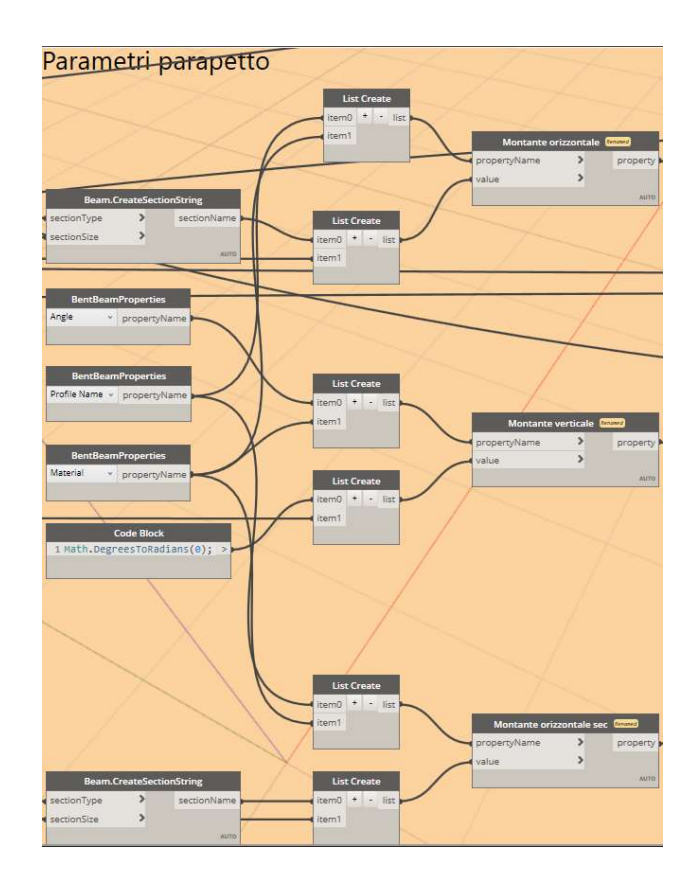

Figura 57: Settaggio delle proprietà dei montanti del parapetto

Per la creazione dei piati non vi sono riscontrate particolari criticità, è stato sufficiente associare la polilinea creata in precedenza con la funzione di creazione dei piatti in Advance Steel, lo spessore e il materiale per ottenere il risultato desiderato.

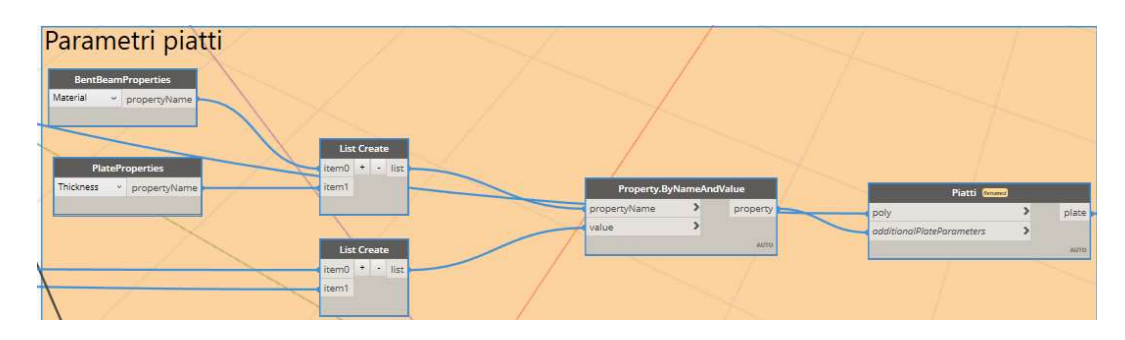

Figura 58: Creazione e settaggio dei piatti trasversali

## 2.4.3 Creazione del grigliato

La creazione del grigliato avviene per sistema di riferimento locale, queste collocate nel punto medio della distanza tra due grigliati e con asse z normale alla tangente curva su cui avviene la costruzione. Per fare ciò si è dovuto quindi creare dapprima i punti medi attraverso un algoritmo che inoltre estrapolasse il vettore tangente alla curva o nel caso in esame parallelo alle travi di appoggio secondarie (Figura 59), per poi creare il sistema di riferimento ruotato nella direzione desiderata (Figura 60).

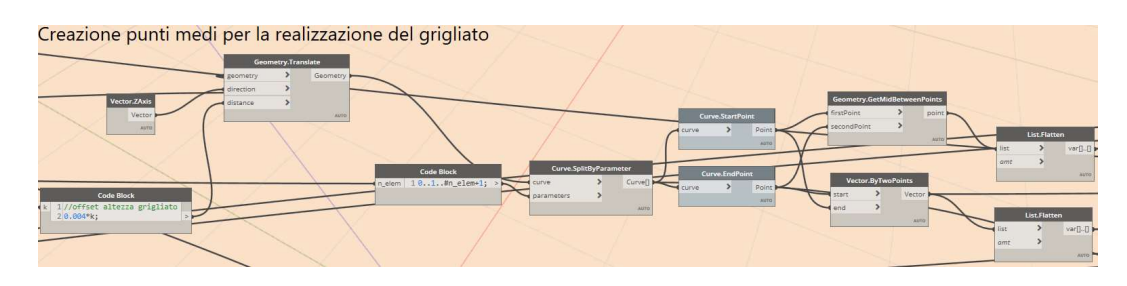

Figura 59: Creazione dei punti medi per la modellazione del grigliato tramite sistema di riferimento locale

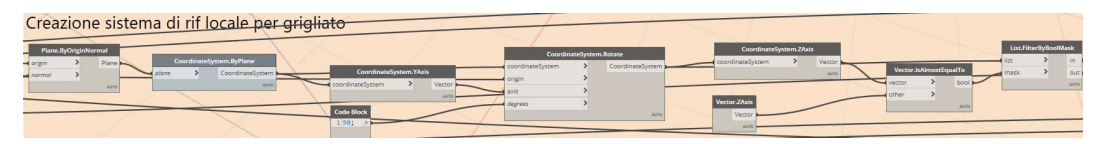

Figura 60: Creazione del sistema di riferimento ruotato in modo da avere l'asse z normale alla direzione delle travi secondarie

Eseguiti questi passaggi la modellazione del grigliato risulta piuttosto semplice se non per un errore della funzione che per oggetti grigliato avente asse z locale parallelo o approssimativamente parallelo a quello globale, inverte le dimensioni di lunghezza e larghezza dell'oggetto. Per ovviare a questo errore si è creato un filtro Booleano nell'ultima parte di algoritmo in Figura 60 il quale separa gli elementi aventi sistema di riferimento locale z parallelo a quello globale da quelli non paralleli, in questo modo a livello di pura modellazione grafica il problema è risolto, ma rimane il problema a livello dati in quanto risulteranno nelle tavole dei normalini due tipologie di grigliato avente dimensioni invertite quando ovviamente questo non rappresenta la realtà.

| Creazione grigliato                                                                   |                                   |  |                 |
|---------------------------------------------------------------------------------------|-----------------------------------|--|-----------------|
|                                                                                       | VariableGrating.ByRectangularByCS |  |                 |
|                                                                                       | coordinateSystem                  |  | variableGrating |
|                                                                                       | gratingClass                      |  |                 |
|                                                                                       | gratingName                       |  |                 |
|                                                                                       | width                             |  |                 |
|                                                                                       | length                            |  |                 |
|                                                                                       | additionalGratingParameters       |  |                 |
|                                                                                       |                                   |  | <b>AUTO</b>     |
| Vector.Length<br>List.Flatten<br>$\rightarrow$<br>double<br>vector<br>var[][]<br>list |                                   |  |                 |
| AUTO<br>amt                                                                           | VariableGrating.ByRectangularByCS |  |                 |
| AUTO.                                                                                 | coordinateSystem                  |  | variableGrating |
|                                                                                       | gratingClass                      |  |                 |
|                                                                                       | gratingName                       |  |                 |
|                                                                                       | width                             |  |                 |
|                                                                                       | length                            |  |                 |
|                                                                                       | additionalGratingParameters       |  |                 |
|                                                                                       |                                   |  | AUTO            |

Figura 61: Funzione per la creazione del grigliato

## 2.4.4 Esportazione peso complessivo del ponte in Excel

Ultima parte del codice in spazio Advance Steel riguarda l'esportazione in un foglio di calcolo Excel del peso di tutti i componenti del ponte modellato (ad esclusione dei giunti non compresi all'interno dell'algoritmo); in questo modo si riesce ad avere un'informazione più dettagliata sul peso del ponte, fondamentale per il trasporto in elicottero ed in generale per il montaggio (Figura 62). L'esportazione viene eseguita nelle due casistiche di montaggio del grigliato in officina oppure in sito.

Tabella 3: Peso in kg del ponte

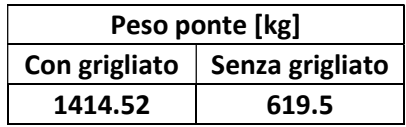

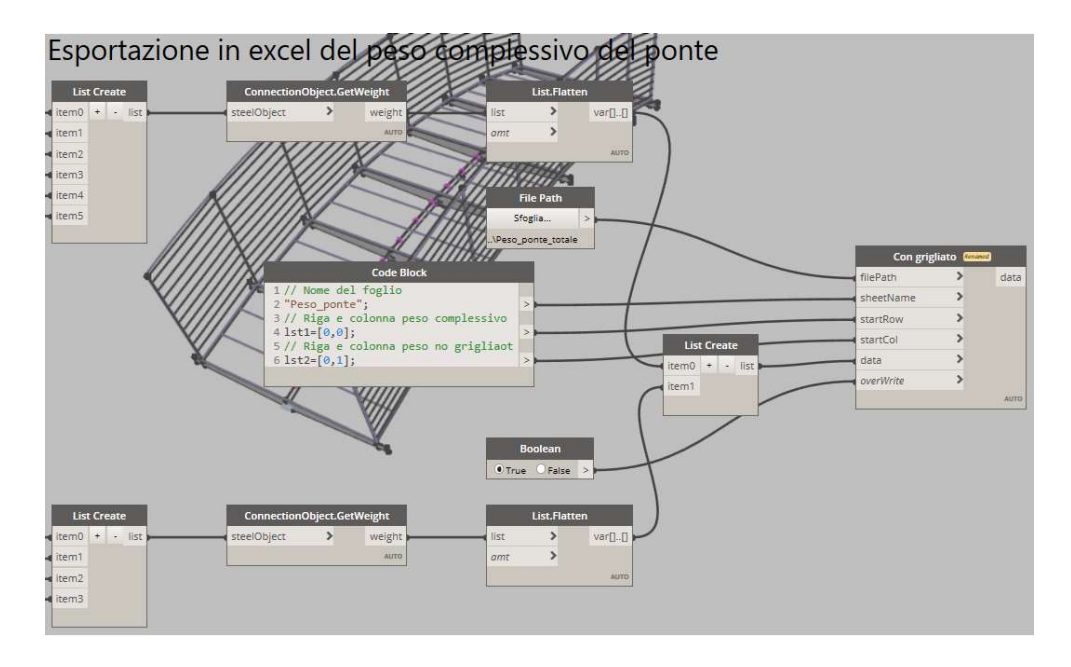

Figura 62: Algoritmo per l'esportazione in Excel del peso degli elementi che compongono il ponte

# 2.5 Modellazione in spazio Revit

La modellazione in Revit rispetto agli altri due software sopra analizzati, è caratterizzata dalla presenza di famiglie, le quali hanno parametri che possono appartenere alla famiglia stessa, al tipo di famiglia o all'istanza. In base a questa distinzione bisogna richiamare nell'algoritmo la funzione corretta per modificare i parametri desiderati.

## 2.5.1 Input

I parametri di input da inserire sono, come nei casi precedenti, la sezione (corrispondete al tipo di famiglia), il materiale e la rotazione.

Per poter richiamare il parametro tipo degli elementi è stato necessario prima di tutto inserire la famiglia all'interno del progetto Revit e, se non presente nella libreria, modificarla come è avvenuto per i montanti verticali, i piatti trasversali e il grigliato.

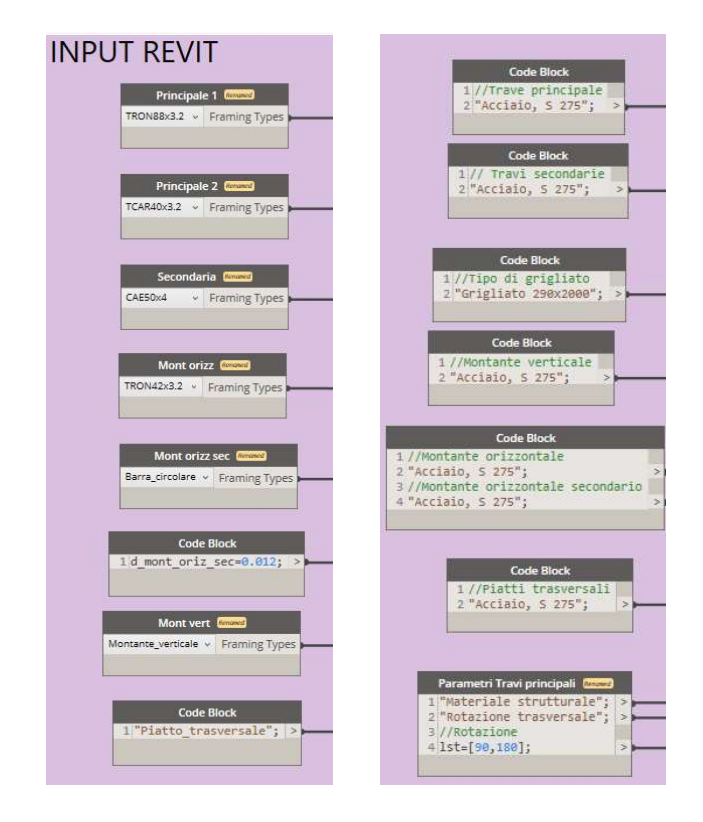

Figura 63: Parametri di input per modellazione in spazio Revit

# 2.5.2 Creazione del telaio strutturale

A differenza della modellazione in Robot e in Advance Steel, in cui per la creazione dell'elemento era necessario prima definire le proprietà e poi creare l'elemento, in Revit per il telaio strutturale si è dovuto prima di tutto modellare gli elementi a cui poi poter settare i parametri personalizzati. Questo perché i parametri che si vogliono modificare non sono parametri di tipo ma di istanza (tranne per il montante orizzontale secondario a cui si è voluto modificare un parametro di tipo, ovvero il diametro) e quindi è necessario dichiarare il tipo di elemento a cui successivamente vengono cambiati i parametri istanza.

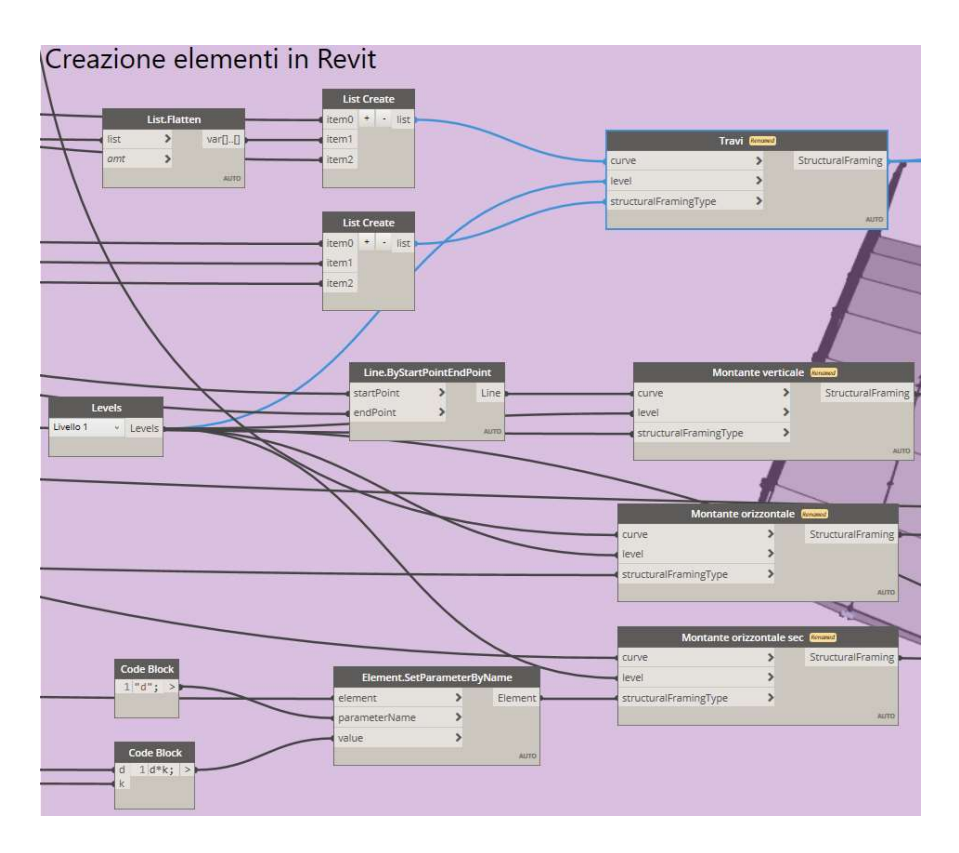

Figura 64: Creazione degli elementi tipo in Revit

La creazione delle travi principali, secondarie e montanti orizzontali è piuttosto semplice, in quanto i parametri da modificare sono limitati, relativi principalmente a offset rispetto all'origine e rotazione del profilo,

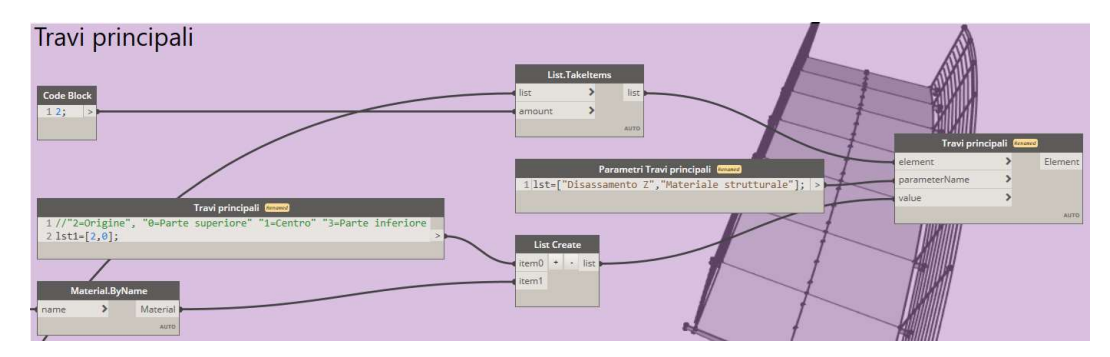

Figura 65: Personalizzazione parametri per travi principali

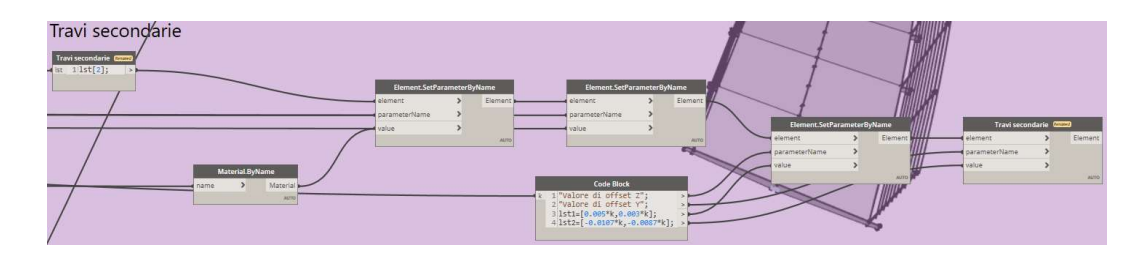

Figura 66: Personalizzazione parametri per travi principali secondarie

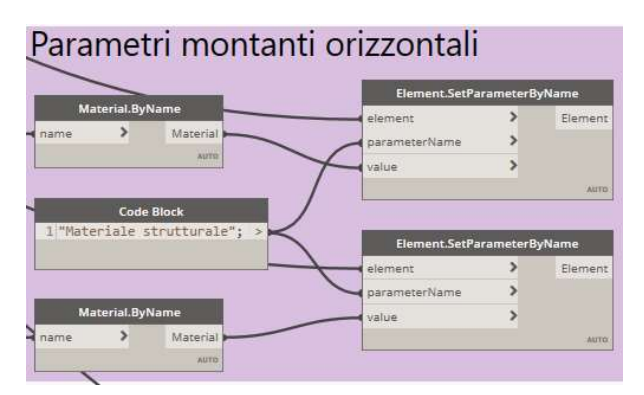

Figura 67: Personalizzazione parametri per montanti orizzontali

La modellazione dei montanti verticali invece ha richiesto una maggiore attenzione nella gestione delle liste e dei parametri in quanto gli elementi sono stati roto traslati rispetto all'origine per ottenere la posizione desiderata.

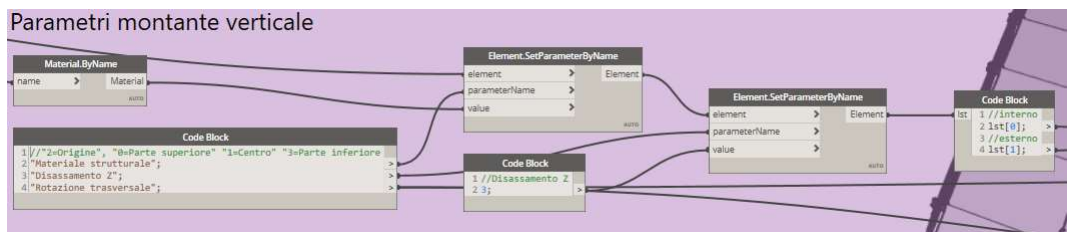

Figura 68: Prima parte di algoritmo per la personalizzazione dei parametri dei montanti verticali

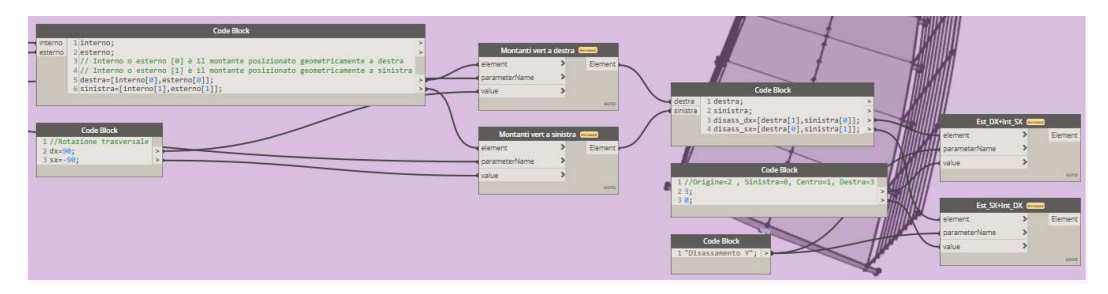

Figura 69: Seconda parte di algoritmo per la personalizzazione dei parametri dei montanti verticali

### 2.5.3 Creazione del grigliato e piatto trasversale

Per la creazione del grigliato oltre che doveri richiamare il tipo di famiglia è stato necessario impostare un host, in questo caso di superficie, che ospitasse l'elemento, ovvero la faccia superiore della trave principale secondaria. Come per la modellazione in Advance Steel anche in questo caso è stato richiamato il punto medio per il posizionamento degli elementi. Essendo stata la famiglia creata appositamente, si sono parametrizzate le dimensioni all'interno della stessa per poi essere richiamate all'interno di Dynamo e modificate secondo gli input di progetto.

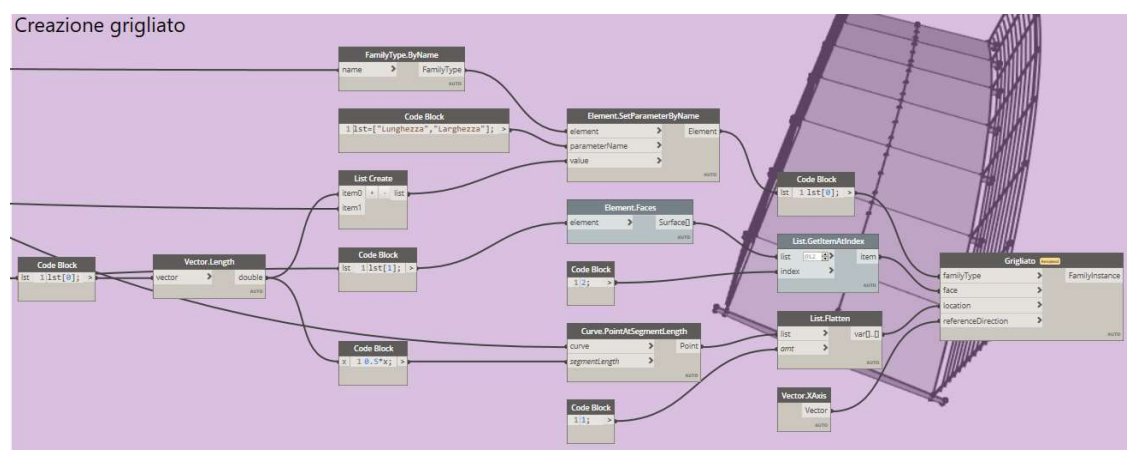

Figura 70: Creazione del grigliato con personalizzazione dei parametri dimensionali

 In modo analogo sono stati creati i piatti trasversali, anche per questi è stata una modellata appositamente una famiglia parametrica che avesse le variabili desiderate, modificate in Dynamo secondo i parametri di input.

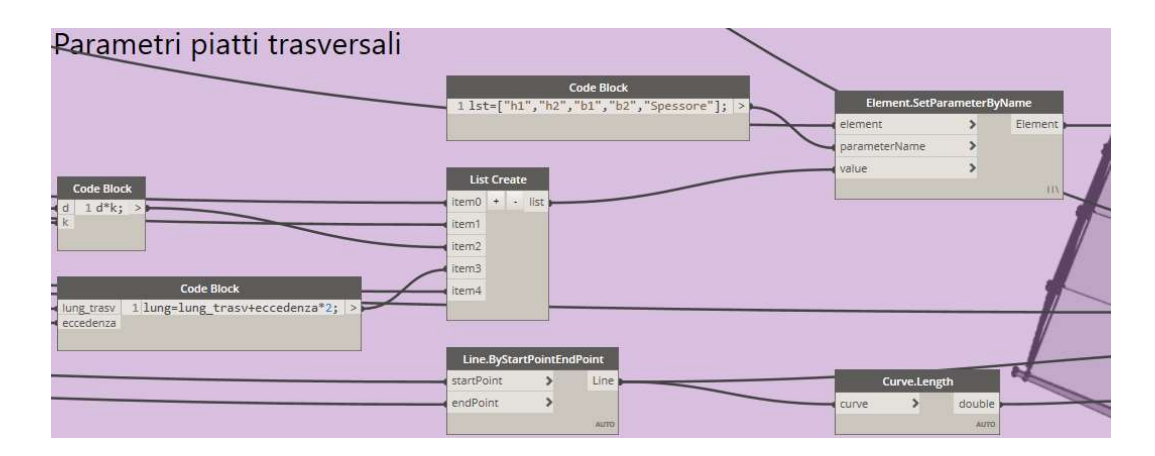

Figura 71: Prima parte di algoritmo per la personalizzazione dei parametri dei piatti trasversali

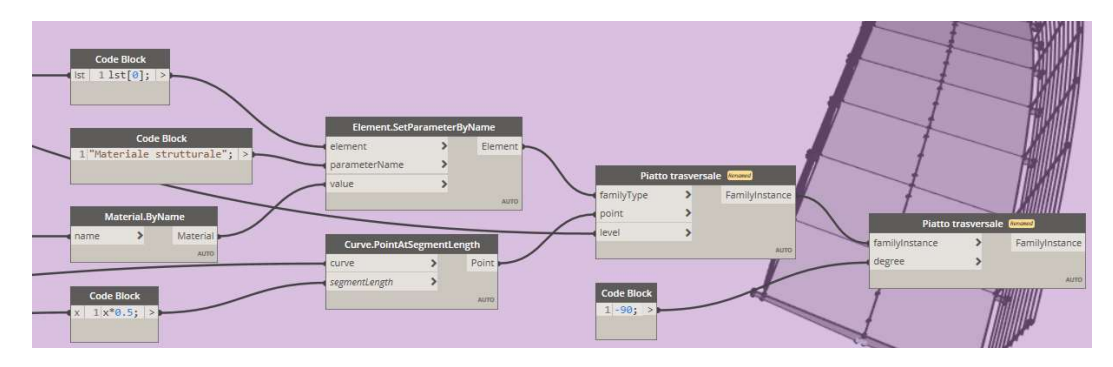

Figura 72: Seconda parte di algoritmo per la personalizzazione dei parametri dei piatti trasversali

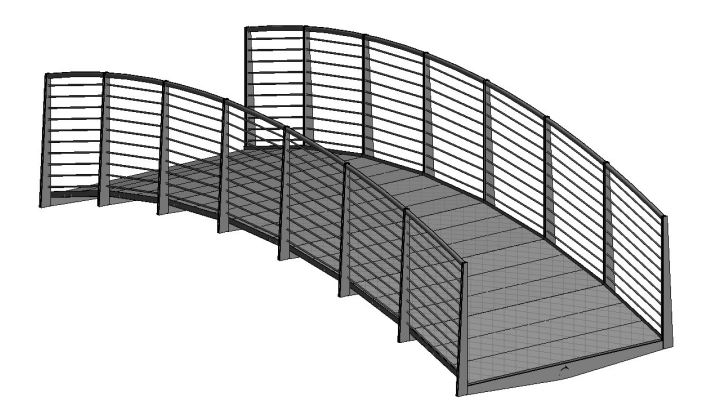

Figura 73: Modellazione completa del ponte in Revit

# Capitolo 3

# Revit come centro di interoperabilità

La modellazione tramite Dynamo nei diversi software trattati nel capitolo precedente ha richiesto la creazione di un algoritmo particolare per ogni software, questo comporta una perdita di tempo non trascurabile, che può essere eliminata con la creazione di un solo algoritmo in un software che poi viene utilizzato come centro di scambio dati tra gli altri software. Il software centrale in questione è della casa Autodesk, Revit.

## 3.1 Condivisione dati Revit-Robot Structural Analysis

Lo scambio di dati tra Revit e Robot avviene attraverso un plugin appositamente installato al quale è possibile accedere attraverso il pannello "Analizza" di Revit. Una volta richiesto il collegamento a Robot (Figura 74), appare una finestra per la mappatura delle sezioni non riconosciute da Robot, nel caso in esame, il collegamento delle sezioni ha dato un risultato molto positivo, con solo una sezione non riconosciuta (Figura 75), ovvero la barra circolare definita come montante secondario del parapetto, della quale non risulta necessaria la modellazione in Robot.

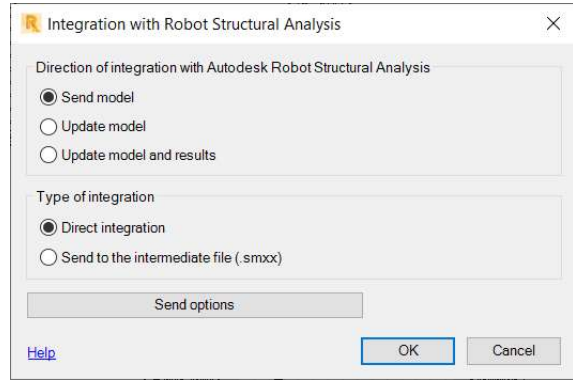

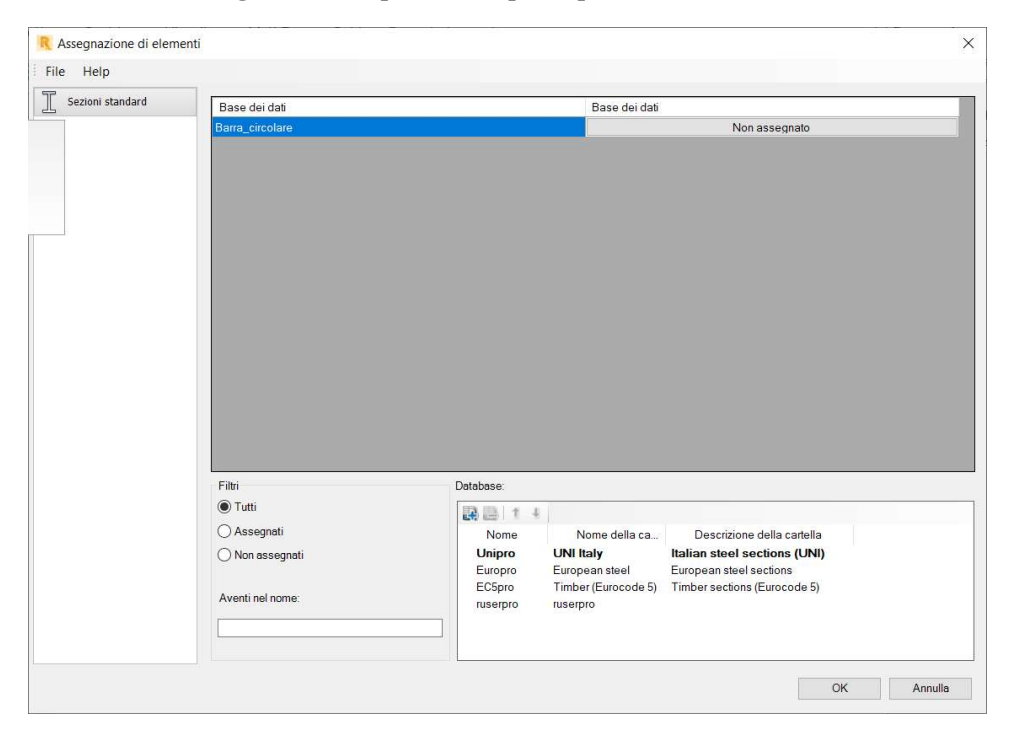

Figura 74: Impostazioni per esportazione modello

Figura 75: Mappatura sezioni Revit-Robot

Il problema più grande è stato riscontrato nel riconoscimento dei piatti verticali, in quanto questi sono stati modellati come "componenti" e come ci si aspettava il software non riesce a riconoscerne la geometria a cui associare un pannello strutturale (Figura 76). Stesso problema si è riscontrato per il grigliato, il quale non viene riconosciuto dal programma. In questo caso dato che a livello strutturale non deve essere ricreato in quanto lo studio della ripartizione dei carichi avviene per mezzo di una superficie, essa viene modellata necessariamente in spazio Robot. Questo rompe il flusso di lavoro desiderato, in quanto alla variazione di geometria del piatto (dipendente dal diametro della trave principale) si devono necessariamente rimodellare i pannelli corrispondenti in Robot. Al contrario è possibile risincronizzare in modo efficiente le sezioni dei profili mappati e la geometria una volta modificati in Revit.
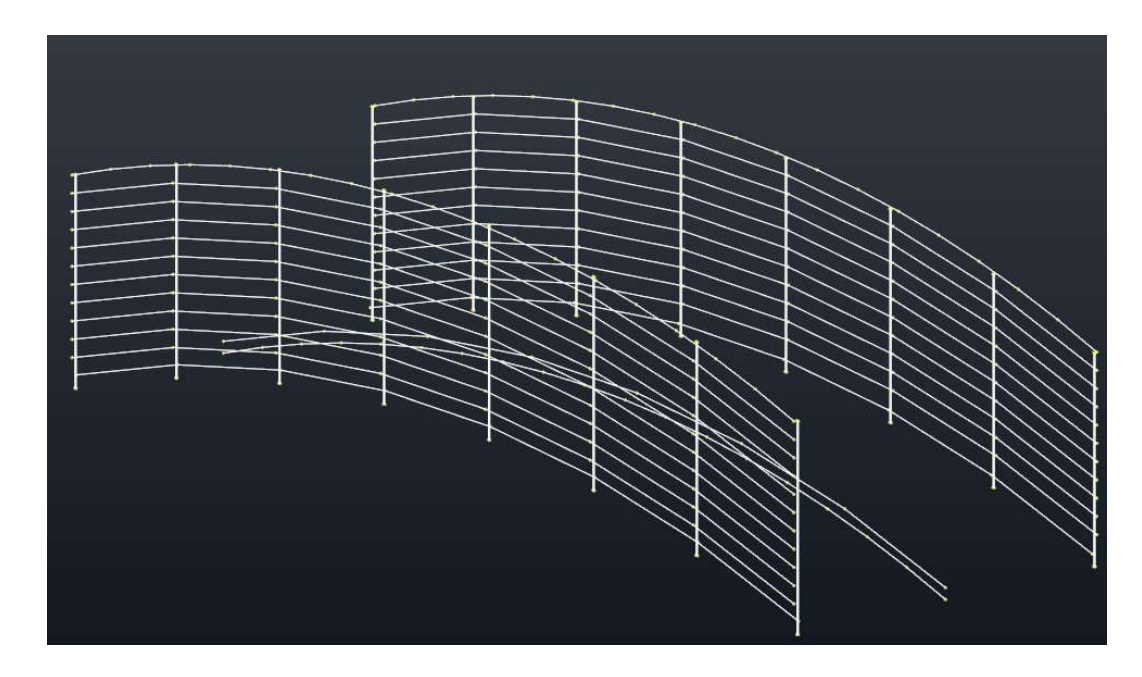

Figura 76: Modello in Robot importato da Revit

Bisogna precisare inoltre che la creazione del modello strutturale è soggetta a diverse semplificazioni, come ad esempio l'eliminazione della trave rettangolare di cui non si vuole considerare il contributo statico e la modellazione dei montanti verticali del parapetto di cui la modellazione è riconducibile ad un'asta con sezione equivalente a quella di due aste separate invece modellate all'interno di Revit.

Probabilmente il link tra questi due software risulta ottimizzato per telai strutturali più regolari come per le opere residenziali dove la configurazione pilastro-trave-solaio è sicuramente di più facile lettura da parte dei software in questione.

Per questa ragione si ritiene che la modellazione in Robot utilizzando come centro di interoperabilità lo spazio Dynamo sia necessaria per ottenere un flusso di lavoro più ottimale, recuperando il tempo inizialmente investito per la creazione dell'algoritmo in Robot, con la creazione e parametrizzazione automatizzata dell'intero modello comprendente i piatti trasversali e superfici di carico.

# 3.2 Condivisione dati Revit-Advance Steel

Come per il caso precedente la condivisione avviene per un plugin esterno che permette l'esportazione del modello Revit in formato. smlx e successivamente l'importazione in Advance Steel (Figura 77). Il mapping delle sezioni e dei materiali in questo caso ha mostrato una compatibilità molto inferiore in quanto è stato necessario riassociare tutte le sezioni e i materiali (Figura 78), inoltre permane il problema di riconoscimento degli elementi "componente" ovvero grigliato e piatti che dovranno essere ricreati manualmente. In aggiunta i montanti verticali vengono importati come elementi lineari di sezione costante, mentre questi sono caratterizzati da una sezione variabile, ragion per cui è necessario utilizzare il comando per la creazione di travi rastremate il quale permette la creazione di due profili piatto con sezione variabile, ma non essendo possibile selezione questa opzione durante la mappatura questi elementi dovranno essere ricreati manualmente. Il modello si presenta così incompleto (Figura 79), richiedendo la modellazione di più elementi. Come nel caso precedente si ipotizza che la ragione di tali criticità è dovuta ad una ottimizzazione di condivisione di strutture intelaiate composte da trave/pilastro e non strutture più irregolari come quella in esame. Per questa ragione l'utilizzo di Dynamo risulta nuovamente necessario per il raggiungimento dell'obbiettivo prefissato. La caratteristica del software di permettere una modellazione prima in spazio Dynamo e poi di output personalizzati per i diversi software è il legante che crea continuità nella progettazione assicurando la congruenza dei modelli.

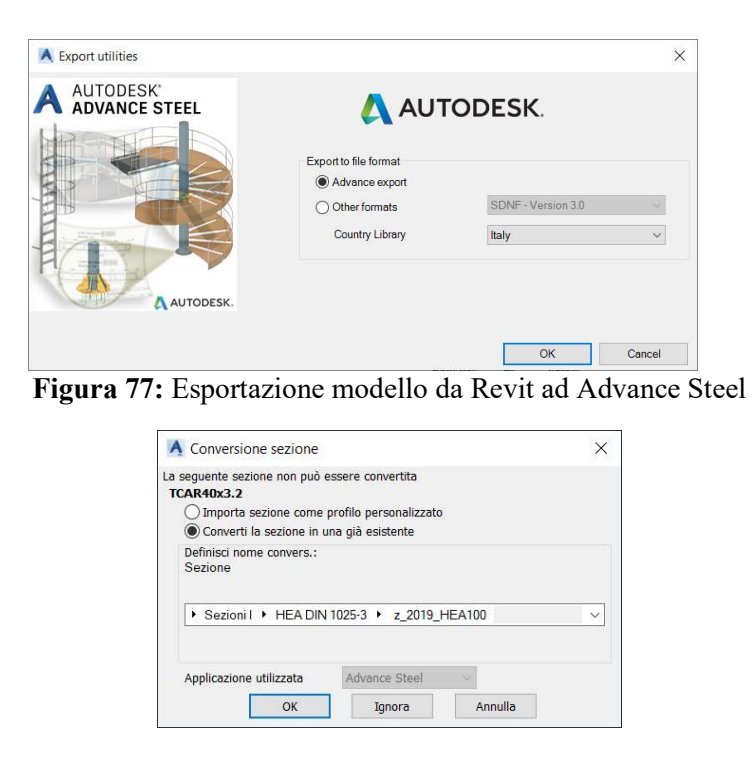

Figura 78: Associazione delle sezioni Revit a quelle in database Advance Steel

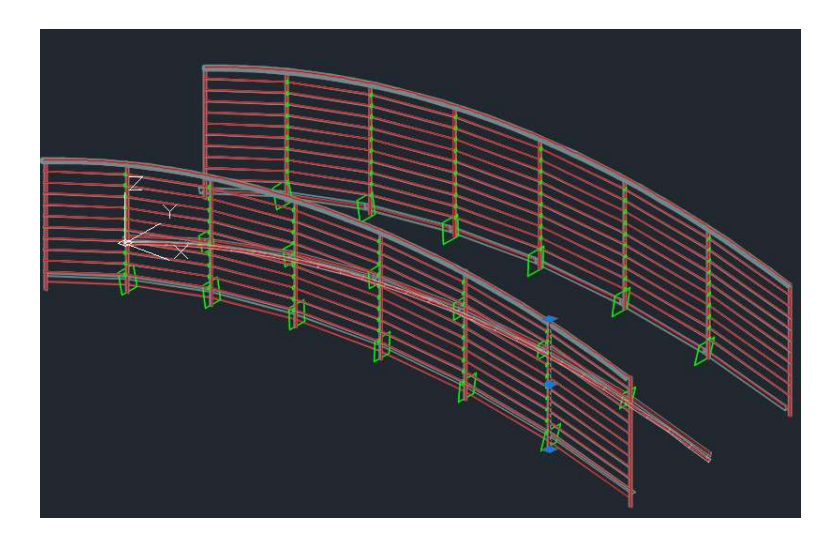

Figura 79: Modello di importazione da Revit in Advance Steel

# 3.3 Confronto tra Revit e Dynamo come centro di condivisione

Dopo aver studiato entrambe le casistiche, è necessario soffermarsi su quelli che sono i pro e i contro delle due metodologie.

#### Dynamo come centro di condivisione

Creare un algoritmo in Dynamo che vada a modellare nei tre software studiati (Revit, Robot, Advance Steel) porta sicuramente ad un investimento maggiore di tempo da parte del progettista; quindi, affinché risulti efficace questa modalità deve essere ben chiara la configurazione della struttura che seppur parametrica dal punto di vista geometrico e delle proprietà, non può essere totalmente stravolta, in quanto comporterebbe la necessità di un nuovo algoritmo ad hoc. Quindi sarebbe opportuno prima di tutto creare un algoritmo atto alle verifiche strutturali in Robot, eseguire le analisi e confermare la configurazione scelta, per poi avanzare con il restante codice. Affinché il tempo investito inizialmente sia effettivamente giustificabile, questa metodologia va applicata a modelli a cui si sa a priori che saranno frutto di modifiche o che possono essere impiegati in più progetti.

 rigenerazione immediata del modello con le modifiche apportate in tutti i software e quindi possibilità immediata di studio di diverse configurazioni geometriche e meccaniche della struttura.

## Contro

- tempo impiegato per la generazione dell'algoritmo non trascurabile;
- metodologia applicabile solo a modelli in cui è possibile l'utilizzo di Dynamo e quindi vincolo di software strutturali per la verifica delle membrature

## Revit come centro di condivisione

La creazione del modello parametrico esclusivamente in Revit porta sicuramente ad un impiego minore di tempo ma come espresso nei paragrafi precedenti porta con sé non poche criticità di esportazione che rallentano il processo in modo particolare se vi sono più modifiche nel corso della progettazione.

## Pro

- minor tempo impiegato per la realizzazione dell'algoritmo;
- nessun vincolo sulla possibilità di utilizzo di diversi software di calcolo.

## Contro

- rimodellazione necessaria della gran parte degli elementi esportati;
- tempi lunghi per lo studio di diverse configurazioni strutturali.

# Capitolo 4

# Analisi strutturale

I riferimenti normativi presi in considerazione per l'analisi strutturale eseguita sulla passerella pedonale in acciaio con progettazione sia della sovrastruttura che delle fondazioni sono:

- Norme Tecniche delle Costruzioni del 17-01-2018;
- Circolare 21-01-2019 n°7 "Istruzioni per l'applicazione dell'Aggiornamento delle Norme Tecniche delle costruzioni di cui al D.M. 17.01.2018
- UNI EN 1993:2007 "Eurocodice 3" Progettazione delle strutture in acciaio

# 4.1 Sovrastruttura

La sovrastruttura è composta da una trave principale di sezione circolare cava (φ 114.3x4 mm) con al di sopra saldata una parte di sezione cava quadrata (40x3 mm) che permette di scaricare in maniera più omogenea le tensioni sull'elemento. La trave principale è collegata a travi secondarie ad L ad ali uguali (L 50x4 mm), su cui poggia un grigliato zincato pressato, per mezzo di lamiere disposte a taglio. Alle estremità di quest'ultime vi sono collegati i montanti verticali del parapetto, composto da due piatti di sezioni variabile lungo l'altezza del montante (Figura 86), ammorsati tra di loro alla base per mezzo di bullonatura. In testa invece sono connessi grazie a montanti orizzontali saldati di sezione circolare cava (φ 42.4x3.2 mm). Tra la testa e la base del parapetto vengono saldati dei tondi pieni da 12 mm con interasse di 10 cm.

Tutti gli elementi strutturali sono costituiti da acciaio S275 tranne per il grigliato composto da acciaio s235JR. Tutti gli elementi dovranno essere zincati vista l'elevata esposizione agli agenti atmosferici della struttura.

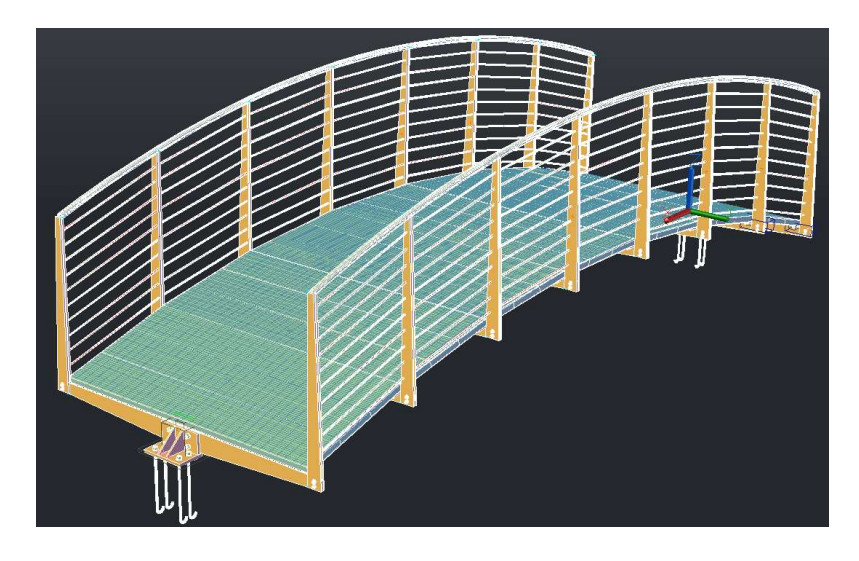

Figura 80: Vista 3D di modello estratta da Advance Steel

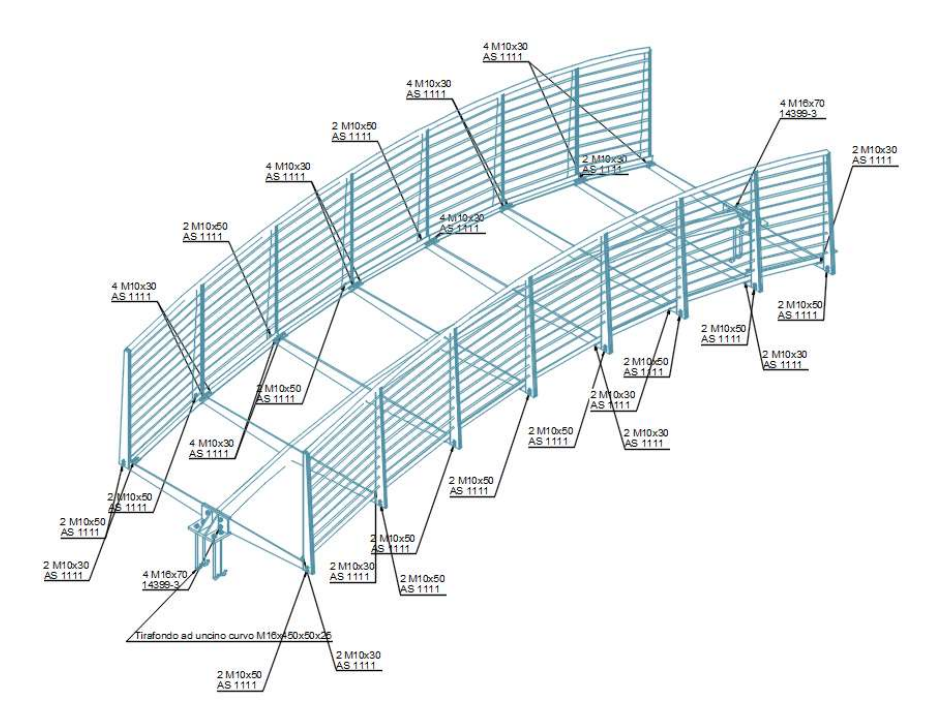

Figura 81: Vista generale 3D con etichettatura, quantità e dimensioni bulloni estratta da Advance Steel

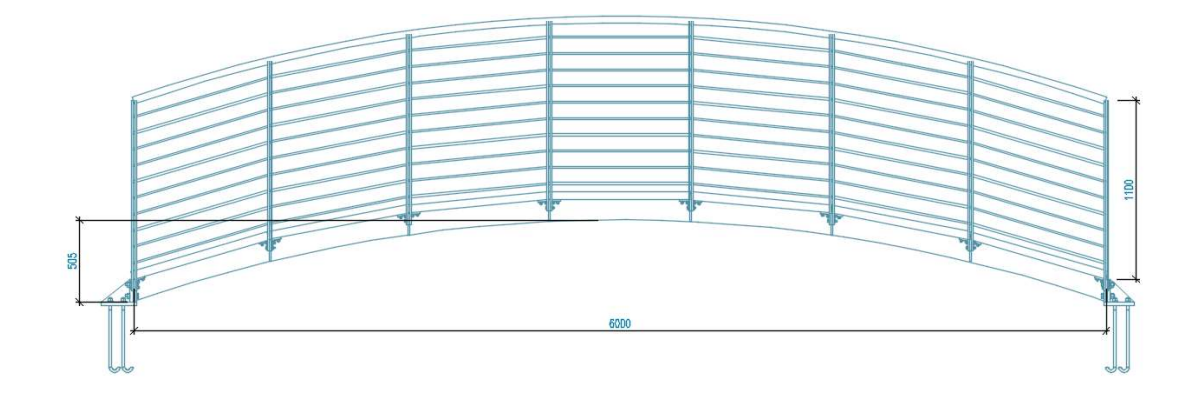

Figura 82: Vista laterale con quotatura delle dimensioni principali estratta da Advance Steel

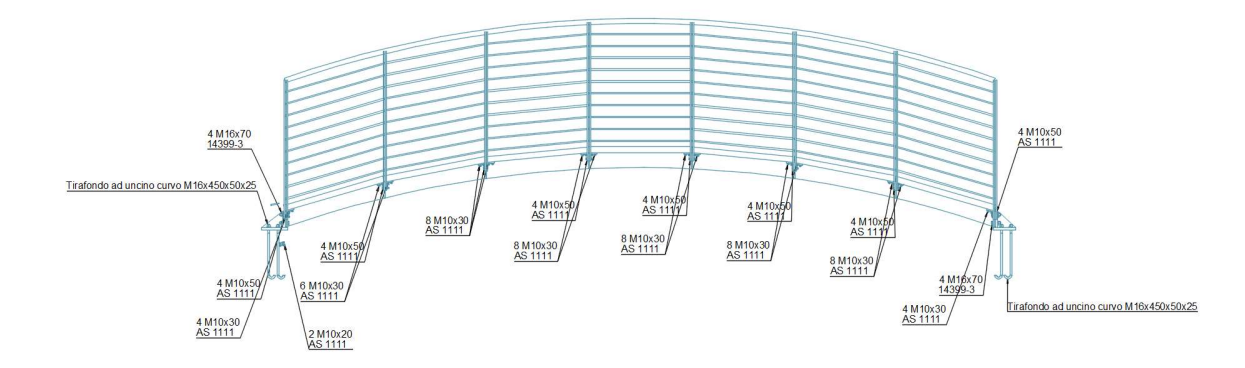

Figura 83: Vista laterale con etichettatura, quantità e dimensioni bulloni estratta da Advance Steel

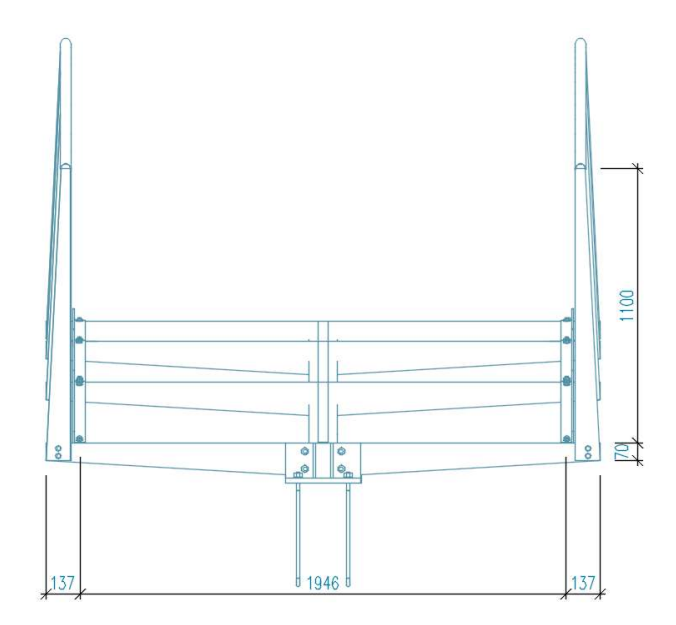

Figura 84: Vista frontale con quotatura delle dimensioni principali estratta da Advance Steel

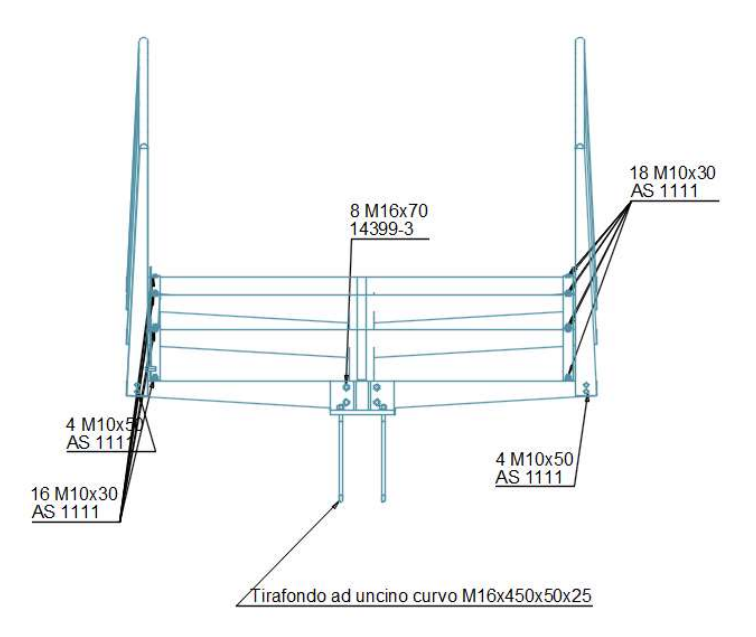

Figura 85: Vista frontale con etichettatura, quantità e dimensioni bulloni estratta da Advance Steel

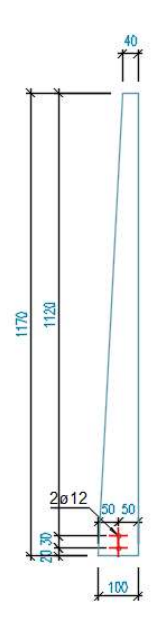

Figura 86: Montante verticale quotato estratto da Advance Steel

# 4.1.1 Analisi dei carichi

I carichi nominali e/o caratteristici sono stati determinati in accordo con le prescrizioni delle "Norme tecniche per le costruzioni" del 17/01/0218.

Le azioni considerate agenti sulla passerella pedonali in oggetto sono:

- pesi propri;
- permanenti portati;
- variabili da traffico;
- vento;
- neve.

Le azioni sismiche vengono trascurate in quanto il peso della struttura è marginale e la configurazione geometrica della passerella non comporta moti oscillatori elevati tali da doverne studiare le sollecitazioni o gli spostamenti. Verrà invece effettuata le verifiche di frequenze proprie dell'impalcato.

#### Peso proprio (DLL1)

I pesi propri degli elementi strutturali vengono valutati in automatico nel modello di calcolo tenendo conto delle diverse sezioni e pesi specifici dei materiali.

#### Permanenti portati (DLL2)

I carichi permanenti portati sono costituiti principalmente dalla pavimentazione costituita da grigliato pressato in acciaio zincato e dal peso dei parapetti anche essi in acciaio.

Il grigliato viene definito come carico di superficie pari a 0.32 kN/m<sup>2</sup> mentre il parapetto è definito come carico lineare pari a 0.12 kN/m.

#### Variabili da traffico (FLL1, FLL2, FLL3)

Nel caso in esame trattandosi di ponte pedonale viene applicato lo schema di carico 5 come richiesto da normativa in Tab.5.1.IV delle NTC 2018. Ovvero schema di carico costituito da folla compatta, comprensivo degli effetti dinamici, pari a 5 kN/m<sup>2</sup>.

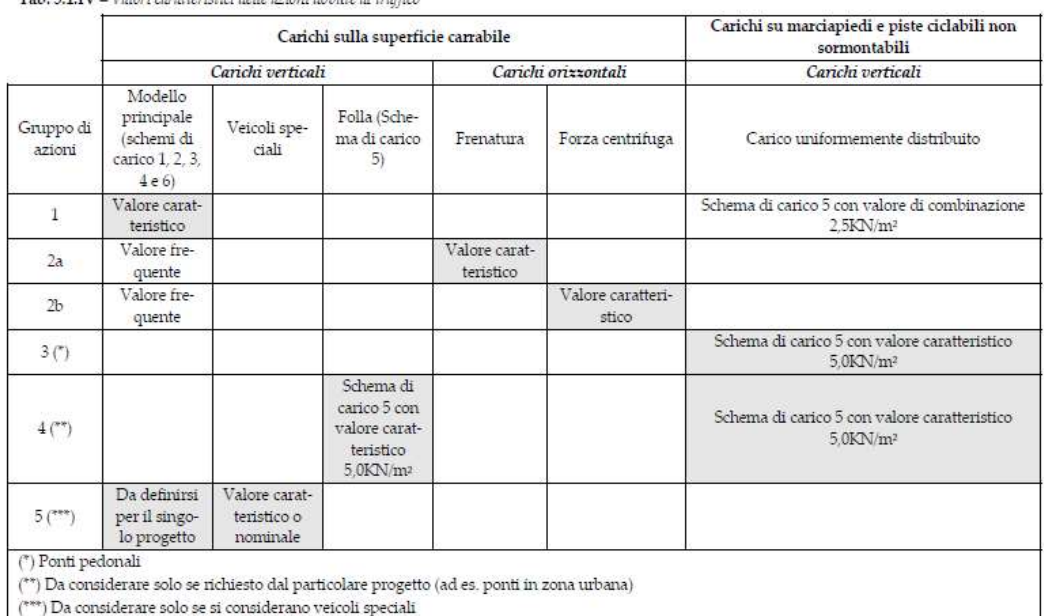

Tab. 5.1.IV - Valori caratteristici delle azioni dovute al traffico

La normativa al paragrafo §5.1.3.3.3 per il suddetto schema di carico prevedere che il carico folla debba essere applicato su tutte le zone significative della superficie di influenza, ove rilevante. Vista la geometria della struttura composta da una singola trave su cui vertono la totalità dei carichi, vengono analizzati 3 casi di carico. I primi due casi (Figura 87 e Figura 88) analizzano il carico distribuito alternativamente nelle due corsie laterali alla trave, in questo modo viene considera la condizione in cui il carico formando una eccentricità rispetto al baricentro della trave provoca un torcente su di essa. Nel terzo caso (Figura 89) il carico superficiale è applicato sull'intera area di influenza, in questo modo la struttura sarà maggiormente sollecitata a flessione.

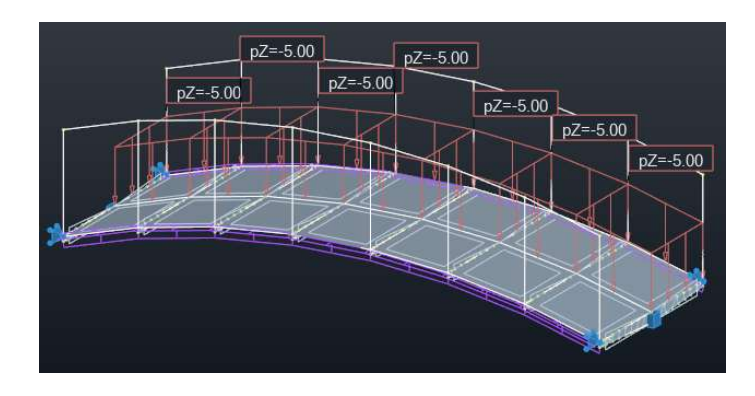

Figura 87: Carico da folla FLL1 modellato in Robot Structural Analysis

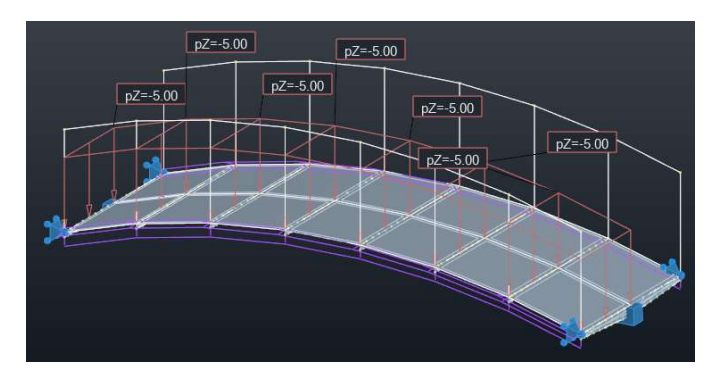

Figura 88: Carico da folla FLL2 modellato in Robot Structural Analysis

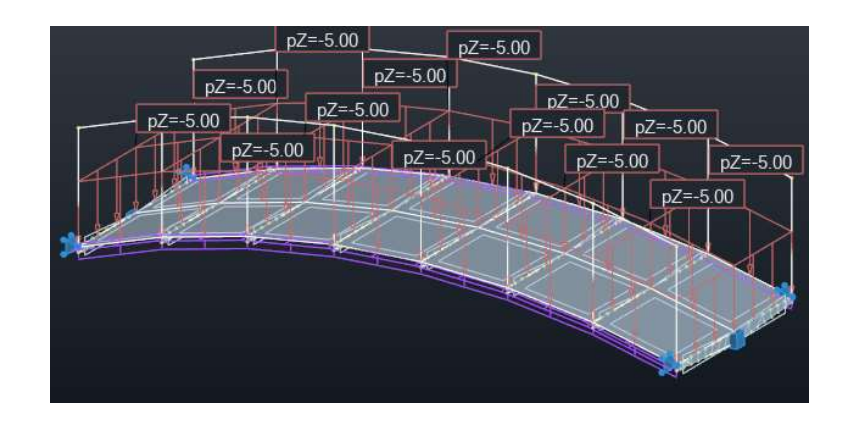

Figura 89: Carico da folla FLL3 modellato in Robot Structural Analysis

#### Vento

Per il calcolo delle azioni del vento si è utilizzato il simulatore interno a Robot Structural Analysis, il quale permette di ricavare i carichi sui membri una volta calcolata secondo normativa (N.T.C. §3.3) la velocità o la pressione cinetica di riferimento.

La struttura trovandosi in provincia di Biella ricade in zona 1. I parametri associati a tale zona sono:

- velocità base di riferimento al livello del mare  $v_{b0} = 25$  m/s;
- $a_0 = 1000 \text{ m}$
- $k_s = 0.4$

Di conseguenza la velocità base di riferimento  $v<sub>b</sub>$  è data dall'espressione:

$$
v_b = v_{b,0} \cdot c_a \tag{1}
$$

Con *coefficiente di altitudine c<sub>a</sub>* per altitudine sul livello del mare del sito  $a_s$ compreso tra 1000 e 1500m:

$$
c_a = 1 + k_s \left(\frac{a_s}{a_0} - 1\right) \qquad \text{per } a_0 < a_s < 1500m \tag{2}
$$

La velocità di riferimento  $v_r$  riferito al periodo di ritorno di progetto  $T_R$  è definita dalla relazione:

$$
v_r = v_b \cdot c_r \tag{3}
$$

 $c_r$  è il coefficiente di ritorno, funzione del periodo di ritorno di progetto T<sub>R</sub> (50 anni) fornito dalla relazione:

$$
c_r = 0.75 \sqrt{1 - 0.2 \cdot \ln \left[ -\ln \left( 1 - \frac{1}{T_R} \right) \right]}
$$
 (4)

La pressione cinetica di riferimento  $q_r$  è data dall'espressione:

$$
q_r = \frac{1}{2}\rho v_r^2 \tag{5}
$$

ρ è la densità dell'aria assunta convenzionalmente costante e pari a 1.25 kg/m<sup>3</sup> I valori dei parametri vengono riportati in Tabella 4.

Tabella 4: Parametri per il calcolo della velocità e pressione di riferimento

| l Zona                | 1     |
|-----------------------|-------|
| as $[m]$              | 1300  |
| $Tr$ [aa]             | 50    |
| $V_{b,0}$ [m/s]       | 25    |
| ks [-]                | 0.4   |
| a0 [m]                | 1000  |
| $c_a$ [-]             | 1.12  |
| $cr$ [-]              | 1     |
| $v_r$ [m/s]           | 28.0  |
| q <sub>r</sub> [N/m2] | 490.7 |

Le simulazioni sono state effettuate in direzione dei due assi di riferimento globali X e Y nei due versi positivo e negativo (Figura 90, Figura 91).

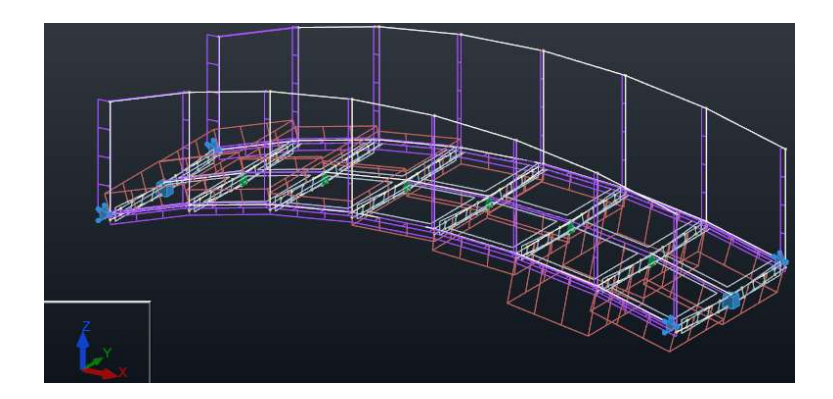

Figura 90: Carichi associati ai membri prodotto della simulazione del vento in direzione X positiva in software RSA

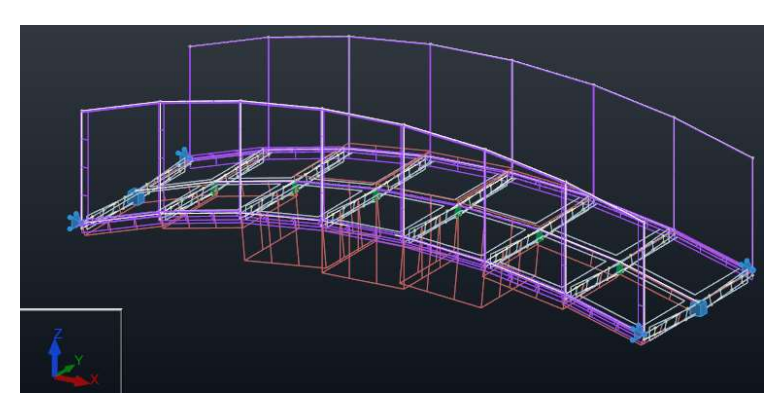

Figura 91: Carichi associati ai membri prodotto della simulazione del vento in direzione Y positiva in software RSA

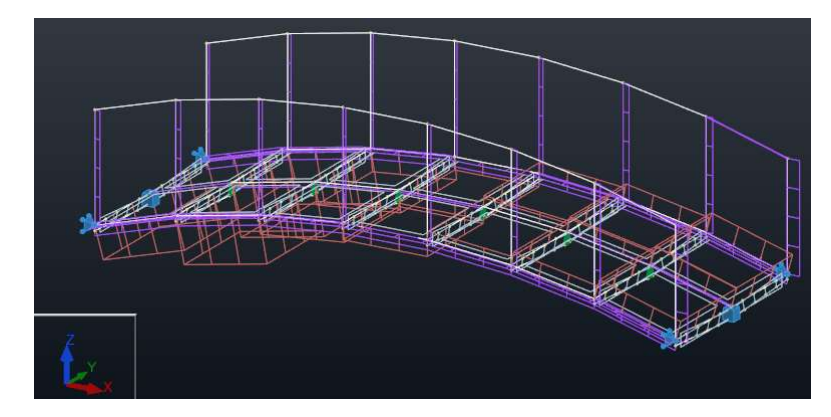

Figura 92: Carichi associati ai membri prodotto della simulazione del vento in direzione X negativa in software RSA

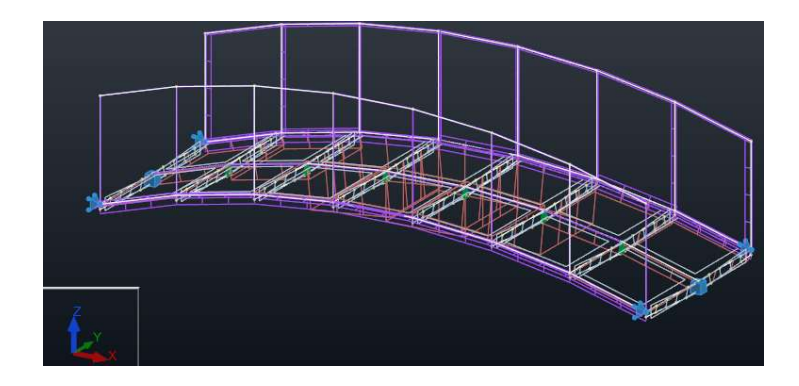

Figura 93: Carichi associati ai membri prodotto della simulazione del vento in direzione Y negativa in software RSA

Come ci si aspettava i carichi orizzontali generati dal vento sono di gran lunga inferiori (dell'ordine dello 0.04 kN/m2 sull'impalcato) a quelli generati dai carichi verticali, i quali influiranno principalmente sulle verifiche da effettuare.

#### Neve

Il carico provocato dalla neve è stato valutato secondo quando descritto nel paragrafo §3.4 delle NTC vigenti, ovvero:

$$
q_s = q_{sk} \cdot \mu_i \cdot C_E \cdot C_t \tag{6}
$$

Dove:

 $q_{sk}$  è il valore di riferimento del carico della neve al suolo

 $\mu_i$  è il coefficiente di forma della copertura

 $C<sub>E</sub>$  è il coefficiente di esposizione

 $C<sub>t</sub>$  è il coefficiente termico

Il valore di riferimento del carico della neve al suolo  $q_{sk}$  in zona I – Alpina per un'altitudine maggiore ai 200 m viene calcolato come:

$$
q_{sk} = 1.39 \left[ 1 + \left( \frac{a_s}{728} \right)^2 \right] \tag{7}
$$

Il coefficiente di forma delle coperture  $\mu_i$  dipende dall'inclinazione della falda che nel caso in esame è pari a 16° (vettore tangente ai piedi dell'arco). Il valore viene ricavato dalla Tab.3.4.II delle NTC 2018 e per inclinazioni comprese tra 0 e 30° il valore è assunto pari a 0.8.

Nel caso di copertura a due falde si devono considerare tre condizioni di carico come riportato in Figura 94.

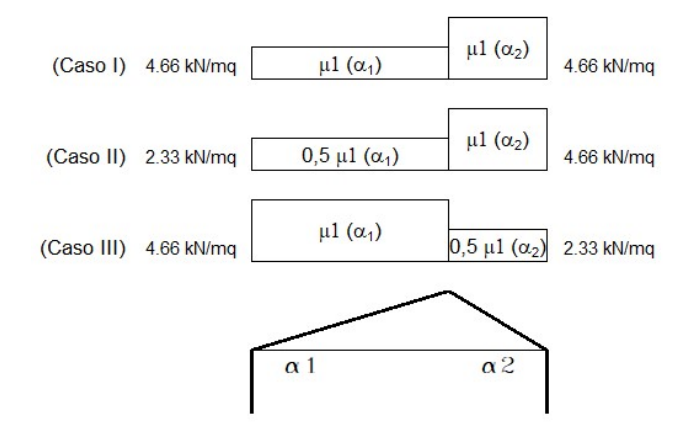

Figura 94: Configurazione di carico per copertura ad una falda

Il coefficiente di esposizione  $C<sub>E</sub>$ tiene conto delle caratteristiche specifiche dell'area in cui sorge l'opera che in questo caso si può considerare avente topografia normale e quindi coefficiente pari a 1.

Il coefficiente termico tiene conto dello scioglimento della neve a causa della perdita di calore della costruzione. Vista la natura della costruzione in esame il coefficiente può essere posto pari ad 1.

Calcolati i vari coefficienti e il valore del carico della neve al suolo (Tabella 5), il carico provocato dalla neve sarà pari a  $4.66 \text{ kN/m}^2$ .

Tabella 5: Valori dei parametri per il calcolo del carico della neve

| Zona | I - Alpina

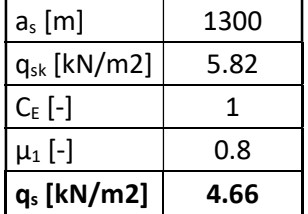

# 4.1.2 Combinazione dei carichi

Ai fini delle verifiche degli stati limite, le combinazioni delle azioni sono quelle definite nel paragrafo §2.5.3 delle NTC 2018 con alcune variazioni dei coefficienti parziali di sicurezza e dei coefficienti ψ per le azioni variabili che vengono solitamente utilizzati allo stato limite ultimo. Infatti, trattandosi di un ponte bisogna far riferimento alla Tab.5.1.V della Normativa (Figura 95) per i primi e alla Tab.5.1.VI (Figura 96) per i secondi.

|                                                                    |                           | Coefficiente                                    | EOU <sup>(1)</sup>   | A1              | A2           |
|--------------------------------------------------------------------|---------------------------|-------------------------------------------------|----------------------|-----------------|--------------|
| Azioni permanenti g <sub>1</sub> e g <sub>3</sub>                  | favorevoli<br>sfavorevoli | $\gamma$ <sub>G1</sub> e $\gamma$ <sub>G3</sub> | 0,90<br>1,10         | 1,00<br>1,35    | 1,00<br>1,00 |
| Azioni permanenti non<br>strutturali <sup>(2)</sup> g <sub>2</sub> | favorevoli<br>sfavorevoli | YG2                                             | 0,00<br>1,50         | 0,00<br>1,50    | 0,00<br>1,30 |
| Azioni variabili da traffico                                       | favorevoli<br>sfavorevoli | $\gamma_{\rm O}$                                | 0,00<br>1.35         | 0,00<br>1.35    | 0,00<br>1,15 |
| Azioni variabili                                                   | favorevoli<br>sfavorevoli | $Y_{Qi}$                                        | 0,00<br>1,50         | 0,00<br>1,50    | 0,00<br>1,30 |
| Distorsioni e presollecita-<br>zioni di progetto                   | favorevoli<br>sfavorevoli | $\gamma_{s1}$                                   | 0,90<br>$1,00^{(3)}$ | 1,00<br>1,00(4) | 1,00<br>1,00 |
| Ritiro e viscosità, Cedimenti<br>vincolari                         | favorevoli<br>stavorevoli | $\gamma_{52}$ , $\gamma_{53}$ , $\gamma_{54}$   | 0,00<br>1,20         | 0,00<br>1,20    | 0,00<br>1,00 |

Tab. 5.1.V - Coefficienti parziali di sicurezza per le combinazioni di carico agli SLU

Figura 95: Estratto tabella coefficienti parziali di sicurezza da NTC 2018

| Azioni                | Gruppo di azioni<br>(Tab. 5.1.IV)       | Coefficiente<br>$\Psi_0$ di combi-<br>nazione | Coefficiente<br>$\Psi_1$ (valori<br>frequenti) | Coefficiente V <sub>2</sub><br>(valori quasi<br>permanenti) |
|-----------------------|-----------------------------------------|-----------------------------------------------|------------------------------------------------|-------------------------------------------------------------|
|                       | Schema 1 (carichi tandem)               | 0,75                                          | 0,75                                           | 0,0                                                         |
|                       | Schemi 1, 5 e 6 (carichi distribuiti    | 0,40                                          | 0,40                                           | 0,0                                                         |
| Azioni da<br>traffico | Schemi 3 e 4 (carichi concentrati)      | 0,40                                          | 0,40                                           | 0,0                                                         |
| (Tab. 5.1.IV)         | Schema <sub>2</sub>                     | 0,0                                           | 0,75                                           | 0,0                                                         |
|                       | $\overline{2}$                          | 0,0                                           | 0,0                                            | 0,0                                                         |
|                       | 3                                       | 0,0                                           | 0,0                                            | 0,0                                                         |
|                       | 4(folla)                                | --                                            | 0,75                                           | 0,0                                                         |
|                       | 5                                       | 0,0                                           | 0,0                                            | 0,0                                                         |
|                       | a ponte scarico<br>SLU <sub>e</sub> SLE | 0,6                                           | 0,2                                            | 0,0                                                         |
| Vento                 | in esecuzione                           | 0,8                                           | 0,0                                            | 0,0                                                         |
|                       | a ponte carico<br>SLU <sub>e</sub> SLE  | 0,6                                           | 0,0                                            | 0,0                                                         |
| Neve                  | SLU <sub>e</sub> SLE                    | 0,0                                           | 0,0                                            | 0,0                                                         |
|                       | in esecuzione                           | 0,8                                           | 0,6                                            | 0,5                                                         |
| Temperatura           | SLU <sub>e</sub> SLE                    | 0,6                                           | 0,6                                            | 0,5                                                         |

Tab. 5.1.VI - Coefficienti y per le azioni variabili per ponti stradali e pedonali

Figura 96: Estratto tabella coefficienti per le azioni variabili da NTC 2018

Si può notare come non venga presa in considerazione la contemporaneità tra folla e neve che invece possono essere combinate col vento qualora venisse preso come carico principale.

## 4.1.3 Verifica delle membrature

Le verifiche allo stato limite ultimo e di esercizio sui profili sono state eseguite in modo automatico dal software Robot Structural Analysis secondo quanto definito all'interno delle NTC 2018 e nell'eurocodice.

#### Verifiche statiche globali

Il software analizza tutte le combinazioni di carico e le verifica, riportando poi solo quelle con un rapporto azione resistenza maggiore. Inoltre, permette di effettuare un'ottimizzazione della struttura individuando quelle che sono le sezioni minime affinché le verifiche risultino soddisfatte. Da queste analisi si è riscontrato che la trave principale circolare cava può avere una sezione minima pari a 88.9x3.2 mm. Si è scelto però di adottare in modo cautelativo una sezione maggiore, pari a

114.3x4 mm, in quanto nelle verifiche non vengono prese in considerazioni i cedimenti del terreno in quanto il modello analitico è creato su vincoli di appoggio. Vista la natura ad arco della struttura, dei cedimenti che ne cambino la configurazione potrebbero trasformare delle sollecitazioni di compressione in sollecitazioni flessionali.

| Barra          |           | Profilato          | <b>Materiale</b> | Lay   | Laz   | Resist. | Condizione              | <b>Ratio(uy)</b> | Cond.(uy)              | Ratio(uz) | Cond.(uz)             |
|----------------|-----------|--------------------|------------------|-------|-------|---------|-------------------------|------------------|------------------------|-----------|-----------------------|
|                | <b>DK</b> | C 114.3x4          | S 275            | 22.36 | 22.36 |         | 0.35 219 SLU: STD/43=1* | 0.00             | 239 SLS:CHR/14=1       | 0.05      | 234 SLS: CHR/8=1*     |
| $\overline{2}$ | <b>OK</b> | C 114.3x4          | S 275            | 22.36 | 22.36 |         | 0.34 219 SLU:STD/43=1*  | 0.00             | 235 SLS: CHR/9=1*      | 0.09      | 234 SLS:CHR/8=1*      |
| 3              | 0K        | C 114.3x4          | S 275            | 22.36 | 22.36 |         | 0.33 219 SLU: STD/43=1* | 0.01             | 235 SLS:CHR/9=1*       | 0.08      | 234 SLS: CHR/8=1*     |
| $\overline{4}$ | œ         | C 114.3x4          | S 275            | 22.36 | 22.36 |         | 0.33 219 SLU:STD/43=1*  | 0.01             | 239 SLS: CHR/14=1      | 0.03      | 234 SLS: CHR/8=1*     |
| 5              | 0K        | C 114.3x4          | S 275            | 22.36 | 22.36 |         | 0.33 219 SLU: STD/43=1* | 0.01             | 239 SLS:CHR/14=1       | 0.081     | 232 SLS:CHR/5=1*      |
| 6              | 0K        | C 114.3x4          | S 275            | 22.36 | 22.36 |         | 0.34 219 SLU:STD/43=1*  | 0.00             | 231 SLS:CHR/4=1*       | 011       | 232 SLS:CHR/5=1*      |
| $\overline{7}$ | 0K        | C 114.3x4          | S 275            | 22.36 | 22.36 |         | 0.35 219 SLU: STD/43=1* | 0.00             | 239 SLS: CHR/14=1      | 0.06      | 232 SLS:CHR/5=1*      |
| 8              | 0K        | LUP 50x50x4        | S 275            | 45.67 | 89.23 |         | 0.57 223 SLU:STD/47=1*  |                  | 0.12 238 SLS:CHR/13=1  | 0.05      | 234 SLS:CHR/8=1*      |
| 9              | lακ       | LUP 50x50x4        | S 275            | 45.67 | 89.23 | 0.68    | 196 SLU: STD/4=1*1      | 0.09             | 235 SLS: CHR/9=1*      | 0.07      | 237 SLS: CHR/11=1     |
| 10             | œκ        | LUP 50x50x4        | S 275            | 45.67 | 89.23 | 0.56    | 197 SLU:STD/5=1*1       | 0.11             | 235 SLS: CHR/9=1*      | 0.08      | 234 SLS: CHR/8=1*     |
| 11             | 0K        | LUP 50x50x4        | S 275            | 45.67 | 89.23 |         | 0.75 215 SLU:STD/39=1*  |                  | 0.11 235 SLS:CHR/9=1*  |           | 0.06 237 SLS:CHR/11=1 |
| 12             | 0K        | LUP 50x50x4        | S 275            | 45.67 | 89.23 |         | 0.56 212 SLU: STD/36=1* | 0.12             | 231 SLS: CHR/4=1*      | 0.08      | 232 SLS:CHR/5=1*      |
| 13             | 0X        | LUP 50x50x4        | S 275            | 45.67 | 89.23 | 0.68    | 196 SLU: STD/4=1*1      | 0.09             | 231 SLS: CHR/4=1*      | 0.08      | 233 SLS:CHR/6=1*      |
| 14             | 0K        | LUP 50x50x4        | S 275            | 45.67 | 89.23 |         | 0.59 212 SLU:STD/36=1*  |                  | 0.12 240 SLS:CHR/15=1  | 0.06      | 232 SLS: CHR/5=1*     |
| 15             | 0K        | LUP 50x50x4        | S 275            | 45.67 | 89.23 |         | 0.56 221 SLU:STD/45=1*  |                  | 0.12 238 SLS:CHR/13=1  | 0.05      | 234 SLS: CHR/8=1*     |
| 16             | œκ        | LUP 50x50x4        | S 275            | 45.67 | 89.23 |         | 0.68 203 SLU:STD/11=1*  |                  | 0.08 237 SLS:CHR/11=1  | 0.07      | 235 SLS:CHR/9=1*      |
| 17             | lox.      | LUP 50x50x4        | S 275            | 45.67 | 89.23 |         | 0.56 202 SLU:STD/10=1*  |                  | 0.10 237 SLS:CHR/11=1  | 0.08      | 234 SLS: CHR/8=1*     |
| 18             | œ         | LUP 50x50x4        | S 275            | 45.67 | 89.23 |         | 0.75 215 SLU: STD/39=1* |                  | 0.11 237 SLS:CHR/11=1  | 0.06      | 235 SLS:CHR/9=1*      |
| 19             | OK        | <b>LUP 50x50x4</b> | S 275            | 45.67 | 89.23 |         | 0.56 212 SLU:STD/36=1*  | 0.12             | 233 SLS: CHR/6=1*      | 0.08      | 232 SLS:CHR/5=1*      |
| 20             | OK.       | LUP 50x50x4        | S 275            | 45.67 | 89.23 |         | 0.68 203 SLU:STD/11=1*  | 0.09             | 233 SLS: CHR/6=1*      | 0.08      | 231 SLS:CHR/4=1*      |
| 21             | <b>DK</b> | LUP 50x50x4        | S 275            | 45.67 | 89.23 |         | 0.59 212 SLU: STD/36=1* |                  | 0.12 240 SLS: CHR/15=1 | 0.06      | 232 SLS:CHR/5=1*      |

Figura 97: Verifiche sui profili effettuate dal software Robot Structural Analysis.

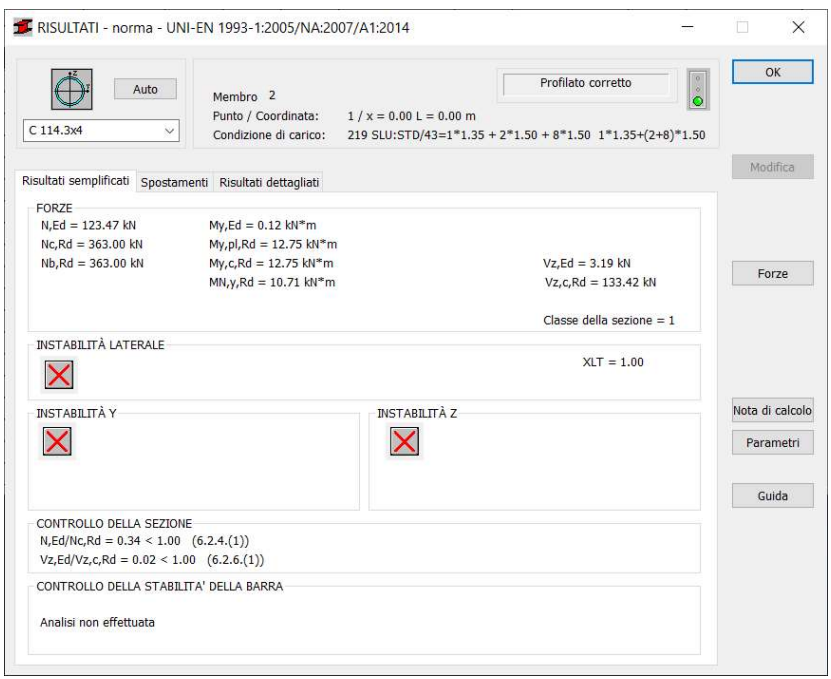

Figura 98: Verifiche allo stato limite ultimo di un elemento appartenente alla trave principale

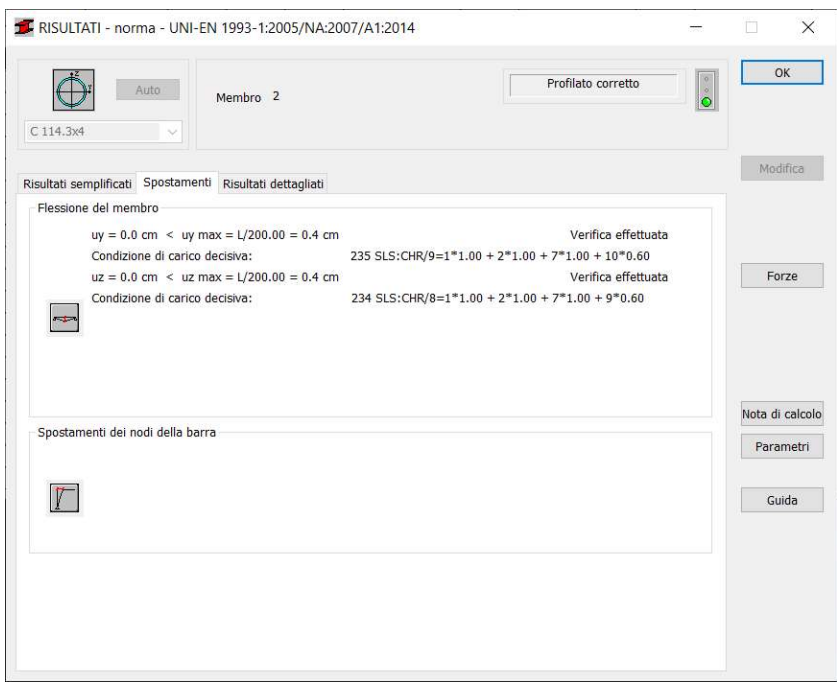

Figura 99: Verifiche allo stato limite di esercizio di un elemento appartenente alla trave principale

Come si può vedere dalla Figura 97 tutti gli elementi risultano verificati per le diverse combinazioni di carico. Vengono poi riportate a titolo di esempio le verifiche effettuate per un membro della trave principale discretizzata rispetto all'arco reale (Figura 98, Figura 99).

#### Verifiche dinamiche globali

Con verifiche dinamiche globali si intendono le verifiche nei riguardi dello stato limite di vibrazione, in quanto le vibrazioni nei ponti pedonali possono essere indotte da viarie cause. Secondo quanto scritto nella circolare del 21 gennaio del 2019, al paragrafo C5.1.8.1, in assenza di studi più specifici si può verificare che la frequenza dei modi di vibrare principali, in direzione verticale ed orizzontale sia rispettivamente minore di 1 Hz e maggiore di 3 Hz e minore di 0.5 Hz e maggiore di 1.5 Hz, in modo da evitare che il ponte entri in risonanza con la camminata o corsa di una o più persone.

Come evidenziato in Figura 100, il modo principale in direzione Y (trasversale al ponte) ha una frequenza di 2.69 Hz quindi maggiore di 1.5 Hz, mentre in direzione Z la frequenza è ari a 17.86 Hz, nettamente maggiore rispetto ai 3 Hz ipotizzati da normativa. Per questi motivi la verifica risulta soddisfatta.

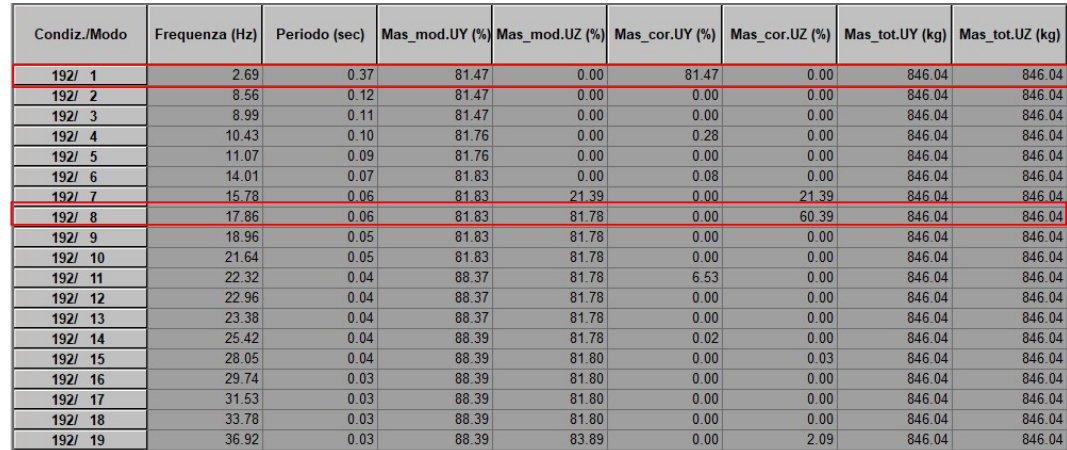

Figura 100: Risultati analisi modale effettuati su Robot Structural Analysis

#### Verifiche statiche locali

L'unica verifica locale imposta dalle NTC è quella riguardante il parapetto, il quale deve essere sottoposto ad un carico di 1.5 kN sul montante orizzontale. E' stato quindi creato un nuovo modello analitico contenente solo un tratto di parapetto composto da un montante verticale e montante orizzontale di lunghezza pari alla lunghezza di influenza di ogni montante verticale, con vincolo di incastro alla base (Figura 101).

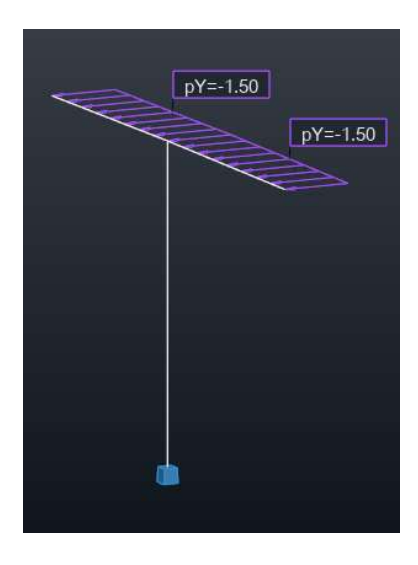

Figura 101: Schema statico parapetto

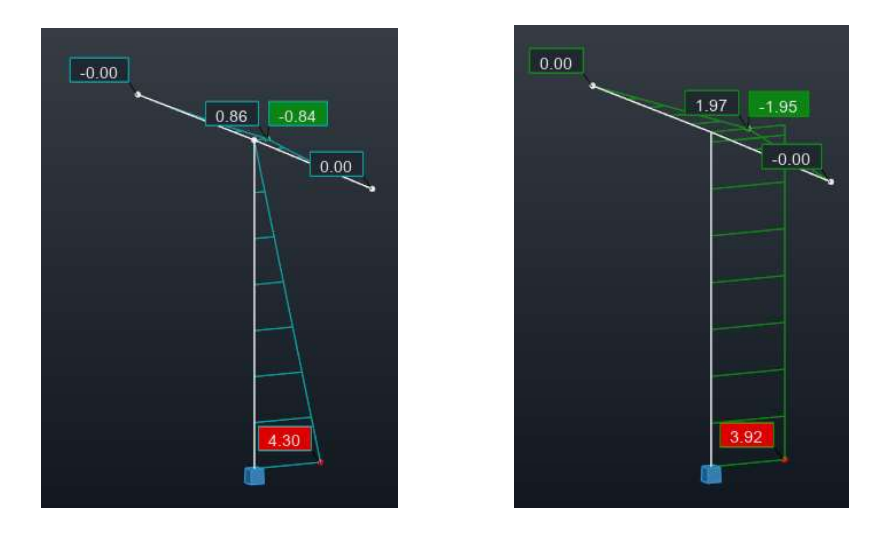

Figura 102: Sollecitazioni di momento flettente (sinistra) e taglio (destra)

Anche in questo caso le verifiche per semplicità sono state svolte dal software tutte con esito positivo per le sezioni scelte.

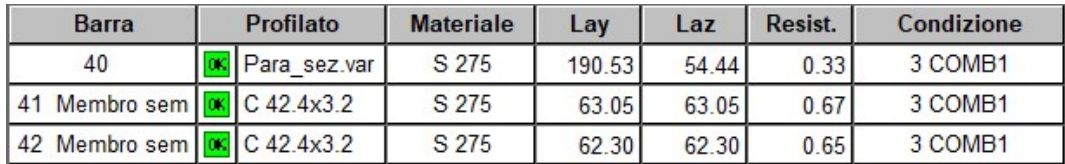

Figura 103: Esito verifiche allo stato limite ultimo con combinazione di peso proprio e folla

# 4.1.4 Verifica dei giunti

La struttura è composta principalmente da tre differenti modelli di giunto di cui è importante eseguire le verifiche strutturali (Figura 104):

- il nodo A rappresenta il giunto di collegamento tra la struttura e la fondazione;
- il nodo B rappresenta il giunto di collegamento tra le travi secondarie ad L su cui poggeranno i grigliati ed i piatti trasversali che trasferiscono le sollecitazioni alla trave principale;
- il nodo C rappresenta il giunto di collegamento tra il parapetto ed il piatto trasversale.

I primi due nodi sono stati verificati per mezzo del software IDEA Statica, il quale permette di eseguire una mesh dei componenti del giunto e di andare a studiarne lo stato tenso-deformativo in conformità con la normativa vigente. Per il corretto funzionamento del suddetto software, c'è bisogno della presenza di almeno due membri (ovvero profili metallici) uno che funge da vincolo e l'altro da applicazione dei carichi, oppure di un membro ed un vincolo esterno come un blocco di calcestruzzo. Non è quindi possibile associare un vincolo ad un elemento "piatto" in quanto viene riconosciuto dal software solo come irrigidimento. Per questo motivo il nodo C è stato verificato manualmente in quanto è composto da 3 elementi "piatto" non vincolabili dal software e di cui risulterebbe impossibile risolvere l'equilibrio delle forze.

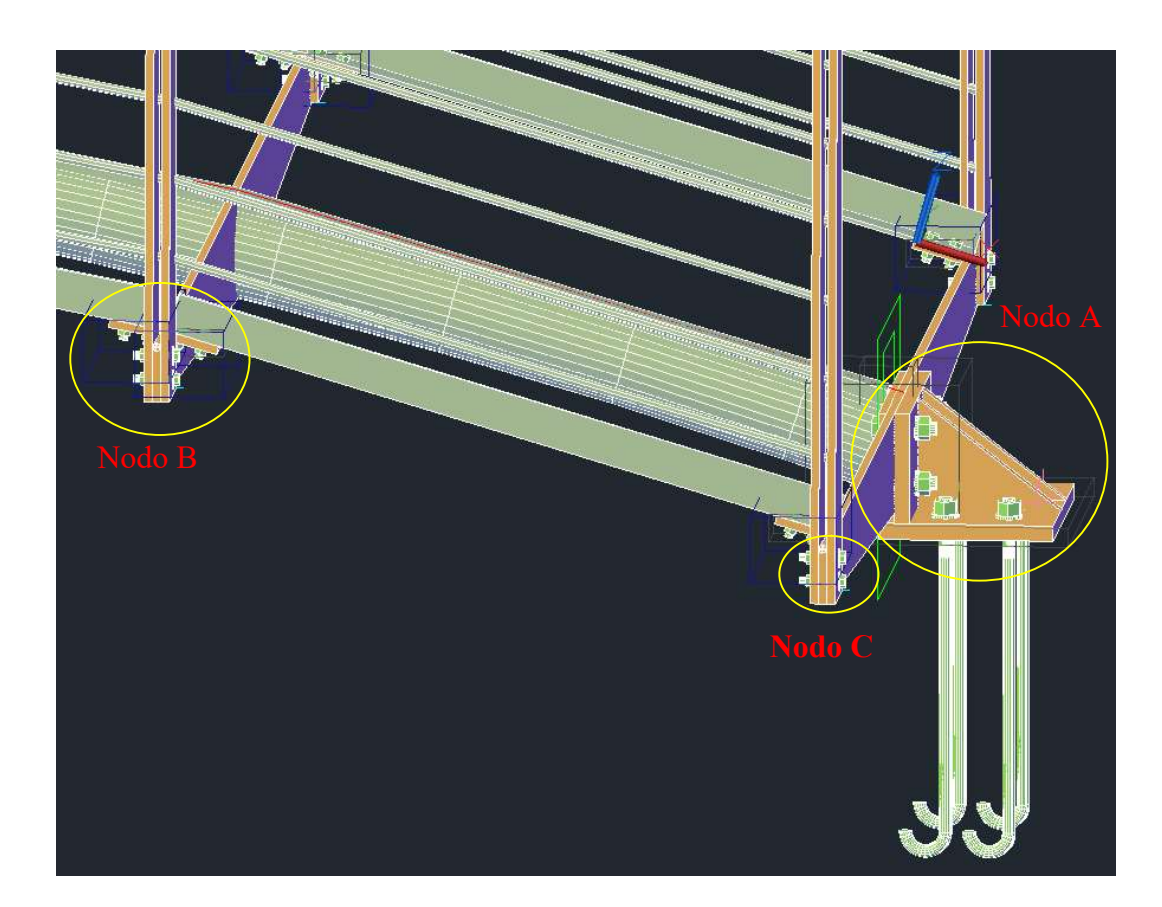

Figura 104: Giunti in carpenteria metallica

## Nodo A

Come viene illustrato nelle seguenti immagini il giunto che collega la struttura alla fondazione è caratterizzato da: una saldatura della trave principale ad un piatto di spessore 1 cm forato, due piatti ortogonali saldati tra di loro con ulteriori due piatti triangolari di irrigidimento che permettono il trasferimento delle forze della sovrastruttura alla fondazione per mezzo di bulloni e tirafondi. Le suddette saldature, fori e bullonatura sono create in officina per cui in cantiere avverrà solo la posa della piastra coi tirafondi durante la posa della fondazione ed il successivo posizionamento della struttura con il serraggio dei dadi sui tirafondi.

Il carico applicato, ricavato dalle sollecitazioni in Robot Structural Analysis è pari a 126kN per le forze assiali e 6.05 per le forze di taglio.

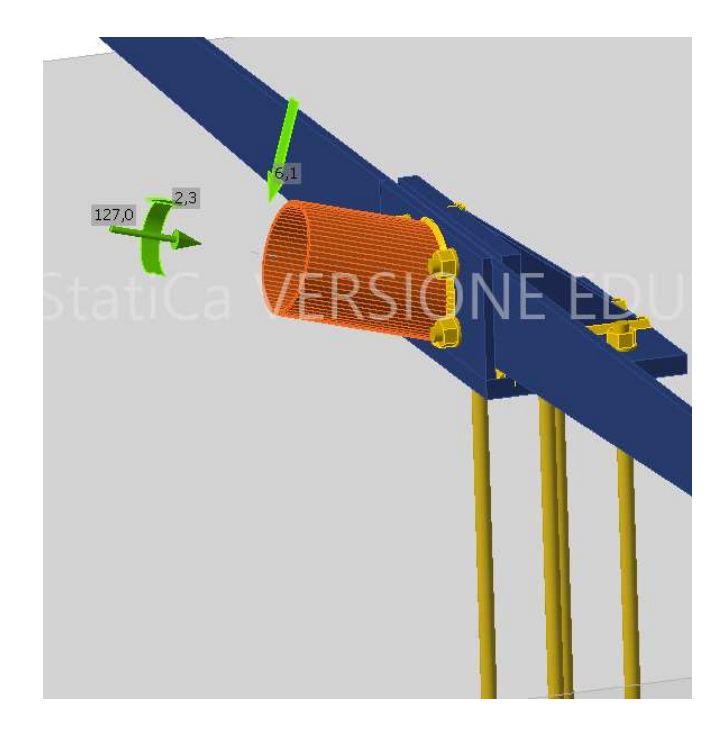

Figura 105: Nodo A esportato tramite checkbot in IDEA Statica per la verifica

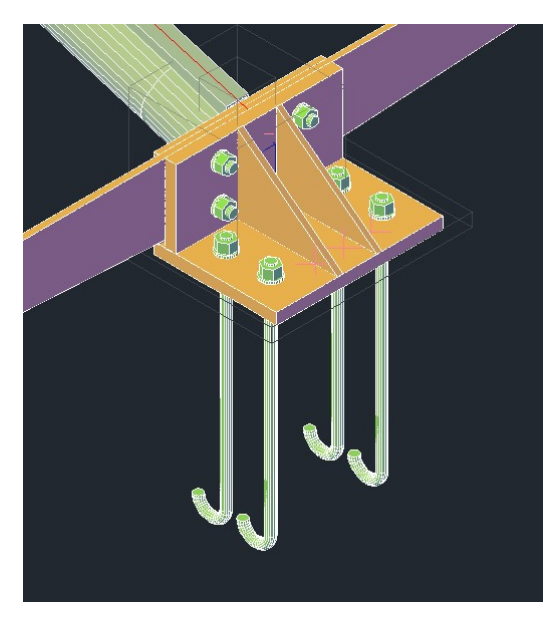

Figura 106: Vista 3D del nodo A da Advance Steel

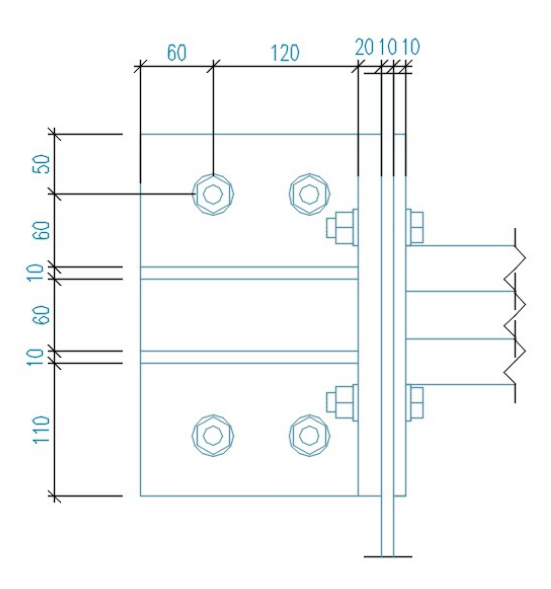

Figura 107: Vista dall'alto quotata del nodo A creata con camera Advance Steel

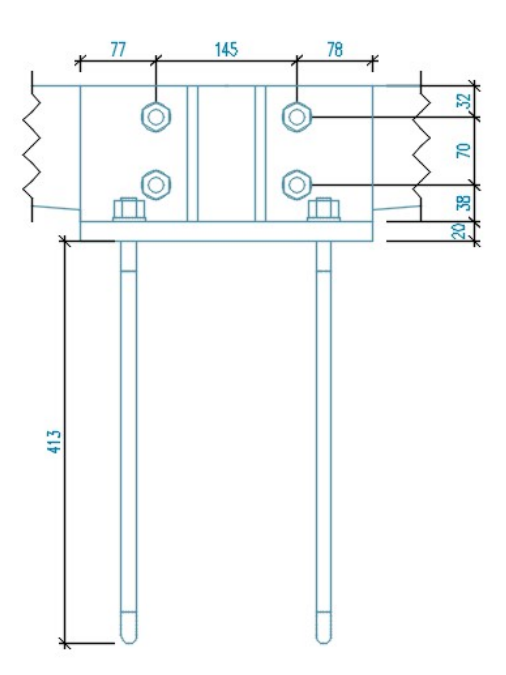

Figura 108: Vista frontale quotata del nodo A creata con camera Advance Steel

Per mezzo del software vengono effettuate le verifiche su tutti gli elementi, le quali risultano soddisfatte (Figura 109).

| <b>Chair</b><br><b>Verifica</b><br>Riassunto |                |       |
|----------------------------------------------|----------------|-------|
| Nome                                         | Valore         | Stato |
| Analisi                                      | 100.0%         | OK    |
| Piastre                                      | $0.9 < 5.0\%$  | OK    |
| Bulloni                                      | $20.8 < 100\%$ | OK    |
| Ancoraggi                                    | $61,7 < 100\%$ | OK    |
| Saldature                                    | $98.1 < 100\%$ | OK    |
| Blocco di calcestruzzo                       | $22.6 < 100\%$ | OK    |
| Stabilità                                    | Non calcolato  |       |

Figura 109: Esito verifiche e percentuale di sfruttamento degli elementi e connessioni effettuate dal software IDEA Statica.

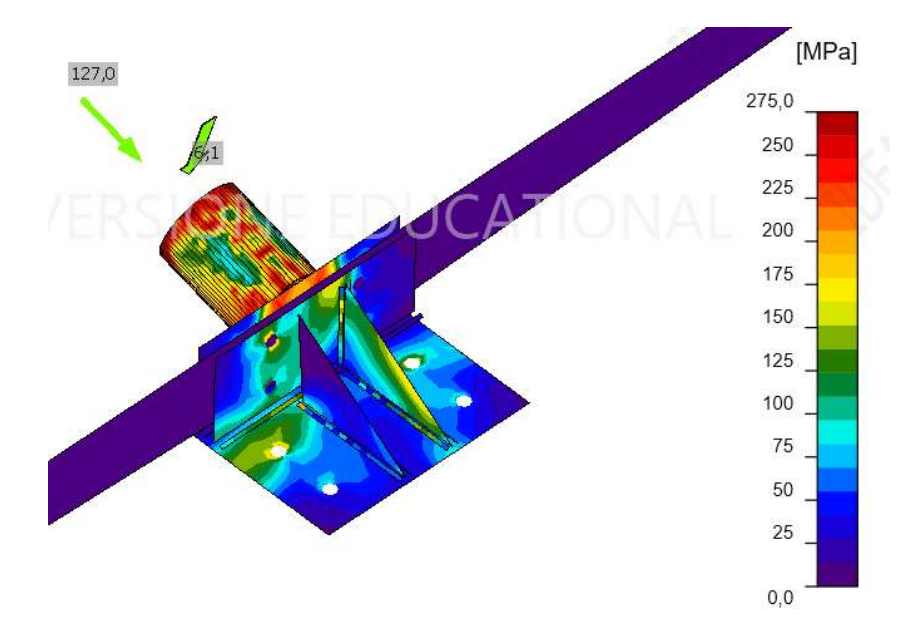

Figura 110: Sforzo equivalente del giunto A ricavato su IDEA Statica tramite applicazione del carico calcolato sul software Robot Structural Analysis.

Come ci si aspettava gli elementi più sollecitati sono: i due piatti ortogonali, i quali devono assorbire interamente la spinta della struttura senza arrivare a rottura e i tirafondi i quali ricevono una elevata sollecitazione a taglio data la conformazione ad arco della passerella. Nel primo caso sono stati aggiunti due piatti che irrigidiscono il nodo ne e assorbono le tensioni, portando inoltre i piatti principali ad uno spessore di 2 cm, mentre nel secondo caso si è optato per 4 tirafondi φ16 classe 8.8 in grado di resistere al suddetto taglio. Il piatto su cui viene saldata la trave principale è stato creato principalmente per trasferire le sollecitazioni al nodo in modo uniforme e non puntuale.

#### Nodo B

Il giunto in questione permette l'ancoraggio dei membri ad L ai piatti trasversali per mezzo di un piatto di dimensioni iniziali 70x50 il quale viene tagliato seguendo l'inclinazione del ponte e saldato al piatto trasversale sulla faccia superiore e inferiore. Il profilo ad L viene sia saldato che imbullonato al piatto in quanto i bulloni di progetto hanno un diametro di solo 1 cm e classe di resistenza 4.6 in quanto bulloni di dimensioni maggiori avrebbero occupato più spazio portando ad un allungamento del piatto che avrebbe perso la sua funzione principale, ovvero quella di trasmissione del taglio. Infatti, con l'aumentare della lunghezza del piatto il comportamento sarebbe cambiato in flessionale portando una maggiore sollecitazione alla saldatura di connessione con l'elemento trasversale.

Le sollecitazioni massime sono state ricavate dall'analisi strutturale con il software Robot Structural Analysis sono stati presi i valori di inviluppo delle combinazioni allo stato limite ultimo riportate in Figura 113.

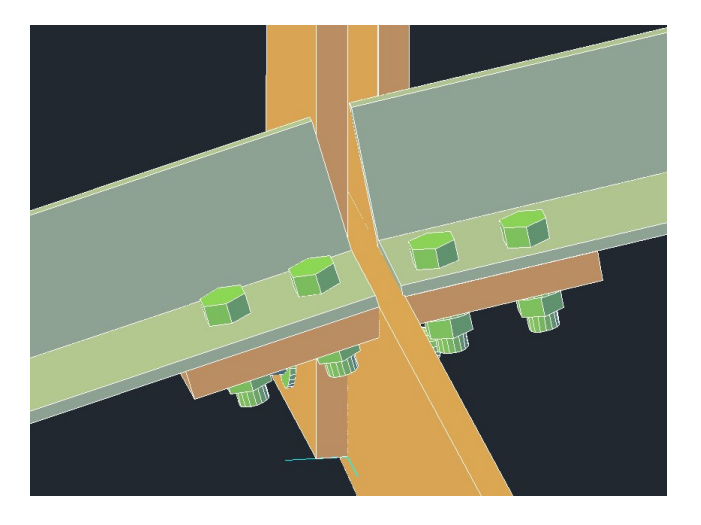

Figura 111: Vista 3D del nodo B da Advance Steel

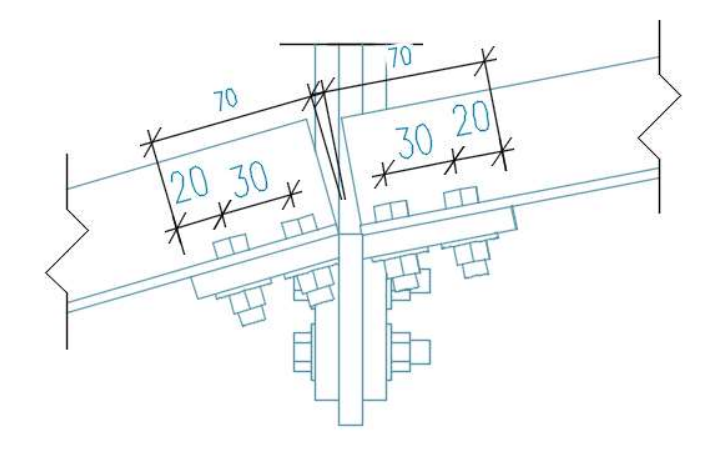

Figura 112: Vista frontale quotata del nodo

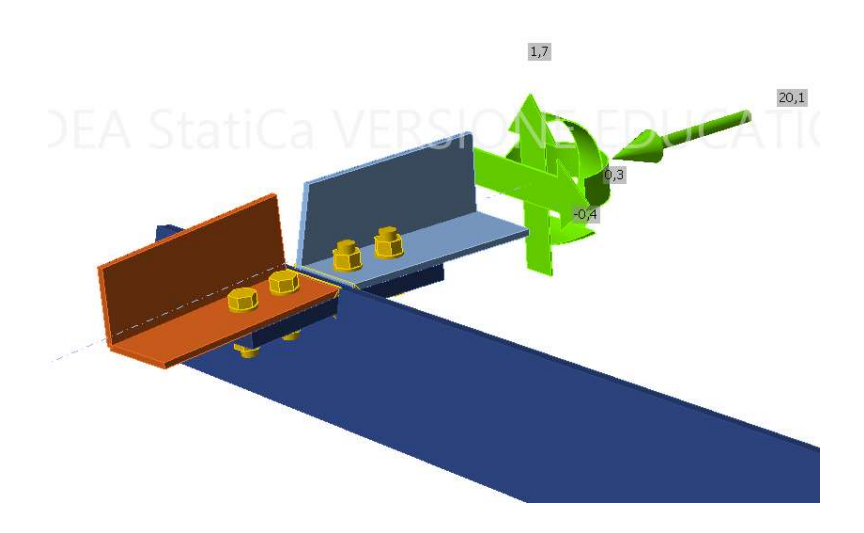

Figura 113: Nodo B esportato tramite checkbot in IDEA Statica per la verifica

Per mezzo del software vengono effettuate le verifiche su tutti gli elementi, le quali risultano soddisfatte (Figura 114).

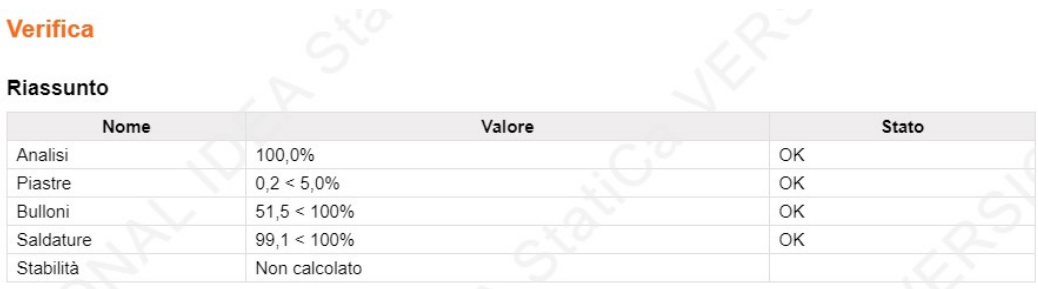

Figura 114: Esito verifiche e percentuale di sfruttamento degli elementi e connessioni effettuate dal software IDEA Statica.

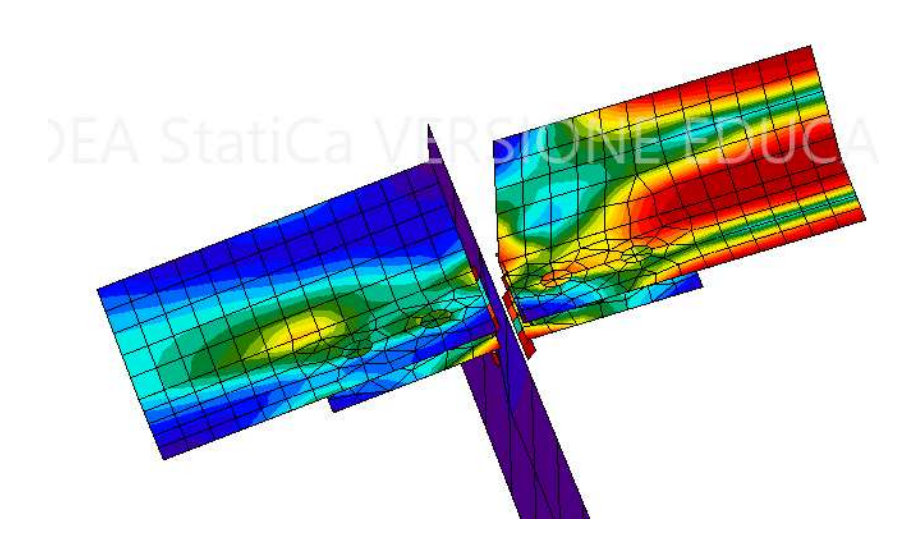

Figura 115: Sforzo equivalente del giunto B ricavato su IDEA Statica tramite applicazione del carico calcolato sul software Robot Structural Analysis.

In questo caso gli elementi di connessione con le maggiori sollecitazioni sono le saldature tra piatto trasversale e piatto di appoggio, le quali dovranno avere un cordone d'angolo pari a 4mm e se necessario se può prevedere una ulteriore saldatura tra profilo ad L e piatto trasversale data una percentuale di verifica del 99% (rapporto tra sollecitazione e resistenza).

#### Nodo C

L'ultimo giunto analizzato permette il trasferimento delle forze dal montante verticale del parapetto al piatto trasversale di connessione con la trave principale. Le sollecitazioni agenti sono azioni ti taglio in quanto non vi sono sollecitazioni che portano a trazione i bulloni, sollecitazioni calcolate durante la verifica del parapetto.

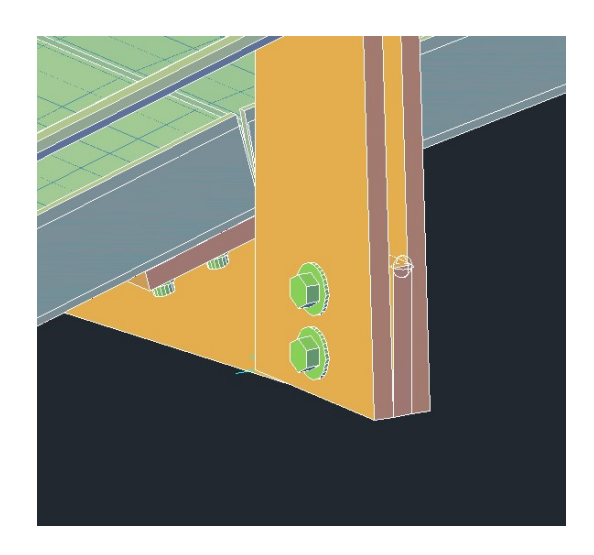

Figura 116: Vista 3D del nodo C da Advance Steel

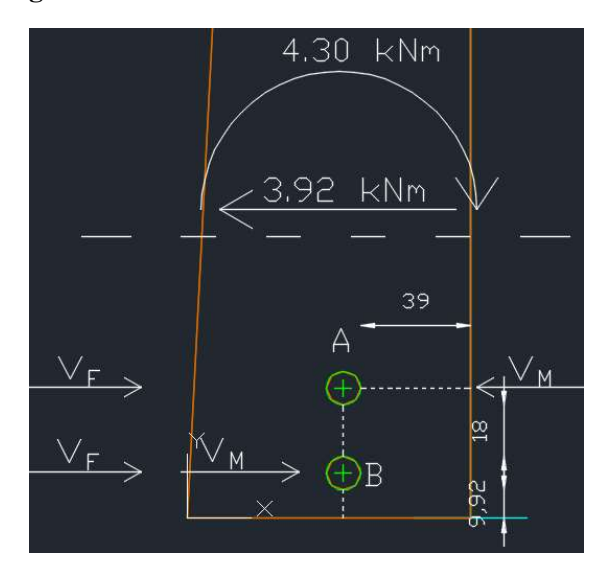

Figura 117: Sollecitazioni agenti sul nodo e conseguente reazione di taglio della bullonatura

Le sollecitazioni agenti sono pari a 4.3 kNm per il momento flessionale e 3.92 kN per il taglio, queste sollecitazioni, per l'equilibrio, scaturiscono delle reazioni all'interno del nodo calcolate come:

$$
V_F = \frac{V}{2}
$$

$$
V_M = \frac{M}{z}
$$

Dove:

VF è il taglio agente su un bullone dovuto al taglio; VM è il taglio agente su un bullone dovuto al momento; z è la distanza tra i due bulloni.

Quindi il taglio totale agente su un bullone sarà pari a:

$$
V_{\text{Tot}} = V_M + V_F
$$

Il taglio agente su una sezione del bullone sarà pari a:

$$
V_{Ed} = \frac{V_{Tot}}{n_{sez}}
$$

Le verifiche effettuate sono due:

- A taglio/rifollamento
- A Block tearing

Per calcolare la resistenza a taglio di bulloni di classe 4.6:

$$
F_{v, Rd} = \frac{0.6 \cdot f_{tbk} \cdot A_{res}}{\gamma_{M2}}
$$

Per calcolare la resistenza di progetto a rifollamento:

$$
F_{b, Rd} = \frac{k \cdot \alpha \cdot f_{ik} \cdot d \cdot t}{\gamma_{M2}}
$$

Dove:

 $f_{thk}$  è la resistenza a rottura del bullone

 $A_{res}$ è l'area resistente della vita nel tratto di filettatura

2  $k = \min \left[ \frac{2.8 \cdot e_2}{d_0} - 1.7; 2.5 \right]$  per bulloni di bordo nella direzione

perpendicolare al carico

$$
k = \min \left[ \frac{1.4 \cdot p_2}{d_0} - 1.7; 2.5 \right]
$$
per bulloni interni nella direzione

perpendicolare al carico

1  $\min\left[\frac{e_1}{3\cdot d_0};\frac{f_{ubk}}{f_{tk}};1\right]$ tk  $e_1 /$  f  $\alpha = \min \left[ \frac{e_1}{3} \cdot d_0 \cdot \frac{f_{tbk}}{f_{tk}} \cdot 1 \right]$  $\begin{bmatrix} e_1/3 \cdot d_0 \cdot \end{bmatrix}$  per bulloni di bordo nella direzione del carico

1  $\min \left[ \frac{p_1}{3} \cdot d_0 - 0.25; \frac{f_{tbk}}{f_{tk}} \right]$ tk  $p_1 / \qquad 0.25 \cdot f$  $\alpha = \min \left[ \frac{p_1}{3} \cdot d_0 - 0.25; \frac{f_{tbk}}{f_{tk}}; 1 \right]$  per bulloni interni nella direzione del

carico

- d è il diametro nominale del gambo del bullone
- t è lo spessore della piastra collegata

Per quanto riguarda il block tearing bisogna effettuare il calcolo della resistenza del piatto secondo quanto descritto nell'eurocodice EN 1993-1-8:2005, ovvero, per un gruppo di bulloni caricati simmetricamente si ha:

$$
V_{\text{eff},t, Rd} = \frac{f_u A_{nt}}{\gamma_{M2}} + \frac{f_y A_{nv}}{\sqrt{3} \cdot \gamma_{M0}}
$$

Dove:

 $f_u$  e  $f_y$ sono rispettivamente la tensione a rottura e di snervamento del piatto

 $A_{n}$  è l'area netta soggetta a trazione

 $A_{\scriptscriptstyle{mv}}$ è l'area netta soggetta a taglio

I meccanismi di rottura classici del block tearing sono rappresentati in Figura 118, in particolare per il giunto in esame si è ipotizzato un percorso di rottura del piatto caratterizzato dalla linea tratteggiata in Figura 117, in cui il tratto dal bullone A al bullone B fino al bordo è sollecitato a trazione mentre il tratto dal bullone A al bordo parallelo alla direzione del taglio è sollecitato per l'appunto a taglio.

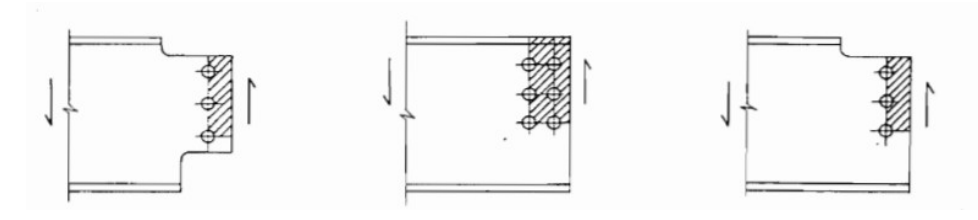

Figura 118: Meccanismi di rottura del Block tearing

Vengono riportate di seguito le tabelle contenenti i valori numerici delle variabili sopra descritte.

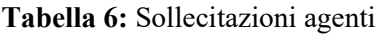

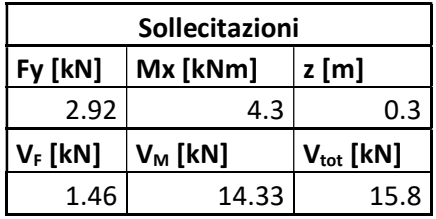

| Geometria Bullone               |      |  |  |  |
|---------------------------------|------|--|--|--|
| e1 [mm]                         | 45   |  |  |  |
| p2 [mm]                         | 30   |  |  |  |
| e2 [mm]                         | 15.9 |  |  |  |
| Diametro [mm]                   | 10   |  |  |  |
| Foro piatto d <sub>0</sub> [mm] | 12   |  |  |  |
| Proprietà meccaniche bullone    |      |  |  |  |
| Classe di resist                | 4.6  |  |  |  |
| F <sub>ybk</sub> [Mpa]          | 240  |  |  |  |
| $F_{\text{tbk}}$ [Mpa]          | 400  |  |  |  |
| $A_{res}$ [mm <sup>2</sup> ]    | 58   |  |  |  |
| үм2                             | 1.25 |  |  |  |
| <b>V</b> <sub>M0</sub>          | 1.05 |  |  |  |
| spessore piatto t [mm]          | 10   |  |  |  |
| Proprietà meccaniche piatto     |      |  |  |  |
| Materiale                       | s275 |  |  |  |
| $f_{yk}$ [Mpa]                  | 275  |  |  |  |
| $f_{tk}$ [Mpa]                  | 430  |  |  |  |

Tabella 7: Geometria e proprietà meccaniche del bullone e del piatto resistente

Tabella 8: Verifica a taglio e rifollamento

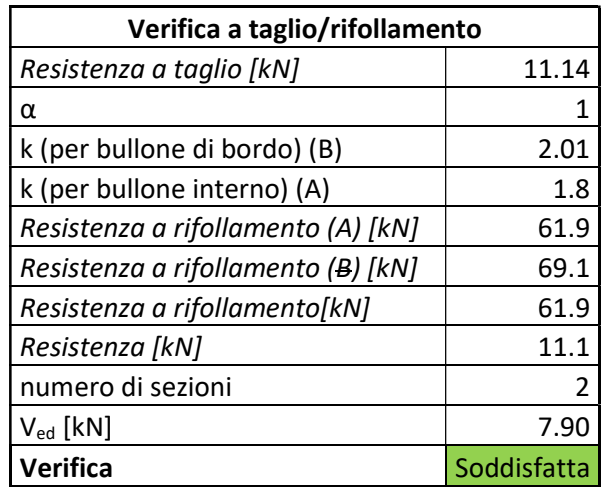

Tabella 9: Verifica Block tearing

| <b>Verifica Block tearing</b>                        |             |  |  |  |
|------------------------------------------------------|-------------|--|--|--|
| Area piatto netta trazione $A_{nt}[mm^2]$            | 279.2       |  |  |  |
| Area piatto netta taglio $A_{nv}$ [mm <sup>2</sup> ] | 390         |  |  |  |
| $V_{\text{eff,Rd}}$ [ $kN$ ]                         | 155.0       |  |  |  |
| Verifica                                             | Soddisfatta |  |  |  |

# 4.2 Fondazioni

La sovrastruttura poggia su fondazioni che devono essere verificate agli stati limiti ultimi geotecnici e strutturali. In particolare, esse devono essere in grado di contrastare le spinte orizzontali alle basi derivanti dalla configurazione geometrica ad arco della sovrastruttura. Per questo motivo non è possibile ridurre la fondazione ad un semplice plinto ma vi è la necessità di creare pali di fondazione con il ruolo primario di contrastare le spinte orizzontali derivanti dai carichi oltre che ad eventuali spinte idrodinamiche del corso d'acqua.

Trattandosi di una fondazione mista composta da pali e plinto, verranno eseguite le verifiche di capacità portante relative ai carichi verticali sui pali e per completezza sul plinto, mentre le verifiche strutturali a carico laterale esclusivamente sui pali di fondazione. Le verifiche di equilibrio non sono state eseguite in quanto non è presento un momento ribaltante agente sulla fondazione.

Non essendo in possesso di prove geotecniche che permettano di conoscere le caratteristiche meccaniche del terreno e la variazione della stratigrafia, si sono ipotizzate caratteristiche del terreno tipiche di correnti di fiumi, ovvero sabbie e ghiaie sciolte con un valore cautelativo di angolo di attrito pari a 28° e coesione nulla. Inoltre, si può in via semplificativa, considerare il terreno come omogeneo lungo Z.

Il plinto in pianta è lungo 150 cm lungo l'asse del ponte, per ragioni di collaborazione tra i pali di fondazione, largo 100 cm in direzione ortogonale e alto 150 cm.
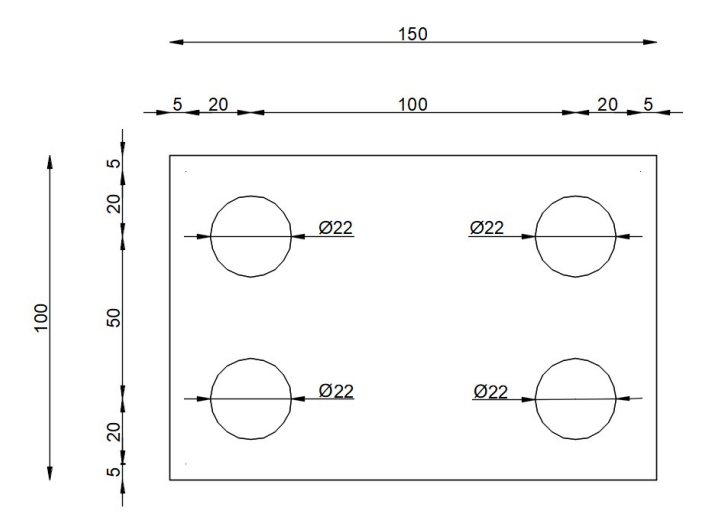

Figura 119: Pianta quotata della fondazione mista plinto-pali con copriferro di 5 cm

## 4.2.1 Plinto

#### Capacità portante

La prima verifica che viene eseguita per il plinto è una verifica a capacità portante del terreno in condizioni drenate secondo la formula di Brinch-Hansen, 1970:

$$
q_{LM} = \frac{1}{2} \cdot \gamma \cdot B_R \cdot N_{\gamma} \cdot s_{\gamma} \cdot i_{\gamma} \cdot b_{\gamma} \cdot g_{\gamma} + c \cdot N_c \cdot s_c \cdot i_c \cdot b_c \cdot g_c \cdot d_c + q \cdot N_q \cdot s_q \cdot i_q \cdot b_q \cdot g_q \cdot d_q
$$
\n(8)

Vista la natura del terreno non coesiva c' viene assunto pari a zero, inoltre a titolo cautelativo si assume il contributo di q pari a zero. In questo modo l'equazione si riduce a:

$$
q_{LM} = \frac{1}{2} \cdot \gamma \cdot B_R \cdot N_{\gamma} \cdot s_{\gamma} \cdot i_{\gamma} \cdot b_{\gamma} \cdot g_{\gamma}
$$
 (9)

Dove:

$$
B_R = B - 2e \tag{10}
$$

è la base ridotta del plinto a causa della pressoflessione (Figura 120);

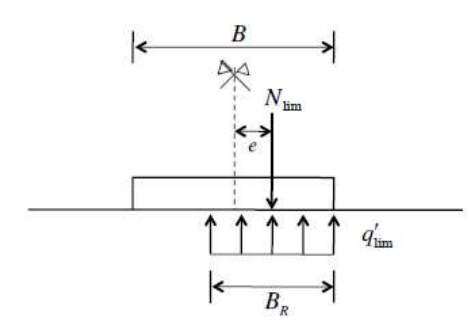

Figura 120: Schema di carico di pressoflessione e conseguente base ridotta

$$
s_{\gamma} = 1 + 0.1 \cdot \frac{B}{L} \frac{1 + \sin \phi'}{1 - \sin \phi'} \quad (B \le L)
$$
 (11)

è il coefficiente di forma che permette di passare da un meccanismo piano ad uno tridimensionale;

forma che permette di passare da un meccanismo piano ad

\n
$$
i_{y} = \left[1 - \frac{H}{N + B \cdot L \cdot c' \cdot \cot \phi'}\right]^{(m+1)}
$$
\n(12)

\n
$$
m = \frac{2 + \frac{B}{L}}{1 + \frac{B}{L}}
$$
\nl'inclinazione del carico, il quale si vuole far notare che in

\ntaale H maggiore ad N e con cosione nulla porta ad una del problema;

\n
$$
b_{y} = (1 - \alpha \cdot \tan \phi')^{2}
$$
\n(14)

\nl'inclinazione della base, se l'inclinazione è nulla sarà pari

$$
m = \frac{2 + \frac{B}{L}}{1 + \frac{B}{L}}
$$
(13)

è il coefficiente per l'inclinazione del carico, il quale si vuole far notare che in caso di carico orizzontale H maggiore ad N e con coesione nulla porta ad una soluzione indeterminata del problema;  $m = \frac{2 + \frac{B}{L}}{1 + \frac{B}{L}}$  (13)<br> *ne del carico*, il quale si vuole far notare che in<br>
iore ad N e con coesione nulla porta ad una<br>
a;<br>  $(\frac{2 + \tan \phi}{2})^2$  (14)<br> *ie della base*, se l'inclinazione è nulla sarà pari<br>  $(1 - \tan \omega$ 

$$
b_{\gamma} = (1 - \alpha \cdot \tan \phi')^{2} \tag{14}
$$

è il coefficiente per l'inclinazione della base, se l'inclinazione è nulla sarà pari ad 1;

$$
g_{\gamma} = (1 - \tan \omega)^2 \tag{15}
$$

è il coefficiente per l'inclinazione del terreno, se l'inclinazione è nulla sarà pari ad 1.

Di seguito vengono riportati in tabelle i valori delle variabili calcolate.

Tabella 10: Carichi applicati alla fondazione derivante da verifiche statiche della sovrastruttura

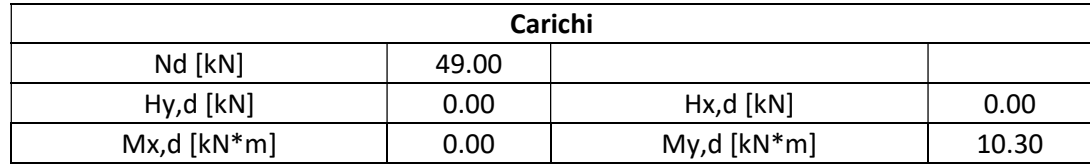

Tabella 11: Analisi capacità portante in tensioni efficaci per terreno incoerente

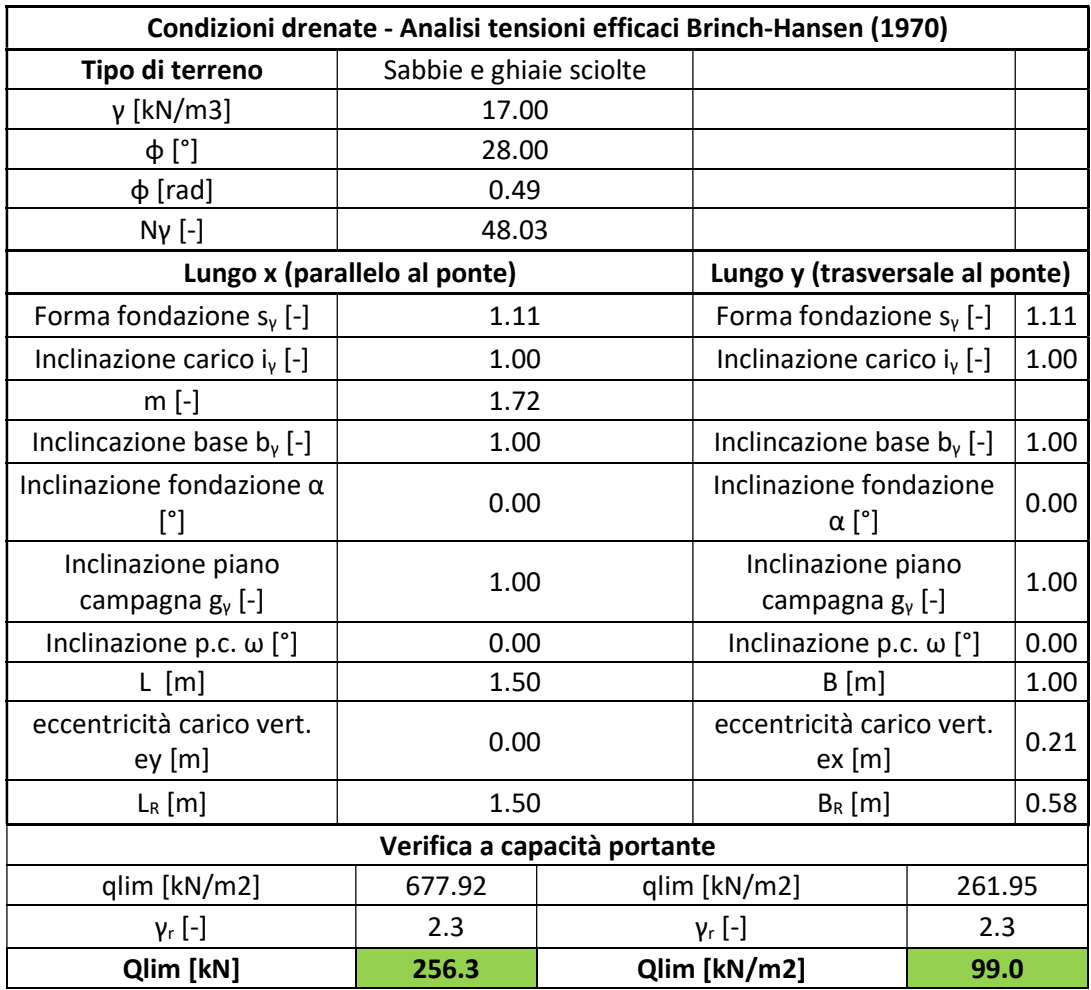

## 4.2.2 Pali di fondazione

Le fondazioni profonde sono generalmente più costose di quelle superficiali per questo motivo si è cercato prima di tutto di verificare la struttura alla sola configurazione del plinto, ma viste le elevate azioni orizzontali si è reso necessario studiare una tipologia di palo di fondazione che potesse rispettare i vincoli di progetto di costo e costruttivi.

I pali di fondazione possono essere classificati principalmente:

- rispetto alle dimensioni;
- piccolo diametro o micropali ( $d \leq 25 cm$ );
- medio diametro ( $30 \le d \le 60 cm$ )
- grande diametro ( $d \geq 80 cm$ )
- rispetto al materiale
- calcestruzzo
- $\bullet$  acciaio
- legno
- rispetto al procedimento costruttivo
- infissi
- trivellati
- trivellati con elica continua

Detto ciò, per la realizzazione di pali infissi si ha bisogno di attrezzature molto ingombranti e costose. Per questa ragione, data la difficoltà nel raggiungere il sito, si è optato per pali trivellati di dimensioni ridotte (in particolare micropali Tubfix) in modo da non necessitare di un macchinario eccessivamente grande. Inoltre, per spinte orizzontali è ottimale una configurazione di pali inclinati ma vista la natura del suolo e la tipologia costruttiva a trivellazione non è possibile procedere in questa direzione.

"Il micropalo Tubfix prevede l'introduzione di un'armatura tubolare d'acciaio di forte spessore in un foro eseguito da trivellazione, spesso con circolazione di fango bentonitico. Il tubo d'acciaio ha una serie di valvole di non ritorno disposte a interasse di 30-50 cm nel tratto terminale, in corrispondenza degli strati di

terreno in cui si intende trasferire il carico. In una prima fase, dalla valvola più profonda, viene iniettata una malta cementizia che, risalendo dal basso verso l'alto, occupa l'intercapedine tra la parete del foro e il tuo di armatura. In una seconda fase, è iniettata malta ad alta pressione attraverso ciascuna valvola, una per volta, dal basso verso l'alto. Ciò produce la rottura della guaina e formazione di sbulbature di diametro tanto maggiore quanto più tenero è il terreno circostante. Per tale motivo la capacità portante del sistema palo-terreno dipende assai più dalle caratteristiche del micropalo che non da quelle del terreno."<sup>1</sup>

### Verifica carico limite orizzontale

Per la verifica dei pali viene utilizzata la teoria di Broms la quale si basa su tre ipotesi semplificative:

- comportamento rigido-plastico sia per il terreno che per il comportamento flessionale del palo (Figura 121, Figura 122);
- il carico limite di rottura del terreno dipende solo dalle dimensioni della sezione e non dalla forma;
- il terreno è omogeneo.

<sup>&</sup>lt;sup>1</sup> (Università degli Sstudi di Firenze - Dipartimento di ingegneria civile ed ambientale - Sezione Geotecnica J. Facciorusso)

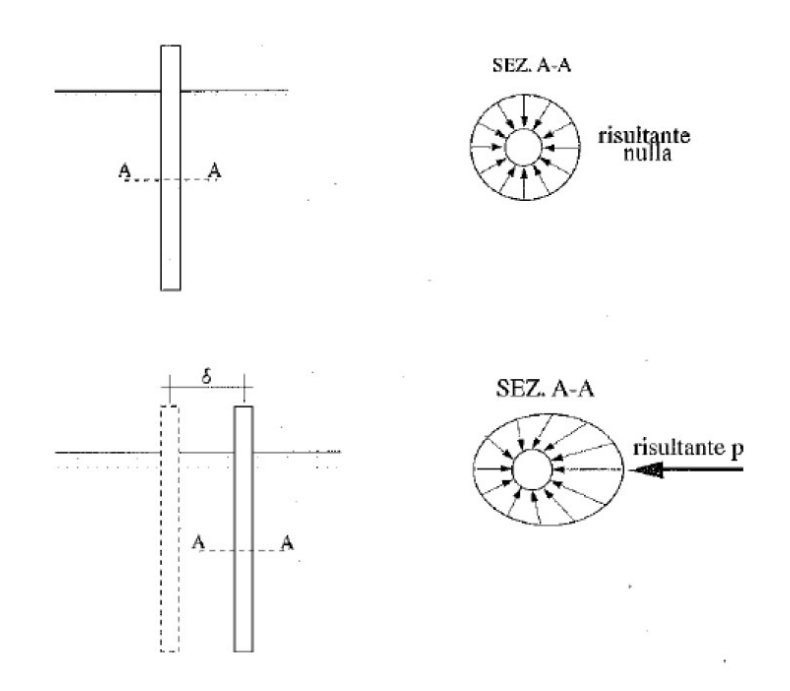

Figura 121: Interazione palo-terreno per condizioni geostatiche e traslazione per effetto di carico orizzontale

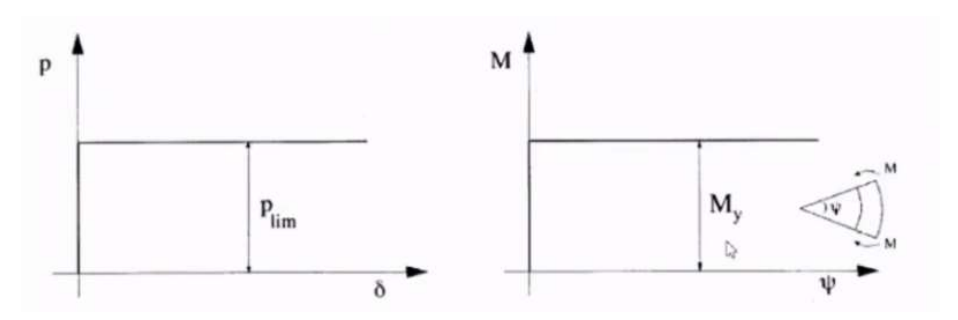

Figura 122: Comportamento rigido plastico del palo e del terreno

Con la presenza di un carico orizzontale le tensioni geostatiche vengono alterate in quanto si passa ad un equilibrio di tensioni che porta ad avere risultante nulla, ad un equilibrio con risultante non nulla P, con stessa direzione dello spostamento e verso opposto (Figura 121).

Dal momento in cui "il volume di terreno che partecipa alla risposta sotto azioni orizzontali è molto più grandi di quello modificato dall'installazione del palo, gli aspetti tecnologici sono irrilevanti"<sup>2</sup>, non ci sarà la necessità di tenere in

 $2$  Reese & Van Impe, 2001

considerazione coefficienti che tengono conto del disturbo del terreno, come invece avviene in caso di carichi verticali.

Le pressioni limite che portano a rottura del palo sono state ricavate sperimentalmente e l'andamento varia per terreni coesivi (rottura non drenata) e terreni incoerenti (rottura drenata) (Figura 123). Dove Cu è la resistenza al taglio non drenata, d è il diametro o lato del palo, kp è il coefficiente di spinta passiva di Rankine, γ è il peso specifico del terreno e L è la lunghezza totale del palo.

Per ricavare i carichi limite orizzontali, bisogna analizzare le diverse configurazioni di rottura sintetizzate in Tabella 12, in particolare nel caso in esame di terreno incoerente con rotazioni in testa impedite (fondazione mista plinto-palo) si dovranno analizzare le tre configurazioni di palo corto, intermedio e lungo di cui il carico limite sarà rappresentato dal minore dei tre.

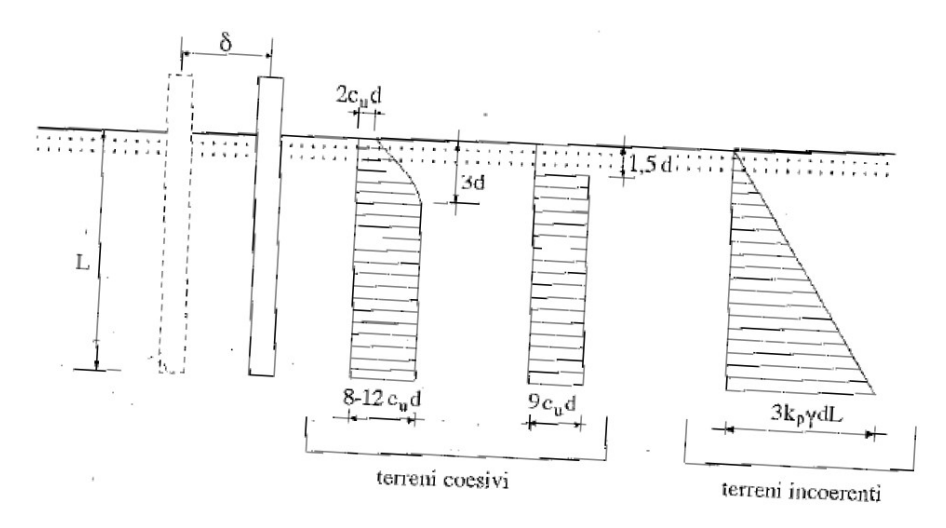

Figura 123: Resistenza limite del terreno

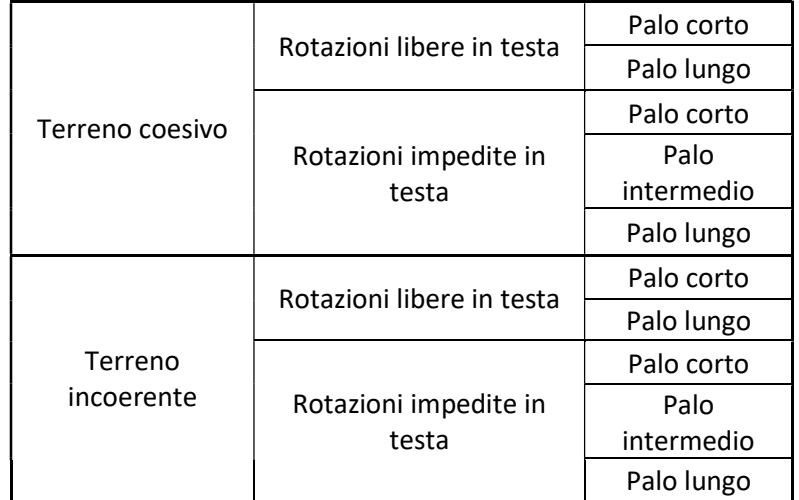

Tabella 12: Cinematismi di rotture per pali di fondazioni con forza orizzontale applicata in testa

#### Palo corto

Per ricavare il carico limite H è sufficiente eseguire una equazione di equilibrio alla traslazione orizzontale secondo il meccanismo di rottura riportato in Figura 124:

$$
H = 1.5L^2 k_p \gamma d \tag{16}
$$

Come si può notare H è funzione solo di L, k<sub>P</sub>, γ, d.

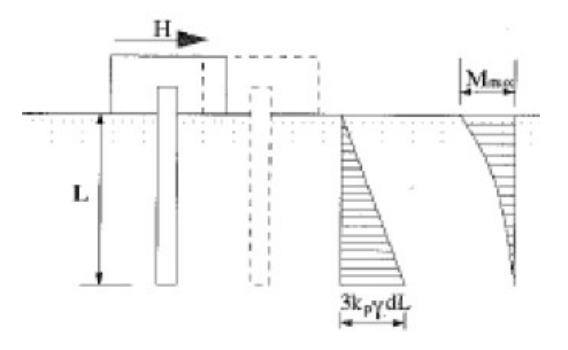

Figura 124: Meccanismo di rottura per pali corti in terreni incoerenti con rotazione in testa impedita

Palo intermedio

Per il palo intermedio si ha la formazione di una sola cerniera plastica all'attacco con la struttura di fondazione (Figura 125). Imponendo l'equilibrio alla traslazione orizzontale si ottiene:

$$
F = \frac{3}{2}L^2 k_p \gamma d - H \tag{17}
$$

Tenendo conto di questa espressione ed imponendo l'equilibrio alla rotazione attorno alla cerniera plastica si ottiene:

$$
M_y = \frac{1}{2}L^3k_p\gamma d + HL\tag{18}
$$

Da cui

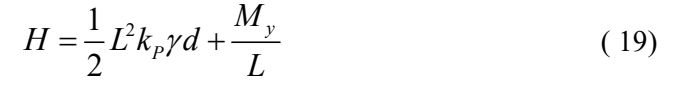

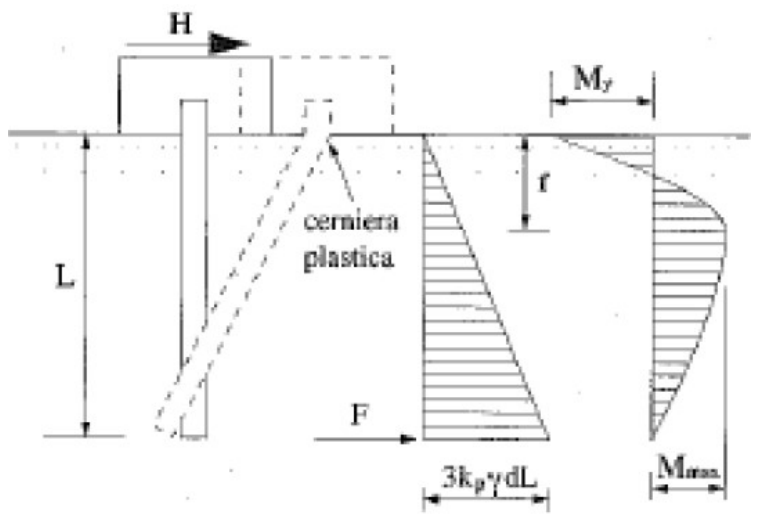

Figura 125: Meccanismo di rottura per pali di lunghezza intermedia in terreni incoerenti con rotazione in testa impedita

Come si può notare H risulta anche in funzione My ovvero il momento di plasticizzazione della sezione, data la presenza di cerniera plastica in testa.

#### Palo lungo

Il massimo momento lungo il fusto, che si verifica a profondità f (Figura 126), uguaglia il momento di plasticizzazione; si formerà quindi una seconda cerniera plastica. Effettuando l'equilibrio alla rotazione del tratto di palo compreso tra le due cerniere plastiche si otterrà:

$$
\frac{2}{3}Hf = 2M_y \tag{20}
$$

Lo sforzo di taglio in una sezione generica del palo a profondità z vale:

$$
T = H - \frac{3}{2} k_p \gamma dz^2 \tag{21}
$$

Nella sezione con z pari ad f ci si troverà nel punto di momento massimo, di conseguenza il taglio essendo la derivata del momento, sarà pari a zero. Effettuando l'equilibrio alla traslazione con sezione passante per la seconda cerniera plastica si ricaverà il valore f:

$$
f = \sqrt{\frac{2}{3} \frac{H}{k_p \gamma d}}
$$
 (22)

Sostituendo l'equazione

$$
\\
\frac{2}{3}Hf = 2M_y
$$
\n(20)

si ottiene:

$$
H = k_p \gamma d^3 \sqrt[3]{\left(3.676 \frac{M_y}{k_p \gamma d^4}\right)^2}
$$
 (23)

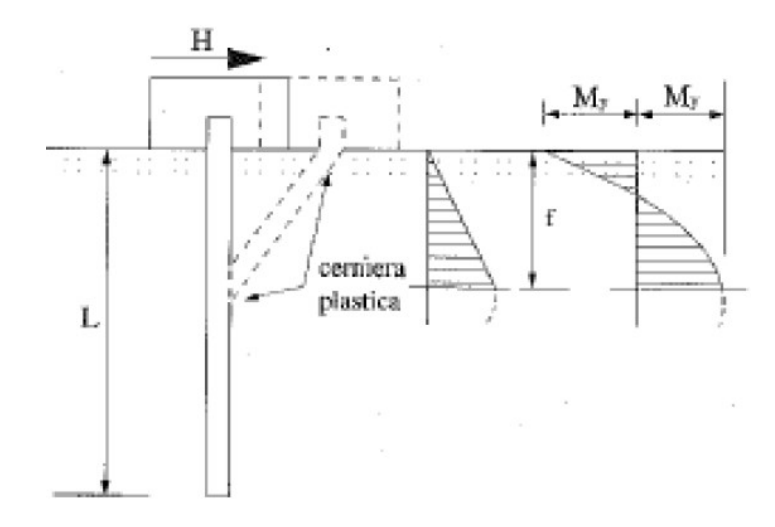

Figura 126: Meccanismo di rottura per pali lungo in terreni incoerenti con rotazione in testa impedita

#### Progettazione pali

Per il calcolo di My si sono studiate due opzioni:

- 1. palo armato con sezione circolare cava;
- 2. palo armato con barre longitudinali e staffe trasversali.

Nel primo caso in via semplificativa il momento di snervamento si è calcolato tenendo conto sollo della resistenza della sezione cava, pari a 219.1 x 5.9 mm, secondo la seguente formula:

$$
M_y = W_x \cdot f_{yd} = 205000 \cdot 235 \cdot 10^{-6} = 48.17 \, \text{kNm}
$$

Dove:

 $W_{\rm x}$ è il modulo di resistenza delle sezioni in acciaio

 $f_{\nu d}$  è la tensione di snervamento di progetto dell'acciaio

Consapevoli di una sottostima del valore reale in quanto non si è considerato il contributo a compressione del calcestruzzo. Infatti, utilizzando il software gratuito per il calcolo del momento resistente, VcaSlu, andando a discretizzare la sezione ipotizzata con n barre sulla circonferenza di diametro analogo allo spessore dell'armatura, si ottiene un valore di poco più elevato pari a 53.44 kNm.

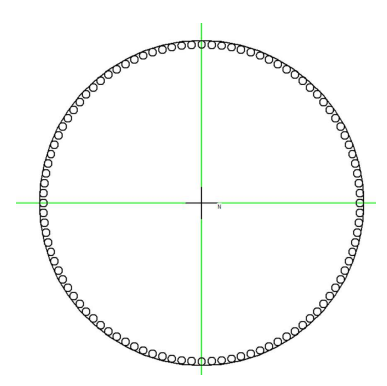

Figura 127: Discretizzazione in barre circolari di acciaio tipo s235

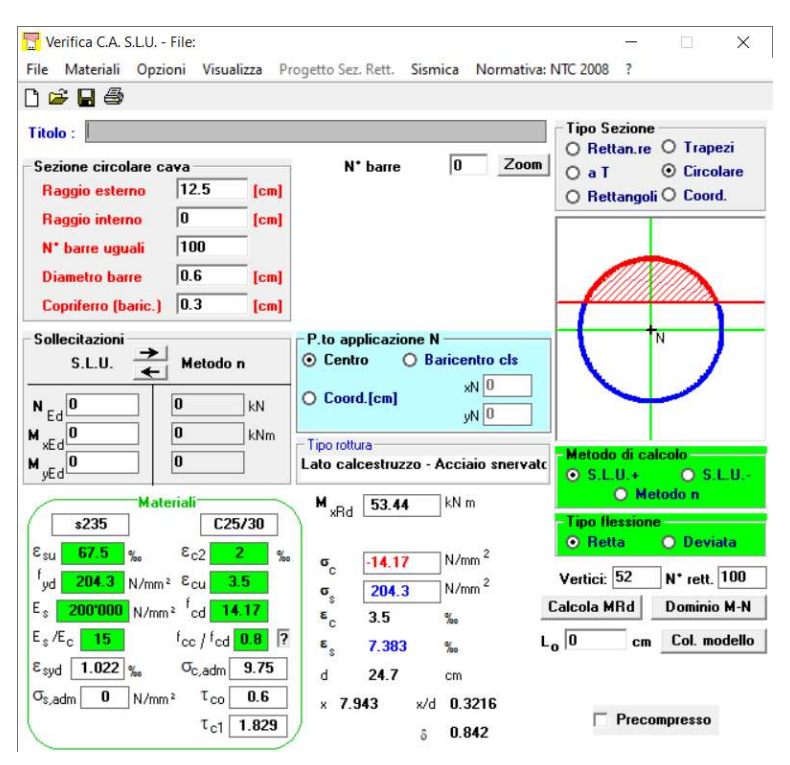

Figura 128: Calcolo momento resistente ultimo con utilizzo di armatura circolare cava

Anche nel secondo caso si è utilizzato il software VcaSlu, il quale permette di restituire il momento resistente di una sezione in cemento armato a partire dalla geometria e dalle proprietà meccaniche. Il palo è stato progettato con diametro da 25cm, calcestruzzo C25/30 e 8 barre di armatura longitudinale φ20 con copriferro da 5cm. Con queste caratteristiche il momento resistente ultimo è pari a 53.3 kNm (Figura 129).

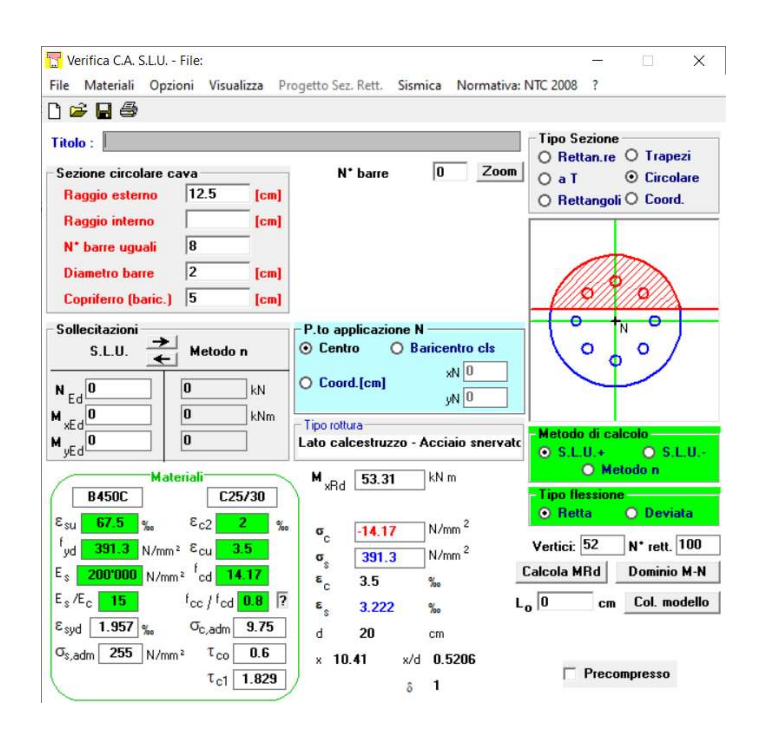

Figura 129: Calcolo del momento resistente con software VcaSlu.

Un fenomeno di cui si deve particolarmente fare attenzione è il comportamento dei pali in gruppo in quanto il carico limite orizzontale di un gruppo può essere notevolmente inferiore alla somma dei valori relativi ai singoli pali. In particolare, sulla base di evidenze sperimentali, si è osservato che per rapporti tra interasse i e diametro d maggiori di 5 l'efficienza tende all'unità mentre per valori pari a 2.5 l'efficienza può arrivare fino a 0.5. Per questa ragione si è deciso di progettare una fondazione con la dimensione in direzione parallela al carico maggiore rispetto a quella ortogonale, in modo da poter aumentare l'efficienza della palificazione.

Per la progettazione dei pali è stato quindi necessario effettuare un semplice foglio di calcolo Excel che avesse come input le variabili principali di lunghezza del palo, momento ultimo e diametro e iterativamente trovare una combinazione di caratteristiche che potessero essere realmente applicate al progetto.

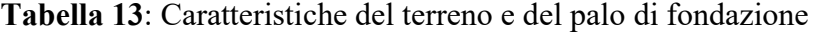

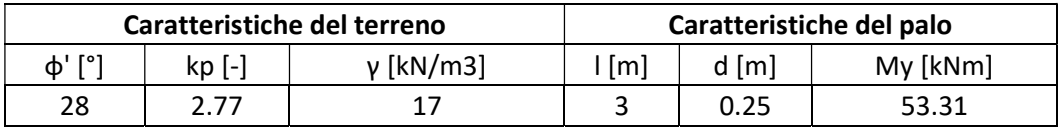

Tabella 14: Carico limite calcolato con le equazioni sopra esposte

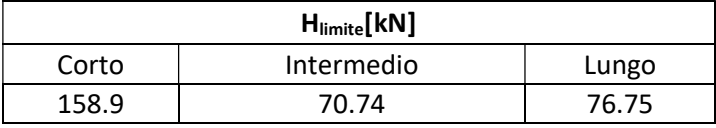

Tabella 15: Carico limite di progetto con riduzione di efficienza dovuta a effetti di gruppo e applicazione del coefficiente di sicurezza

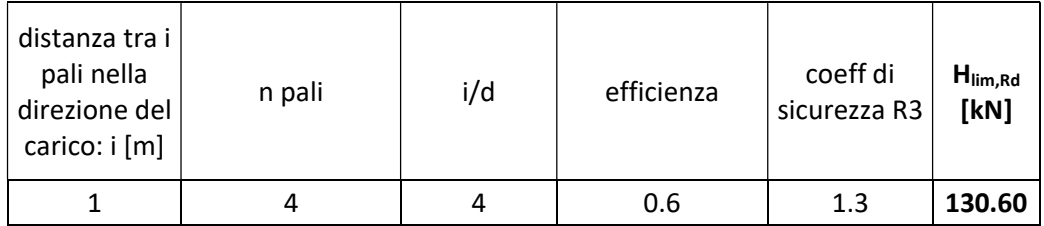

Essendo il carico orizzontale pari a 120.55 kN derivante dall'inviluppo allo stato limite ultimo dall'analisi strutturale, la verifica a carico orizzontale per la palificazione risulta soddisfatta.

Essendo le due tipologie di armature equivalenti in termini di resistenze ma diverse in dimensione di sezione in quanto la prima richiede una sezione di poco inferiore, si è optato per l'utilizzo di tale tipologia, in vista anche di una maggiore praticità in fase costruttiva.

### Carico limite verticale

Per stimare la capacità portante per carico verticale di un palo di fondazione isolato, si devono considerare le forze resistenti che entrano in funzione in seguito all'applicazione di un carico verticale in testa. Queste sono principalmente costituite da tensioni tangenziali di attrito lungo la superficie laterale della fondazione, le quali dipendono dall'interazione tra superficie laterale del palo e

spessore di terreno deformato e da tensioni normali sulla base del palo, dipendenti dal volume di terreno deformato al di sotto della base del palo e funzione del diametro (Figura 130).

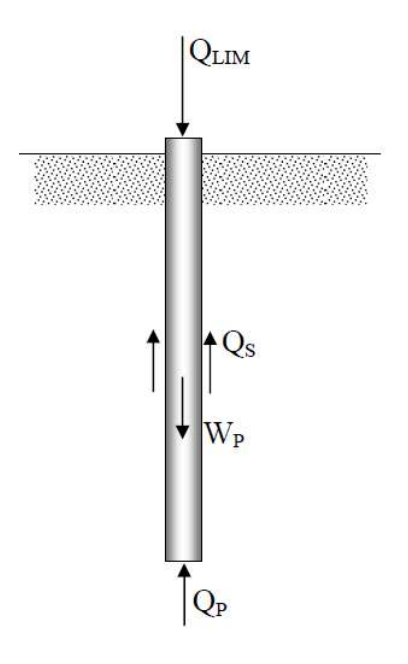

Figura 130: Schema per il calcolo della capacità portante di un palo isolato

La stima della capacità portante di un palo isolato può essere effettuata mediante:

- formule statiche;
- formule dinamiche;
- risultati di prove penetrometriche statiche e dinamiche;
- risultati di prove di carico.

Per il caso in esame verranno applicate le formule statiche in quanto non si è in possesso di prove penetrometriche o di carico, da preferire in quanto più affidabili.

Effettuando un equilibro alla traslazione delle forze rappresentate in Figura 130, otteniamo che il carico limite è pari a:

$$
Q_{LM} = Q_S + Q_P - W_P \tag{24}
$$

dove:

QS è la risultante delle tensioni di attrito;

 $Q_P$  è la risultante delle tensioni di compressione alla base del palo;

WP è il peso del palo.

#### Calcolo delle risultanti delle tensioni di attrito

Il calcolo di Qs e Qp varia a seconda della tipologia di terreno coesivo o incoerente. Avendo ipotizzato il terreno come incoerente, la risultante delle tensioni di attrito viene calcolata secondo il metodo β, ovvero:

$$
Q_S = \int_{A_l} \tau_s \cdot dA_l \tag{25}
$$

dAl è l'area laterale infinitesima del palo, mentre τs, la tensione tangenziale limite, viene calcolata come:

$$
\tau_s = \sigma'_{h} \cdot \tan \delta = K \cdot \sigma'_{v0} \cdot \tan \delta = \beta \cdot \sigma'_{v0}
$$
 (26)

in cui:

 $\sigma{'}_h$ è la tensione efficace orizzontale nel terreno a contatto con il palo;

 $\sigma{'}_{\nu0}$  è la tensione efficace verticale prima della messa in opera della fondazione, calcolata come peso specifico del terreno per la profondità  $\gamma_{\text{terr}} \cdot z$ ;

K è un coefficiente di spinta, rapporto tra  $\sigma'_{h}$  e  $\sigma'_{v0}$ , ricavato dalla Figura 131;

tanδ è il coefficiente d'attrito palo-terreno, ricavato dalla Figura 131 ;

β è un coefficiente pari al prodotto K tanδ.

Assunto che le tensioni varino in modo lineare con la profondità del terreno, il carico limite sarà pari a:

$$
Q_{\rm S} = 2 \cdot \pi \cdot r \cdot \gamma_{\text{terr}} \cdot \beta \cdot \int_0^l z \cdot dz \tag{27}
$$

con:

r raggio del palo;

l lunghezza del palo.

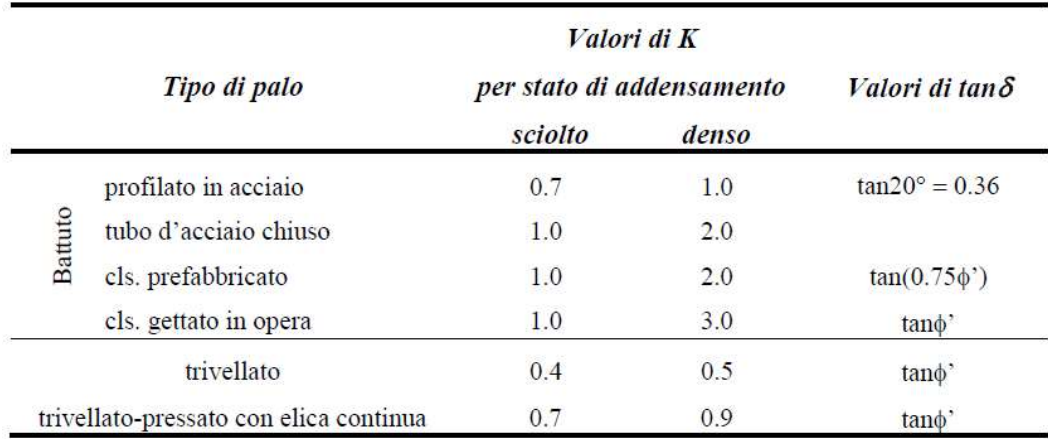

Figura 131: Valori di K e di tanδ per pali di medio diametro in terreno incoerente

#### Calcolo della risultante delle tensioni di compressione alla base del palo

La capacità portante di punta dei pali in terreni incoerenti è stimata con l'equazione:

$$
Q_P = A_P \cdot q_P = A_P \cdot \sigma'_{v0,P} \cdot N_q \tag{28}
$$

dove:

AP è l'area di base del palo

Qp è la capacità portante unitaria

 $\sigma'_{\nu 0,P}$  è la tensione verticale efficace alla punta

Nq è un fattore di capacità portante

Il valore di Nq dipende, a paritò di angolo di resistenza al taglio, dal meccanismo di rottura ipotizzato (Figura 132).

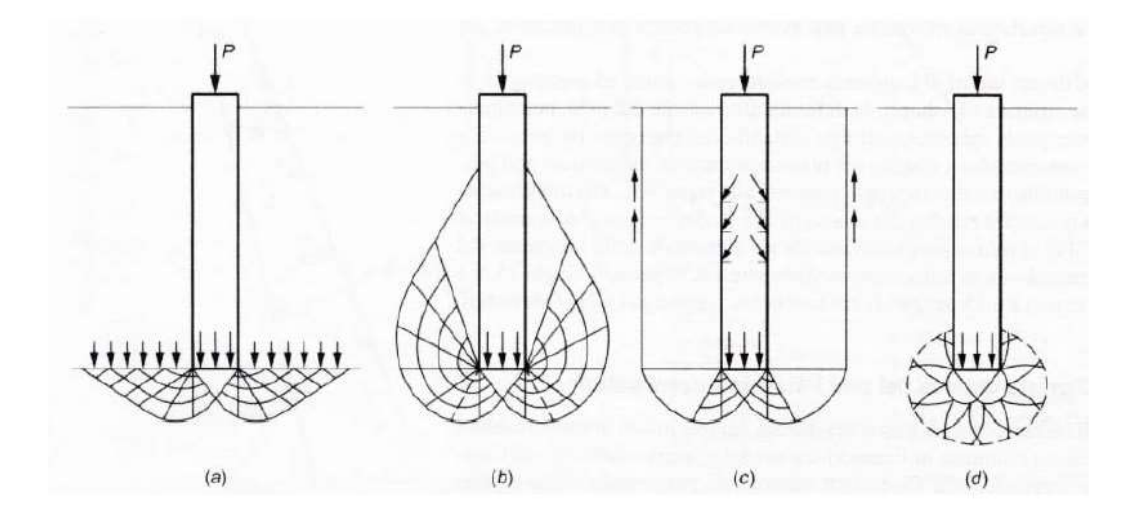

Meccanismi di rottura ipotizzati per un palo: a) Caquot, Buisman e Terzaghi; b) Figura 132: Meyerhof; c) Berezantzev; d) Skempton, Yassin, Gibson e Vesic.

In genere si fa riferimento al meccanismo ipotizzato da Berezantzev in quanto più cautelativo rispetto agli altri. Si può quindi ricavare il coefficiente Nq dalla Figura 133 considerando un valore di φ' ridotto che per pali trivellati vale:

$$
\phi'_{d} = \phi' - 3^{\circ} \tag{29}
$$

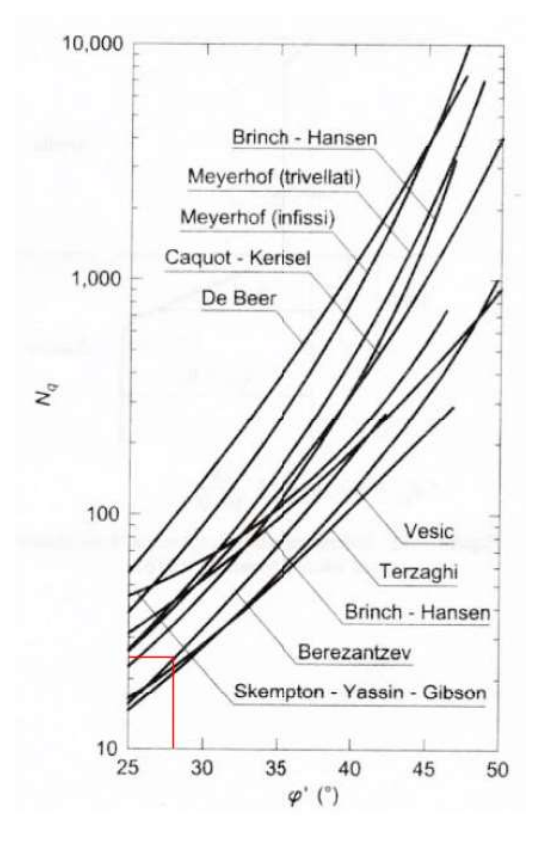

Figura 133: Confronto tra i valori proposti in letteratura per il fattore Nq

Di seguito vengono riportati i valori delle variabili espresse ed il valore del carico limite verticale.

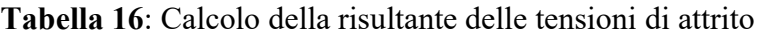

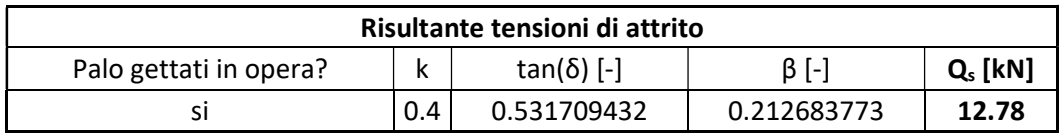

Tabella 17: Calcolo della risultante delle tensioni di compressione alla punta

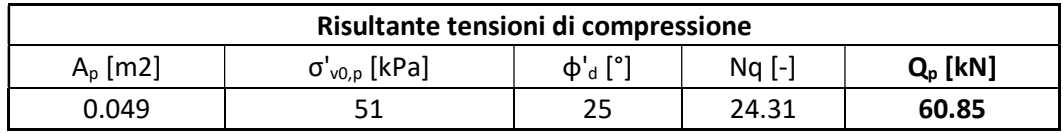

Tabella 18: Calcolo del carico limite verticale di progetto

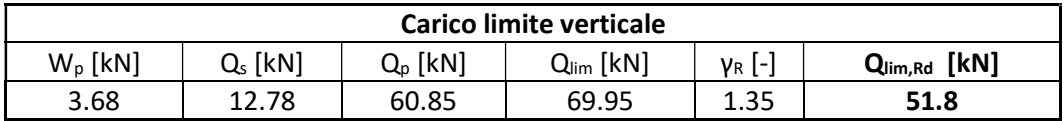

Essendo il carico verticale agente pari a 48 kN la verifica risulta soddisfatta.

# 4.1.1 Verifica a sifonamento

La seguente verifica a sifonamento è stata eseguita secondo determinate ipotesi:

- falda nel terreno alla base del plinto;
- terreno omogeneo composto da sabbia e ghiaie sciolte;
- differenza tra falda del fiume e piano campagna di circa 0.5 m.

Vengono quindi calcolate le tensioni efficaci alla base dei pali e viene verificato che esse siano maggiori di zero. Verifiche che dovranno essere ripetute una volta effettuati sondaggi piezometrici per conoscere il livello di falda del terreno e dati che permettano di conoscere il livello medio del fiume durante l'anno.

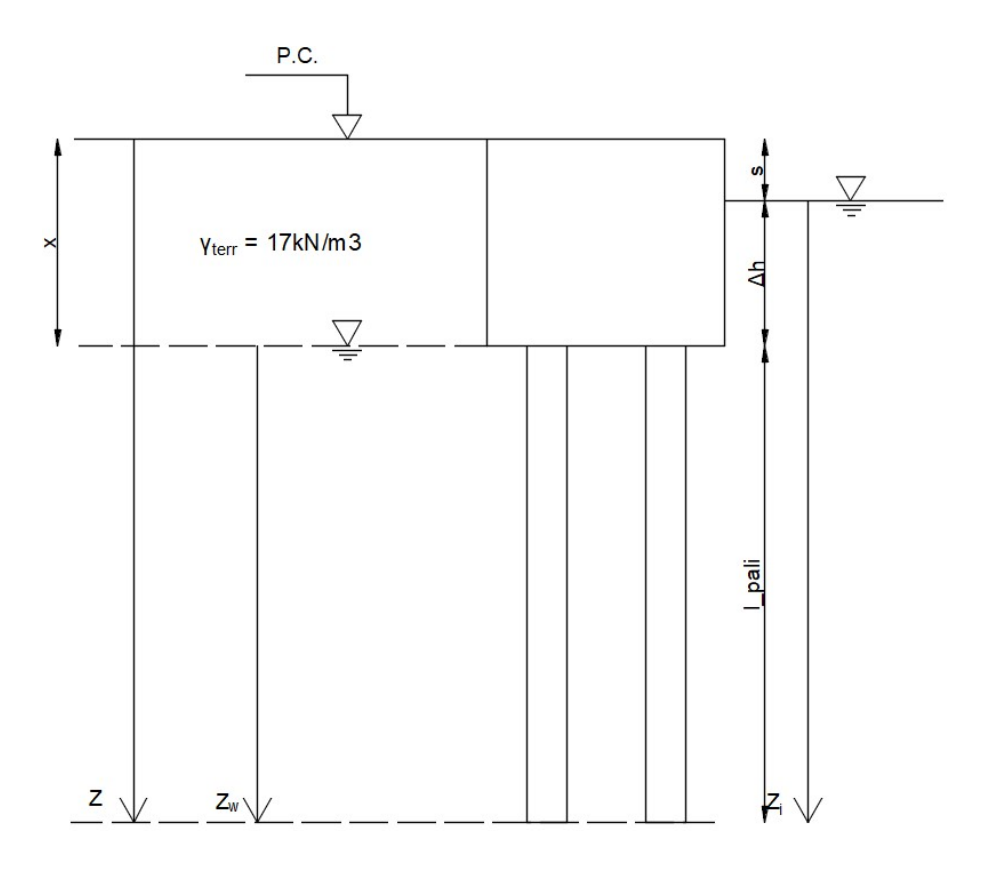

Figura 134: Schema per verifica a sifonamento con ipotesi di falda nel terreno al livello della base del plinto.

Le tensioni efficaci sono calcolate nel seguente modo:

$$
\sigma'_{v} = \sigma_{v} - u = \sigma_{v} - (u_{st} + u_{din})
$$

dove:

 $\sigma_{\rm v}$ sono le tensioni totali del terreno

 $u_{st}$  pressioni statiche dell'acqua

 $u_{\text{d}i}$  pressioni dinamiche dell'acqua

Affinché ci sia un fenomeno di sifonamento, le tensioni efficaci devono risultare nulle. Inoltre, andando a sviluppare l'equazione esplicando i termini delle diverse variabili si ottiene:

$$
\sigma'_{v} = \gamma z - (\gamma_w z_w + i_c \gamma_w z_i) = 0
$$

dove:

 $\gamma$  è il peso specifico del terreno

z è la quota a cui si calcolano le tensioni rispetto al piano campagna

 $\gamma_w$  è il peso specifico dell'acqua

 $Z_w$ z è la distanza tra la falda ed il punto in cui si calcolano le tensioni

 $Z_i$ z è la distanza tra la falda del fiume ed il punto in cui si calcolano le tensioni

 $i_c$ i è il gradiente idraulico critico

Il gradiente idraulico critico sarà quindi pari a:

$$
i_c = \frac{\gamma z - \gamma_w z_w}{\gamma_w z_i}
$$

Seguendo quanto descritto nel paragrafo 6.2.4.2 delle NTC 2018 la verifica per sifonamento deve essere svolta calcolando il gradiente critico, diviso per un coefficiente parziale di sicurezza pari a 3 e confrontato con il gradiente reale calcolato come:

$$
i = \frac{\Delta h}{L}
$$

con L pari in questo caso a l\_pali.

Vengono quindi riportate in Tabella 19 i valori numerici delle variabili sopra descritte.

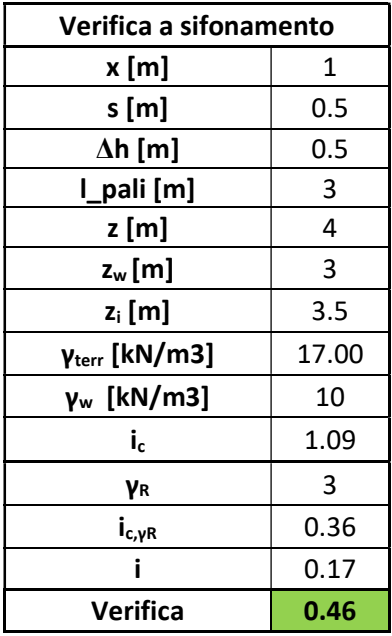

Tabella 19: Risultati per la verifica a sifonamento.

Poiché il rapporto tra il gradiente reale ed il gradiente critico diviso per il coefficiente di sicurezza è minore all'unità la verifica risulta soddisfatta.

# Capitolo 5

# Cantierizzazione e analisi dei tempi

La cantierizzazione dell'opera può essere raggruppata in tre macrofasi:

- 1. preparazione della viabilità per il raggiungimento del cantiere;
- 2. realizzazione delle fondazioni;
- 3. trasporto e posa della struttura.

La prima fase nasce da una esigenza legata alla morfologia del territorio, il quale si presenta allo stato attuale privo di collegamenti tra l'unica strada carrabile presente ed il punto di esecuzione dell'opera. Per ragioni economiche e pratiche si è scelto di creare un percorso carrabile che permettesse il trasporto dei mezzi e del materiale piuttosto che affidarsi continuamente all'elicottero per più lavorazioni, il quale risulta oneroso in termini di costi. Inoltre, vista la necessità di utilizzo di trivella per micropali, il quale peso supera ampiamente la capacità di carico di un elicottero medio, questa scelta si è resa indispensabile. Nel caso si fosse optato per una tipologia di ponte non ad arco e la conseguente assenza dei pali di fondazione, si sarebbe potuto optare per il trasporto di materiale per mezzo di una fune movimentata da argano, con particolare attenzione alla capacità di carico del sistema.

La realizzazione delle fondazioni avviene quindi secondo il trasporto del calcestruzzo con betoniera lungo la strada carrabile e per mezzo di motocarriole fino al punto di getto. Allo stesso modo e con mezzi simili viene movimentato il materiale necessario alla realizzazione delle fondazioni.

Infine, la realizzazione del ponte avviene principalmente in stabilimento con la sola posa del grigliato prevista in cantiere dato il peso eccessivo che la struttura avrebbe nell'insieme. Il trasporto della passerella è affidato ad un autocarro fino al raggiungimento del Comune di Piedicavallo, successivamente ad un elicottero in quanto il trasporto via terra risulterebbe impossibile vista la luce del ponte.

# 5.1 Inquadramento e viabilità

Il cantiere per la realizzazione della passerella pedonale dista circa un kilometro (in linea d'aria) dal Comune di Piedicavallo (Figura 135) il quale è raggiungibile sia a piedi, percorrendo un sentiero di montagna, sia con autoveicolo transitando su una strada sterrata. Il tragitto di collegamento tra la Provincia di Biella ed il Comune di Piedicavallo risulta in buone condizioni e non si sono notati tratti critici o impedimenti per l'attraversamento di autocarri.

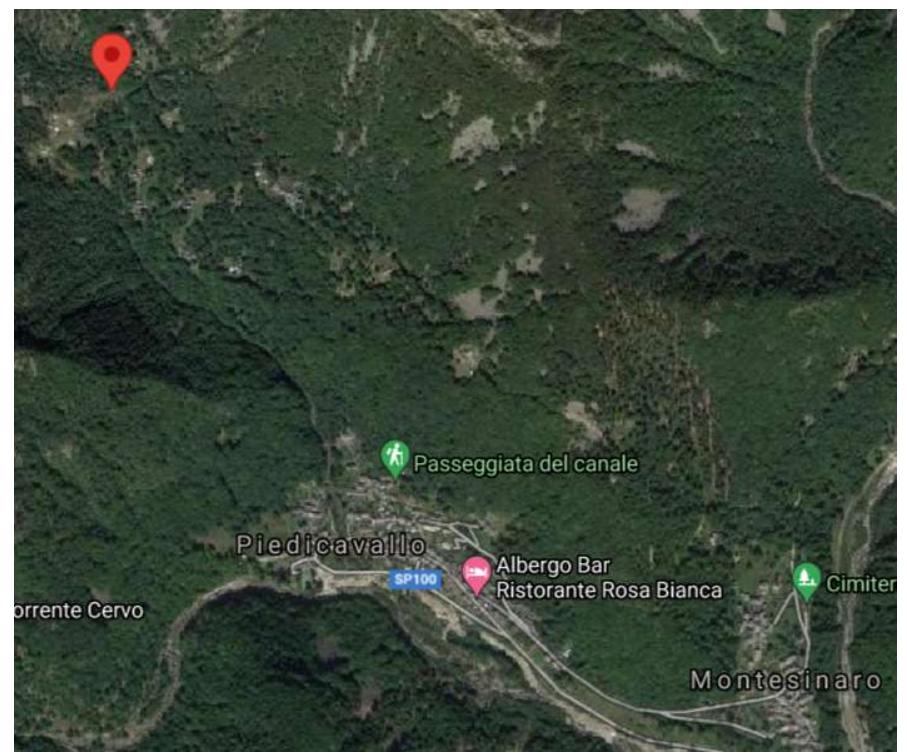

Figura 135: Posizione del cantiere rispetto al Comune di Piedicavallo

Dopo l'ultimo sopralluogo effettuato in data 31/01/2022 si è notato un parziale rifacimento della strada sterrata segnata in rosso nell'estratto mappa satellitare (Figura 136) la quale presenta le condizioni per un attraversamento carrabile. Dalle immagini satellitari si sono evidenziate macchine parcheggiate alla fine della strada che confermano quanto ipotizzato. È necessario, comunque, uno studio più approfondito del sentiero in termini di capacità portante e larghezza di carreggiata per individuare le tipologie di automezzi adeguati al transito.

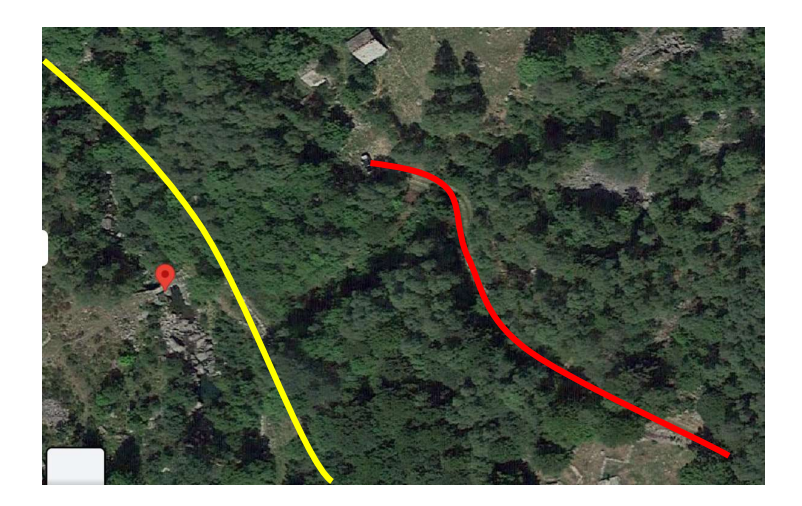

Figura 136: Estratto immagine da Google Maps: in rosso il sentiero carrabile in giallo il sentiero pedonale

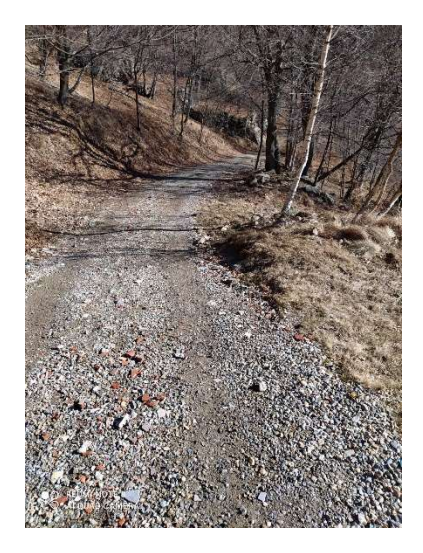

Figura 137: Foto strada carrabile sterrata

L'ostacolo maggiore rimane nel tratto che collega la strada sterrata al punto di posa del ponte, in quanto si ha un dislivello notevole non attraversabile da automezzi ordinari. Quindi per permettere il transito di mezzi non eccessivamente pesanti ma comunque necessari per la costruzione del ponte come la perforatrice di carotaggio, si è prevista la realizzazione di un sentiero sterrato di collegamento grazie all'utilizzo di un escavatore ragno (Figura 138) trasportato in cantiere lungo la strada carrabile evidenziata

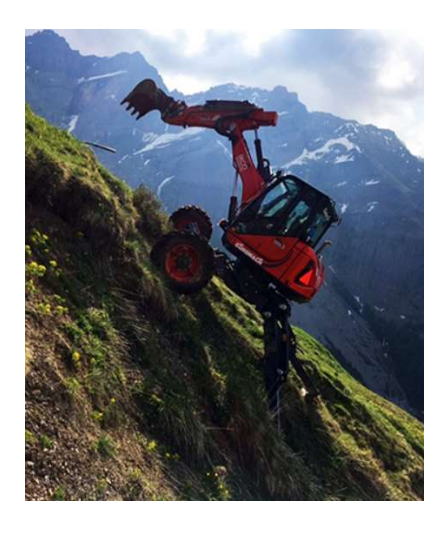

Figura 138: Escavatore ragno in esercizio su pendio montano

# 5.2 Scavo e realizzazione delle fondazioni

Realizzato il sentiero carrabile di collegamento, viene utilizzato l'escavatore ragno anche per lo scavo necessario per la realizzazione delle fondazioni, fornito anche di un martello demolitore nel caso di presenza di grossi massi da demolire e spostare. Lo scavo viene realizzato con fronte a 45° in modo da impedire il collasso del terreno e con una impronta a terra maggiorata di 0.5 m rispetto al perimetro della base del plinto in modo da poter posare comodamente la casseratura e le saette annesse.

Eseguito lo scavo si passa alla realizzazione dei micropali per mezzo di una trivella in grado di eseguire perforazioni di diametro 250 mm. Macchinari di questo tipo (Figura 139, Figura 140) pesano intorno ai 3.5/5 ton, bisogna quindi prestare attenzione alla capacità portante del sentiero realizzato facendo attenzione alla realizzazione di un percorso su pendii non eccessivamente ripidi.

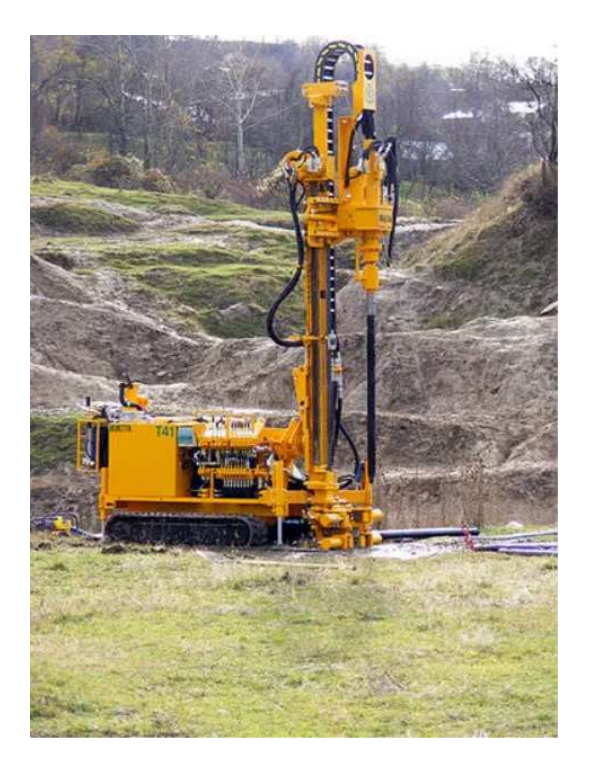

Figura 139: Trivella per realizzazione micropali. Produttore: (Alfredo, s.d.)

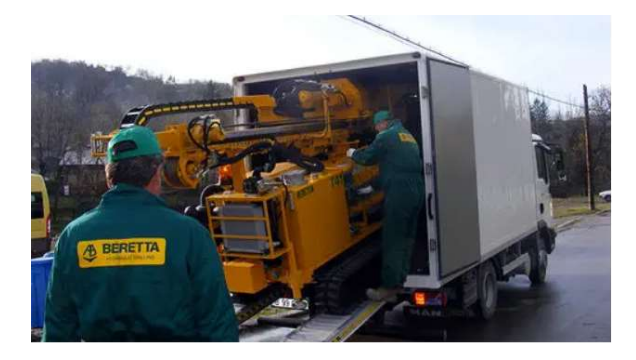

Figura 140: Trasporto trivella. Produttore: (Alfredo, s.d.)

Uno dei problemi principali rimane quindi il trasporto del calcestruzzo dalla strada carrabile sino al luogo di creazione delle fondazioni. Per ovviare a questo problema si è optato per il noleggio, di due motocarriole (Figura 141) con portata circa di 1400 kg per la movimentazione del calcestruzzo fino al sito e l'utilizzo di una mini-pompa per il getto del calcestruzzo.

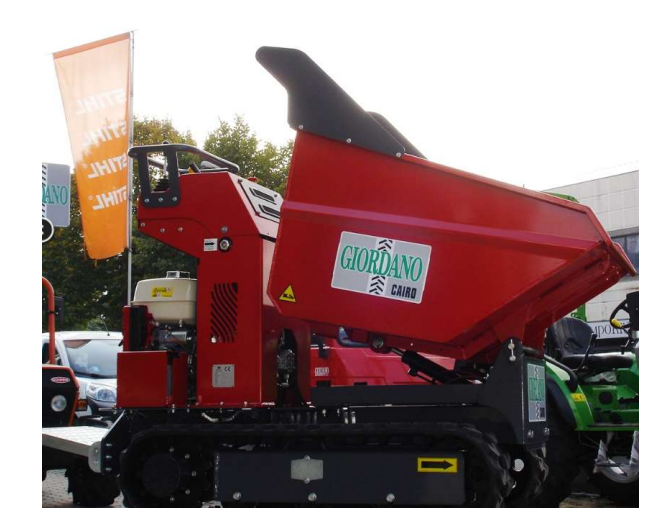

Figura 141: Motocarriola cingolata a benzina portata 1000 kg, 14 HP. – Produttore (Honda, s.d.)

Passati i 7 giorni per l'indurimento del calcestruzzo dei pali, si può passare al getto del magrone di spessore 10 cm in modo da avere una superficie ottimale per la realizzazione della fondazione (casserando intorno al getto dei micropali in quanto si vuole continuità nel getto). Eseguita questa operazione preliminare si può passare alla posa dell'armatura dei plinti e realizzazione dei casseri, le quali non necessitano di particolare attrezzatura non essendo lavori in quota vista l'altezza del plinto di 1.5 m. È importante che in questa fase vengano posizionati correttamente i tirafondi, collegati tra di loro per mezzo di una piastra in modo da facilitarne il centraggio.

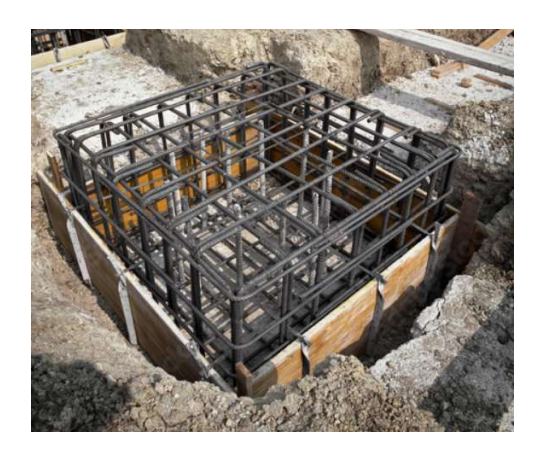

Figura 142: Operazione di casseratura e posa dell'armatura per plinto

La movimentazione del calcestruzzo in fase di getto, per l'esecuzione dei plinti di fondazione, viene eseguita in modo analoga a quanto descritto in fase di getto dei pali di fondazione. Facendo un calcolo approssimativo della quantità di calcestruzzo e capacità di carico della motocarriola, si può stimare il numero di viaggi necessari per il getto dei plinti, ovvero di 5 viaggio totali per entrambe le fondazioni utilizzando due motocarriole (Tabella 20). Si è optato per l'utilizzo di due motocarriole in quanto il tempo di percorrenza tra la strada carrabile ed il cantiere rimane una variabile importante. Il getto completo è ipotizzato in giornata visto il numero di risorse impiegate, nel diagramma è stato ipotizzato di due giorni in quanto a favore di sicurezza si sono voluti considerare gli imprevisti legati alle condizioni del cantiere.

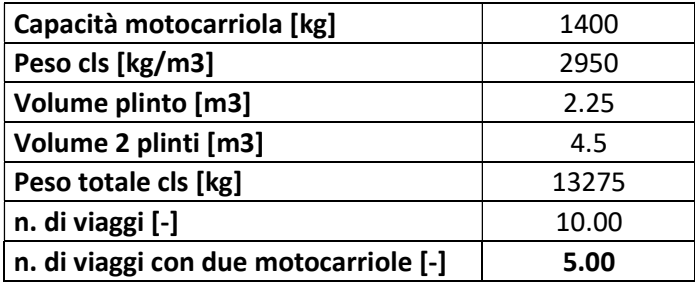

Tabella 20: Stima numero di viaggi per il trasporto di calcestruzzo con motocarriole

# 5.3 Trasporto e posa ponte

Lo scheletro strutturale del ponte è assemblato in officina, in questo modo le lavorazioni in sito sono ridotte al minimo. L'unica attività richiesta è il montaggio del grigliato, il quale non richiede particolari strumenti o opere provvisorie (Figura 143).

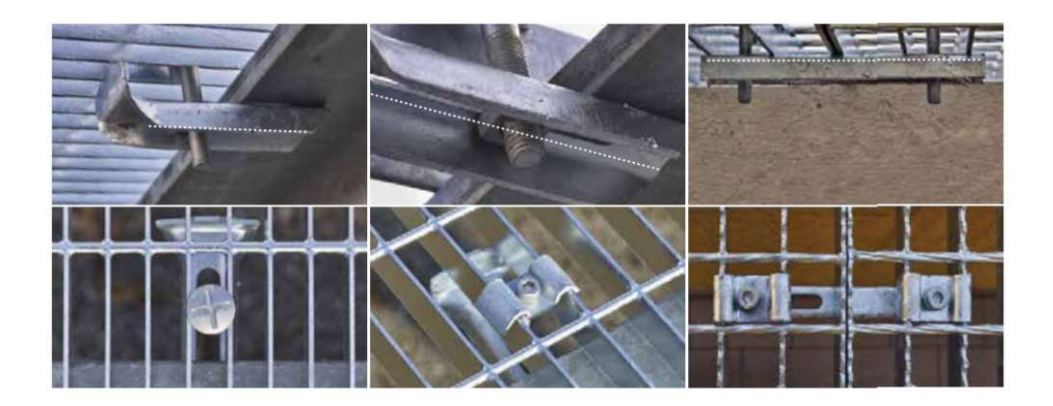

Figura 143: Fermaglio standard fornitore (Baldassar)

Viste le condizioni particolari in cui riversa il cantiere la passerella verrà trasportata per mezzo di un autocarro fino al comune di Piedicavallo, per poi essere imbracata per il trasporto in elicottero fino al punto di installazione. Per il sollevamento ed il trasporto della passerella si è previsto l'utilizzo di due funi in acciaio con funzione portante, su cui graverà il peso della struttura, e l'utilizzo di 4 funi con funzione stabilizzante per evitare particolari rotazioni durante il trasporto (Figura 144).

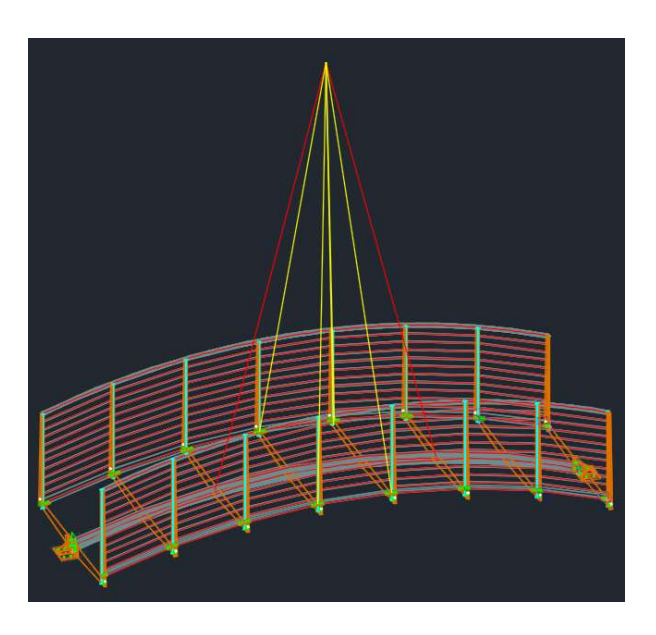

Figura 144: Imbracatura ponte per il trasporto in elicottero: in rosso le funi portanti, in giallo le funi stabilizzanti

 Alle due estremità del ponte vengono, inoltre, legate quattro funi, due per parte, utilizzate in fase di montaggio per la collocazione in sede dei giunti della passerella coi tirafondi della fondazione. In questa fase ci sarà bisogno, quindi, di quattro operatori specializzati che manovrino le funi ed effettuino successivamente l'operazione di serraggio. Il trasporto dell'infrastruttura dal Comune al cantiere avviene in due tempi, la prima prevede il trasporto del ponte e la collocazione in sede, la seconda il trasporto del grigliato, in quanto il peso complessivo supera la capacità di trasporto del mezzo. Il tempo stimato dall'impresa per il viaggio di andata e ritorno dell'elicottero dal sito a centro abitato di Piedicavallo è di cinque minuti a cui ovviamente verrà aggiunto il tempo necessario per il centraggio e posa della passerella stimato di circa dieci minuti.

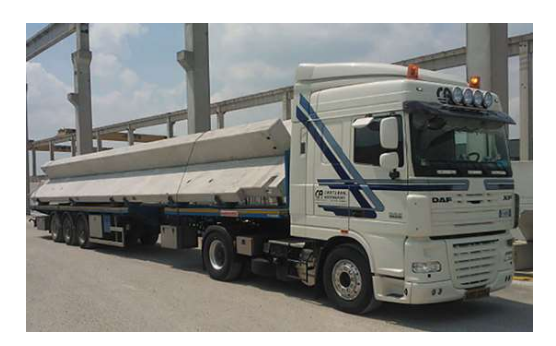

Figura 145: Trasporto con autocarro di elemento prefabbricato in c.a.

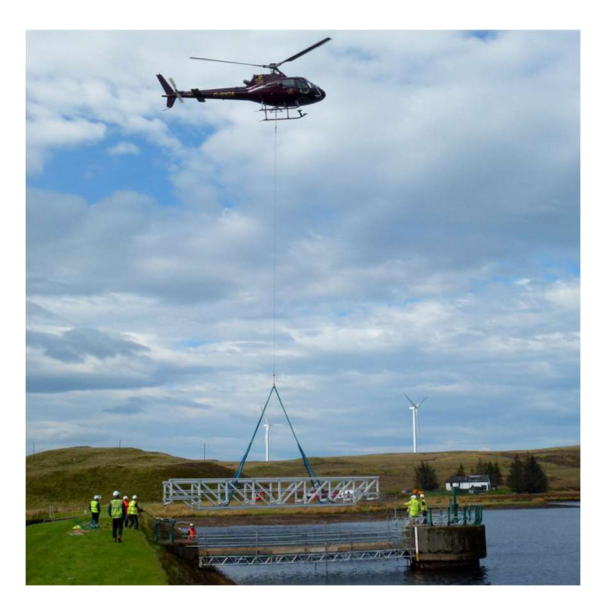

Figura 146: Trasporto aereo del ponte. Località: Scozia; Appaltatore: CTS Bridges. Tratto da: (CTS bridges limited, s.d.)

# 5.4 Cronoprogramma

Per analizzare in modo schematico i tempi di realizzazione di una struttura o più in generale di un progetto, col fine di uno studio dettagliato delle interferenze temporali di svolgimento delle attività, si ricorre al metodo di Gantt (Figura 147).

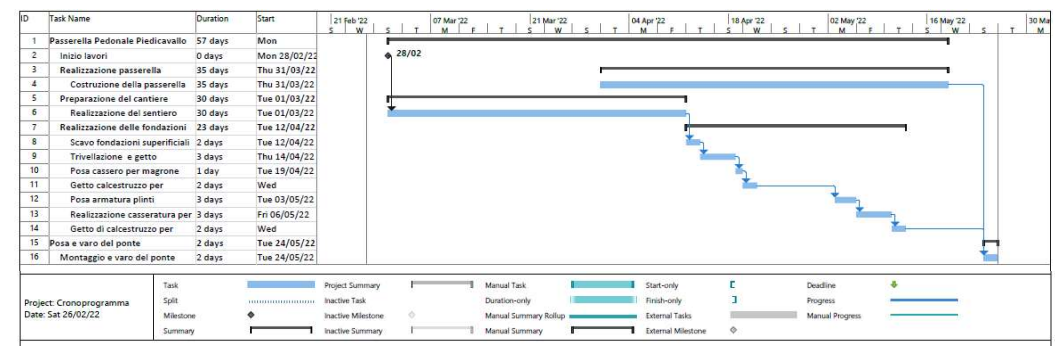

Figura 147: Diagramma di Gantt per la realizzazione della passerella pedonale in Piedicavallo

Esso è composto da due assi ortogonali: lungo l'asse verticale vengono elencate tutte le attività delle lavorazioni, sull'asse orizzontale comprare la variabile temporale e quindi i tempi di realizzazione del progetto. Ogni attività ha una propria durata temporale, dettata dai vincoli di realizzazione della stessa, ma non solo, esse sono vincolate tra di loro per mezzo di legami, fondamentali per ricavare il tempo complessivo di realizzazione dell'opera. I legami sono di:

- fine-inizio;
- inizio-inizio;
- fine-fine;
- inizio-fine.

Ad esempio, il getto del calcestruzzo è vincolato alla posa delle casseforme con legame fine-inizio, in quanto il getto non può essere eseguito prima che la creazione della casseratura sia conclusa. Sanciscono quindi ordini di precedenza di attività rispetto ad altre. Creare uno schema che esponga in modo esplicito questi vincoli permette lo studio e la risoluzione di criticità, altrimenti non individuabili. In particolar modo per cantieri di grandi dimensioni con più lavorazioni eseguite in contemporanea.

Il cantiere in esame è caratterizzato da un andamento piuttosto lineare delle lavorazioni, con sovrapposizioni temporali pressoché nulle. I legami sono tutti di fine-inizio in quanto le lavorazioni successive sono vincolate dal completamento delle precedenti. Risulta comunque di grande importanza eseguirne uno studio dettagliato, in modo da poter comunicare all'impresa affidataria della realizzazione della passerella, il corretto giorno di posa.

L'attività di cantiere più lunga risiede nella preparazione dello stesso, in quanto la realizzazione del sentiero è caratterizzata da dislivelli importanti e le variabili in gioco sono molteplici. Quindi a titolo cautelativo è stata ipotizzata una durata di 30 giorni. Le lavorazioni successive, descritte nei sottoparagrafi precedenti, non presentano particolari criticità legate ad interferenze temporali e come previsto in fase di progettazione le lavorazioni che occupano la quasi totalità del tempo sono legate alla realizzazione delle fondazioni. La scelta di separare i due cantieri di costruzione delle fondazioni e realizzazione della sovrastruttura, ha permesso di dimezzare i tempi in quanto le due lavorazioni possono essere eseguite in parallelo.

Come emerge del diagramma redatto (Figura 147), la realizzazione della passerella si svolgerà in un arco temporale complessivo di 58 giorni.

# Capitolo 6

# Analisi dei costi

Uno degli obbiettivi imposti a monte della progettazione è quello di ridurre al minimo i costi in modo che l'opera risulti effettivamente realizzabile, vista la poca disponibilità di risorse economiche. Per la stima dei costi viene eseguito un Computo metrico estimativo il quale tiene in considerazione tutte le lavorazioni necessarie per l'esecuzione dell'opera e ne indica i relativi costi, ricavati in funzione delle quantità e dei prezzi unitari. Questi sono stati ricavati dal Prezzario Regionale della Regione Piemonte aggiornato al 2021, il quale viene distribuito in forma gratuita sul sito ufficiale web della Regione Piemonte. Esso è composta da tre allegati:

- 1. allegato A Nota Metodologica 2021;
- 2. allegato B Elenco Prezzi Unitari;
- 3. allegato C Prontuario tecnico per le opere di ingegneria naturalistica.

L'allegato A "illustra i presupposti metodologici applicati per la definizione del prezzario regionale nonché le indicazioni operative per la sua corretta applicazione" - (Piemonte, Consultazione prezzario regionale opere pubbliche, s.d.). È importante tenere in considerazione che "il prezzario si riferisce a situazioni medie, ovvero ricorrenti con maggiore frequenza, da cui per deduzione è possibile ricavare l'applicazione del caso specifico" - (Piemonte, Allegato A - Nota Metodologica 2021, s.d.). Inoltre, in una sezione dell'allegato sopracitato viene introdotta la possibilità di incrementi percentuali medi variabili dal 15% al 20% dei costi, per i lavori da realizzarsi in zone disagiate come collina e montagna. Viste le condizioni non favorevoli in cui riversa il cantiere, i costi relativi alle lavorazioni in sito sono state maggiorate del 20%.

 Nell'Allegato B vengono elencati i prezzi unitari necessari per la stesura del computo, organizzati in 32 sezioni tematiche. Di queste ne sono state utilizzate due ovvero:

- 01 "Opere edili: Città di Torino Regione Piemonte Città Metropolitana di Torino"
- 18 "Sistemazione, Recupero e Gestione del Territorio e dell'Ambiente: Regione"

All'interno di ciascuna sezione le voci di riferimento sono classificate con "un codice di codifica cosiddetto "parlante" a 4 livelli, corrispondenti rispettivamente alla sezione tematica (due numeri –da 01 a 32), al capitolo (lettera e due numeri – generalmente, ma non in forma esclusiva, da P01 a P99 per le forniture e da A00 a A99 per le opere compiute), all'articolo (lettera e due numeri – da A01 a Z99) e al subarticolo riportante il prezzo (tre numeri – da 000 a 999)" - (Piemonte, Allegato B - Elenco Prezzi Unitari, s.d.)

In fine l'Allegato C contiene gli schemi costruttivi/realizzativi riferiti ad alcune voci di lavorazione della sezione 18. Non vi sono riferimenti particolari all'interno dell'Allegato tra le lavorazioni utilizzate nel computo.

## 6.1 Computo metrico estimativo

Il computo metrico estimativo è stato redatto utilizzando il software PriMus-DCF, la versione gratuita per la stesura di computi di casa ACCA, il quale presenta nel database i prezzari di tutte le Regioni aggiornati. Risulta quindi facilitata la ricerca delle voci dei prezzi unitari e immediata la computazione attraverso un semplice drag and drop (Figura 148, Figura 149).
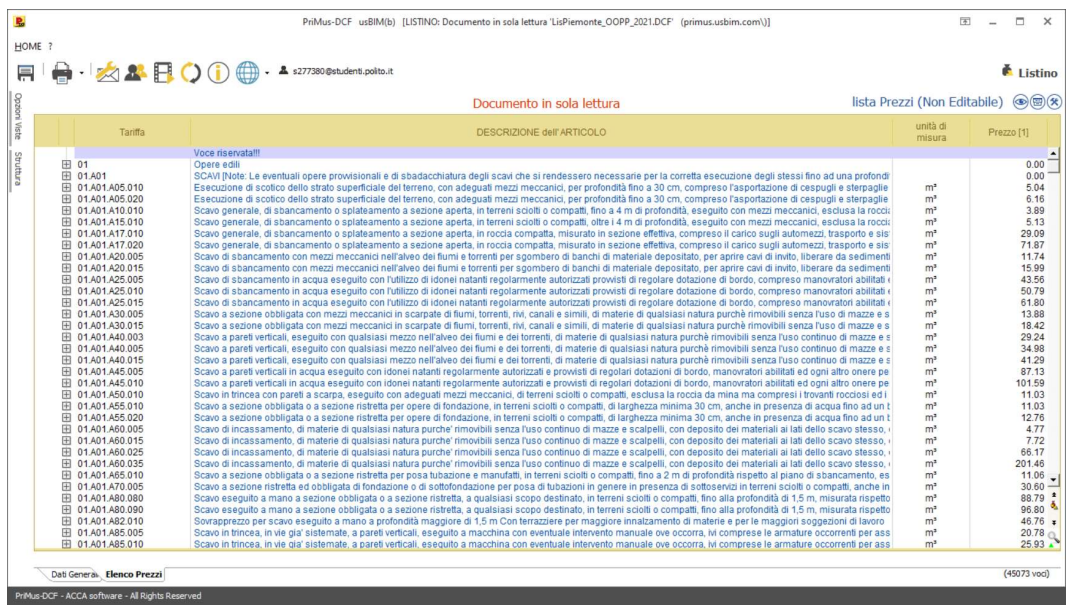

Figura 148: Prezzario Regione Piemonte 2021 in PriMus-DCF

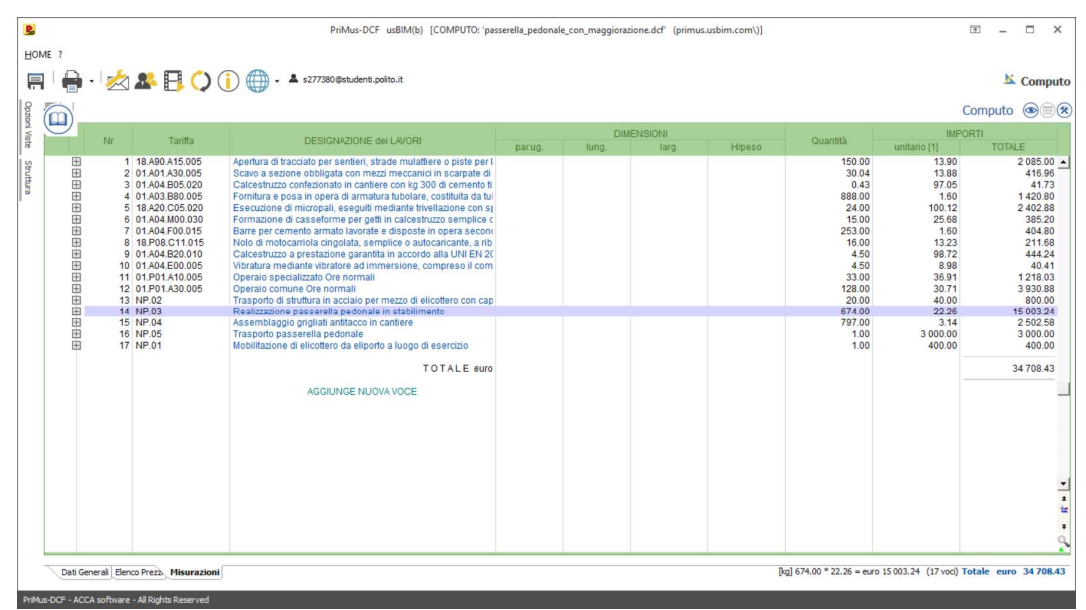

Figura 149: Spazio di lavoro per la creazione del computo in PriMus-DCF

 Le quantità sono state estratte dagli abachi di Revit (Figura 150, Figura 151) in quanto l'interoperabilità coi software Autodesk è praticamente nulla. Questo si discosta dalla metodologia BIM data l'assenza di scambio dati tra i software. Quindi, in caso di modifiche sul modello Revit, si dovranno manualmente rimodificare le quantità in PriMus.

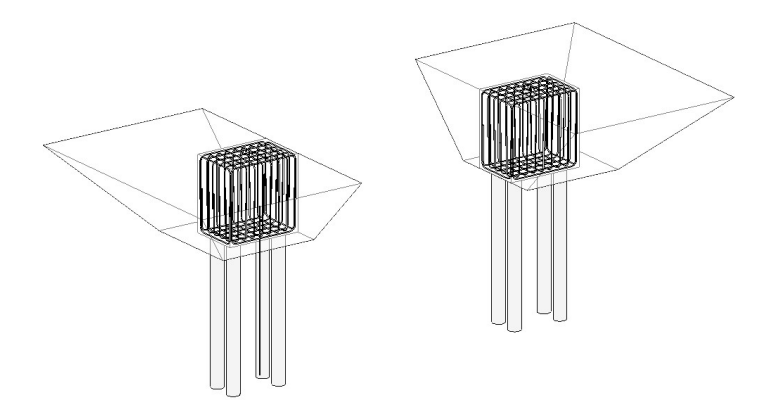

Figura 150: Modellazione in Revit dello scavo come massa e delle fondazioni comprese di armatura

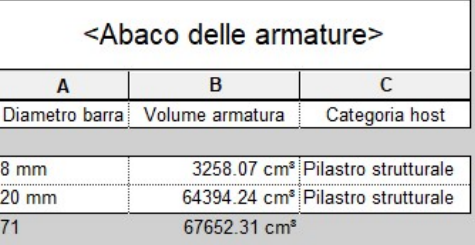

Figura 151: Abaco delle armature estratto da Revit, con calcolo totale del volume di armatura utilizzata raggruppata per istanza

Per l'analisi dei costi non tutti i prezzi sono stati ricavati dal prezzario, quelli più specifici come il trasporto in elicottero e l'assemblaggio del ponte, sono stati ricavati dopo una consulenza con ditte specializzate nel settore senza le quali non si sarebbe ottenuto un costo realistico e la sicurezza di una fattibilità dell'opera.

Tutte le lavorazioni sono state remunerate a misura, tranne la mobilitazione dell'elicottero dall'eliporto con quota fissa di 400 € ed il trasporto del ponte per mezzo di autocarro di costo pari a 3000 €.

La manodopera è conteggiata a parte per il getto del calcestruzzo dei plinti e l'esecuzione di micropali, per le quali sono state previste l'utilizzo di una squadra di quattro operai normali più uno specializzato con durata di posa di due giorni lavorativi per lavorazione, viste le condizioni critiche in cui riversa il cantiere. Tutte le altre voci di prezzario contengono al proprio interno una percentuale di manodopera come mostrato in Figura 152.

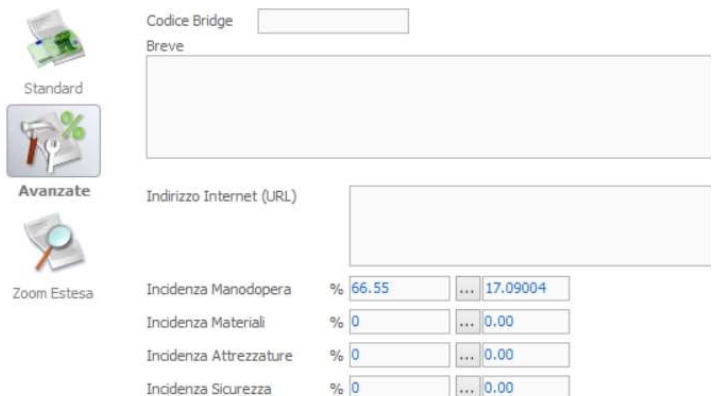

Figura 152: Incidenza manodopera per la formazione di casseforme per getti di calcestruzzo armato

Non è stato possibile suddividere il computo per categorie in quanto viene richiesta la versione a pagamento per tale operazione.

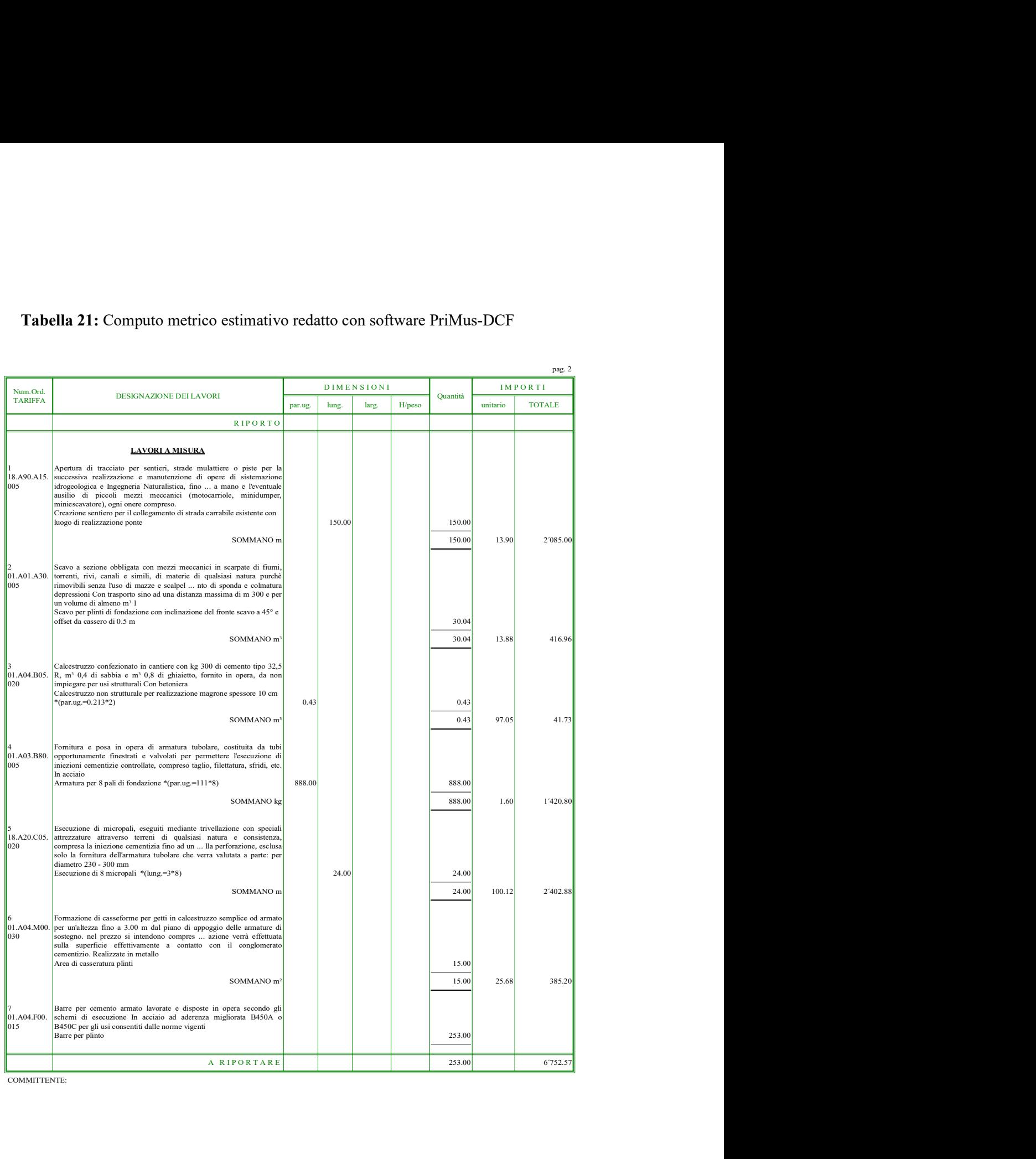

#### Tabella 21: Computo metrico estimativo redatto con software PriMus-DCF

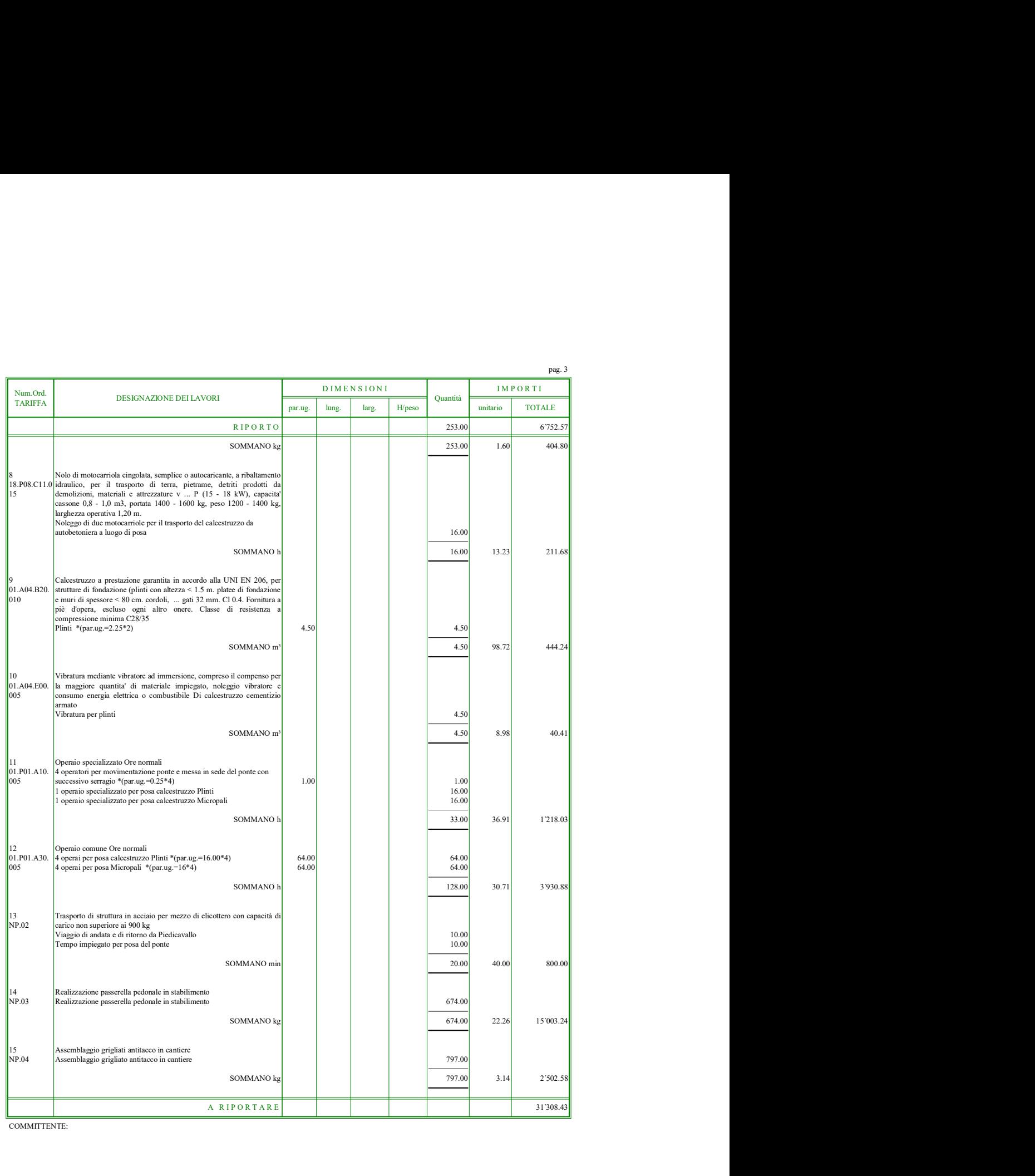

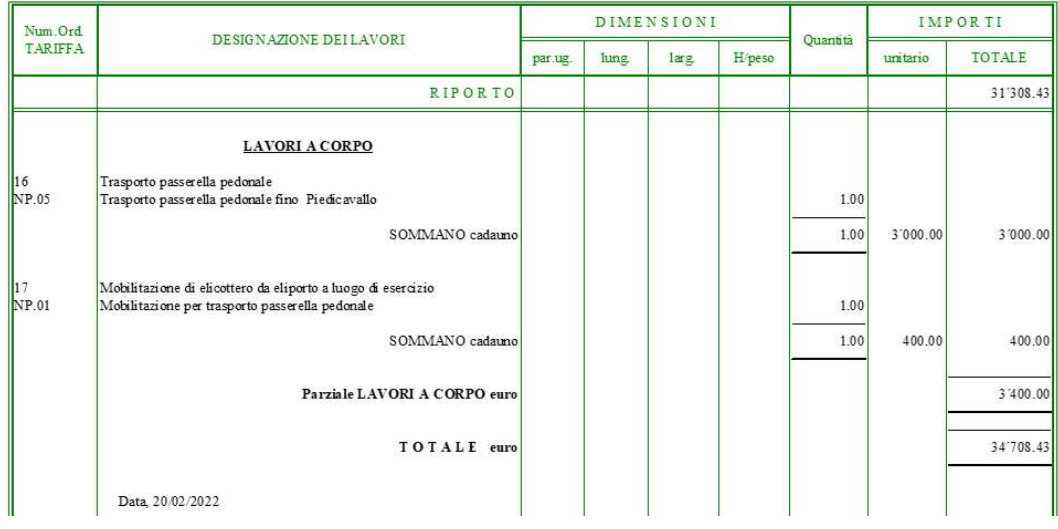

Come anticipato, è stata applicata una maggiorazione del 20% per quelle lavorazioni per cui non è stato tenuto conto delle condizioni sfavorevoli del cantiere, ovvero tutte le voci da prezzario, incluse le ore di manodopera. Nonostante siano state calcolate tenendo conto delle difficoltà di movimentazione interna al cantiere si ritiene che il livello di incertezza sia tale da voler applicare la maggiorazione anche a queste condizioni (Tabella 22).

| <b>Descrizione lavori</b>            | [€]      |  |  |
|--------------------------------------|----------|--|--|
| Apertura tracciato                   | 2085     |  |  |
| Scavo a sezione obbligata            | 416.96   |  |  |
| Calcestruzzo per magrone             | 41.73    |  |  |
| Fornitura e posa armatura per        |          |  |  |
| micropali                            | 1420.8   |  |  |
| Esecuzione micropali                 | 2402.88  |  |  |
| Formazione di casseforme             | 385.2    |  |  |
| Barre cemento armato per plinti      | 404.8    |  |  |
| Nolo motocarriola                    | 211.68   |  |  |
| Calcestruzzo                         | 444.24   |  |  |
| Vibratura                            | 40.41    |  |  |
| Operaio specializzato                | 1218.03  |  |  |
| Operaio comune                       | 3930.88  |  |  |
| <b>Parziale</b>                      | 13002.61 |  |  |
| Parziale maggiorato del 20%          | 15603.13 |  |  |
| Trasporto fino a Piedicavallo        | 3000     |  |  |
| Trasporto e mobilitazione elicottero | 1200     |  |  |
| Parziale con trasporto               | 19803.13 |  |  |
| Realizzazione ponte in stabilimento  | 15000    |  |  |
| Posa grigliato                       | 2500     |  |  |
| <b>Totale</b>                        | 37303.13 |  |  |

Tabella 22: Sommario dei costi delle lavorazioni con maggiorazione del 20%

Come si può notare dal grafico contenuto in Figura 153, il costo di realizzazione delle fondazioni ha circa la stessa incidenza della costruzione del ponte questo dovuto proprio alle condizioni sfavorevoli di cantiere, come il trasporto del calcestruzzo, che comporta un grosso aumento della manodopera vedendosi i tempi di posa raddoppiati.

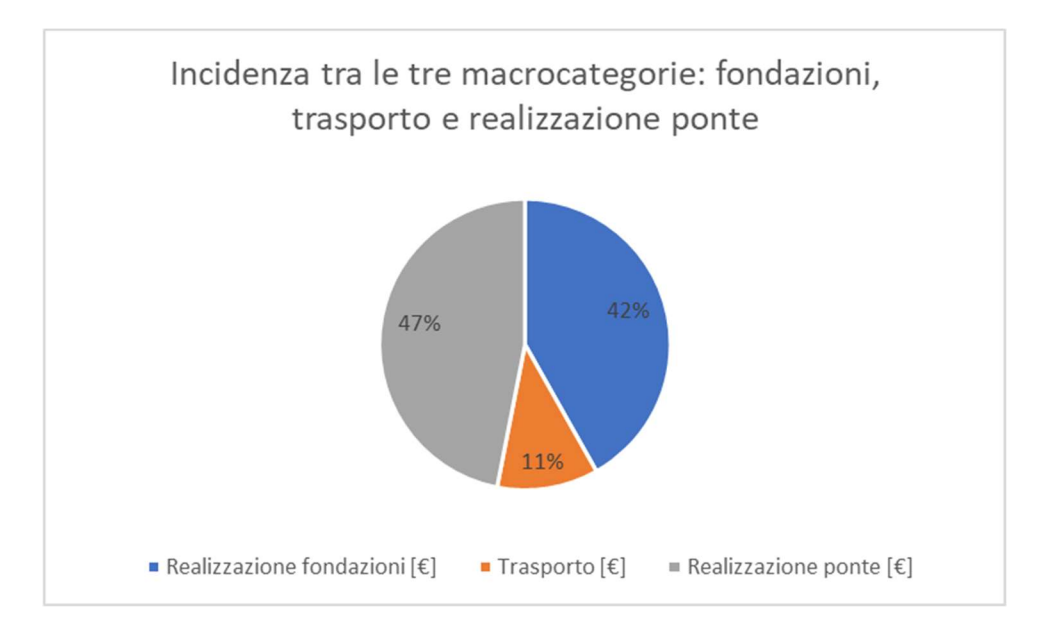

Figura 153: Grafico a torta dell'incidenza di costo tra le tre macrocategorie: fondazioni, trasporto e realizzazione ponte

# Capitolo 7

# Soluzioni alternative

Viste le criticità emerse dalle analisi eseguite nei paragrafi precedenti e considerazioni legate alla conformazione del terreno emerse dall'ultimo sopralluogo effettuato, sono stati valutati in modo sintetico due scenari aggiuntivi:

- 1. realizzazione di una passerella pedonale delle stesse dimensioni della struttura studiata in dettaglio ma con geometria non più ad arco;
- 2. realizzazione di una passerella pedonale ad arco con luce di 26 m.

Il primo scenario è nato dalla possibilità di ridurre le lavorazioni in cantiere non essendo più necessaria la creazione di micropali vista l'assenza di spinte orizzontali. Il secondo deriva da considerazioni legate alla conformazione del terreno che vede la possibilità di posizionare le fondazioni su un piano rialzato che comporta un maggior franco idrico e una minore probabilità di scalzamento delle fondazioni.

La modellazione dei due scenari all'interno dei tre software utilizzati: Revit, Robot, Advance Steel, è avvenuta utilizzando l'algoritmo Dynamo precedentemente descritto. Questo ha permesso di effettuare considerazioni su soluzioni alternative in tempi brevissimi; il tempo massimo di modellazione è stato di due ore, compresa l'analisi strutturale dei membri e considerando le criticità dovute alla modellazione in Robot con Dynamo. In assenza di un algoritmo i tempi si sarebbero allungati enormemente, in particolare nel secondo scenario proposto la modellazione avrebbe richiesto svariate ore di modellazione non considerando le annesse criticità di modellazione legate alla geometria curva della struttura.

L'analisi dei costi legata all'assemblaggio in stabilimento della struttura è stata, in via semplificativa, parametrizzata al kilogrammo conoscendo il costo ed il peso della struttura analizzata.

#### 7.1 Ponte lineare

Lo schema statico ad arco ha il vantaggio enorme di ridurre le azioni flessionali sulle travi, trasformandole in assiali, in questo modo è possibile utilizzare una struttura molto leggera con sezioni ridotte. D'altra parte, però, le elevate azioni assiali di compressione comportano grosse spinte orizzontali sulle fondazioni (in dipendenza dalla geometria dell'arco), per cui bisogna prevedere soluzioni affinché tali spinte vengano contrastate. Viste le condizioni scomode in cui riversa il cantiere, eliminare una lavorazione che preveda l'utilizzo di un macchinario più o meno pesante è sicuramente più efficiente. Per questa ragione si è voluto ipotizzare la realizzazione di un ponte con trave lineare, la cui sezione sarà sicuramente maggiore di quella utilizzata nelle ipotesi precedenti.

#### 7.1.1 Dimensionamento delle membrature

Dalle analisi eseguite in Robot (Figura 154, Figura 155, Figura 156) si evince la necessità di una trave principale a 219x5 mm e travi secondarie ad L 90x6 mm

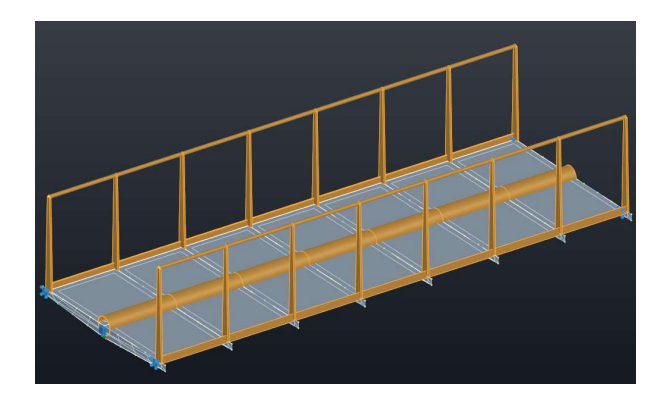

Figura 154: Modellazione della struttura in Robot con sezioni ricavate dalle analisi

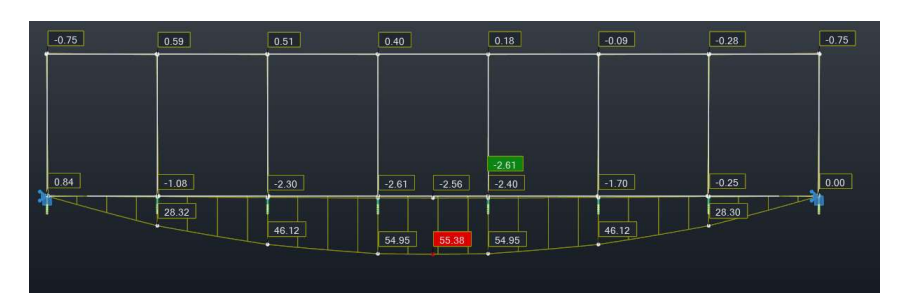

Figura 155: Momento flettente agente sulla trave principale con combinazione di carico più sfavorevole

| Barra |                     | Profilato        | <b>Materiale</b> | Lay   | Laz   | Resist. | <b>Condizione</b>       |
|-------|---------------------|------------------|------------------|-------|-------|---------|-------------------------|
| 9     | <b>DK</b>           | C 219.1x5        | S 275            | 11.32 | 11.32 | 0.47    | 18 SLU: STD/11=9*1      |
| 10    | <b>OK</b>           | C 219.1x5        | S 275            | 11.32 | 11.32 | 0.77    | 18 SLU:STD/11=9*1       |
| 11    | 0K                  | C 219.1x5        | S 275            | 11.32 | 11.32 | 0.92    | 18 SLU:STD/11=9*1       |
| 12    | юc                  | C 219.1x5        | S 275            | 11.32 | 11.32 | 0.92    | 18 SLU: STD/11=9*1      |
| 13    | œ                   | C 219.1x5        | S 275            | 11.32 | 11.32 | 0.92    | 18 SLU:STD/11=9*1       |
| 14    | <b>DK</b>           | C 219.1x5        | S 275            | 11.32 | 11.32 | 0.77    | 18 SLU:STD/11=9*1       |
| 15    | <b>DK</b>           | C 219.1x5        | S 275            | 11.32 | 11.32 | 0.47    | 18 SLU: STD/11=9*1      |
| 16    | OK.                 | LUP 90x90x6      | S 275            | 24.76 | 48.36 | 0.50    | 18 SLU:STD/11=9*1       |
| 17    | <b>OK</b>           | LUP 90x90x6      | S 275            | 24.76 | 48.36 | 0.72    | 18 SLU: STD/11=9*1      |
| 18    | OK.                 | LUP 90x90x6      | S 275            | 24.76 | 48.36 | 0.77    | 18 SLU:STD/11=9*1       |
| 19    | $\alpha$            | LUP 90x90x6      | S 275            | 24.76 | 48.36 | 0.73    | 18 SLU:STD/11=9*1       |
| 20    | <b>ox</b>           | LUP 90x90x6      | S 275            | 24.76 | 48.36 | 0.77    | 18 SLU:STD/11=9*1       |
| 21    | <b>OK</b>           | LUP 90x90x6      | S 275            | 24.76 | 48.36 |         | 0.72 18 SLU:STD/11=9*1  |
| 22    | lок                 | LUP 90x90x6      | S 275            | 24.76 | 48.36 |         | 0.50 18 SLU: STD/11=9*1 |
| 23    | 0K                  | LUP 90x90x6      | S 275            | 24.76 | 48.36 |         | 0.50 18 SLU: STD/11=9*1 |
| 24    | $\alpha$            | LUP 90x90x6      | S 275            | 24.76 | 48.36 |         | 0.72 18 SLU: STD/11=9*1 |
| 25    | <b>OK</b>           | LUP 90x90x6      | S 275            | 24.76 | 48.36 |         | 0.77 18 SLU: STD/11=9*1 |
| 26    | <b>ICK</b>          | LUP 90x90x6      | S 275            | 24.76 | 48.36 |         | 0.73 18 SLU: STD/11=9*1 |
| 27    | mε                  | LUP 90x90x6      | S 275            | 24.76 | 48.36 |         | 0.77 18 SLU: STD/11=9*  |
| 28    | $ \alpha\varsigma $ | LUP 90x90x6      | S 275            | 24.76 | 48.36 |         | 0.72 18 SLU: STD/11=9*  |
| 29    | <b>ox</b>           | LUP 90x90x6      | S 275            | 24.76 | 48.36 |         | 0.50 18 SLU: STD/11=9*  |
| 30    | <b>DK</b>           | C 42.4x3.2       | S 275            | 61.64 | 61.64 |         | 0.58 18 SLU: STD/11=9*1 |
| 31    | lακ                 | C 42.4x3.2       | S 275            | 61.64 | 61.64 |         | 040 18 SLU: STD/11=9*1  |
| 32    | 0K                  | C 42.4x3.2       | S 275            | 61.64 | 61.64 | 0.31    | 18 SLU:STD/11=9*1       |
| 33    | 0K                  | C 42.4x3.2       | S 275            | 61.64 | 61.64 | 0.14    | 17 SLU: STD/10=9*1      |
| 34    | 0K                  | C 42.4x3.2       | S 275            | 61.64 | 61.64 | 0.31    | 18 SLU:STD/11=9*1       |
| 35    | īα                  | C 42.4x3.2       | S 275            | 61.64 | 61.64 | 0.40    | 18 SLU:STD/11=9*1       |
| 36    | 0K                  | C 42.4x3.2       | S 275            | 61.64 | 61.64 | 0.58    | 18 SLU:STD/11=9*1       |
| 37    | lок                 | C 42.4x3.2       | S 275            | 61.64 | 61.64 | 0.58    | 18 SLU:STD/11=9*1       |
| 38    | 0K                  | C 42.4x3.2       | S 275            | 61.64 | 61.64 | 0.40    | 18 SLU:STD/11=9*1       |
| 39    | <b>DK</b>           | C 42.4x3.2       | S 275            | 61.64 | 61.64 | 0.31    | 18 SLU:STD/11=9*1       |
| 40    | lок                 | $C$ 42.4 $x$ 3.2 | S 275            | 61.64 | 61.64 | 0.14    | 17 SLU: STD/10=9*1      |
| 41    | <b>OK</b>           | C 42.4x3.2       | S 275            | 61.64 | 61.64 |         | 0.31 18 SLU: STD/11=9*1 |
| 42    | <b>ox</b>           | C 42.4x3.2       | S 275            | 61.64 | 61.64 |         | 0.40 18 SLU:STD/11=9*1  |
| 43    | <b>ox</b>           | C 42.4x3.2       | S 275            | 61.64 | 61.64 |         | 0.58 18 SLU:STD/11=9*1  |

Figura 156: Verifica dei membri allo Stato limite ultimo

Inoltre, analizzando le reazioni ai vincoli (Figura 157) si nota che le sollecitazioni verticali sono le medesime di quelle analizzata per le fondazioni studiate, di conseguenza le stesse risulteranno verificate.

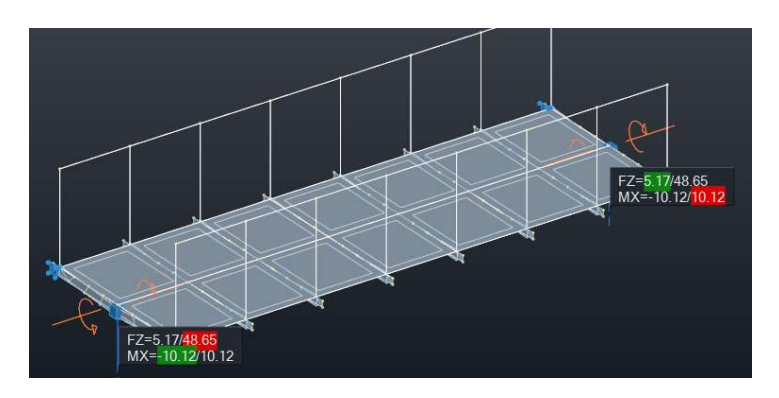

Figura 157: Reazioni verticali e torcente ai vincoli in condizioni di inviluppo allo SLU

Per avere una visione più realistica della geometria del ponte e per estrapolare le quantità, la modellazione è stata eseguita anche in Advance Steel (Figura 158) e Revit (Figura 159).

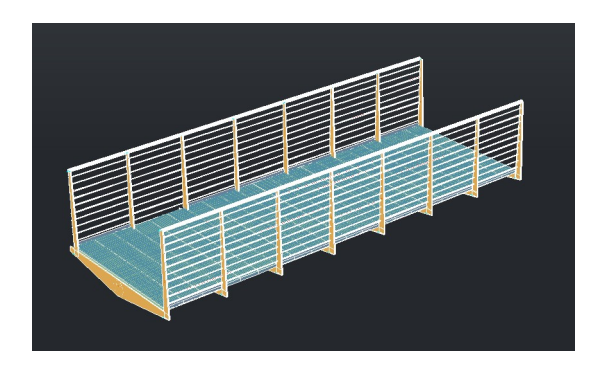

Figura 158: Modellazione in Advance Steel della passerella pedonale

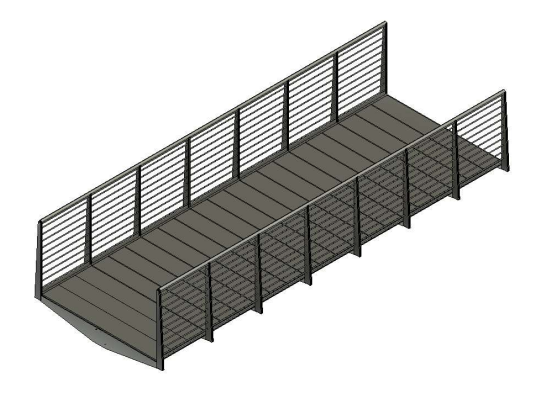

Figura 159: Modellazione in Revit della passerella pedonale

#### 7.1.2 Analisi dei costi

Eliminando l'utilizzo di una trivella per la creazione dei micropali, la necessità di creare un sentiero è passata in secondo piano in quanto l'escavatore ragno può raggiungere il sito senza particolari problemi. Si è quindi voluto studiare la fattibilità dell'intervento dal punto di vista economico utilizzando come mezzo per il getto del calcestruzzo, l'elicottero. Per avere un'idea a grandi linee dei costi, si sono considerati:

- il volume di calcestruzzo necessario per la creazione delle fondazioni;
- il peso del calcestruzzo al metro cubo;
- il peso massimo trasportabile dall'elicottero;
- il tempo di percorrenza per andata e ritorno da Piedicavallo al sito;
- il costo al minuto di noleggio dell'elicottero.

Si ottiene quindi un costo pari a 3800  $\epsilon$  per il solo noleggio dell'elicottero (Tabella 23), che confrontato ai 2500  $\epsilon$  circa per la realizzazione del sentiero risulta di per sé sconveniente; ma anche nel caso in cui il costo tra le due casistiche fosse stato identico, è importante tenere a mente che il costo sostenuto per l'elicottero porta un servizio che finisce nel momento della realizzazione delle fondazioni, al contrario la realizzazione del sentiero porta un servizio alla comunità anche dopo la fine del cantiere.

Tabella 23: Stima costo impiego elicottero per getto calcestruzzo

| Peso cls [kg/m3]                       | 2950   |
|----------------------------------------|--------|
| Volume plinto [m3]                     | 2.25   |
| Volume 2 plinti [m3]                   | 4.5    |
| Capacità benna [m3]                    | 0.4    |
| Peso benna + cls [kg]                  | 1180   |
| capacità max elicottero [kg]           | 700    |
| volume max trasportabile da benna [m3] | 0.24   |
| Numero viaggi necessari [-]            | 19.0   |
| Tempo per viaggio [min]                | 5      |
| Tempo tot [min]                        | 94.8   |
| Costo al min [€/min]                   | 40     |
| Costo tot $\mathsf{E}$                 | 3792.9 |

Il peso del ponte rispetto alla conformazione ad arco vede un incremento di peso (Tabella 24), infatti la struttura senza il grigliato ha un peso di 914 kg, dovuto all'incremento delle sezioni delle travi principali e secondarie. Per tale ragione il ponte dovrà essere diviso in due parti per poi essere assemblato in cantiere per mezzo di un giunto flangiato. Questo comporta la necessità di una impalcatura provvisoria atta a sorreggere le due parti.

Tabella 24: Peso del ponte con e senza grigliato

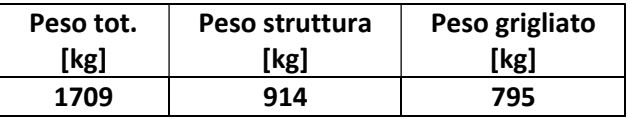

Effettuando nuovamente il computo eliminando la lavorazione dei micropali, tenendo in considerazione il tempo di assemblaggio maggiore dovuto al sezionamento del ponte ed il costo maggiore visto l'aumento di peso, il costo è di 38661€. È necessario però richiedere preventivi specifici in quanto il prezzo potrebbe essere minore vista l'assenza di elementi curvi nella struttura che porta a minori lavorazioni.

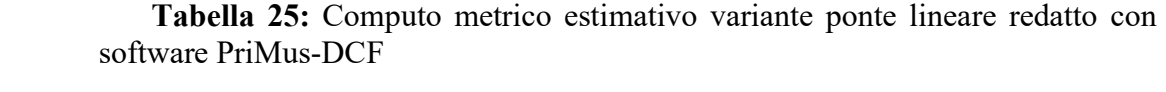

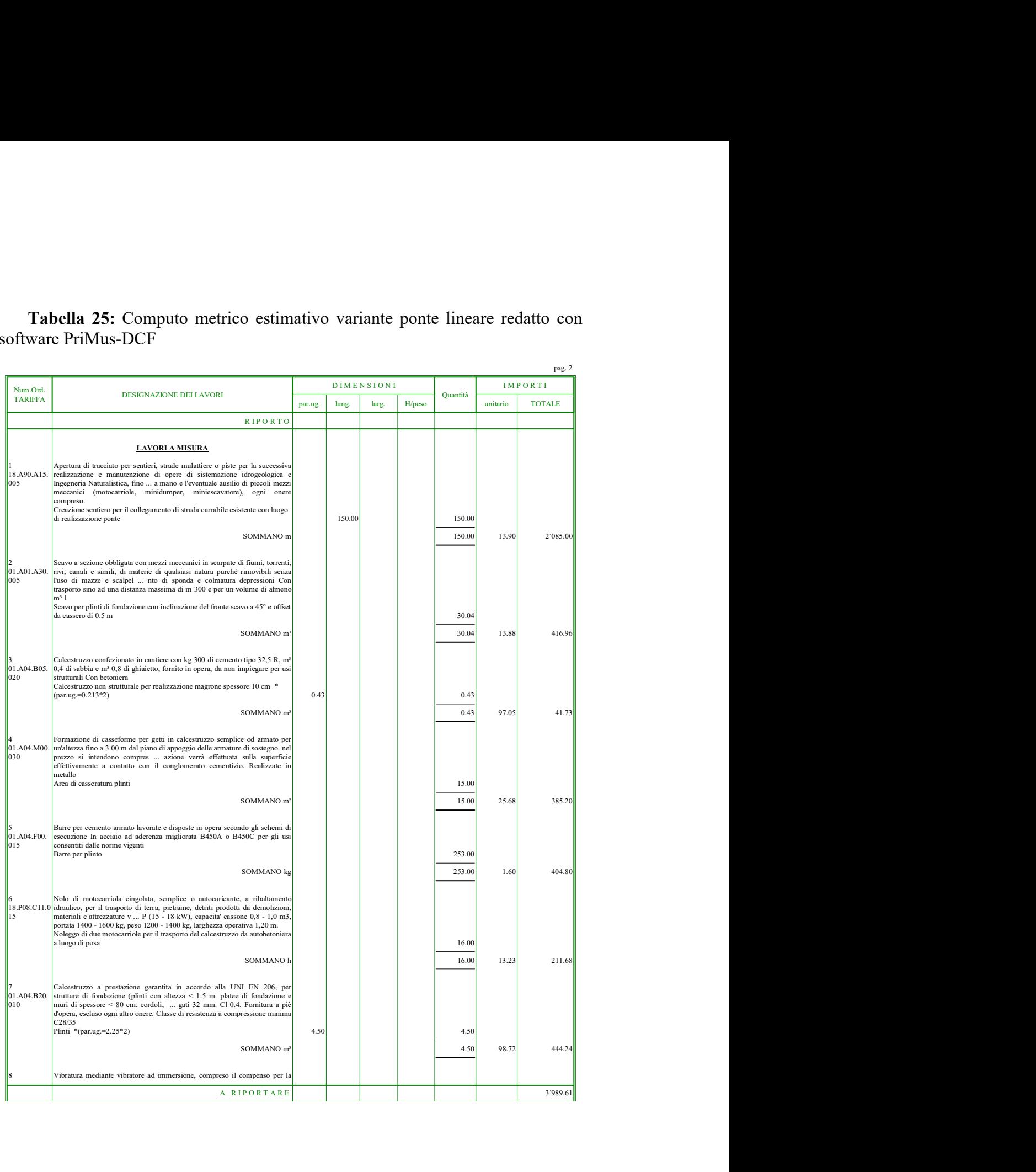

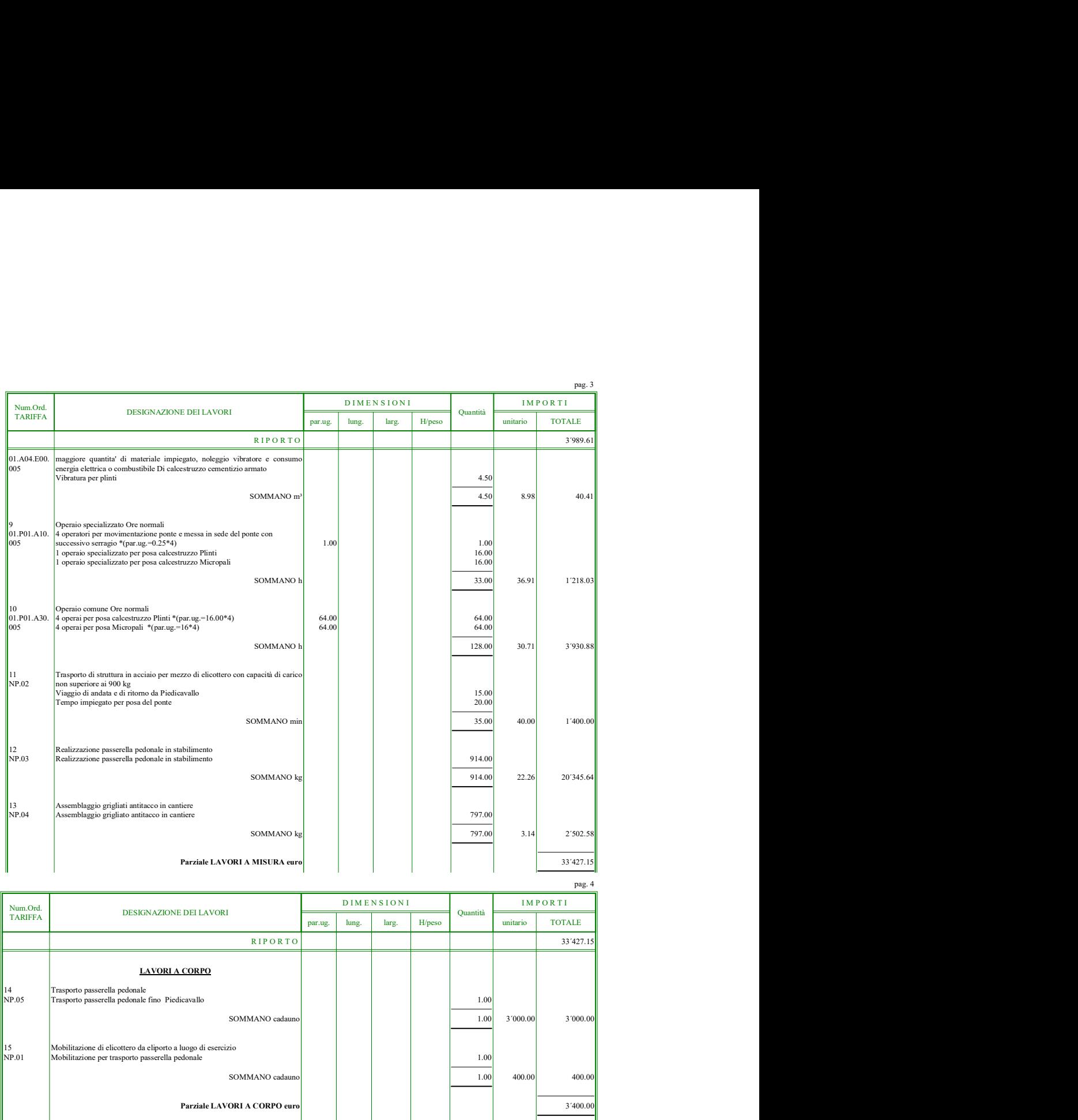

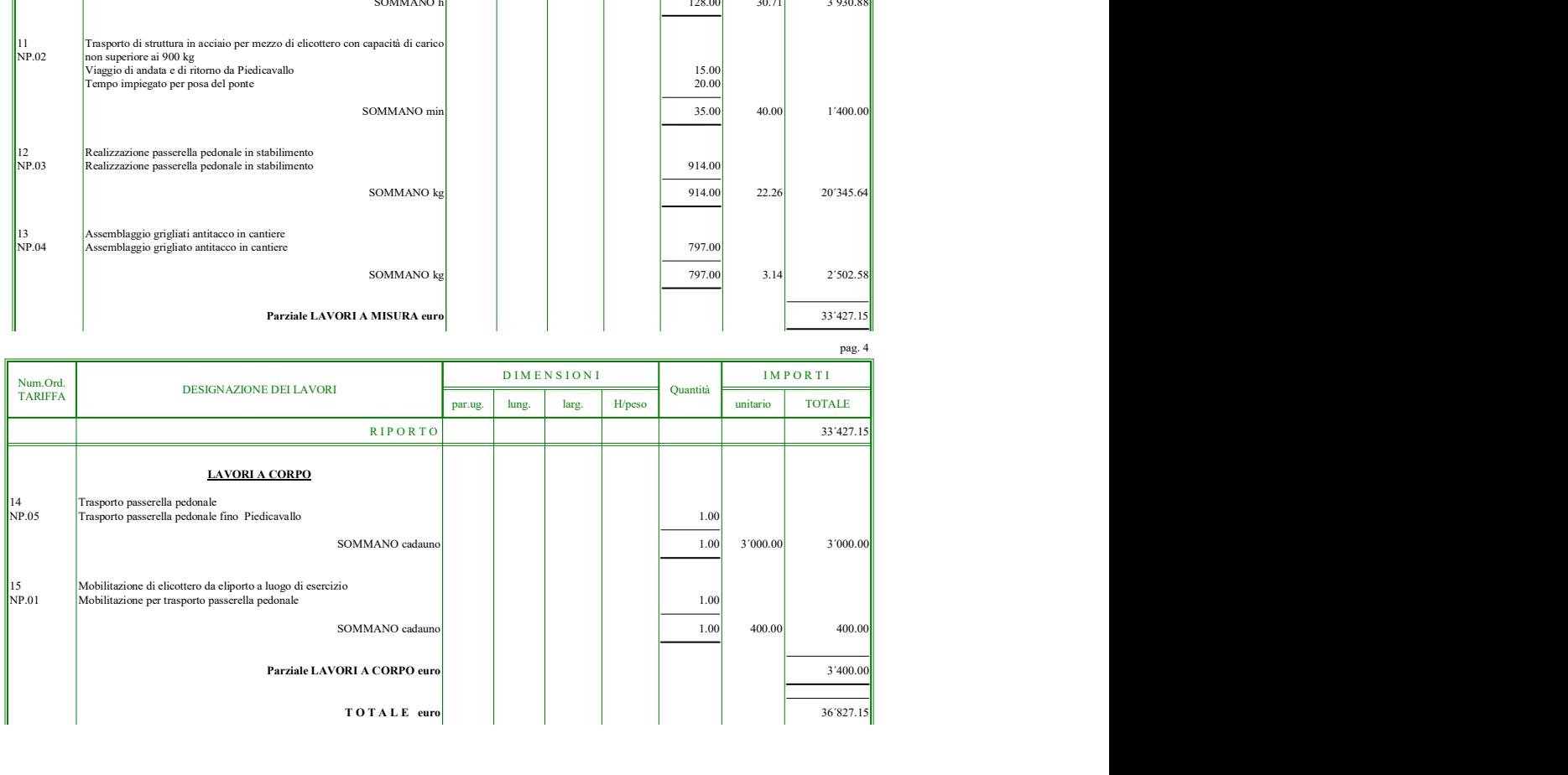

pag. 4

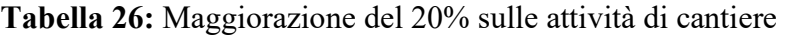

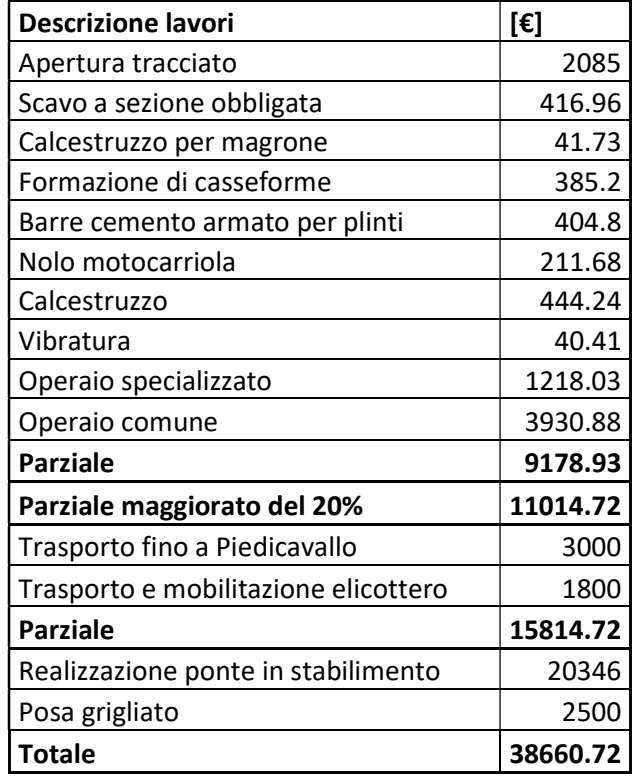

#### 7.2 Ponte ad arco con luce di 26 m

Dall'ultimo sopralluogo effettuato si è valutata l'opportunità di cambiare i punti di appoggio del ponte, scegliendo delle zone sopraelevate e con minor rischio di scalzamento in caso di alluvione. Infatti, studiando la conformazione della vallata, in casi eccezionali, l'esondazione potrebbe non solo arrivare dal torrente in cui solitamente vi scorre acqua ma anche da un vecchio letto di fiume ormai asciutto (Figura 160). Questo comporta sicuramente un enorme incremento dei costi viste le dimensioni del ponte da valutare se effettivamente sostenibili dall'amministrazione.

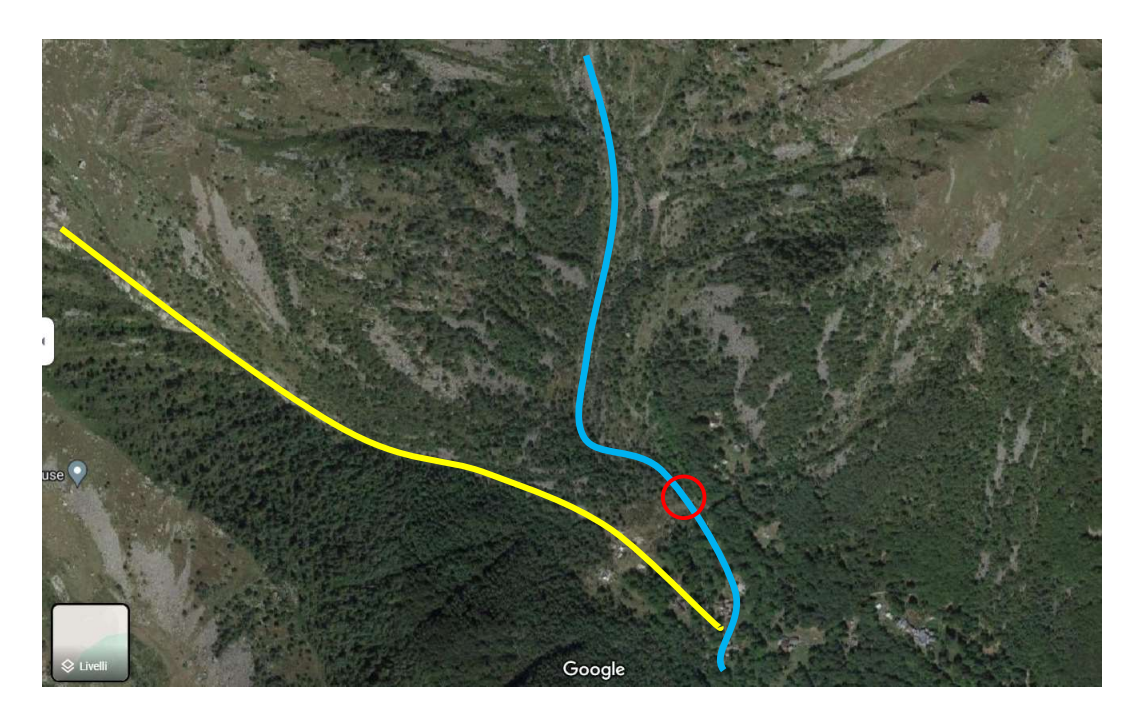

Figura 160: Vista satellitare da (Google, s.d.), in azzurro il corso d'acqua su cui viene costruito il ponte, in giallo il letto di un torrente in secca e cerchiato in rosso la posizione del ponte.

#### 7.2.1 Dimensionamento delle membrature

Vista l'elevata luce che ricopre il ponte si è optato per utilizzare due travi principali e non solo più una, questo dovrebbe diminuire gli effetti torsionali e ripartire in modo più omogeneo le sollecitazioni. In questo caso si è optato per una geometria ad arco in quanto si vuole che le sollecitazioni flessionali diminuiscano di molto a favore di quelle assiali, non volendo inserire fondazioni intermedie. Andranno inoltre previsti degli irrigidimenti della struttura con diagonali sull'impalcato ed uno studio più dettagliato delle frequenze e rischi di risonanza a cui una struttura così snella e leggera è sottoposta. Eseguendo un'analisi puramente statica e non tenendo conto dei fenomeni sopracitati la sezione necessaria è di 323.9x6.3 mm per le travi principali e 55x4 per le secondarie

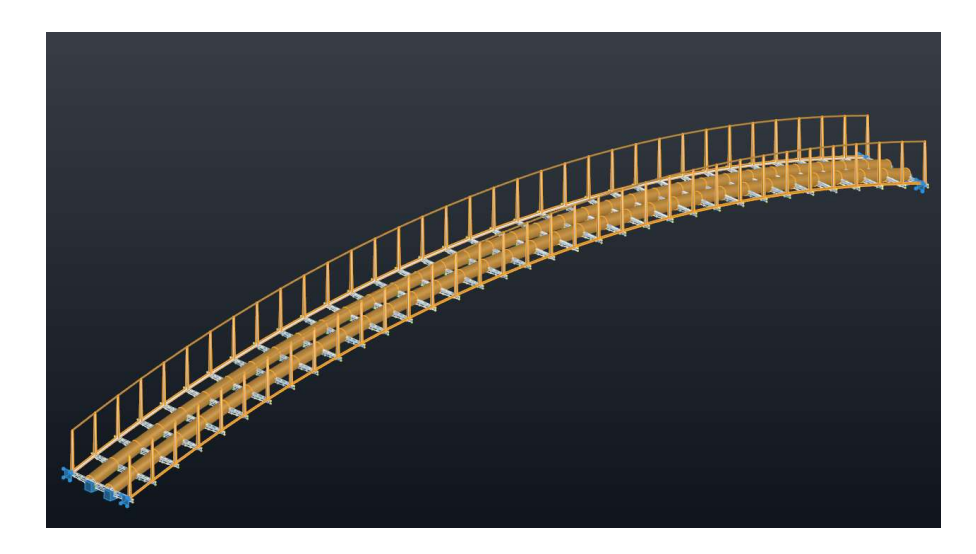

Figura 161: Modellazione della struttura in Robot con sezioni ricavate dalle analisi

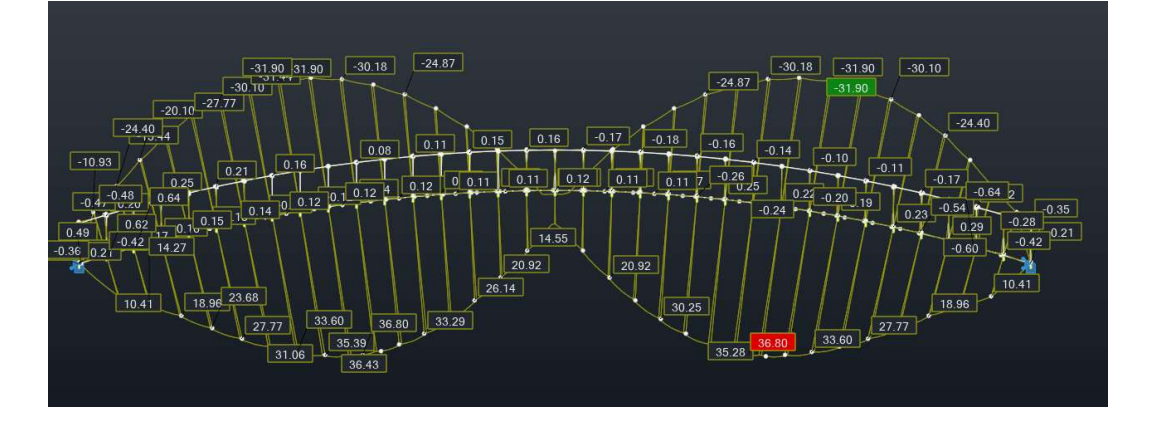

Figura 162: Inviluppo allo stato limite ultimo del momento flessionale

| 653 |            | $ 0 \times  $ C 323.9x6.3 | <b>ACCIAIO</b> | 6.92 | 6.92 |       | 0.39 37 SLU:STD/41=7*1  |
|-----|------------|---------------------------|----------------|------|------|-------|-------------------------|
| 654 | <b>ox</b>  | C 323.9x6.3               | <b>ACCIAIO</b> | 6.92 | 6.92 |       | 0.39 37 SLU: STD/41=7*1 |
| 655 | loxi       | C 323.9x6.3               | <b>ACCIAIO</b> | 6.92 | 6.92 |       | 0.38 37 SLU: STD/41=7*1 |
| 656 | [ac]       | C 323.9x6.3               | <b>ACCIAIO</b> | 6.92 | 6.92 |       | 0.38 37 SLU:STD/41=7*1  |
| 657 | [OK]       | C 323.9x6.3               | <b>ACCIAIO</b> | 6.92 | 6.92 |       | 0.38 37 SLU:STD/41=7*1  |
| 658 | <b>OK</b>  | C 323.9x6.3               | <b>ACCIAIO</b> | 6.92 | 6.92 |       | 0.38 37 SLU: STD/41=7*1 |
| 659 | <b>OK</b>  | C 323.9x6.3               | <b>ACCIAIO</b> | 6.92 | 6.92 |       | 0.38 37 SLU: STD/41=7*1 |
| 660 | loxi       | $C$ 323.9 $\times$ 6.3    | <b>ACCIAIO</b> | 6.92 | 6.92 |       | 0.38 37 SLU:STD/41=7*1  |
| 661 | юc         | C 323.9x6.3               | <b>ACCIAIO</b> | 6.92 | 6.92 |       | 0.38 37 SLU:STD/41=7*1  |
| 662 | ΙŒ         | C 323.9x6.3               | <b>ACCIAIO</b> | 6.92 | 6.92 |       | 0.37 37 SLU:STD/41=7*1  |
| 663 | <b>DK</b>  | C 323.9x6.3               | <b>ACCIAIO</b> | 6.92 | 6.92 |       | 0.37 37 SLU: STD/41=7*1 |
| 664 | <b>OK</b>  | C 323.9x6.3               | <b>ACCIAIO</b> | 6.92 | 6.92 |       | 0.37 37 SLU: STD/41=7*1 |
| 665 | lok        | C 323.9x6.3               | <b>ACCIAIO</b> | 6.92 | 6.92 | 0.371 | 37 SLU:STD/41=7*1       |
| 666 | loci       | C 323.9x6.3               | <b>ACCIAIO</b> | 6.92 | 6.92 |       | 0.37 37 SLU:STD/41=7*1  |
| 667 | los:       | C 323.9x6.3               | <b>ACCIAIO</b> | 6.92 | 6.92 |       | 0.37 37 SLU: STD/41=7*1 |
| 668 | loc        | C 323.9x6.3               | <b>ACCIAIO</b> | 6.92 | 6.92 |       | 0.37 37 SLU: STD/41=7*1 |
| 669 | loc.       | C 323.9x6.3               | <b>ACCIAIO</b> | 6.92 | 6.92 |       | 0.37 37 SLU: STD/41=7*1 |
| 670 | [OK]       | C 323.9x6.3               | <b>ACCIAIO</b> | 6.92 | 6.92 | 0.37  | 37 SLU:STD/41=7*1       |
| 671 | lок        | C 323.9x6.3               | <b>ACCIAIO</b> | 6.92 | 6.92 | 0.37  | 37 SLU:STD/41=7*1       |
| 672 | loc        | C 323.9x6.3               | <b>ACCIAIO</b> | 6.92 | 6.92 |       | 0.37 37 SLU:STD/41=7*1  |
| 673 | loc        | C 323.9x6.3               | <b>ACCIAIO</b> | 6.92 | 6.92 |       | 0.37 37 SLU:STD/41=7*1  |
| 674 | <b>OK</b>  | C 323.9x6.3               | <b>ACCIAIO</b> | 6.92 | 6.92 | 0.37  | 37 SLU: STD/41=7*1      |
| 675 | iяx        | C 323.9x6.3               | <b>ACCIAIO</b> | 6.92 | 6.92 | 0.37  | 37 SLU:STD/41=7*1       |
| 676 | loc.       | C 323.9x6.3               | <b>ACCIAIO</b> | 6.92 | 6.92 |       | 0.37 37 SLU: STD/41=7*1 |
| 677 | [OK]       | C 323.9x6.3               | <b>ACCIAIO</b> | 6.92 | 6.92 |       | 0.37 37 SLU: STD/41=7*1 |
| 678 | loc        | C 323.9x6.3               | <b>ACCIAIO</b> | 6.92 | 6.92 |       | 0.38 37 SLU: STD/41=7*1 |
| 679 | <b>OK</b>  | C 323.9x6.3               | <b>ACCIAIO</b> | 6.92 | 6.92 |       | 0.38 37 SLU: STD/41=7*1 |
| 680 | ю.         | $C$ 323.9 $\times$ 6.3    | <b>ACCIAIO</b> | 6.92 | 6.92 |       | 0.38 37 SLU:STD/41=7*1  |
| 681 | loc.       | C 323.9x6.3               | <b>ACCIAIO</b> | 6.92 | 6.92 |       | 0.38 37 SLU:STD/41=7*1  |
| 682 | loci       | C 323.9x6.3               | <b>ACCIAIO</b> | 6.92 | 6.92 |       | 0.38 37 SLU:STD/41=7*1  |
| 683 | <b>IOK</b> | C 323.9x6.3               | <b>ACCIAIO</b> | 6.92 | 6.92 |       | 0.38 37 SLU:STD/41=7*1  |
| 684 | <b>OK</b>  | C 323.9x6.3               | <b>ACCIAIO</b> | 6.92 | 6.92 |       | 0.38 37 SLU:STD/41=7*1  |
| 685 | юĸ         | C 323.9x6.3               | <b>ACCIAIO</b> | 6.92 | 6.92 |       | 0.39 37 SLU: STD/41=7*1 |
| 686 | [ac]       | C 323.9x6.3               | <b>ACCIAIO</b> | 6.92 | 6.92 |       | 0.39 37 SLU:STD/41=7*1  |
| 687 | lακ        | C 323.9x6.3               | <b>ACCIAIO</b> | 6.92 | 6.92 |       | 0.39 37 SLU:STD/41=7*1  |
| 688 | loc        | $C$ 323.9 $\times$ 6.3    | <b>ACCIAIO</b> | 6.92 | 6.92 |       | 0.39 37 SLU:STD/41=7*1  |
| 689 | loc.       | C 323.9x6.3               | <b>ACCIAIO</b> | 6.92 | 6.92 |       | 0.38 37 SLU:STD/41=7*1  |
| 690 | юc         | C 323.9x6.3               | <b>ACCIAIO</b> | 6.92 | 6.92 |       | 0.38 37 SLU:STD/41=7*1  |
| 691 | [OK]       | C 323.9x6.3               | <b>ACCIAIO</b> | 6.92 | 6.92 | 0.38  | 37 SLU:STD/41=7*1       |

Figura 163: Stralcio dei risultati delle verifiche delle travi principali

Studiando le reazioni vincolare, come ci si aspettava si ha una forte componente orizzontale pari a 522 kN ed una verticale di 174 kN sui vincoli di entrambe le travi. A questo proposito si dovranno dimensionare delle fondazioni ad hoc utilizzando pali di fondazione o contrafforti che permettano di resistere alle spinte orizzontali e diminuiscano il più possibile i cedimenti del terreno in modo da avvicinarsi allo schema statico studiato, ovvero di assenza di traslazione delle fondazioni.

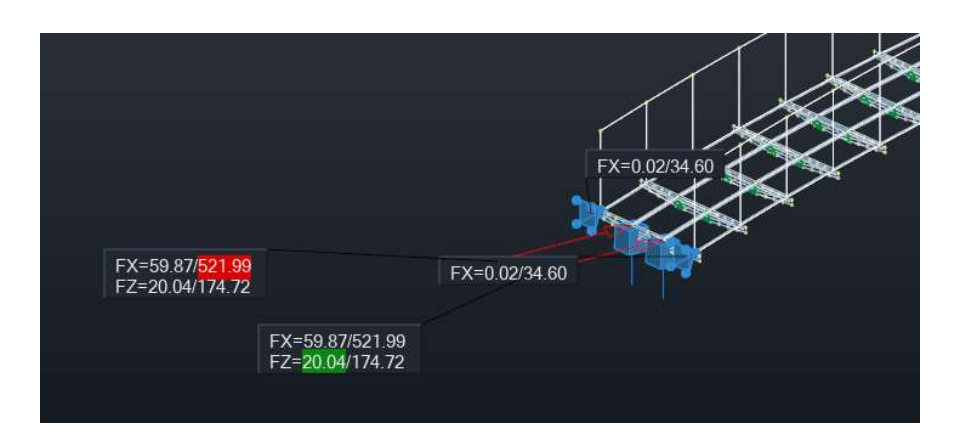

Figura 164: Reazioni vincolari verticali ed orizzontali da inviluppo allo SLU

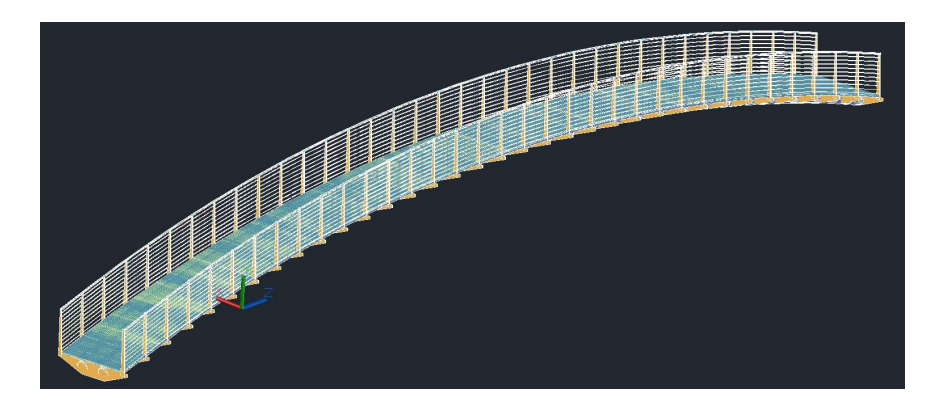

Figura 165: Modellazione in Advance Steel della passerella pedonale con luce di 26m

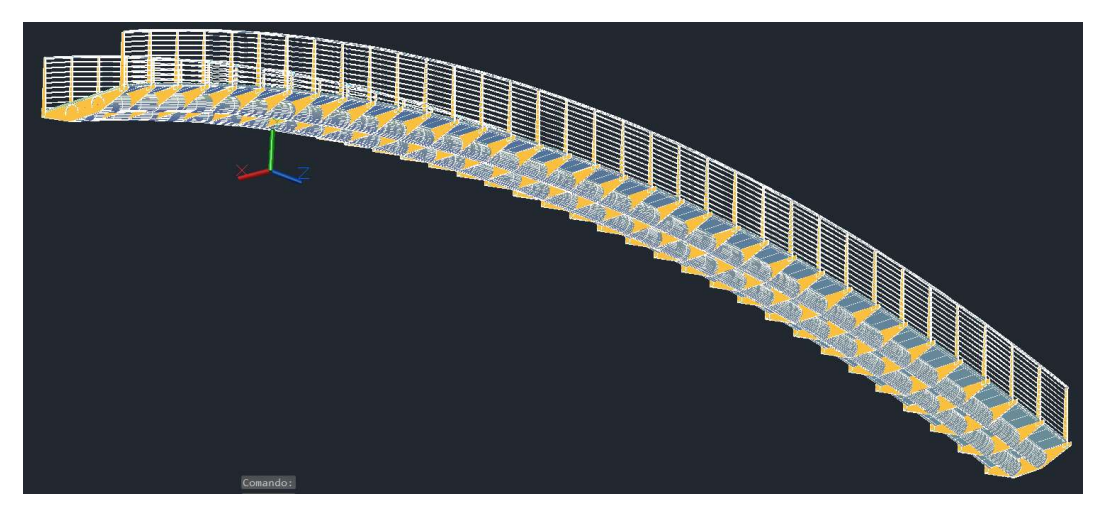

Figura 166: Modellazione in Advance Steel della passerella pedonale di luce 26m con vista 3D delle travi

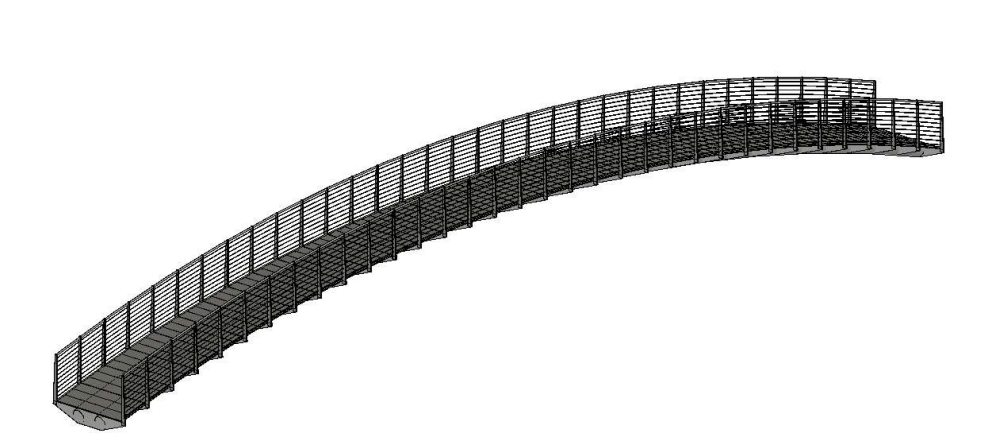

Figura 167: Modellazione in Revit della passerella pedonale di luce 26m

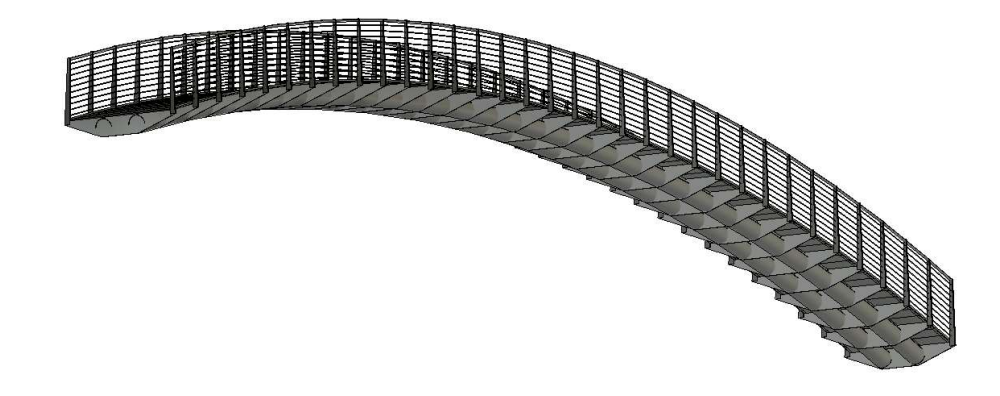

Figura 168: Modellazione in Revit della passerella pedonale di luce 26m con vista 3D delle travi

#### 7.2.2 Analisi dei costi

Per lo scenario in esame l'analisi dei costi viene fatta approssimativamente per il costo di assemblaggio e materiale del ponte, conoscendo il peso della struttura e avendo ricavato un costo al kilogrammo per l'assemblaggio, in quanto non sono state dimensionate le fondazioni e il cantiere contiene criticità e quantità non paragonabili a quelle ipotizzate nella configurazione della struttura oggetto di tesi.

Essendo il peso della struttura pari a 6790 kg (Tabella 27) con un costo di 22.26  $\epsilon$ /kg il costo della sovrastruttura ammonterebbe a 151'145.4  $\epsilon$  a cui si aggiunge il costo ed il montaggio del grigliato con un peso di 3438 kg e un costo al kilogrammo pari a 3.14 €/kg ottenendo un costo di 10'795.32 € per un totale di circa 162'000 €. Bisogna inoltre tenere in considerazione il numero di viaggi necessari dell'elicottero in quanto la struttura dovrà essere divisa in almeno 10 parti per poter essere trasportata dall'elicottero comodamente e si necessitano di altri 5 viaggi per il trasporto del grigliato per un totale di 15 viaggi. Contando 5 minuti a viaggio si ottengono 75 minuti totali, moltiplicati per il costo al minuto pari a 40€/min si ottiene un costo di solo trasporto, trascurando il tempo impiegato per la posa, di 3000 €.

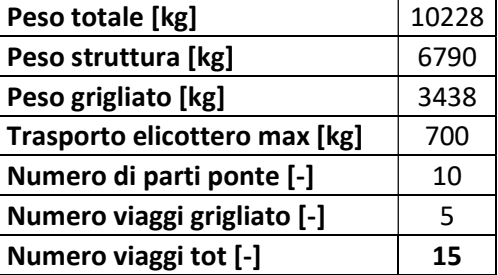

Tabella 27: Peso ponte e numero di viaggi necessari in elicottero

Si ritiene che la fattibilità dell'intervento sia negativa in quanto l'investimento è troppo oneroso per quello che sarebbe la proiezione di utilizzo del ponte.

# Capitolo 8 Sviluppi futuri

Un approfondimento negli argomenti trattati nella presente tesi è sicuramente la parte cantieristica, ritengo che la creazione di un modello 3D che riproduca la morfologia del terreno e simuli le lavorazioni previste siano una ottima soluzione per individuare le criticità mancate e garantire la fattibilità dell'intervento. Ad esempio, simulare la realizzazione della strada sterrata per il trasporto del calcestruzzo porta sicuramente ad una maggiore consapevolezza delle pendenze e carreggiate oltre che raggi di curvatura necessari per la movimentazione di macchine, così come è necessario uno studio più accurato della strada carrabile esistente riguardo la capacità portante del terreno e dimensioni della carreggiata in ogni tratto.

Ulteriori approfondimenti risiedono nella parte di progettazione/parametrizzazione della struttura; infatti, sicuramente l'algoritmo utilizzato può essere ottimizzato sia come numero di operazioni richieste sia come aggiunta di parametri, come la possibilità di creare pile intermedie per poter ricoprire luci maggiori e l'aggiunta di diagonali che aumentino la stabilità del ponte soprattutto in fase di posa data l'assenza di grigliato che contribuisca alla stabilità generale della struttura.

Infine, sarebbe interessante applicare l'algoritmo elaborato a diversi cantieri in modo da studiare l'elasticità stessa del codice ed estrapolarne le criticità e le mancanze riscontrate, effettuando anche una analisi del risparmio monetario che tale codice potrebbe portare ad una società di progettazione.

# Capitolo 9

# Conclusioni

Obbiettivo della tesi esposta è la progettazione per mezzo di una modellazione parametrica di una passerella pedonale in acciaio in area montana, che risulti strutturalmente efficiente, realizzabile dal punto di vista cantieristico e dai costi sostenibili.

La geometria ad arco della struttura basata su una trave principale permette un alleggerimento della stessa in quanto vi è una diminuzione di sollecitazioni flessionali a favore di quelle assiali. Inoltre, il rischio di instabilità flessionali o flesso-torsionali viene notevolmente ridotto dall'utilizzo di una sezione tubolare cava poco suscettibile a tali fenomeni. Di contro tale geometria provoca elevate spinte orizzontali, le quali necessitano di pali di fondazione, oltre ai classici plinti, per garantirne l'equilibrio.

In condizioni standard le lavorazioni legate alla realizzazione di tale ponte non comporterebbero particolari criticità. Ma, vista l'assenza di collegamenti stradali diretti e la presenza di una strada carrabile non adeguata al passaggio di mezzi particolarmente grossi, si è dovuto optare per il trasporto in elicottero della struttura in acciaio e la realizzazione di una strada sterrata di collegamento atta al trasporto del calcestruzzo e al transito della trivella per la realizzazione dei micropali. Scelta necessaria per le ipotesi progettuali considerate. Le complicazioni dovute alla morfologia del terreno hanno portato i costi per la realizzazione delle fondazioni ad uguagliare i costi della realizzazione del ponte contando un costo totale pari a 37'303.13 €.

L'utilizzo di un modello parametrico ha permesso lo studio della fattibilità di due alternative progettuali in tempi brevissimi:

- passerella pedonale lineare con luce di 6 m;
- passerella pedonale ad arco con luce pari a 26 m.

Nel primo caso si è voluta valutare l'opportunità di eliminare i pali di fondazioni e considerare l'utilizzo di una benna movimentata da elicottero per la posa del calcestruzzo in modo da non dipendere dalla realizzazione di una strada sterrata di collegamento. Da una sintetica analisi dei costi redatta, si nota come l'utilizzo dell'elicottero per la posa del calcestruzzo eguagli i costi di realizzazione del sentiero sterrato ed il risparmio dovuto all'assenza di micropali viene compensato da un aumento del peso della struttura (il costo di costruzione è stato stimato in base ad un costo parametrico  $E/kg$ ), la quale non può più sfruttare i vantaggi dati dalla geometria ad arco.

Nel secondo caso si è studiata la possibilità di cambiare i punti di appoggio del ponte, scegliendo delle zone sopraelevate e con minor rischio di scalzamento in caso di alluvione. Questo comporta un aumento di luce considerevole che rende necessario l'utilizzo della geometria ad arco vista l'assenza di fondazioni intermedie. Dopo una valutazione sommaria legata alla sola realizzazione e trasporto della struttura, si ritiene che i costi siano eccessivamente onerosi per quello che sarebbe la proiezione di utilizzo del ponte.

Alla luce delle analisi effettuate, si ritiene che la progettazione eseguita della passerella in acciaio rispetti gli obbiettivi di efficienza strutturale e di cantierizzazione con possibilità di adattamento a diversi cantieri e rimodulazione della geometria per mezzo dell'algoritmo redatto, con riduzione sostanziale dei tempi di progettazione per opere analoghe.

### Bibliografia e sitografia

1993:2007, U. E. (s.d.). "Eurocodice 3" – Progettazione delle strutture in acciaio.

Alfredo, A. B. (s.d.). Direct Industry. Tratto da Direct Industry.

Baldassar. (s.d.). Tratto da Grigliati Baldassar.

Bertazzon. (2004).

- CTS bridges limited, s. (s.d.). CTS bridges limited, s.f. Tratto da CTS bridges limited, s.f.
- DISEG, D. (s.d.). Conoscenza del patrimonio costruito.
- Dynamo. (s.d.). Tratto da Dynamo Primer: https://primer.dynamobim.org/it/01\_Introduction/1- 2\_what\_is\_dynamo.html
- Google. (s.d.). Google Maps.
- Honda. (s.d.). Giordano-Cairo.

Lancellotta, R. (s.d.). Geotecnica.

- n°7, C. 2.-0.-2. (s.d.). Istruzioni per l'applicazione dell'Aggiornamento delle Norme Tecniche delle costruzioni di cui al D.M. 17.01.2018.
- (s.d.). Norme Tecniche delle Costruzioni del 17-01-2018.
- Palma, V. D. (s.d.). Tratto da https://webthesis.biblio.polito.it/9148/1/tesi.pdf

Piemonte, R. (s.d.). Allegato A - Nota Metodologica 2021.

Piemonte, R. (s.d.). Allegato B - Elenco Prezzi Unitari.

Piemonte, R. (s.d.). Consultazione prezzario regionale opere pubbliche. Tratto da Regione PIemonte.

Rafael Sacks, C. E. (s.d.). A Guide to Building Information Modelling for Owners, Designers, Engineers, Contractors and Facilit Managers.

 $(s.d.).$  UNI1137 – 2017.

Università degli Sstudi di Firenze - Dipartimento di ingegneria civile ed ambientale - Sezione Geotecnica J. Facciorusso, C. M.-D. (s.d.).